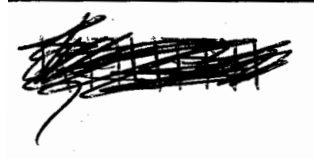

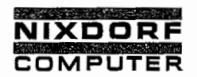

# **Systemliteratur**

# Nixdorf 8870/1 '

# System—Software Bedienerhandbuch NIROS 3.2

EntWickIungsbereiCh Software Nr. 34019.00.3.93-01

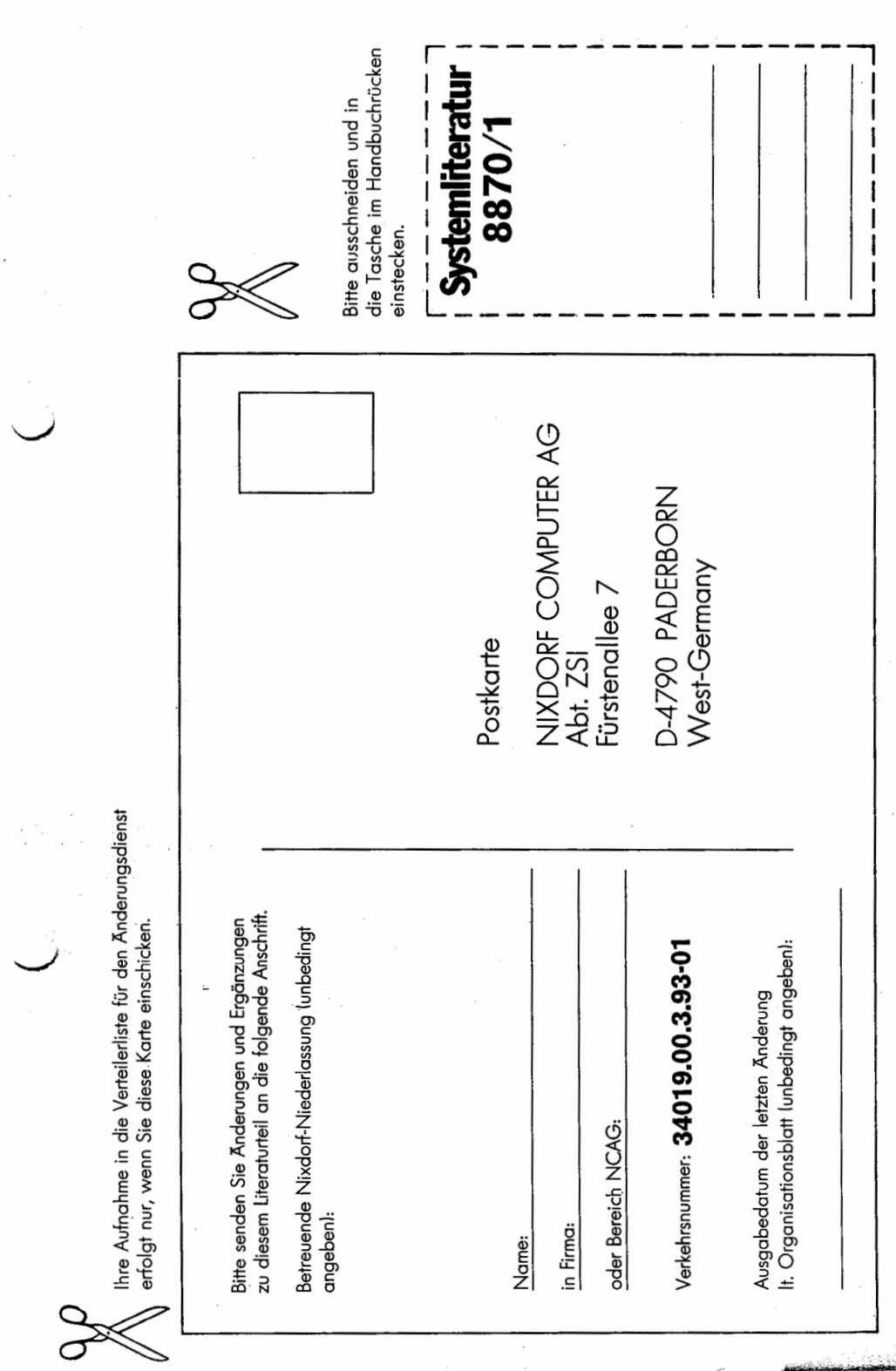

# **Einleitung**

 $\mathbf 2$ 

त

9

13

Hardware-Übersicht

TAMOS-Systemgrundlagen

Grundlagen der Systembedienung

TAMOS-Systempflegeprogramme

TAMOS-Dienstprogramme

**TAMOS-Spooling** 

TAMOS-Systemprogramme

NIROS-Systemkommandos

Fehlerbehandlung

Tabelle der Zeichenvorräte

Anhang

**Stichwortverzeichnis** 

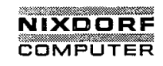

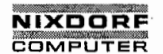

Seite 0  $-1$ 

## Bedienerhandbuch

01.06.78

Organisationsblatt

## Organisationsblatt

Dieses Blatt gibt eine Übersicht über alle Änderungen, die seit der ersten Auflage vom 1.12.77 an diesem Modul durchgeführt wurden. Es wird bei jeder Änderungsmittei-lung mitgeliefert und ist jeweils auszutauschen.

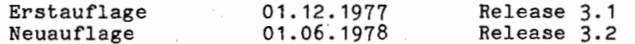

Der Modul enthält die Seiten:

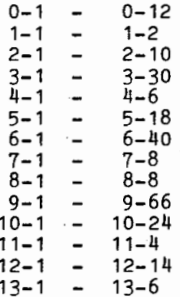

Copying of this document, and giving it to citiers and the use or communication<br>of the contents thereof, are forbidden without express authority. Offenders are<br>grant of a patent or the registration of a utility model or de

 $\circ$ 

ba sowie Vervieifältigung dieser Unterlage, Verwertung und<br>ihres Inhalts nicht gestattet, soweit nicht ausdrücklich zugestanden.<br>ndlungen verpflichten zu Schadenersatz. Alle Rechte für den Fall

vorbehalten."

leilung ader Gebrauchsmustereintragung

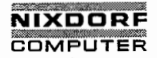

Seite <sup>O</sup> — <sup>2</sup> Nixdorf 8870/1

01.06.78 . Bedienerhandbuch

Übersicht über die Systemliteratur 8870/1

Bedienerhandbuch

Release: Erscheinungstag: Verkehrsnummer:<br>3.1 E: 1.12.77 3401900393 3.1 E: 1.12.77 3401900393<br>3.2 N: 1.06.78

TAMOS (Konzept, Grundlagen der Systembedienung, System- \u"/ pflege—, Dienst—, Systemprogramme, Spooling), NIROS (Bedienung der Processoren).

Business Basic

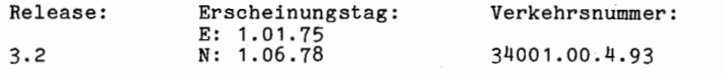

Beschreibung der Anweisungen, Logik und Programmierung in Basic.

Betriebssystem

Release: Erscheinungstag:<br>3.2 E: geplant E: geplant

Fehlerhandbuch

Release: Erscheinungstag:<br>3.2 E: geplant E: geplant

E : Erstauflage  $N$  : Neuauflage  $\tilde{A}$  : Änderung

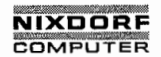

Nixdorf 8870/1 Seite 0 - 3

## Bedienerhandbuch 01.06.78

Änderungswünsche / Fehler

Änderungswünsche / Fehler

Sollten Ihnen bei der Benutzung dieses Teils der Systemliteratur Fehler aufgefallen sein oder sollten Sie Vorschläge zur Verbesserung des Moduls haben, so bitten wir Sie, diese schriftlich zu formulieren und an folgende Anschrift zu schicken:

> NIXDORF COMPUTER AG Abt. ZSI Fürstenallee 7

H790 Paderborn

 $\overline{\phantom{a}}$ 

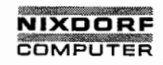

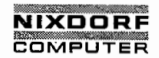

Nixdorf 8870/1 Seite  $0 - 5$ 

Bedienerhandbuch

 $01.06.78$ 

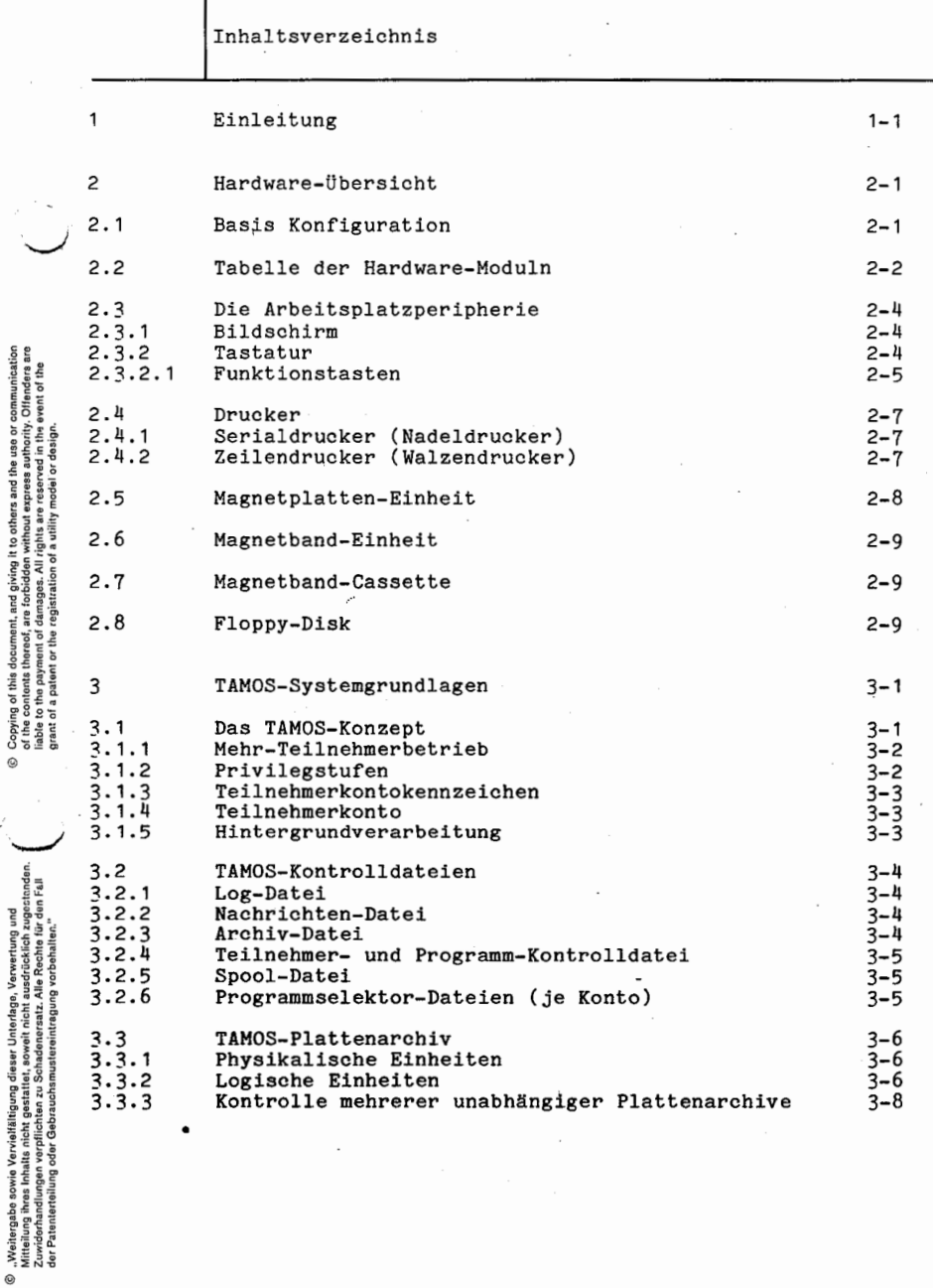

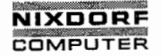

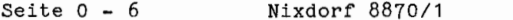

01.06.78 Bedienerhandbuch

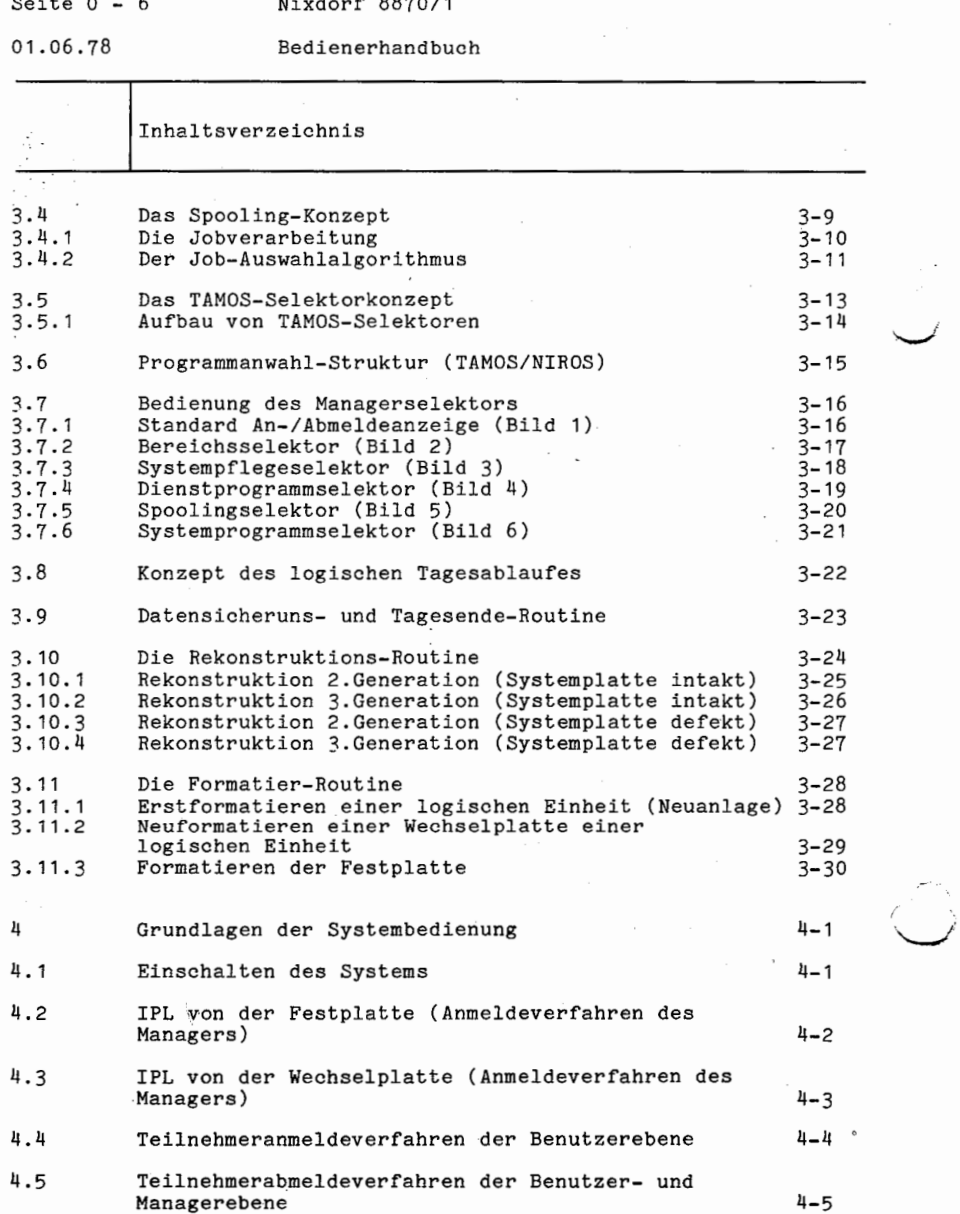

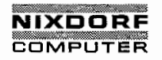

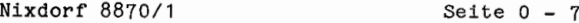

# Bedienerhandbuch

т

01.06.78

can a communication of the

R

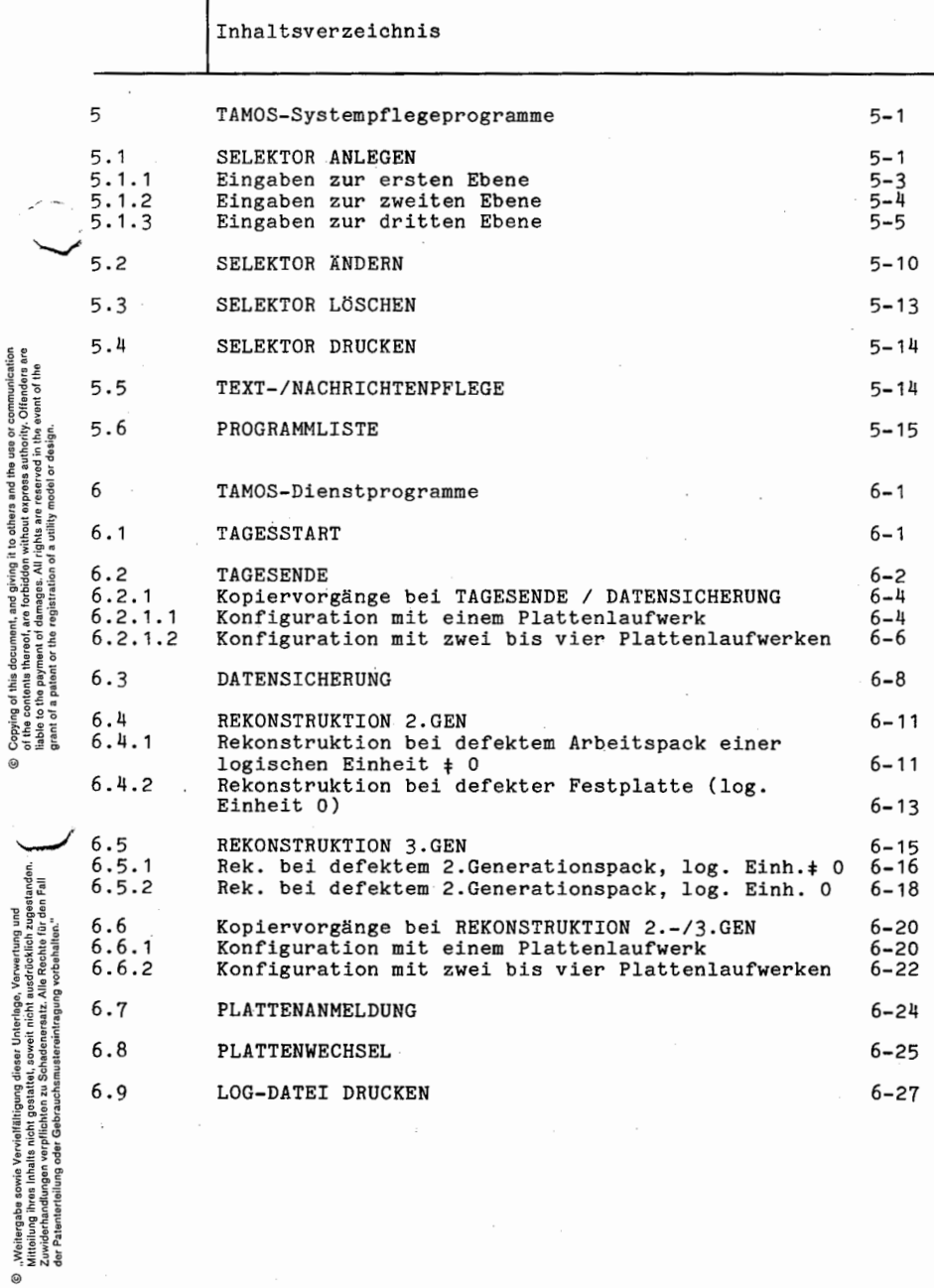

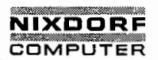

Seite <sup>O</sup> - <sup>8</sup> Nixdorf 8870/1

 $\frac{1}{2}$ 

01.06.78 Bedienerhandbuch

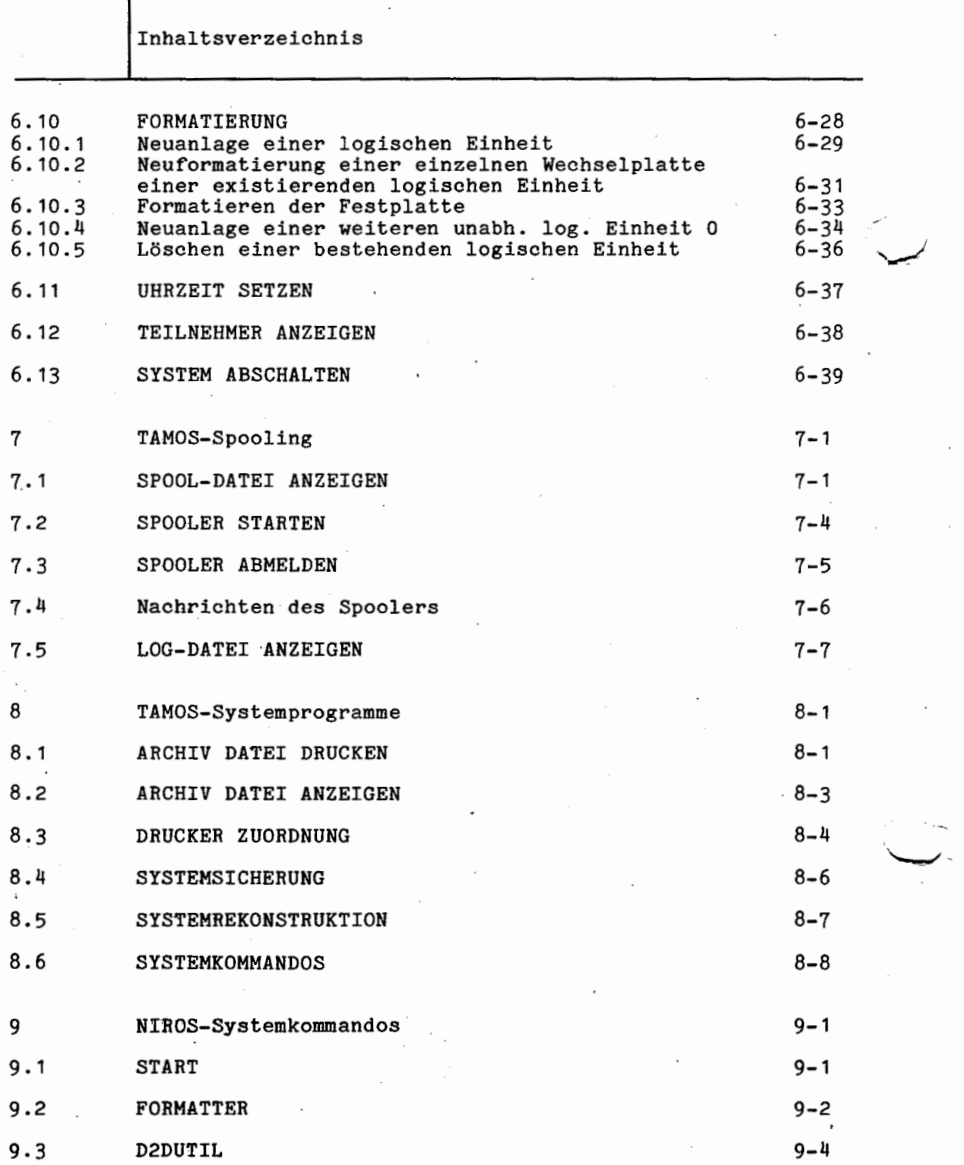

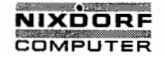

Seite  $0 - 9$ 

# Bedienerhandbuch

Τ

01.06.78

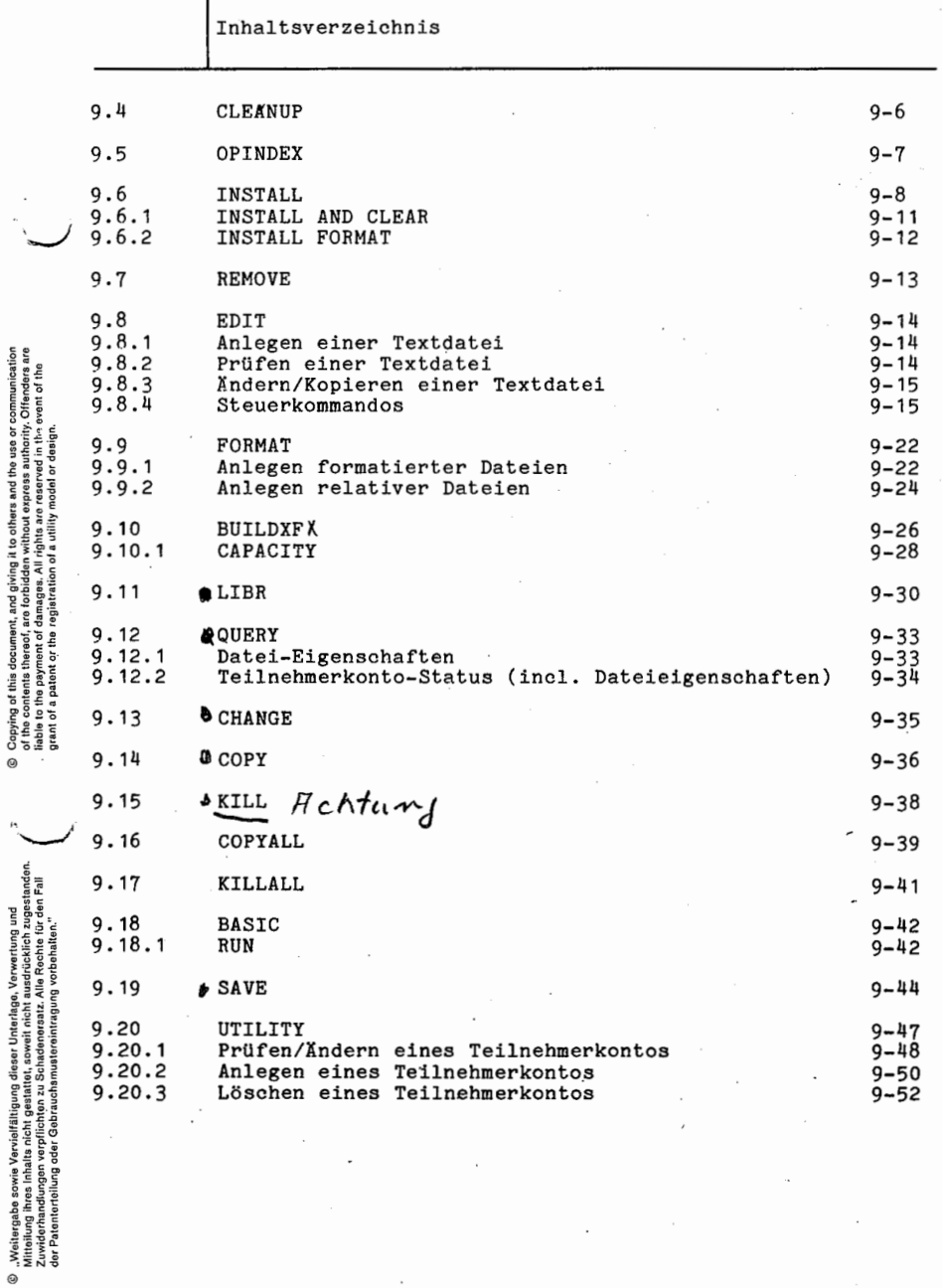

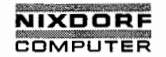

Seite 0 — 10 Nixdorf 8870/1

01.06.78 Bedienerhandbuch

Inhaltsverzeichnis

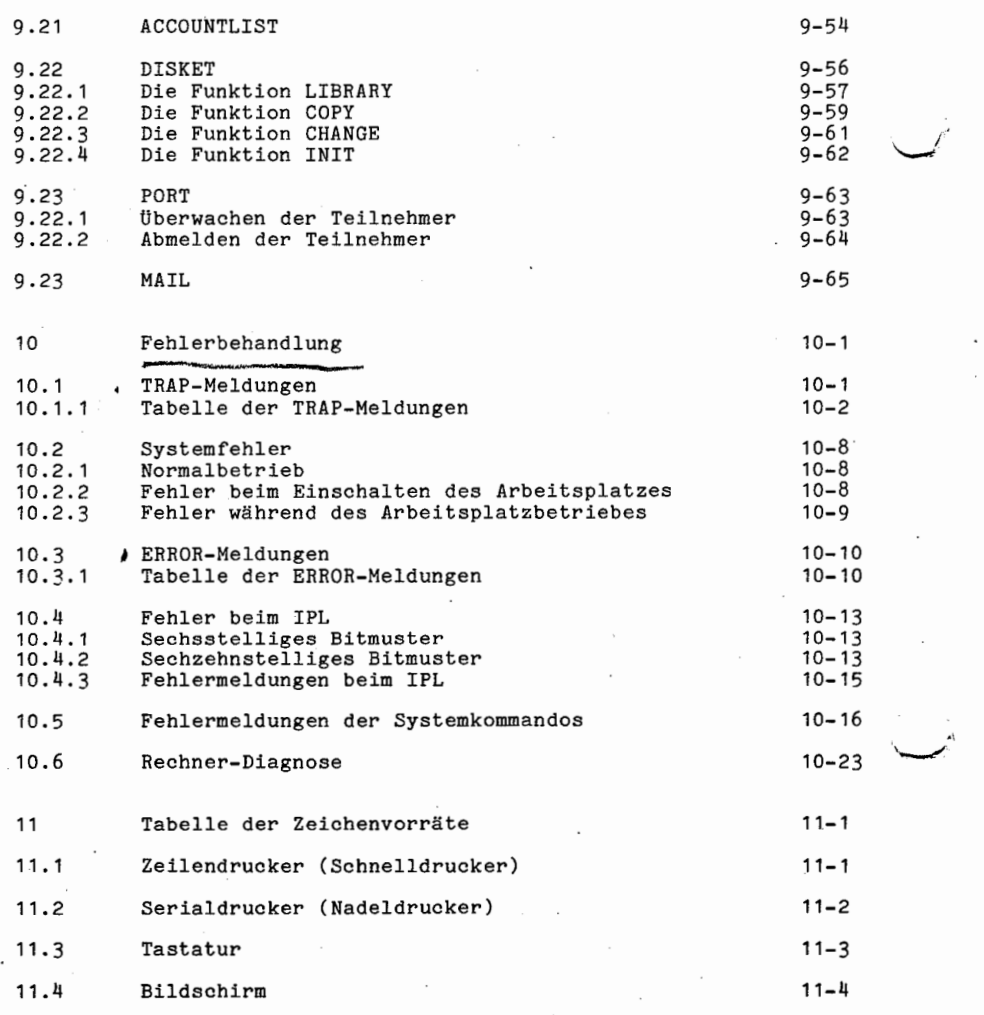

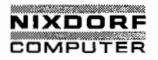

Nixdorf 8870/1 Seite  $0 - 11$ 

Bedienerhandbuch

01.06.78

Inhaltsverzeichnis

12 Anhang  $12 - 1$  $12.1$ Erstinitialisierung des Systems  $12 - 1$  $12.2$ Einlegen der Magnetbänder  $12 - 7$  $12.3$ Reinigen der Schreib-/Lese-Einrichtung  $12 - 8$  $12.4$ Bedienungselemente am Bildschirm  $12 - 9$  $12.5$ Einlegen der Wechselplatten  $12 - 10$  $12.6$ Diskettenbehandlung  $12 - 13$ Stichwortverzeichnis 13  $13 - 1$ 

Copying of this document, and giving it to others and the use or communication<br>of the contents thereof, are forbidden without express authority. Offenders are<br>grant of a patent or the registration of a utility model or des

 $^{\circ}$ 

. Woitergabs aswie Vervielfältigung dieser Unterlage, Verwertung und<br>Mitteilung ihres Inhalts eicht gestattet, soweit nicht ausdrücklich zugestanden.<br>Aufteilung ihres Inhalts eicht gestattet, soweit nicht ausdrücklich zuge

 $^{\circ}$ 

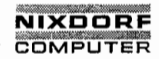

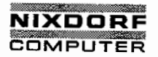

Seite  $1 - 1$ 

## Bedienerhandbuch

01.06.78

Einleitung

## Einleitung

Die Hardware und die Systemsoftware des System 8870/1 sind auf ein interaktives Echtzeit-Datenerfassungs- und Verarbeitungs-System mit Timesharing- und Filesharingeigenschaften für Mehr-Teilnehmerbetrieb ausgelegt.

Neben dieser generellen Konzeption bietet das System:

- o Ein automatisches Datenschutz- und Teilnehmerabrechnungssystem.
- o Eine automatische Hauptspeicherverwaltung.
- o Ein effizientes Dateiverwaltungssystem.
- o Eine transparente Bedienung durch Dialogverkehr.
- o Dienstprogramme zur Verwaltung und Kontrolle von Datenträgern und Dateien.
- o Kontrollierte und gesteuerte Bedienerführung (TAMOS).
- o Eine modulare Hardware- und Softwarestruktur.
- o Ein automatisches Datensicherungs- und Rekonstruktionsverfahren.
- o Die problemorientierte Programmiersprache BUSINESS BASIC mit breitem Funktionsspektrum.
- o Spooling in einer Hintergrundpartition.

Copying of this document, and giving it is others and the use or communication<br>of the contents thereof, are forbidden without express authority. Offenders are<br>grant of a patent or the registration of a utility model or des

Q

, Weihergabe sowie Vervieltätigung dieser Unterlage, Verwertung und<br>Mittelung ihres Inhalte nicht gestattet, soweit nicht ausdrücklich zugestanden.<br>Mittelung ihres Inhalte nicht gestattet, soweit nicht ausdrücklich zugesta

 $\omega$ 

1

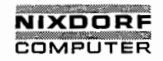

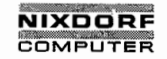

Bedienerhandbuch

Seite  $2 - 1$ 

01.06.78

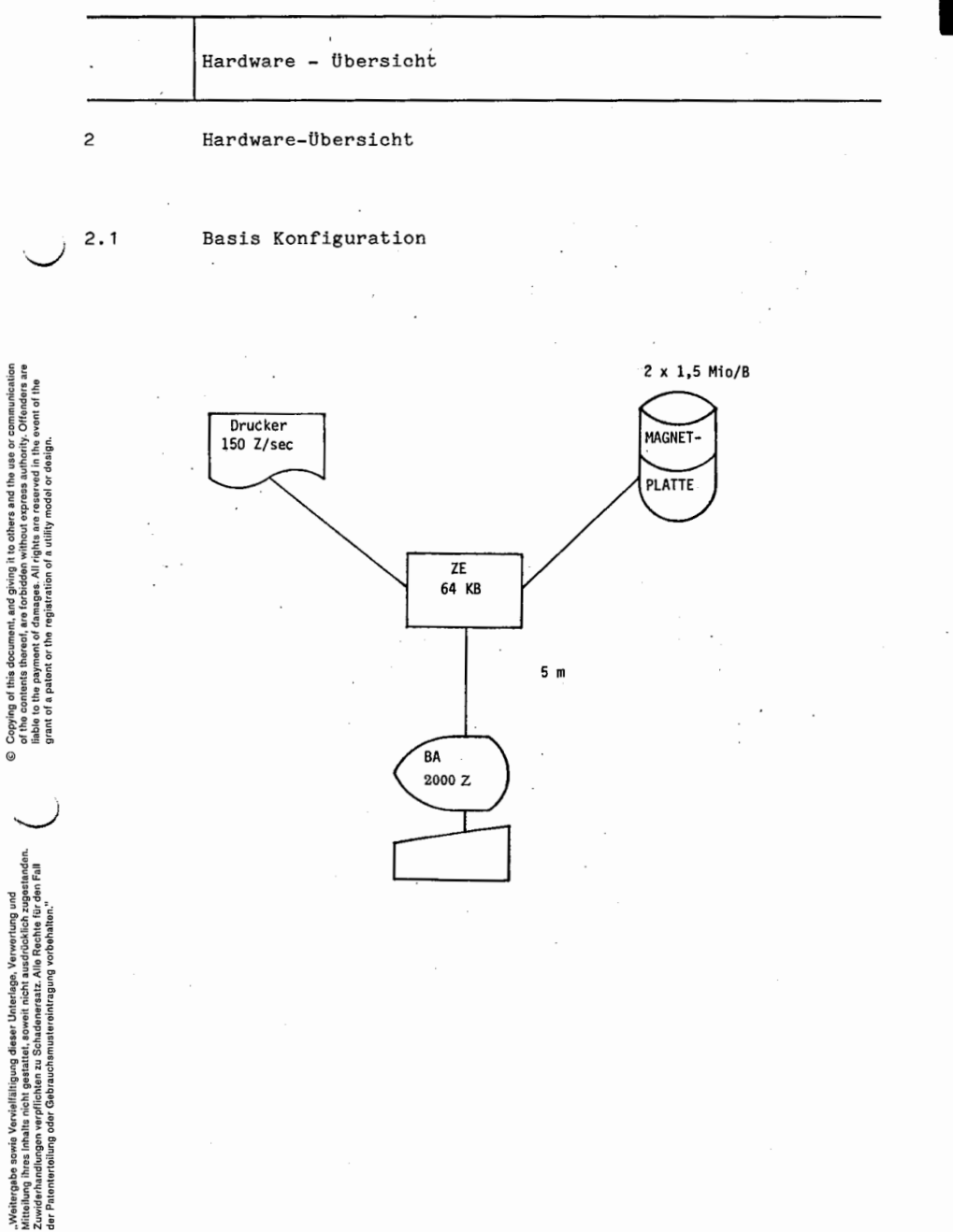

 $\circ$ 

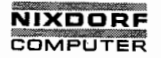

Seite 2 — 2 Nixdorf 8870/1

01.06.78 Bedienerhandbuch

Hardware - Übersicht

2.2 Tabelle der Hardware Moduln

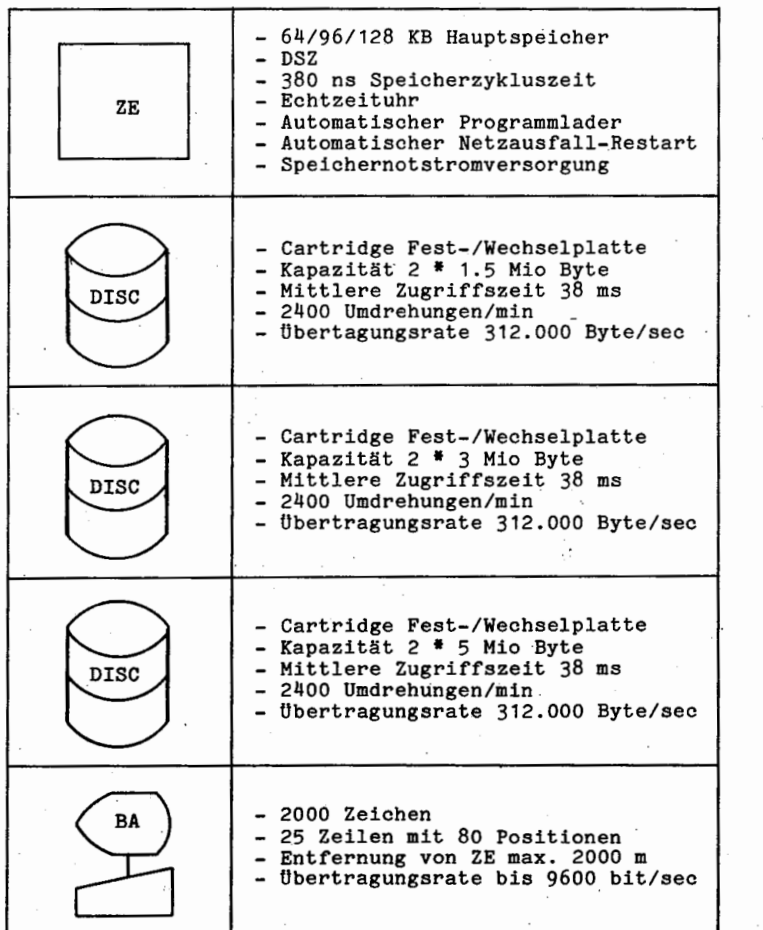

 $\ddot{\phantom{0}}$ 

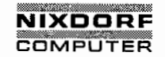

 $Nixdorf 8870/1$  Seite  $2 - 3$ 

Bedienerhandbuch 01.06.78

Hardware'— Übersicht

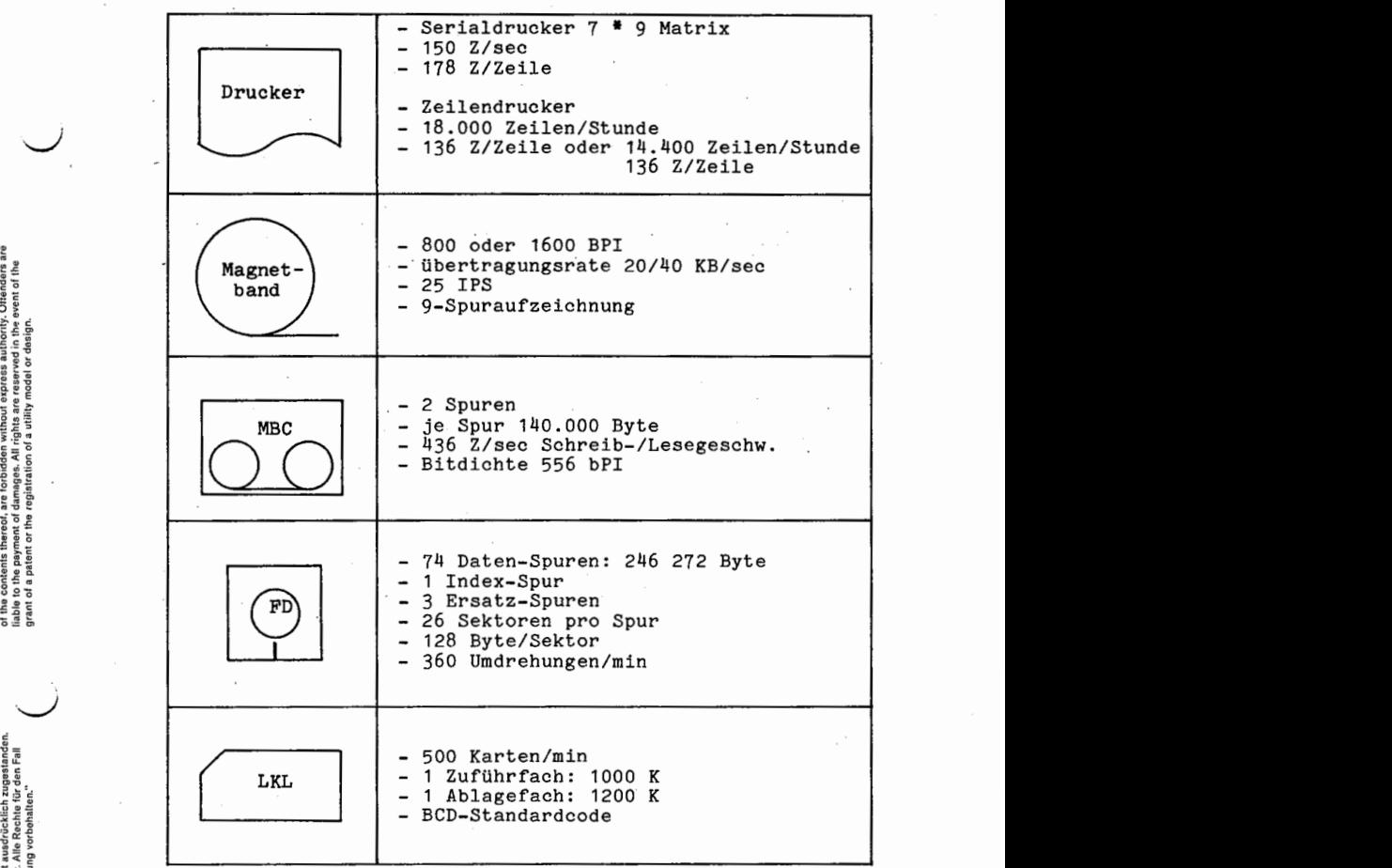

 $\beta$  Copying of this document, and giving it to others and the use or communications.<br>In this to other payment of damages, it is one can be used to other the use of the use of the use of the use o<br>Islahe to the payment of

Mitteilung ihres Inhalts nicht gestattet, soweit nicht ausdrücklich zugestanden.<br>Mittel zu der Alternationg oder Gebrauchtsmustereintragung vorbibehalten."<br>er Patenterteilung oder Gebrauchtsmustereintragung vorbibehalten." Zuwiderhandlungen verpflichten zu Schadenersatz. Alle Rechte für den Fall<br>der Fatenterfallung oder Gebrauchsmustereiträgung vorböhalten.<br>. © ...Weitergabe sowie Vervielfältigung dieser Unterlage. Verwertung und<br>Mittelung ihres Insala nicht gestattet, soweit nicht ausdrücklich zugestanden.<br>der Patenterteilung oder Gebrauchsmustereintragung vorbehalten."<br>der Pa

c

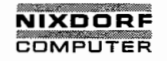

Seite  $2 - 4$  Nixdorf 8870/1

01.06.78 Bedienerhandbuch

Hardware - Übersicht

## 2.3 Die Arbeitsplatzperipherie

Die Arbeitsplatzperipherie des Systems 8870/1 setzt sich aus Bildschirm und Tastatur zusammen, die in getrennten Gehäusen untergebracht sind.

Die max. Entfernung zwischen Zentraleinheit und Masterarbeitsplatz beträgt aus organisatorischen Gründen <sup>5</sup> m.

 $\smile$ 

Jeder weitere Arbeitsplatz kann bis zu 2000 <sup>m</sup> entfernt aufgestellt sein.

Die Übertragungsgeschwindigkeit zwischen Zentraleinheit und Arbeitsplatz beträgt 9600 bit/sec.

#### $2.3.1$ Bildschirm

Kapazität: 2000 Zeichen (25 Zeilen, 80 Spalten). Zeichenauflösung: 7x9 Matrix (Groß-/Kleinschreibung).

#### 2.3.2 Tastatur

Eine integrierte alphanumerische und numeriSche Tastatur, jeweils-mit Funktionstasten und Anzeige- bzw. Kontroll— lampen.

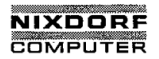

Seite  $2 - 5$ 

Bedienerhandbuch

01.06.78

Hardware - Übersicht

## $2.3.2.1$ Funktionstasten

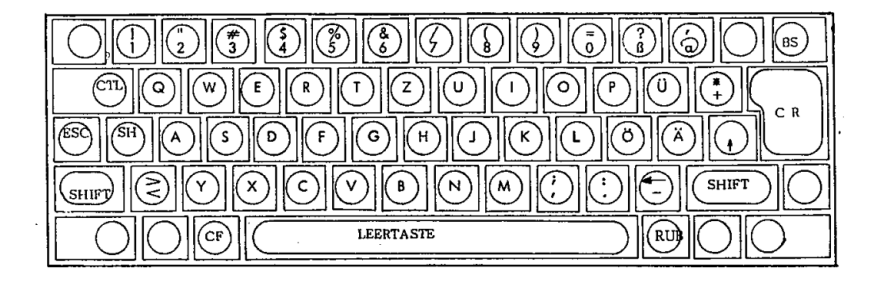

- $CTL$ Control. In Verbindung mit anderen Tasten.  $z.B.: [CTL]C$ .
- **ESC** Escape. Programmabbruch.
- $\sqrt{SH}$ Shift-hold. Dauerumschaltung für Groß/Kleinschreibung.
- SHIFT Umschaltung für Groß-/Kleinschreibung.
- $\boxed{\text{CF}}$ Clear field. Die gesamte Eingabe löschen und den Cursor in seine Ausgangsposition setzen.
- **BS** Back space. Das letzte Zeichen löschen und den Cursor um eine Stelle zurücksetzen.
- িন Carriage return. Eine Eingabe auslösen.
- $FU$
- Nicht belegt.

O)

 $\odot$ 

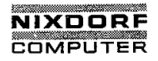

Seite  $2 - 6$ Nixdorf 8870/1

01.06.78

Bedienerhandbuch

Hardware - Übersicht

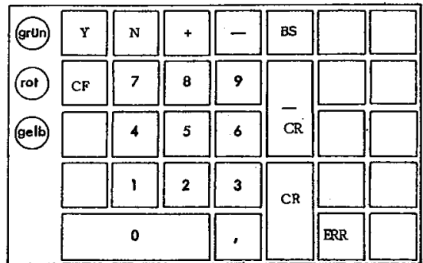

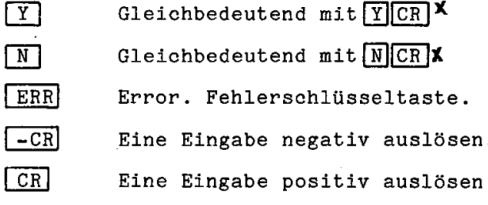

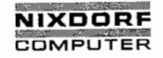

Seite  $2 - 7$ 

# Bedienerhandbuch

01.06.78

À

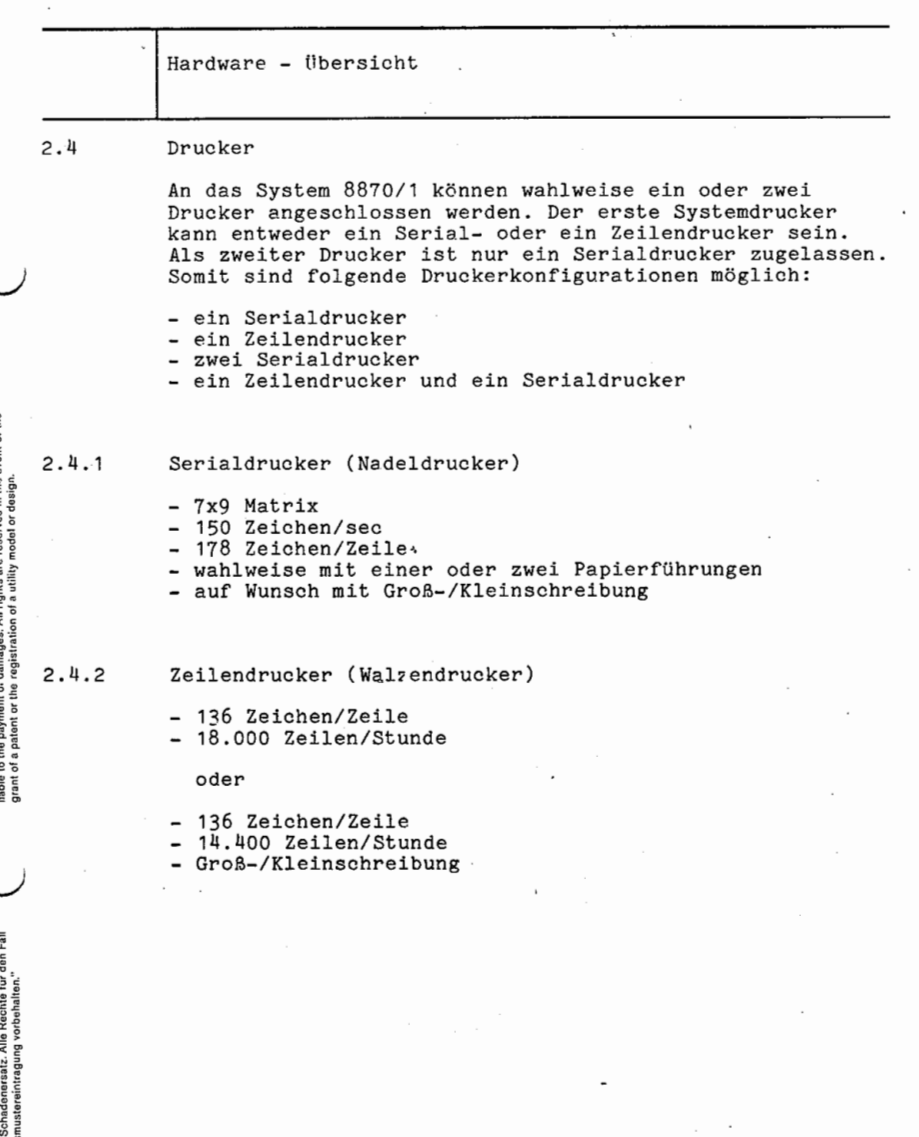

 $@$  . Weitergabe sowie Verviellätigung dieser Unterlage. Verwertung und<br>Mittelung ihres Inhalts nicht gestatet, sowiet nicht ausgrücklich zugestanden.<br>die Patenterteilung der Gebrauchsmustereintsgung vorbehalten.<br>die Pate

 $\overline{\phantom{a}}$ 

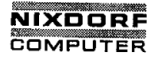

Seite 2 - 8 Nixdorf 8870/1

01.06.78 Bedienerhandbuoh

Hardware - Übersicht

2.5 Magnetplatten-Einheit

- Laufwerk mit je einer Fest- und Wechselplatte
- Mittlere Zugriffszeit: 38 ms
- Umdrehungen: 2400/min
	-
- Übertragungsrate: 312.000 Byte/sec

- Kapazität der Standardausführung <sup>2</sup> \*<sup>5</sup> Mio Byte:

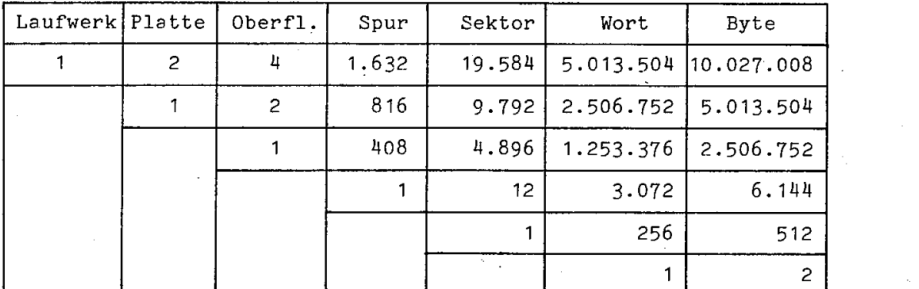

Bei 2 \* 1.5 bzw. 2 \*3 Mio Byte hat jede Oberfläche 128 bzw. <sup>256</sup> Spuren; die Werte für Sektoren, Worte und Byte ändern sich entsprechend.

- Physikalische Organisation:

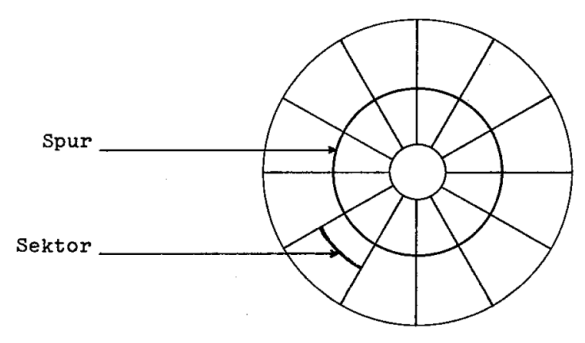

Anmerkung: Die vom System 8870/1 geführte B locklänge entsprichteinem Sektor:

1 Block <sup>=</sup> 1 Sektor

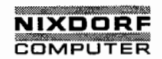

Seite  $2 - 9$ 

Bedienerhandbuch

01.06.78

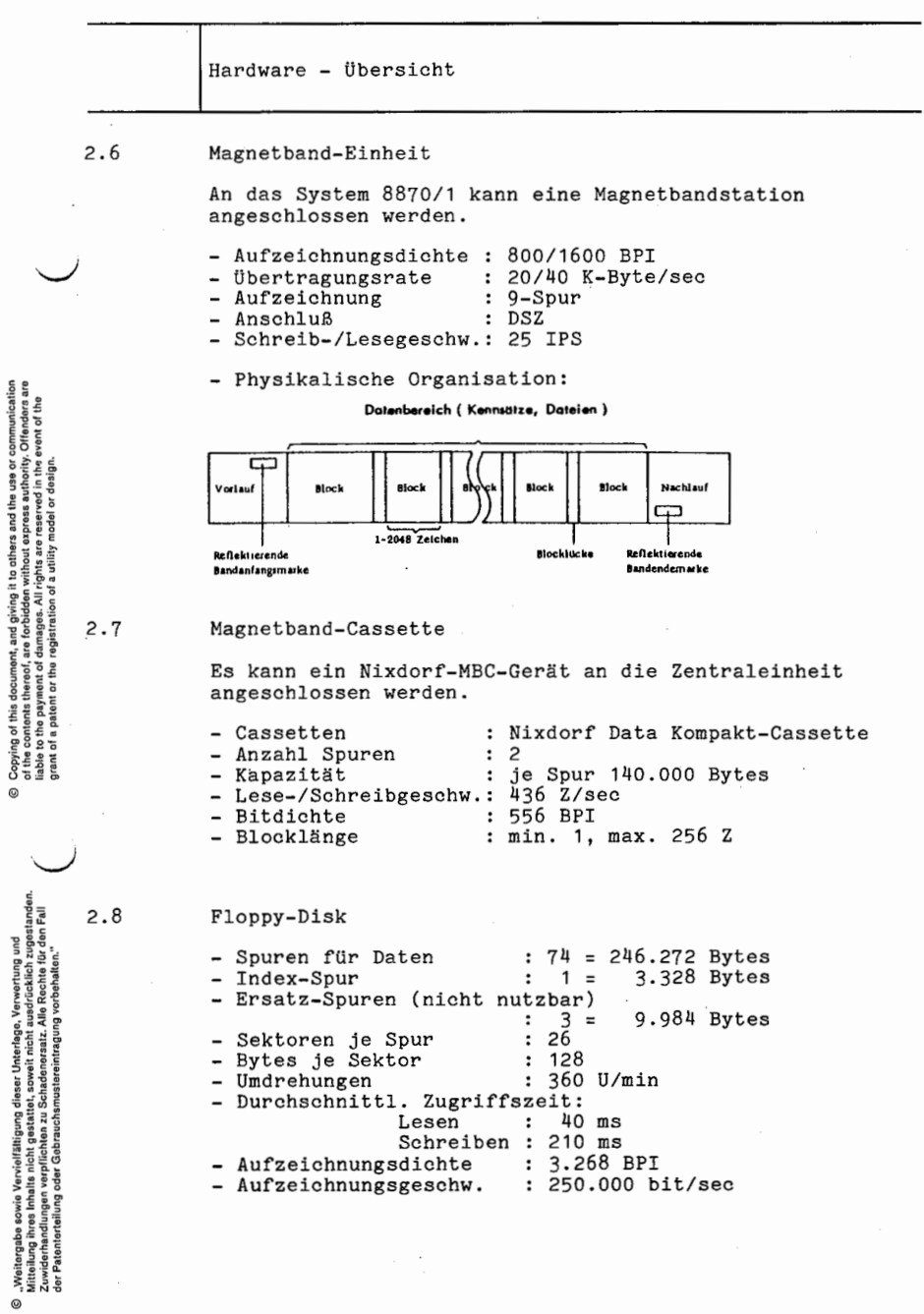

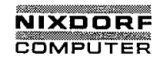

 $\overline{1}$ 

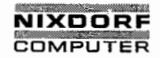

Seite  $3 - 1$ 

Bedienerhandbuch

01.06.78

TAMOS - Systemgrundlagen

TAMOS-Systemgrundlagen

Das vorliegende Bedienerhandbuch beschreibt das Teilnehmer-Bedienungssystem TAMOS

TERMINAL-AUTOOPERATING-AND-MONITOR-SYSTEM

basierend auf dem plattenresidenten Betriebsystem NIROS

NIXDORF-INTERACTIVE-REALTIME-OPERATING-SYSTEM,

das die Vielzahl der Funktionen zwischen Systemteilnehmern und Hardware verwaltet und kontrolliert.

Das TAMOS-Konzept

Die Aufgabenbereiche des Bedienungssystems TAMOS sind:

- Bedienungssteuerung nach Anweisungen am Bildschirm.
- Ablaufsteuerung für alle Dialogprogramme.
- Programmselektierung zur Erleichterung der Programmauswahl.
- Protokollierung von Bedienermaßnahmen und Programmläufen sowie aller systembedeutsamen Ereignisse.
- Automatische Sicherung und Rekonstruktion von Systemund Anwenderplattenpacks.
- Automatische Absicherung gegen die Anwahl unverträglicher Programme.

- Verwaltung und Ablaufkontrolle von Jobs in einer Hintergrundpartition über eine Jobwarteschlange  $(Spooling)$ .

Copying of this document, and giving it to others and the use or communication<br>of the contents thereof, are forbidden without express authority. Chiendres are<br>grant of a patent of the registration of a utility erodel or de

"Weitergabe sowie Vervielfältigung dieser Unterlage, Verwortung und<br>Mittelung ihres Inhalts nicht gestuttet, soweit nicht ausdrücklich zugestanden.<br>Ausdrücken ihres Inhalts nicht gestuttet, soweit nicht ausdrücklich zugest

்

3

 $3.1$ 

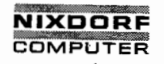

Seite  $3 - 2$ Nixdorf 8870/1

01.06.78 **Redienerhandbuch** 

TAMOS - Systemgrundlagen

### $3.1.1$ Mehr-Teilnehmerbetrieb

TAMOS ist für den Mehr-Teilnehmer-(multi-user-) Betrieb konzipiert.

Mehrere Benutzer können gleichzeitig mit dem System arbeiten und Programme ausführen lassen. Jedem Benutzer steht das System so zur Verfügung, als sei er der einzige Teilnehmer (bis auf die Ausnahme, daß am Masterplatz ein Programm läuft, das die Abmeldung aller anderen Teilnehmer erfordert).

#### $3.1.2$ Privilegstufen

Jeder Systembenutzer ist einer von insgesamt vier Privilegstufen zugeordnet, die wie folgt untergliedert sind:

- Privilegstufe 3

Die höchste Privilegierung steht ausschließlich System-Spezialisten der NCAG zur Verfügung.

- Privilegstufe 2

Die Manager-Privilegierung ist die höchste Teilnehmerstufe und gestattet den Zugriff auf alle Kommandos. Anweisungen und Funktionen zur Systembedienung. Einige Kommandos sind aus organisatorischen Gründen (Peripherie-Bedingungen) nur am Masterplatz vom Manager durchzuführen.

- Privilegstufen 1 und 0

Benutzer, die diesen Privilegstufen zugeteilt sind, haben lediglich Zugriff auf die ihnen vom Manager zugeteilten Programme und die Systemkommandos, die die Dateibehandlung und die Programmierung in BUSINESS BASIC durchführen.

Eine Bevorzugung der zur Verfügung stehenden Systemmittel (Rechnerzeit, Peripherie usw.) wird durch das Privilegierungssystem nicht vorgenommem.

## Anmerkung:

Privilegstufe 1 wird von TAMOS nicht unterstützt, kann aber durch das NIROS-Systemkommando UTILITY zugeteilt werden.

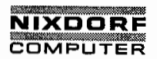

Nixdorf 8870/1 Seite 3 - 3

Bedienerhandbuch 01.06.78

 $\overline{\phantom{a}}$ 

TAMOS - Systemgrundlagen

#### $3.1.3$ Teilnehmerkontokennzeichen

Jeder Teilnehmer des Systems verfügt über ein eigenes Teilnehmerkontokennzeichen (ACCOUNT ID), das ihm den Zugriff auf seinen Programmselektor ermöglicht.

Darüberhinaus hat dieses Kontokennzeichen "Passwort-Funktion" zum Schutz des Selektors vor fremdem Zugriff. Es ist daher ausschließlich dem entsprechenden Teilnehmer bekannt.

## 3.1.H Teilnehmerkonto

Dieses Konto führt für jeden Teilnehmer Daten über.den Umfang des Verkehrs mit dem System. Die einzelnen Konten sind jeweils durch die Kontokennzeichen (s.o) der einzelnen Teilnehmer unterschieden. Es werden u.a. die Anschlußdauer des Arbeitsplatzes, ver-

brauchte Rechnerzeit und die benutzte Plattenkapazität abgerechnet.

### U.) '1.5 Hintergrundverarbeitung

 $\overline{A}$ Für die Ausführung von dialogfreien Basic-Programmen und für das zeitaufwendige Ausdrucken von Text-Dateien wurde beim System 8870/1 ein besonderer Arbeitsplatz geschaffen, der von TAMOS verwaltet wird. Da er weder Bildschirm noch Tastatur besitzt, wird er als Phantom-Port und seine Aktivität als Hintergrundverarbeitung bezeichnet.

> Durch die Übernahme der zeit- bzw. druckaufwendigen Ar beiten werden die Bildschirmarbeitsplätze zeitlich ent lastet und erlauben einen größeren Durchsatz an dialogorientierten Programmen.

Mitteilung ihres Inhalts nicht gestattet, soweit nicht ausdrücklich zugestanden.<br>Mittel zuwiderhandigen verpflichten zuwiderhandischen zuwiderhandigen. Zuwiderhandien.<br>Ier Platentatellung oder Gebrauchsensstereintegung vor "Weitergabe sowie Vervielfältigung dieser Unterlage. Verwertung und der Patenterleichen der Patenterleilung un<br>Weitellung ihres Inhalts nicht gestattet, soweit nicht ausdrücklich zugestanden.<br>"Ge Patenterleilungen der Gebr

©

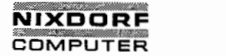

Seite 3 - 4 Nixdorf 8870/1

01.06.78 Bedienerhandbuch

TAMOS - Systemgrundlagen

### $3.2$ TAMOS—Kontrolldateien

TAMOS führt zum Zweck der Bedienerführung, Daten sicherungs- und Rekonstruktionsmaßnahmen, sowie zur Ablaufkontrolle von Jobs in der Hintergrundpartition mehrere Kontrolldateien.

## 3.2.1 Log-Datei

In der von TAMOS geführten Log-Datei werden alle Bedie-\_ nermaßnahmen und systembedeutsamen Tatbestände proto kolliert. Im Einzelnen beinhaltet sie:

— Die Nummern der ausführenden Arbeitsplätze

- Gruppe/Benutzer-Kennzeichen
- Startzeit und Dauer aller Programmläufe
- Die Programmnamen (einschl. Programmparameter)
- Die Programmbeschreibungen
- Überschriften und Nachrichten
- System-Fehlermeldungen
- Status des Log—Eintrages

### $3.2.2$ Nachrichten-Datei

Beinhaltet alle Meldungen des Systems, die dem Bediener als Hinweise am Bildschirm (Nachrichten-Zeile) angezeigt werden.

### $3.2.3$ Archiv—Datei

Enthält Archiv—Namen und -Nummern\_aller von TAMQ5\_erfaßten logischen Platteneinheiten.

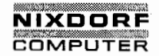

Nixdorf 8870/1 '

Seite  $3 - 5$ 

Bedienerhandbuch' 01.06.78

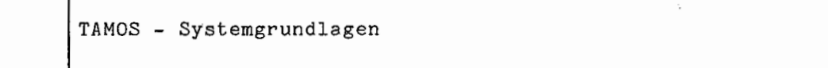

3.2.4 Teilnehmer- und Programm-Kontrolldatei<br>Diese Datei enthält für das Spooling und<br>arbeitsplatz je einen Kontrollsatz, in d<br>grammablaufüberwachung erforderlichen St<br>dem Programmeuswahl-Selektor der der John Steater als<br> Diese Datei enthält für das Spooling und jeden Dialog arbeitsplatz je einen Kontrollsatz, in dem die zur Programmablaufüberwaohung erforderlichen Steuerparameter aus dem Programmauswahl—Selektor oder der Job-Warteschlange abgestellt sind. Weiterhin dient sie der Steuerung und Überwachung von Zwangsabläufen wie z.B. Neuformatierung und Rekonstruktion von Datenträgern.

## $3.2.5$ Spool-Datei

т

Diese Datei ist die Jobwartesohlange für Jobs, die in der Hintergrundverarbeitung ablaufen. Sie enthält, getrennt für jeden Job, einen Eintrag mit dessen Namen und Be schreibung.

Programmselektor-Dateien (je Konto)

Jedem logischen Teilnehmer (Passwort) werden unter TAMOS Selektor—Dateien zugeordnet, welche die zur Programmanwahl erforderlichen Bedienerhinweise (Bildschirmanzeigen in Klartext) und die zur Programmablaufüberwachung erforderlichen Parameter enthalten.

), , Weitergabe sowie Verwilltägung disser Unterlags Verwertung und<br>2. Weitergabe sowie Verwilltägung disser Unterlags Verwertung und Großen (Copyrig of the document and prior pro<br>2. Weiderhandburgen we plichten au Schade , Woltergabe sowie Vorvielfältigung dieser Unterlage, Verwortung und<br>Mitteilung ihres inhalts nicht gestattet, soweit nicht ausdrücklich zugestanden.<br>Mitteilung ihres inhalts nicht gestattet, soweit nicht ausdrücklich zuge

்

Copying of this document, and giving it to others and the use or communication<br>of the contents thereof, are forbidden without express authority. Ottender a re<br>grant of a patent of the registration of a suility model or des ) Copying of this document, and giving it to others and the use or communication<br>In added to the payment of damages. All rights are research in the vent of the use of the use of the use of th<br>India to the use of the use

 $\sim$ 

o.

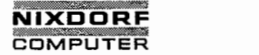

Seite 3 - 6 Nixdorf 8870/1

01.06.78 Bedienerhandbuch

TAMOS - Systemgrundlagen

## 3-3 TAMOS-Plattenarchiv

## 3.3.1 Physikalische Einheiten

Am System 8870/1 können maximal vier Plattenlaufwerke (Drive 0 bis 3) angeschlossen werden, die jeweils über eine Fest- und Wechselplatte verfügen.

Den einzelnen Platten der Laufwerke sind die folgenden physikalischen Einheiten-Nummern zugeordnet:

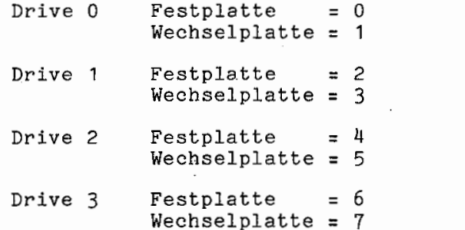

Einige Systemkommandos arbeiten auf der Ebene der physikalischen Einheiten, d.h. sie sprechen zum Beispiel ge-<br>zielt die Festplatte des ersten Laufwerkes (Drive 0) mit der physikalischen Einheiten-Nummer 0 an.

## 3.3.2 Logische Einheiten

TAMOS ermöglicht die Anlage und die Verwaltung von max. 17 logischen Platteneinheiten, die jeweils aus drei Packs bestehen. .

Jede logische Einheit wird mittels einer der folgenden Nummern identifiziert:

Log. Einheiten—Nr. 0 <sup>=</sup> Systempacks 1 <sup>=</sup> Anwenderpacks  $2$  = Anwenderpacks

16 <sup>=</sup> Anwenderpacks

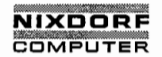

Nixdorf 8870/1 Seite 3 - 7

Bedienerhandbuch 01.06.78

TAMOS - Systemgrundlagen

Die drei Packs einer jeden logischen Einheit haben die Funktion:

 $\qquad \qquad$  - Sicherungspack 2  $\qquad \qquad$  = 3. Generation - Arbeitspack = 1. Generation<br>= 2. Generation  $-$  Sicherungspack 1  $-$  2. Generation

Daraus folgt:

17 10g. Einheiten zu je 3 Packs <sup>=</sup> 51 verschiedene Packs, die maximal von TAMOS in einen Plattenarchiv verwaltet werden können.

Zur eindeutigen Identifizierung eines Paoks wird zusätzlich zur logischen Einheitennummer noch eine jeweils zweistellige Archiv-Kennung (z.B.: SO) festgelegt.

Ein Pack enthält also:

— eine logische Einheiten-Nummer

- eine Archiv-Kennung

In der Archiv-Kontrolldatei von TAMOS sind für jede logische Einheit demnach die Archiv—Kennung für

- das Arbeitspaok - das 2. Generationspack - das 3. Generationspack

eingetragen.

Darüberhinaus ist jeder in der Archiv—Kontrolldatei eingetragenen Kennung ein maximal 16—stelliger Packname zu geordnet (Packbeschreibung).

Dieser Name wird von TAMOS allerdings nicht zu Kontrollzwecken verwendet, kann also beliebig festgelegt werden.

Mittellung ihres Inhalte nicht gestattet, soweit nicht ausdrücklich zugestanden.<br>Widerhandlungen verpflichten zuwiderhandlungen verpflichten zuwiderhandlungen verpflichten zu Schadenersatz.<br>Infrastrukturen zu Schadenersatz © , Weitergabe sowie Vervielfältigung dieser Unterlage. Verwertung und<br>Mittellung ihres Inhalts nicht gestättet, soweit nicht ausdrucklich zugestanden.<br>Ger Patenterteilung oder Gebrauchsmustereintragung vorbehalten."<br>Eur P

L. C. Communication of the communication of the communication of the communication of the communication of the

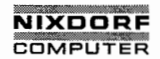

Seite 3 - 8 Nixdorf 8870/1

01.06.78 Bedienerhandbuch

TAMOS - Systemgrundlagen

 $3.3.3$ Kontrolle mehrerer unabhängiger Plattenarchive (mehrere Systeme)

> TAMOS läßt Anwendungsorganisationen mit mehreren Systemplatten (logische Einheiten 0) zu.

Jede eigenständige logische Einheit 0 führt dabei eine autonome Archiv-Datei (3.0.).

 $\smile$ 

TAMOS kontrolliert dabei das Wechseln der Systemplatten auf derselben Hardware-Konfiguration, d.h. vor dem Ersetzen der Arbeitsplatte der logischen Einheit 0 (Fest-platte, Drive 0) durch eine neue wird sie auf ein Wech selarbeitspack mit gleicher Archiv-Kennung gesichert.
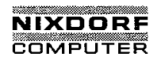

Nixdorf 8870/1 Seite 3 - 9

Bedienerhandbuch 01.06.78

TAMOS - Systemgrundlagen

# 3." Das Spooling-Konzept

Spooling repräsentiert den Teil des Bedienungssystems TAMOS, der die Hintergrundverarbeitung kontrolliert. Seine Aufgabe ist es, die in der Spooldatei eingetragenen .Jobs zu starten und ihre Ausführung zu überwachen.

Ein Job kann ein beliebiges dialogfreies Basic-Programm sein, d.h. zur Ausführung werden weder Bildschirm noch Tastatur benötigt (Basic—Programm-Job).

Eine weitere spezielle Jobart ist ein sog. Textdatei-Job, der durch ein TAMOS-Standardunterprogramm repräsentiert wird.

' Dieses Druckprogramm ist ein fester Bestandteil des Spoolingsystems und hat die Aufgabe, die vom Anwendungsprogramm erstellten Textdateien am Drucker auszugeben.

Neben der automatischen Ablaufsteuerung enthält das Spoolingsystem mehrere Programme zur Kommunikation zwi schen dem Spooler und dem Bediener:

— SPOOLER STARTEN

— SPOOLER ABMELDEN

- SPOOL—DATEI ANZEIGEN
- LOG-DATEI INZEIGEN

Die genannten Programme stehen ausschließlich dem Manager zur Verfügung.

## Die Arbeitsweise des Spoolers

Der Spooler ist das Programm im Spooling-System, welches das Starten der in der Spool-Datei eingetragenen Jobs veranlaßt.

Für den Spooler steht ein eigener Hauptspeicherbereich (Partition) zur Verfügung, der (in Anlehnung an "Hintergrundverarbeitung") Hintergrundpartition genannt wird.

'Beim Jobstart übergibt der Spooler die Ablaufkontrolle an den jeweils gestarteten Job, der dann in der Hintergrund partition abläuft.

Ist ein Job beendet, unabhängig davon, ob korrekt oder durch einen Fehler, geht die Ablaufkontrolle erneut an den Spooler zurück.

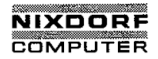

- Seite 3 10 Nixdorf 8870/1
- 01.06.78 Bedienerhandbuch

TAMOS - Systemgrundlagen

3.H.1 Die Jobverarbeitung

Jeder in der Spooldatei eingetragene Job hat einen der folgenden Zustände:

- "WARTET" Der Job wartet auf seine Ausführung. Diesen . Status der Job automatisch bei seinem Eintrag in die Spooldatei.
- "GESPERRT" Die Ausführung des Jobs wurde vom Bediener gesperrt.
- i "FEHLER" Die Ausführung des Jobs wurde wegen eines Fehlers abgebrochen.
- ä "AKTIV" Der Job wird z. z. ausgeführt.
- "HALT" Die Ausführung des Jobs wurde wegen eines Fehlers abgebrochen und der Spooler darüberhinaus angehalten.

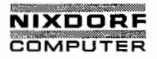

Nixdorf 8870/1 Seite 3 - 11

#### Bedienerhandbuch 01.06.78

TAMOS - Systemgrundlagen

3.H.2 Der Job-Auswahlalgorithmus

Nachdem ein Job ausgeführt und korrekt beendet ist, wird er vom Spooler aus der Spooldatei entfernt.

Der Spooler sucht dann, jeweils vom Anfang der Spooldatei beginnend, den nächsten Job mit dem Status "WARTET".

Für den Fall, daß ein solcher Job gefunden wird, dieser aber nicht gestartet werden kann, weil eine erforderliche logische Platteneinheit nicht zugriffsbereit ist oder der "RUN-mode" des Jobs dies verbietet, erhält der Job den Status "FEHLER".

Der Spooler prüft dann anhand der vom Programmierer festgelegten Job—Beschreibung, ob er anhalten und auf eine Bedienerentscheidung warten muß oder den nächsten Job starten darf.

Muß er anhalten, erhält der Job den Status "HALT" und der Spooler wartet, bis der Job durch den Manager entweder gelöscht oder erneut zur Verarbeitung freigegeben wird. Muß der Spooler nicht anhalten, sucht er, wieder vom Anfang der Spooldatei beginnend, den nächsten Job mit dem Status "WARTET".

Wird die-Verarbeitung eines Jobs abgebrochen, können da für zwei Gründe vorliegen:

- Der Bediener hat mit dem Programm SPOOLER ABMELDEN die Hintergrundverarbeitung abgebrochen, obwohl ein Job aktiv war.
- Der Spooler wurde abgebrochen, weil dies für einen Fehlerfall im Programm vorgesehen ist.

Ob der Job daraufhin den Status "FEHLER" oder "HALT" bekommt, ist wiederum von seiner Beschreibung abhängig. Der Spooler verfährt dann analog dem oben beschriebenen Fall.

© Copying of this document, and giving it to others and the use or communication<br>In this document of the use of the use of the use of the use of the use of the use of the use of the use of th<br>In this to the payment of dama and the state of the state of the state of the state of the state of the state of the state of the state of the state of the state of the state of the state of the state of the state of the state of the state of the state

 $\qquad \qquad$ 

©

# NIXDORF **COMPUTER**

Seite  $3 - 12$ 12 Nixdorf 8870/1

01.06.78.

Bedienerhandbuch

TAMOS - Systemgrundlagen

Besonderheiten beim Starten von Textdatei-Jobs.

Wird ein Textdatei-Job nach den bereits beschriebenen Prüfungen durch den Spooler gestartet, übergibt der Spooler die Ablaufkontrolle an das TAMOS—Standard—Druck programm.

Dieses Programm kontrolliert vor dem eigentlichen Druck der betreffenden Textdatei, mit welchem Papierformat der Ausdruck erfolgen soll.

Das Papierformat ist ebenfalls in-der Jobbeschreibung vom Programmierer festgelegt worden.

Erkennt das Programm, daß das Papierformat identisch mit dem ist, das schon der vorherige Job benutzte, startet es die Druckausgabe sofort.

Liegt jedoch ein Formatwechsel vor, gibt es am Drucker die neue Formatbezeichnung und die erste Seite der Text datei als Probedruck aus.

Der Text der Formatbeschreibung kann vom Programmierer frei gewählt werden.

Alle weiteren Maßnahmen zum Einspannen und Justieren des Papieres zeigt es dem Bediener am Masterbildschirm durch Dialoge an (siehe Pkt. 7.4, Nachrichten des Spoolers).

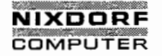

Seite  $3 - 13$ 

Bedienerhandbuch

 $01.06.78$ 

TAMOS - Systemgrundlagen

 $3.5$ Das TAMOS-Selektorkonzept

> Die Programmanwahl am Bildschirmarbeitsplatz wird von TAMOS mit Hilfe von dreistufigen Programmselektoren überwacht. Jedem Teilnehmer des Systems wird, nachdem er sich mit seinem Kontokennzeichen angemeldet hat, sein Konto aktiviert und der damit verbundene Programmselektor am Bildschirm angezeigt.

> Der Programmselektor des Teilnehmers der Privilegstufe 2 (Manager) beinhaltet die Programme des TAMOS-Systems. Weiterhin verfügt der Managerselektor über eine Schnittstelle zu allen Systemkommandos, die außerhalb der TAMOS-Kontrolle ablaufen. Dieser Selektor, der auf jeder Systemplatte vorhanden ist, kann durch zusätzliche Anwendungsprogramme erweitert werden.

> Die Programmselektoren der Privilegstufe 0 werden - für jeden Teilnehmer (Kontokennzeichen) gesondert - vom Manager angelegt. Die Teilnehmer dieser Privilegstufen können somit nur die

> ihnen zugewiesenen Programme ansprechen.

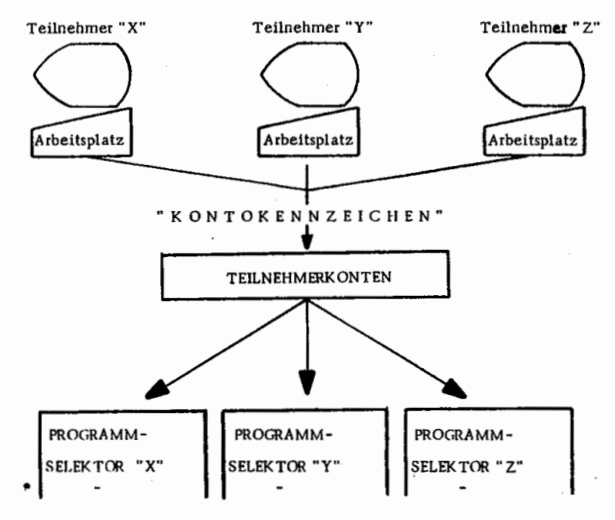

Copying of this document, and giving it to others and the use or communication<br>of the contents thereof, are forbiddon without express authority. Ottenders are<br>grant of a patent of the registration of a utility model or des

 $^{\circ}$ 

 $\odot$ 

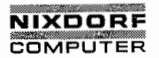

Seite 3 — 14 Nixdorf 8870/1

01.06.78 Fedienerhandbuch

TAMOS - Systemgrundlagen

 $3.5.1$ Aufbau von TAMOS-Selektoren

> Ein unter TAMOS angelegter Programmselektor ist in drei Ebenen eingeteilt.

Die Ebenen 1 und 2 dienen der Programmvorwahl und die Ebene 3 der Programmanwahl.

- In der ersten Ebene sind maximal 15 Programmgruppen definierbar.
- In der zweiten Ebene kann jede dieser Gruppen wiederum in 15 Untergruppen gegliedert werden.
- In der dritten-Ebene kann jede Untergruppe 15 Einzel programme enthalten.

Das heißt, es können maximal 3375 verschiedene Programme angesteuert werden.

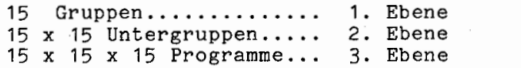

Programmgruppen

1. Ebene

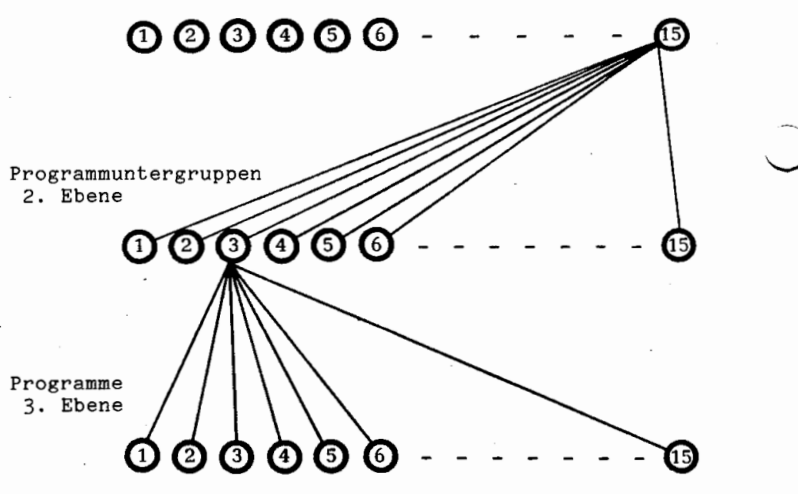

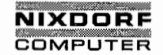

Nixdorf 8870/1 Bedienerhandbuch Seite  $3 - 15$ 

01.06.78

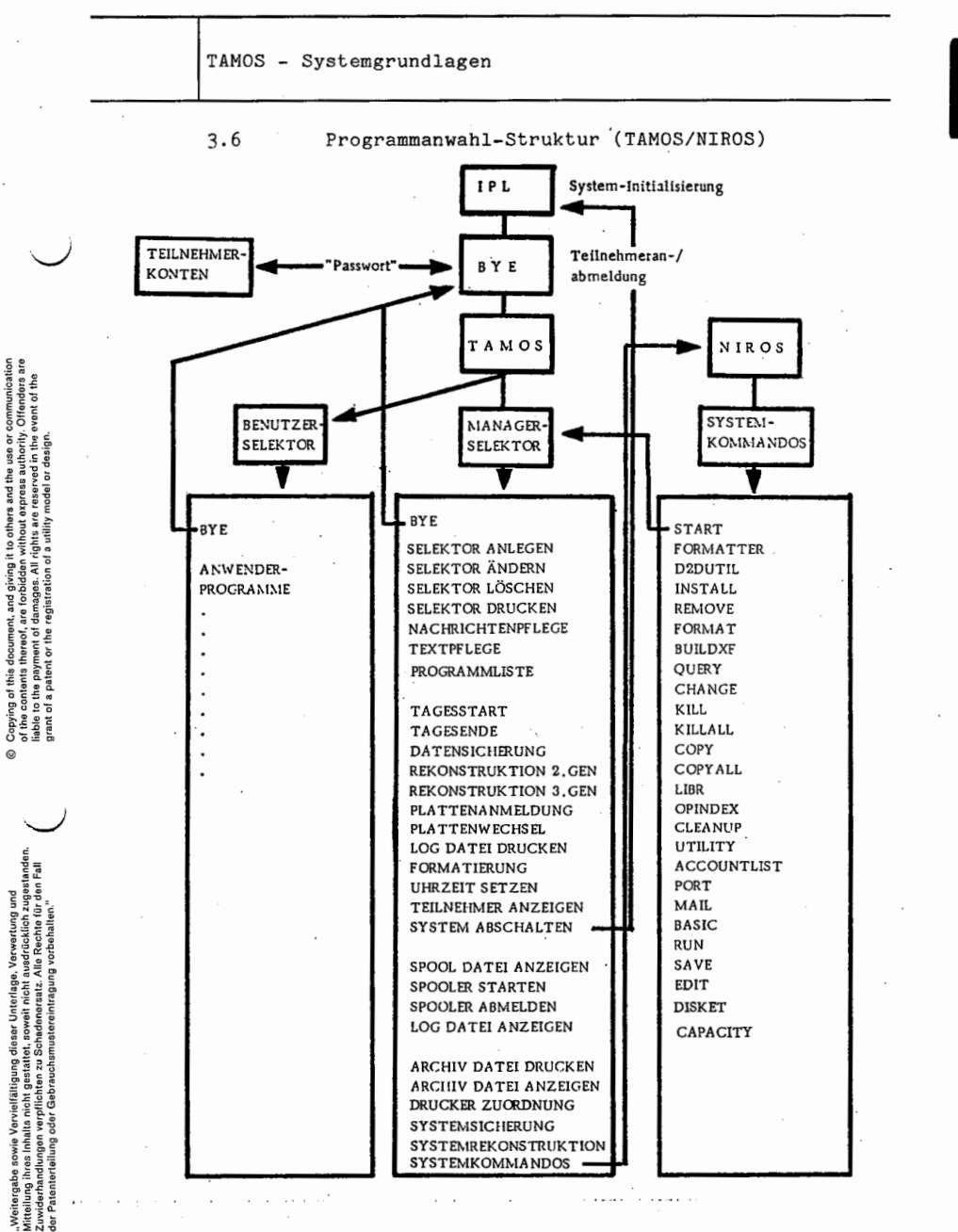

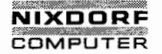

- Seite 3 16 Nixdorf 8870/1
- 01.06.78 Bedienerhandbuch

TAMOS — Systemgrundlagen

3.7 Bedienung des Managerselektors

Nach der Systeminitialisierung (IPL) von einer Systemplatte und der Eingabe des Manager—Kontokennzeichens (ACCOUNT ID) wird am Masterplatz das Standard-An-/Abmel debild angezeigt und der TAMOS-Managerselektor zur Verfügung gestellt.

3.7.1 Standard An-/Abme1deanzeige (Bild 1)

Es wurde von der Festplatte des ersten Laufwerks, auf der die Systemplatte SO geladen war, gestartet.

**/** LU/LAUFW ARCHIV 0/0 FEST SO SYSTEM WORK PACK TASTE "CR" ODER "BYE" (ABMELDEN)

BYE CR Abmelden

**Barbara** 

CR Verzweig zum Bereichsselektor (Bild 2)

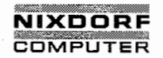

Seite 3 - 17

01.06.78

 $\mathcal{L}$  and the contract of the contract of the contract of the contract of the contract of the contract of the contract of the contract of the contract of the contract of the contract of the contract of the contract of

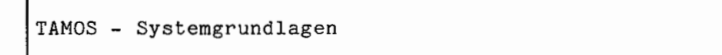

.7.2 Bereichsselektor (Bild 2)

/\_

B E R E I C H S - S E L E K T O R

SYSTEMPFLEGE 1 ... SYSTEMPFLEGE<br>2 ... DIENSTPROGRAMME<br>3 ... SPOOLING<br>4 ... SYSTEMPROGRAMME

 $\overline{\phantom{a}}$  . The contract of the contract of the contract of the contract of the contract of the contract of the contract of the contract of the contract of the contract of the contract of the contract of the contract of

NR WÄHLEN ODER "CR"

EXECUTE SCHAIN STRANDS - Systemgrundlagen<br>
3.7.2 Bereichsselektor (Bild 2)<br>  $B \to R \to C \to S \to L$ <br>
1... SYSTEMPTLEGE<br>
2... SYSTEMPTLEGE<br>
4... SYSTEMPROGRAMME<br>
NR WÄHLEN ODER "CR"<br>
1 <u>CR</u> Werzweig zur An-/Abmed<br>
1 <u>CR</u> Systempri (CR) Verzweig zur An-/Abmeideanzeige<br>
1 CR Systempflegeselektor (Bild 3)<br>
2 CR Spoolingselektor (Bild 5)<br>
4 CR Systemprogrammselektor (Bild 6) Dienstprogrammselektor (Bild H) Spodlingselektor (Bild 5) Systemprogrammselektor (Bild 6) Verzweig zur An-/Abmeldeanzeige (Bild 1)

of the contents thereof. are farbidden without express authority. Offenders are liebte to the peyment of damages. All rights are liebte to the peyment of damages. All rights are reserved in the peyment of damages. All righ  $\odot$  Copying of this decument, and giving it to others and the use or communication grant or the conduction grant or the registralion or the registralion or the registralion or the registralion or the registralion or desi

 $\circ$ 

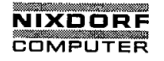

Seite  $3 - 18$ Nixdorf 8870/1

01.06.78 Bedienerhandbuch

TAMOS - Systemgrundlagen

3.7.3 Systempflegeselektor (Bild 3)

1 ... SELEKTOR ANLEGEN 2 ... SELEKTOR ANDERN SELEKTOR LÖSCHEN SELEKTOR DRUCKEN 5 ... NACHRICHTENPFLEGE 6 ... TEXTPFLEGE 7 ... PROGRAMMLISTE  $\begin{array}{ccc} 1 & \cdots \\ 2 & \cdots \\ 3 & 4 \\ 5 & \cdots \\ 6 & \cdots \end{array}$ NR WÄHLEN ODER "CR" P R 0G R A M M - S E L E K T O R

/

 $\overline{\phantom{a}}$ 

 $CR$ 

Verzweig zum Bereichsselektor (Bild 2)

 $\blacksquare$   $\blacksquare$   $\blacks$ 

Nr. CR Programmwahl

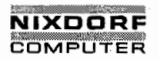

Nixdorf 8870/1 Seite 3 — 19

Bedienerhandbuch 01.06.78

 $\overline{\phantom{a}}$ 

TAMOS - Systemgrundlagen

I

3.7.H Dienstprogrammselektor (Bild M)

PROGRAMM-SELEKTOR TAGESSTART 1  $\cdots$  $-2345678901$  $\overline{c}$ TAGESENDE  $\cdots$  $\begin{tabular}{|c|c|c|c|c|} \hline $\circ$ & $\circ$ & $\circ$ & $\circ$ \\ \hline $\circ$ & $\circ$ & $\circ$ & $\circ$ & $\circ$ \\ $\circ$ & $\circ$ & $\circ$ & $\circ$ & $\circ$ \\ $\circ$ & $\circ$ & $\circ$ & $\circ$ & $\circ$ \\ $\circ$ & $\circ$ & $\circ$ & $\circ$ & $\circ$ \\ $\circ$ & $\circ$ & $\circ$ & $\circ$ & $\circ$ \\ $\circ$ & $\circ$ & $\circ$ & $\circ$ & $\circ$ \\ $\circ$ & $\circ$ & $\circ$ & $\circ$ & $\circ$ & $\circ$ \\ $\circ$ & $\circ$ & $\circ$ & $\circ$ & $\circ$ & $\circ$ \\ $\circ$ & $\circ$ & $\circ$ &$ DATENSICHERUNG REKONSTRUKTION 2.GEN ... REKONSTRUKTION 3.GEN ... PLATTENANMELDUNG<br>... PLATTENWECHSEL PLATTENWECHSEL ...\LOG DATEI DRUCKEN<br>... FORMATIERUNG ... UHRZEIT SETZEN  $\frac{10}{11}$ <br> $\frac{11}{12}$ ... TEILNEHMER ANZEIGEN .. SYSTEM ABSCHALTEN NR WÄHLEN ODER "CH"

Verzweig zum Bereichsselektor (Bild 2).

 $\mathcal{L}$  and  $\mathcal{L}$  and  $\mathcal{L}$  and

 $\overline{\phantom{a}}$ 

Mittellung ihres inhalts nicht gestattet, sowait nicht ausdrücklich zugestanden.<br>Widerhandlungen verpflichten zuwiderhandlungen verpflichten zuwiderhandlungen verpflichten zu Schadenersatz.<br>Widerhandlungen zur den Falle Re © . Weitergabe sowie Vervielfältigung dieser Unterlage. Verwertung und der Patenteilung oder Patenteilung und<br>Mitteilung ihres Inhalts nicht gestatet, sowiet nicht ausdrücklich zugestaden.<br>"Ger Patenterteilung oder Gebrauc

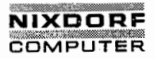

Nixdorf 8870/1 Seite  $3 - 20$ 

01.06.78 Bedienerhandbuch

TAMOS - Systemgrundlagen

Spoolingselektor (Bild 5)  $3.7.5$ 

> PROGRAMM-SELEKTOR 1 ... SPOOL DATEI ANZEIGEN 2 ... SPOOLER STARTEN 3 ... SPOOLER ABMELDEN 4 ... LOG DATEI ANZEIGEN

NR WAHLEN ODER "CR"

 $CR$ 

Verzweig zum Bereichsselektor (Bild 2)

Nr. CR Programmwahl

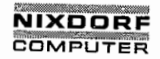

Seite  $3 - 21$ 

 $\sim$   $\sim$ 

Bedienerhandbuch

01.06.78

TAMOS - Systemgrundlagen  $3.7.6$ Systemprogrammselektor  $(Bild 6)$ PROGRAMM - SELEKTOR 1 ARCHIV DATEI DRUCKEN  $\ldots$ 2<br>3 . . . ARCHIV DATEI ANZEIGEN DRUCKER ZUORDNUNG  $\cdots$ 4 SYSTEMSICHERUNG  $\cdots$ 5 SYSTEMREKONSTRUKTION  $\cdots$  $\overline{6}$ ... SYSTEMKOMMANDOS NR WÄHLEN ODER "CR"  $CR$ Verzweig zum Bereichsselektor (Bild 2) Nr. CR Programmwahl

Copying of this document, and giving it its others and the use or communication<br>of the contents thereof, are facindelen without express authority. Offenders are<br>grant of a patent or the registration of a ultility model or

 $\circ$ 

, Weitergabe sowie Vervielfältigung dieser Unterlage, Verwertung und<br>Mitteilung ihres Inhalts nicht gestattet, soweit nicht ausdrücklich zugestanden.<br>Mitteilung ihres Inhalts nicht gestattet, soweit nicht ausdrücklich zuge

 $\circ$ 

# NIXDORE COMPUTER

Seite <sup>3</sup> — 22 Nixdorf 8870/1

01.06.78 Bedienerhandbuch

TAMOS - Systemgrundlagen

3.8 Konzept des logischen Tagesablaufes

Ein logischer Tagesablauf umfaßt den zeitlichen Komplex zwischen einer TAGESSTART- und\_TAGESENDE—Routine. Seine Zeitdauer ist variabel und wird vom Systemmanager durch die Anwahl der oben genannten Programme festgelegt.

In der TAGESENDE-Routine werden als integrierte Bestandteile

- die Log-Datei ausgedruckt.

- eine <u>Datersicherung durchgeführt</u> und

- die dadurch aktualisierte Archiv-Datei ausgedruckt.

Ein logischer Tagesablauf ist damit die Periode der auto matischen Datensicherung.

Bei der Datensicherung werden die Arbeitspacks aller logischen Einheiten, die im zurückliegenden Tagesablauf aktualisiert wurden, auf die jeweils zugehörigen Packs der dritten Generation gesichert.

TAMOS läßt nicht zu, daß die TAGESENDE—Routine anläuft, bevor die TAGESSTART-Routine ordnungsgemäß durchgeführt wurde.

Ebenso kann TAGESSTART nicht angewählt werden, wenn kein TAGESENDE vorausging.

In der von TAMOS geführten Log-Datei werden alle Bedie nermaßnahmen und systembedeutsamen Tatbestände proto kolliert. Im Einzelnen beinhaltet sie:

- Die Nummern der ausführenden Arbeitsplätze

— Gruppe/Benutzer-Kennzeichen

- Startzeit und Dauer aller Programmläufe
- Die Programmnamen (einschl. Programmparameter)
- Die Programmbeschreibungen

— Überschriften und Nachrichten

— System-Fehlermeldungen

- Status des Log-Eintrages L05

Die<sup>V</sup>Datei wird auf der Systemplatte mit begrenzter Kapazität geführt. (An allen Plätzen erscheint nach 300 Ein trägen bei Anwahl eines Programmes die Warnung: DIE LOG— DATEI MUSS GEDRUCKT WERDEN).

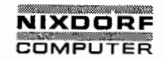

Seite  $3 - 23$ 

Bedienerhandbuch

01.06.78

TAMOS - Systemgrundlagen

 $3.9$ 

Datensicherungs- und Tagesende-Routine

Datensicherung existiert in TAMOS als eigenständige Programmroutine und als integrierter Bestandteil in der Tagesende-Routine.

Sie umfaßt die Sicherung der Arbeitsplatten aller in der Archiv-Datei vermerkten logischen Einheiten, die seit der letzten Datensicherung oder Plattenrekonstruktion aktualisiert wurden. Die Sicherung erfolgt durch Kopieren des jeweiligen Arbeitspacks auf das zugehörige Sicherungspack der dritten Generation.

Nach einer erfolgreichen Datensicherung werden für die<br>gesicherten logischen Einheiten in der Archiv-Kontroll-<br>datei jeweils die Einträge des zweiten Generationspacks und des dritten Generationspacks miteinander vertauscht.

Fehler während der Datensicherung:

- Fehler auf einem Quellpack.

Die Sicherungs-Routine wird abgebrochen.

TAMOS verlangt die Neuformatierung des defekten Quellpacks.

Rekonstruktion 2.Gen. durchführen.

- Fehler auf einem Zielpack.

Die Sicherungs-Routine wird abgebrochen.

TAMOS verlangt die Neuformatierung des defekten Zielpacks, außer wenn es sich um eine Systemplatte handelt.

Neustart der Sicherungs-Routine.

Copying of this document, and giving it to others and the use or communication<br>of the contents thereof, are forbidden without express authority. Offenders are<br>giant of the gent of the registerion of a utility model or desi

 $\omega$ 

, Weitergebe sowie Verwirtlätigung dieser Unterlage, Verwertung und<br>Mitteilung ihres Inhalts nicht gestattet, sowit indrit ausdrücklich zugestanden.<br>Ger Pateriendung von Gabrauchsaussenstanden vorhalten.<br>Ger Pateriendunge

# **NIXDORF COMPUTER**

Seite <sup>3</sup> - 2h Nixdorf 8870/1

01.06.78 Bedienerhandbuch

TAMOS - Systemgrundlagen

3.10 Die Rekonstruktions-Routine

Beim Auftreten von einem der folgenden Fälle verlangt TAMOS automatisch einen Rekonstruktionslauf:

- Bei der Datensicherung oder bei der Plattenanmeldung wurde ein defektes Arbeitspack festgestellt. (REKONSTRUKTION 2.GEN)
- Beim Abbruch eines Programmes mit dem Selektor-Eintrag: 'Abbruoh <sup>=</sup> N0 (siehe Pkt. 5.1.3, SELEKTOR ANLEGEN) (REKONSTRUKTION 2.GEN)
- Wenn bei der Rekonstruktion 2.Generation ein defektes Quellpack festgestellt wurde. (REKONSTRUKTION 3.GEN)
- wenn bei der Rekonstruktion 2.Generation ein defektes Zielpack festgestellt wurde. (Wiederanlauf REKONSTRUKTION 2.GEN)
- Bei der Rekonstruktion 3. Generation wurde ein defektes Zielpack festgestellt. (Wiederanlauf REKONSTRUKTION 3. GEN)

Ebenso kann die Rekonstruktions-Routine unabhängig von einer Aufforderung durch TAMOS auch durch eine Entschei dung des Bedieners angewählt werden, z.B. wenn ein Ar-beitspack außerhalb der Verarbeitung defekt wurde (phys. - Fehler) oder wenn das Systemarbeitspack (Festplatte, Drive 0) defekt ist.

In den folgenden Kapiteln sind die vier Anwendungsfälle der Rekonstruktion aufgeführt.

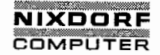

Nixdorf 8870/1 Seite 3 - 25

Bedienerhandbuch 01.06.78

TAMOS — Systemgrundlagen

3.10.1 Rekonstruktion von der 2. Generation bei intakter Systemplatte (Festplatte, Drive 0)

 konstruktion aktualisiert wurden, das zweite Generations- COMPUTER<br>
Wixdorf 8870/1<br>
MANOS - Systemgrundlagen<br>
3.10.1<br>
Pakonstruktion von der 2. Generation<br>
Data (Vestplatte, Drive Go)<br>
Data (Verwertung und der Pekonstrukt<br>
Enherfälle wihrend der Rekonstrukt<br>
1991–1991 - System Da Ist die Systemplatte intakt, wird bei allen den logischen Einheiten, die seit der letzten Datensicherung oder Re pack auf das Arbeitspack kopiert.

Fehlerfälle während der Rekonstruktion von der 2.Genera tion:

— Fehler auf einem Quellpack.

Die Rekonstruktion wird abgebrochen.

TAMOS verlangt die Neuformatierung des defekten zweiten Generationspacks und anschließend eine Rekonstruktion von der dritten Generation.

- Fehler auf einem Zielpack.

 $\mathcal{A}$  and  $\mathcal{A}$  are the set of  $\mathcal{A}$ 

Die Rekonstruktion wird abgebrochen.

TAMOS verlangt die Neuformatierung des defekten Ar beitspacks der betreffenden logischen Einheit.

Wiederanwahl der Rekonstruktion 2.Generation.

jung vorbehalten."<br>"

 $\overline{a}$ <sup>v</sup> oder

ditteilung ihres Inhalts nicht gestattet. soweit nicht ausdrücklich zugestanden.<br>Mittel zuwiderhandlungen verpflichten zuwiderhandlungen verpflichten zuwiderhalten.<br>Ser Patentotelung oder Gobtssuchsmusteteiningung vorbehal

 $\mathcal{L}$ 

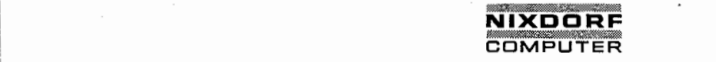

Seite 3 - 26 Nixdorf 8870/1

01.06.78 Bedienerhandbuch

TAMOS - Systemgrundlagen

3.10.2 Rekonstruktion von der 3.Generation bei intakter Systemplatte (Festplatte, Drive 0)

> Im Gegensatz zur Rekonstruktion von der zweiten Generation, wo nur die aktualisierten logischen Einheiten betroffen sind, wird hier bei ALLEN in der Archiv—Datei eingetragenen logischen Einheiten die dritte Genera— \\\_/ tionsplatte auf die Arbeitsplatte kopiert. Anschließend werden die Archiv-Datei—Einträge der 2. und 3.Generation vertauscht.

Fehlerfälle während der Rekonstruktion von der dritten Generation:

- Fehler auf einem Zielpack.

Die Rekonstruktion wird abgebrochen.

TAMOS verlangt die Neuformatierung des defekten Arbeitspacks der betreffenden logischen Einheit.

Wiederanlruf der Rekonstruktion 3.Generation.

— Fehlerauf einem Quellpack.

Die Rekonstruktion wird abgebrochen und ein Hinweis angezeigt, daß eine Nixdorf—Vertretung zu benach— richtigen ist.

 $\sim$ 

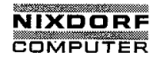

## Nixdorf 8870/1 Seite 3 - 27

Bedienerhandbuch '01.06.78

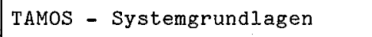

3.10.3 Rekonstruktion von der 2. Generation bei defekter System platte (Festplatte, Drive O)

> Im Fall einer defekten System-Arbeitsplatte (Festplatte, Drive O) ist eine durch den Bediener einzuleitende Rekonstruktion von der zweiten Generation wie folgt durchzuführen:

- IPL vom zweiten Generationspack der logischen Einheit 0 (Wechselplatte).
- Formatierung der Festplatte.
- Rekonstruktion 2.Generation durchführen.

Der Rekonstruktionslauf wird analog der unter Pkt. 3.10.1 beschriebenen Prozedur durchgeführt, jedoch sind in die sem Fall ALLE in der Archiv-Datei eingetragenen logischen Einheiten betroffen.

3.10.ä Rekonstruktion von der 3. Generation bei defekter Systemplatte (Festplatte, Drive 0)

> Dieser Fall kommt nur zur Ausführung, wenn eine Rekon struktion von der zweiten Generation nicht erfolgreich abgeschlossen werden konnte (s. Pkt. 3.10.3).

- IPL vom dritten Generationspack der logischen Einheit 0 (Wechselplatte).
- Formatierung der Festplatte.
- Rekonstruktion 3. Generation durchführen.

Für alle logischen Einheiten wird die unter Pkt. 3.10.2 beschriebene Prozedur durchgeführt. Die Fehlermöglich keiten sind entsprechend. .

"\_\_.\..\_.'--\_\_\_ . \_....\_.\_—.... -. . . . . .- w'wfl-Mm'k -l' ' I I .1 "im II. ''III I.-

து Copying of this document, and giving it to others and the use or communication<br>in the contents thereof, are forbidden without express authority. Offenders are<br>in the contents thereof, are forbidden without express aut

 $\overline{\phantom{a}}$ 

), "Weikergabe sowie Vorviellithigung dieser Unterlage, Verwortung und<br>2. Weikergabe sowie von die Stadt von die Stadt von die Stadt von die Stadt von die Stadt von die Stadt von<br>2. Weikerhandhungen verpflichten zu Stadten

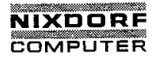

Seite 3 — 28 Nixdorf 8870/1

01.06.78 Bedienerhandbuch

TAMOS - Systemgrundlagen n 3.11 Die Formatier-Routine (Cöschen d. gespeicherlen Ucten)

Diese Routine führt sowohl eine logische als auch phy sikalische Initialisierung von logischen Platteneinheiten -durch.

## 3.11.1 Erstformatierung einer logischen Einheit (Neuanlage)

Mit dieser Art der Formatierung wird eine logische Einheit, bestehend aus drei Packs, angelegt.

Die Nummer der logischen Einheit legt TAMOS fest, indem die nächste, noch nicht benutzt Einheitennummer zugeordnet wird.

Vom Bediener wird dabei die Eingabe der Archivkennung (Pack—ID) und des Packnamens für jedes der drei Packs verlangt.

TAMOS prüft dabei:

- Die Eindeutigkeit der Archiv-Kennung in der Archiv- Datei.
- Wird das zu formatierende Pack bereits im Archiv ge führt?

Die Formatier—Routine enthält folgende Operationen:

- Physikalische Formatierung des Packs.
- Beschreiben des Packs mit der logischen Einheiten- Nummer und der Archiv-Kennung.
- <sup>4</sup> Anlegen'der erforderlichen systemdateien (Mindestbestandteile einer Platte) auf jedem Pack.
- Eintragen der neuen logischen Einheit in die Archiv— Datei.

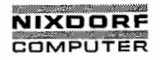

Seite  $3 - 29$ 

Bedienerhandbuch

01.06.78

TAMOS - Systemgrundlagen

 $3.11.2$ Neuformatierung einer Wechselplatte einer logischen Einheit

> In bestimmten Fällen wird die Neuformatierung eines einzelnen Packs einer bereits existierenden logischen Einheit erforderlich.

o Wenn TAMOS bei einer Datensicherungs- oder Rekonstruktions-Routine ein fehlerhaftes Pack erkennt.

In diesem Fall verlangt TAMOS durch Dialog die Anwahl der Neuformatierung.

o Wenn außerhalb der Verarbeitung ein Pack defekt wird (physikalischer Fehler).

In diesem Fall hat der Bediener die Neuformatierung  $\frac{1}{2}$ 

o Wenn in Organisationen mit mehreren, unabhängigen Systemplatten das für jedes System zusätzlich erforderliche Arbeitspack (Wechselpack) der logischen Einheit 0 formatiert werden muß.

Dieses Pack ist je System zusätzlich erforderlich, um die als Arbeitsplatte der logischen Einheit 0 fungierende Festplatte (Drive 0) bei Systemwechsel zu<br>sichern (s. Pkt. 8.4 u. 8.5, SYSTEMSICHERUNG und SYSTEMREKONSTRUKTION).

Nach der Programm-Anwahl prüft TAMOS:

- Die Eindeutigkeit der Archiv-Kennung.

- Wird das zu formatierende Pack bereits im Archiv geführt?

Copying of this document, and giving it to others and the use or communication<br>of the contents thereof, are forbidden without express authority. Chienders are<br>grant of a patent of the registration of a utility model or des

 $\overline{a}$ 

. Weitergabe sowie Verrieifäligung dieser Unterlage, Verwertung und<br>Mittelung ihres Inhalts nicht gestättet, soweit nicht ausdrücklich zugestanden.<br>Auf Patenterdiulung oder Gebrauchtsmustereinfragung vorbehalten."<br>der Pate

 $\omega$ 

○ 小学 (の) (の) (の) (の) (の) (の) (の) (の)

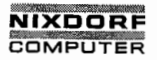

Seite <sup>3</sup> - <sup>30</sup> Nixdorf 8870/1

**CONTRACTOR** 

01.06.78 Bedienerhandbuch

TAMOS - Systemgrundlagen

3.11.3 Formatieren der Festplatte (Drive <sup>o</sup> bis 3)

Diese Funktion hat keine Auswirkung auf die TAMOS Archiv-Verwaltung, da lediglich eine physikalische Formatierung der angegebenen Festplatte durohgeführt wird.

Diese Art der Formatierung ist funktionsgleich mit "FORMATTER" unter NIROS.

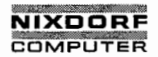

Seite  $4 - 1$ 

#### Bedienerhandbuch

01.06.78

Grundlagen der Systembedienung

Grundlagen der Systembedienung

#### $4.1$ Einschalten des Systems

Die Systemkomponenten sind folgendermaßen einzuschalten:

 $-$  CPU  $-$ 

Das Stromnetz von Zentraleinheit und Plattenlaufwerk durch den roten Kippschalter am rückwärtigen Gehäuseteil einschalten.

- Peripherie -

Bildschirmarbeitsplatz durch die grüne Lampe an der Tastatur einschalten. Ein eventuell vorhandener Schalter an der Bildschirmgehäuse-Rückwand muß dabei eingeschaltet sein.

Nadeldrucker und weitere Laufwerke jeweils durch den roten Kippschalter am rückwärtigen Gehäuseteil einschalten.

Den Zeilendrucker auf "EIN" schalten.

G

 $\circ$ 

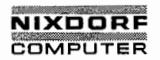

Seite  $4 - 2$ Nixdorf 8870/1

01.06.78

**Bedienerhandbuch** 

Grundlagen der Systembedienung

 $4.2$ 

IPL von der Festplatte (Inihalisierung) (Teilnehmeranmeldeverfahren des Managers)

Sobald das System und der Masterarbeitsplatz eingeschaltet sind, erscheint am Bildschirm:

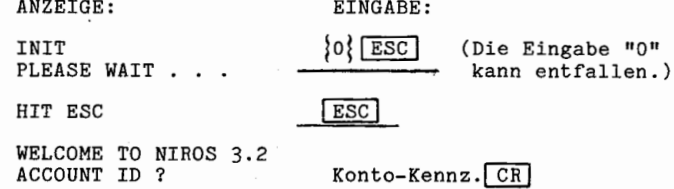

Der eigentliche Urladevorgang ist damit abgeschlossen und das System verzweigt zum TAMOS Startsegment (Bild 1). Der Manager hat danach Zugriff auf seinen Programmselektor.

Beinhaltet die vom Manager spezifizierte physikalische Einheit (Festplatte, Drive 0) kein lauffähiges Betriebssystem, erscheint nach "INIT" eine Fehlermeldung in Form eines Bitmusters. (Interpretation s. Pkt. 10, Fehlerbe $handl$ ung).

Fehlermeldungen: siehe Pkt. 10.4.3, Fehlermeldungen beim IPL.

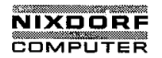

Seite  $4 - 3$ 

Bedienerhandbuch

01.06.78

Grundlagen der Systembedienung

4.3

IPL von der Wechselplatte (Teilnehmeranmeldeverfahren des Managers)

Ist das Sytem von der Wechselplatte des ersten Laufwerkes zu starten. gilt:

ANZEIGE:

INIT

EINGABE:

 $1$  ESC

 $\overline{\text{csc}}$ 

PLEASE WAIT HIT ESC

WELCOME TO NIROS 3.2 ACCOUNT ID ?

Konto-Kennz. CR

Die Fehlermöglichkeiten sind identisch mit denen des "IPL" von der Festplatte.

Die weitere Vorgehensweise ist von einer der folgenden Voraussetzungen abhängig:

Nach Systemstart von einer Wechselplatte S1 oder S2 (2.-/3. Generation, logische Einheit 0) ist ausschließ-<br>lich "FORMATIERUNG" und "REKONSTRUKTION 2.-/3. GEN" erlaubt.

Wurde eine Wechselplatte S0 (1.Generation, logische Einheit 0) mit SYSTEMSICHERUNG angelegt und wird von dieser der Systemstart durchgeführt, ist nur die Anwahl von "FORMATIERUNG" und "SYSTEMREKONSTRUKTION" möglich.

 $\odot$ 

, Weitergabe sowie Vervielfältigung dieser Unterlage. Verwertung und<br>Mitteilung ritres Inhalts nicht gestatten, sowiet nicht ausdrücklich zugestanden.<br>Mitteilung ritres Inhalts nicht gestatten, sowiet nicht ausdrücklich zu

 $\circ$ 

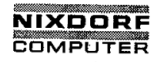

Seite 4 - 4 Nixdorf 8870/1

01.06.78 Bedienerhandbuch

Grundlagen der Systembedienung

M.H Teilnehmeranmeldeverfahren der Benutzerebene

Den Arbeitsplatz durch die grüne Lampe an der Tastatur 'einschalten. Ein eventuell vorhandener Schalter an der Bildschirmgehäuse-Rückwand muß dabei eingeschaltet sein.

# $\sqrt{\texttt{ESC}}$ drücken.

Auf "ACCOUNT ID ?" das Kontokennzeichen (Passwort) ein geben und mit  $CR$  auslösen.

Das Kontokennzeichen wird aus Gründen der Geheimhaltung am Bildschirm nicht sichtbar.

Das System verzweigt daraufhin zur TAMOS An-/Abmeldean- ' zeige (Bild 1) und der Benutzer hat Zugriff auf den dem Passwort zugeteilten Programmselektor.

# Fehlerfälle:

Zeigt das System trotz korrektem Einschaltvorgang und keine Reaktion, können folgende Ursachen vorliegen:

.- Das System ist nicht betriebsbereit.

- Am Masterplatz läuft ein "stand alone program", d. h. ein Programm, das die Abmeldung aller anderen Teilnehmer erfordert.

Trifft dies nicht zu, kann ein Hardwarefehler vorliegen und der TKD ist zu benachrichtigen.

Beim Auftreten der Meldung "INVALID" können mehrere Gründe vorliegen:

"—..

- Das eingegebene Passwort ist ungültig.

- Das Passwort wurde falsch eingegeben (Tippfehler).
- Bei der Eingabe wurde "SHIFT" gedrückt, oder "SH" nicht zurückgeschaltet.

Der Vorgang ist in allen genannten Fällen zu wieder holen.

Fehlermeldungen: siehe Pkt. 1o, Fehlerbehandlung.

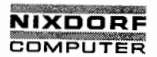

## Nixdorf 8870/1 Seite 4 - 5

## Bedienerhandbuch 01.06.78

H

Grundlagen der Systembedienung

u. 5 Teilnehmerabmeldeverfahren der Benutzer- und Manager— Ebene

> 'Vor Verlassen eines Bildschirmarbeitsplatzes ist das "Konto des betreffenden Teilnehmers abzuschließen. Die Gründe dafür sind:

- Die eventuell limitierte Anschlußzeit eines Kontos zu vermindern.
- Unbefugten Benutzern den Zugriff auf das eröffnete Konto zu verwehren.

Am Bildschirm muß das Standard-An-/Abmeldebild (Bild 1) angezeigt sein und

 $BYE$   $CR$ 

eingegeben werden.

In der darauffolgenden Anzeige erscheint der Kontostatus des betreffenden Benutzers.

Im Einzelnen:

<sup>o</sup> Kontonummer (Gruppe/Benutzer).

- <sup>o</sup> Nettogebühren für den Zugriff auf Dateien anderer Teilnehmer, abzüglich der Benutzungskosten für Dateien des eigenen Kontos durch andere Teilnehmer.
- o Verbrauchte Rechner- und Anschlußzeit während des angemeldeten Zustandes.
- <sup>o</sup> Verbleibende Bechner- und Anschlußzeit oder Anzeige von Überzeiten.
- <sup>o</sup> Plattenblockbelegung des Kontos, d.h. die Anzahl der benutzten und die Anzahl der insgesamt zugewiesenen Plattenblöcke auf der zugewiesenen logischen Geräte nummer.

#### Anmerkung:

Soll mit dem Abmeldevorgang des Managers auch das System abgeschaltet werden, ist anstelle dieses Verfahrens das Systemprogramm "SYSTEM ABSCHALTEN" anzuwenden.

©

©

), Weitergabe sowie Verniettäligung dieser Unterlags, Verwertung und<br>2. Weiterschaft von Dieser von Schrift von Dieser Dieser von Andre von Branden.<br>2. Weiderhandlungen von Allehten zu Schausenersatz. Allei Rechte für den

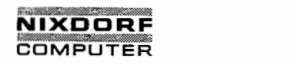

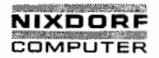

Seite  $5 - 1$ 

Bedienerhandbuch

01.06.78

TAMOS - Systempflegeprogramme 5 TAMOS-Systempflegeprogramme  $5.1$ SELEKTOR ANLEGEN Das Programm ist aus dem Systempflege-Selektor mit 1 CR anzusprechen. Zum Zeitpunkt der Programmanwahl müssen alle anderen Teilnehmer einschließlich des Spoolers abgemeldet sein. Nach der Anwahl werden vom Bediener folgende Eingaben verlangt: NEUES PASSWORT (max. 12-stellig) Ein Konto-Kennzeichen für den Teilnehmer. BENUTZERNAME (max. 14-stellig) 2.B. COMET, FIBU, LW Der Name dient zur weiteren Kennzeichnung des Selektors. Erscheint die Meldung: DAS PASSWORT WIRD BEREITS BENUTZT, ist ein anderes Kontokennzeichen zu wählen. END CRIanstelle eines Passwortes schließt das Programm ab und das System verzweigt zum Systempflege-Selektor. TAMOS legt zunächst ein Teilnehmerkonto mit den folgenden Standardwerten an: PRIVILEGE LEVEL 0 (Benutzerebene)  $\ddot{\phantom{a}}$  $(X \in \text{fortlfd.}, \text{max.63})$ ACCOUNT GROUP / USER  $0, X$  $\cdot$ 32768 CPU TIME REMAINING  $\cdot$  $(unherrent)$ CONNECT' TIME REMAINING 32768  $\ddot{\phantom{a}}$  $(unberenzt)$ DISC BLOCKS ALLOTTED 32768 (unbegrenzt)  $\ddot{\phantom{a}}$ ASSIGNED LOGICAL UNIT  $\cdot$  $\Omega$ (Log. Einheiten Nr.)

ō

⊚

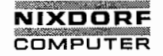

Seite  $5 - 2$ Nixdorf 8870/1

01.06.78

Bedienerhandbuch

TAMOS - Systempflegeprogramme

### Anmerkung:

Bei der TAMOS-Plattenanmeldung werden u. a. auch alle Teilnehermerkonten auf allen angemeldeten logischen Einheiten eingetragen, sodaß damit automatisch ein unbegrenzter Zugriff auf logische Einheiten = 0 möglich ist.

Im nächsten Bedienungsschritt wird die Eingabe der Kopfzeilen für die drei Selektorebenen verlangt:

Anzeige:

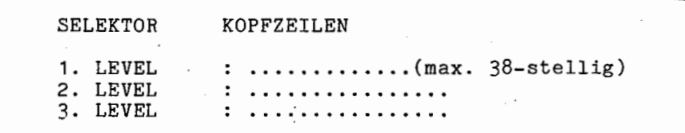

Steuerzeichen:

1 CR am Zeilenanfang setzt den Cursor um ein Eingabefeld zurück und storniert die aktuelle Anzeige.

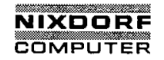

Seite  $5 - 3$ 

## Bedienerhandbuch

01.06.78

TAMOS - Systempflegeprogramme

 $5.1.1$ 

Eingaben zur ersten Ebene

Anzeige:

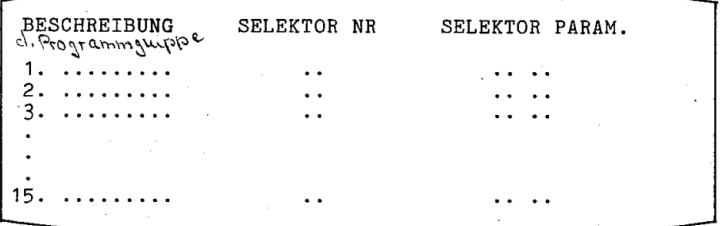

BESCHREIBUNG (max. 20-stellig) Eine frei formulierbare Beschreibung der jeweiligen Programmgruppe.

Die Anzahl der eingegeben Zeilen bestimmt die Anzahl der Programmgruppen des Selektors.

Wird in der ersten Ebene nur eine Gruppe angegeben, gibt TAMOS bei der Selektor-Anwahl sofort den Untergruppenselektor der zweiten Ebene aus.

SELEKTOR NR

Ein Verweis zu dem zugehörigen Programmuntergruppense $lektor.$ 

Dabei ist es zulässig, daß mehrere Gruppen der ersten Ebene auf denselben Untergruppenselektor der zweiten Ebene verweisen.

SELEKTOR PARAM. (zwei max. 3-stell. numerische Eingaben) Diese Parameter sind programmspezifisch und werden jeweils vom Programmierer vorgegeben. Sie dienen der Ab-<br>laufsteuerung von Anwenderprogrammen.

## Steuerzeichen:

SPR CR anstelle der Eingabe einer Beschreibung bewirkt den Verzweig zur zweiten Ebene.

I CR am Zeilenanfang setzt den Cursor auf das vorherige Eingabefeld zurück und storniert die aktuelle Eingabe.

Copying of this document, and giving it to others and the use or communication<br>of the contenus thereof, are forbidden without express authority. Offenders are<br>grant of a patent or the registration of a utility model or des

 $\circ$ 

"Woitergabe sowie Vorvielfältigung dieser Unterlage, Vorwertung und<br>Mitteilung ihres Inhalts nicht gestattet, soweit nicht ausdrucklich zugestanden.<br>Mitteilung ihres Inhalts nicht gestattet, soweit nicht ausdrucklich zuges

 $\odot$ 

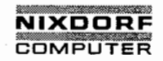

Nixdorf 8870/1 Seite  $5 - 4$ 

01.06.78 Bedienerhandbuch

TAMOS - Systempflegeprogramme

Eingaben zur zweiten Ebene  $5.1.2$ 

> Die zweite Ebene dient zur weiteren Gliederung der einzelnen Programmgruppen aus der ersten Ebene in Programmuntergruppen.

Es können für jeweils eine Gruppe der ersten Ebene bis zu 15 Untergruppen in der zweiten Ebene definiert werden.

Anzeige:

**BESCHREIBUNG** 1  $\cdots$  $\overline{c}$  $\cdots$  $\overline{\mathbf{3}}$  $\cdot$   $\cdot$   $\cdot$ 15 . . . . . . . . . . . . . . .

BESCHREIBUNG (max. 20-stellig) Eine frei wählbare Beschreibung für jeweils eine Programm-Untergruppe.

Steuerzeichen:

**Service Luise** 

SPR CR anstelle der Eingabe einer Beschreibung bewirkt den Verzweig zur dritten Ebene.

I CR am Zeilenanfang bewirkt das Rücksetzen des Cursors auf das vorherige Eingabefeld und storniert die aktuelle Anzeige.

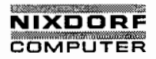

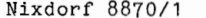

Seite  $5 - 5$ 

Ю

Bedienerhandbuch

01.06.78

TAMOS - Systempflegeprogramme

 $5.1.3$ 

Copying of this document, and giving it to others and the use or communication<br>of the contents thereof, are forbidden without express authority. Offenders are<br>grant of a patent or the fegislation of a utility model or desi

 $\mathbf{c}$ 

, Weilergabe sowie Vervieltältigung dieser Unterlage, Verwertung und<br>Mittellung ihres Ishalts nicht gestattet, soweit nicht ausdrücklich zugestanden<br>An Patenstein und der Gebrauchsausstein und der Antale Heinrich zugestand

 $\omega$ 

Eingaben zur dritten Ebene

Die dritte Ebene ist die eigentliche Programmanwahl-Ebene.

Anzeige:

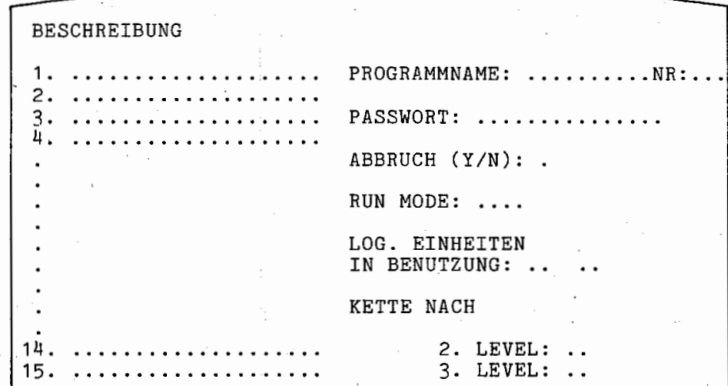

BESCHREIBUNG (max. 20-stellig). Diese Eingabe ist frei wählbar und stellt eine kommentarartige Programm-Bezeichnung dar.

Die Eingabe zur rechten Bildschirmseite (Programmname und folgende) werden für jede Beschreibung (1-15) gesondert<br>verlangt und dienen zur Kontrolle der jeweiligen Programmläufe durch TAMOS.

PROGRAMMNAME (max. 14-stellig) Der Name des Programmes, unter dem es auf der Platte gespeichert ist.

Für Programme, die nicht auf der logischen Einheit O gespeichert sind. ist der Name in der Form:

log. Einheiten-Nr./Programmname CR

einzugeben (Beispiel:  $2/MARTCR$ ).

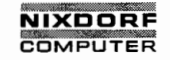

Seite  $5 - 6$  Nixdorf 8870/1

01.06.78 Bedienerhandbuch

TAMOS - SyStempflegeprogramme

NR. (max. 3-stellig)

Diese Nummer wird von TAMOS bei Programmstart in die .Common-Area auf die Positionen 111 bis 113 übergeben. Damit können verschiedene Eingänge in das gleiche Pro gramm realisiert werden (vergl. Handbuch BUSINESS BASIC).

PASSWORT (max. 15-stellig) Ein zusätzlicher Schutz vor unbefugter Anwahl des Pro grammes.

TAMOS erlaubt die Ausführung des Programmes nur, wenn -nach der Anwahl das hier festgelegte Passwort (kann ein 'beliebiger Text sein) eingegeben wird. Das Passwort kann durch

Passwort  $CR$ 

oder verdeckt (auf dem Bildschirm erscheint nur ":")  $divch$ 

# $[CTL]$   $E$  Passwort  $[CTL]$   $E$   $CR$

festgelegt Werden. Es muß bei der Anwahl des Programmes jeweils genauso eingegeben werden.

Ist kein Passwort erforderlich, kann die Eingabe mit CR umgangen werden.

ABBRUCH (Y/N)

.Eingaben hierzu dienen zur Überwachung der korrekten Programmbeendigung:

Y CR erlaubt einen Programmabbruch durch den Bediener oder durch das Programm selbst, ohne daß anschließend von TAMOS ein Rekonstruktionslauf erzwungen wird.

N CR bedingt im Abbruchfall einen vollständigen Rekonstruktionslauf von der zweiten Generation.

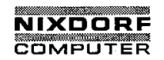

 $\overline{t}$ 

Seite  $5 - 7$ 

Bedienerhandbuch

01.06.78

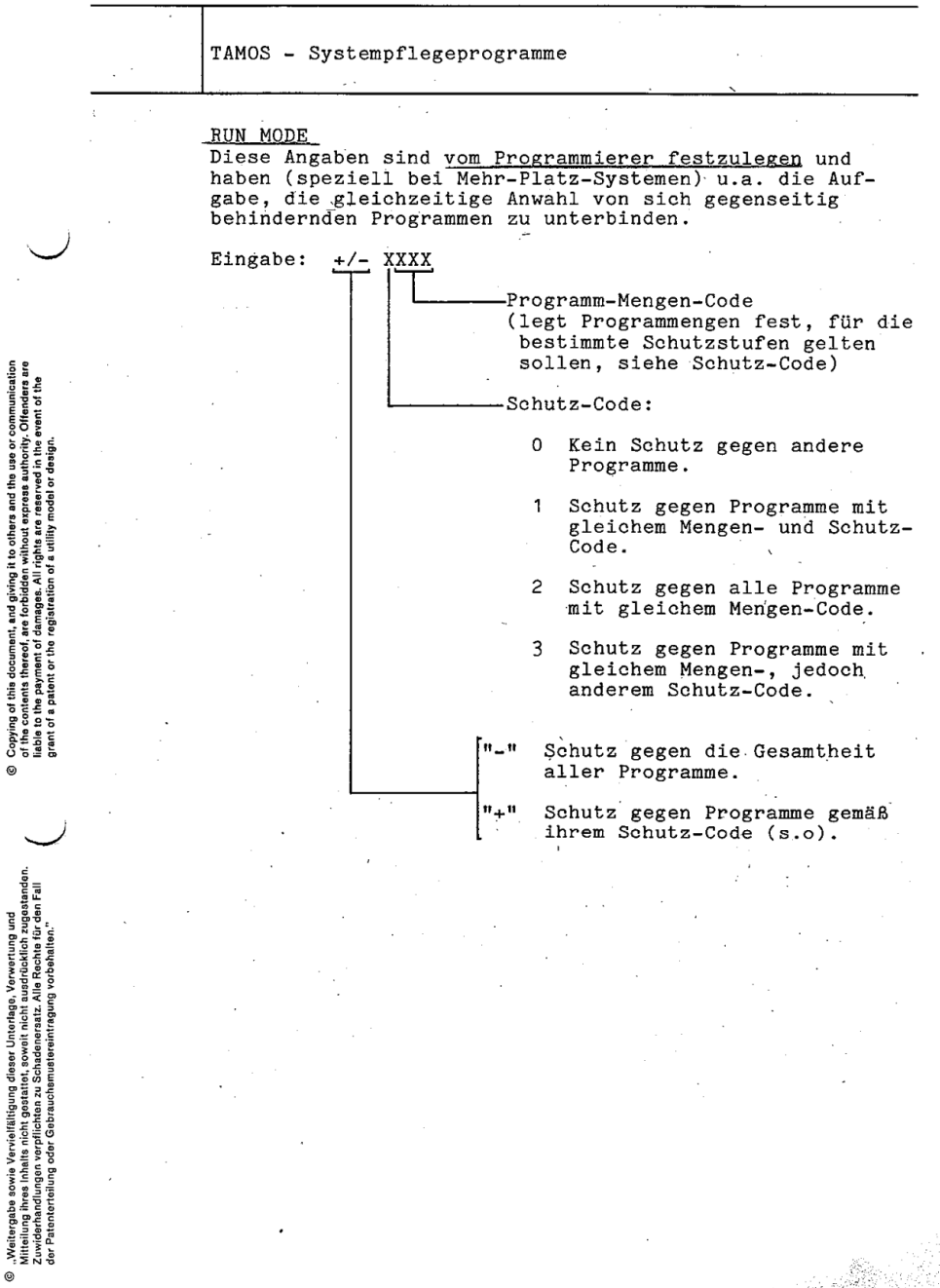

# VIXDORE COMPLITER

Seite  $5 - 8$ Nixdorf 8870/1

01.06.78 Bedienerhandbuch

TAMOS - Systempflegeprogramme

LOG. EINHEITEN IN BENUTZUNG

Dieser Eintrag steuert die Überwachung der von TAMOS ver walteten logischen Platteneinheiten. Die Angaben bezeich nen:

- Die logischen Einheiten, <u>die zur Ausführung des betref</u>fenden Programmes benötigt werden.
- Die logischen Einheiten, die durch das Programm aktualisiert und damit von TAGESENDE oder DATENSICHERUNG benötigt werden.

Negativ gekennzeichnete logische Einheiten werden von Programmen nur gelesen, d. h. auf diesem Pack werden keine Dateien aktualisiert.

PoSitiv gekennzeichnete Einheiten werden aktualisiert, d. h. nach der Programm-Ausführung so gekennzeichnet, daß sie für die nächste Datensicherung herangezogen werden. Es ist möglich, bis zu vier logische Einheiten anzugeben. Werden nicht alle vier Einheiten explizit angegeben, wird automatisch die logische Einheit O hinzugefügt.

#### KETTE NACH 2./3. LEVEL

Diese Angaben verketten das betreffende Programm mit ei nem anderen der gleichen Programmgruppe zu einer Zwangs ablauffolge.

D. h. durch fortgesetzte Verkettung laufen mehrere Pro gramme einer Gruppe automatisch nacheinander in der ' hier festgelegten Folge ab.

Die Zweistellige Angabe'bezeichnet:

Die Programmuntergruppen-Nr. der zweiten Ebene. Die Programm-Nr. in der dritten Ebene.

Für die folgenden Zei<u>len</u> sind Standardpärameter zugelas-<br>sen, d. h. wird nur <mark>[CR]</mark> gedrückt, wird folgendes eingetragen: .

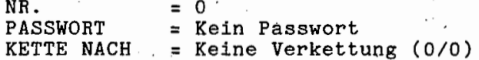
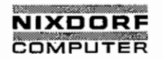

Nixdorf 8870/1 Seite 5 - 9

Bedienerhandbuch 01.06.78

TAMOS - Systempflegeprogramme

# Steuerzeichen:

SPR<sup>CR</sup> bei BESCHREIBUNG (linke Bildschirmseite) bewirkt den Verzweig zum nächsten Selektor der dritten Ebene. Nachdem der letzte Selektor in der dritten Ebene angelegt wurde, bewirkt SPR CR einen Rücksprung zum Programmanfang:

NEUES PASSWORT BENUTZERNAME

Hier kann mit einem neuen Passwort ein weiterer Selektor angelegt oder mit

END CR zum TAMOS-Systempflegeselektor verzweigt werden.

 $1$ CR an beliebiger Stelle storniert die letzte Eingabe und setzt den Cursor um ein Eingabefeld zurück.

Mitteilung ihres Inhalts nicht gestattet, soweit nicht ausdrücklich zugestanden.<br>Mittel zuwiderhandlung oder Gebrauchsenstanden. Zuwiderhandlungen verpflichten zugestanden.<br>Ker Patenterdeilung oder Gebrauchsenstandentingun © . Weitergabe sowie Vervielfältigung dieser Unterlage. Verwertung und der Patenterteilung oder Gebrauchemuste<br>Witteilung ihres Inhalts nicht gestattet, soweit nicht ausdrücklich zugestanden.<br>"Ger Patenterteilung oder Gebr

the contract of the contract of the contract of the contract of the contract of the contract of the contract of

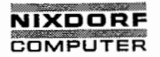

Seite <sup>5</sup> - 1o Nixdorf 8870/1

01.06.78 Bedienerhandbuch

TAMOS - Systempflegeprogramme

### 5.2 SELEKTOR ÄNDERN

Das Programm ist aus dem Systempflegeselektor mit 2 CR anzuwählen und dient zum Ändern oder Erweitern bestehen der Programmselektoren.

Zur besseren Übersicht ist es zu empfehlen, den betreffenden Selektor zuvor mit SELEKTOR DRUCKEN auf dem Drucker auszugeben.

 $\smile$ 

Zum Zeitpunkt der Programmanwahl müssen alle Teilnehmer einschließlich des Spoolers abgemeldet sein.

Anzeige:

/

**PASSWORT** BENUTZERNAME

Mit den Eingaben zu "Passwort" und "Benutzername" wird ein Selektor zunächst angewählt.

Weitere Eingaben:

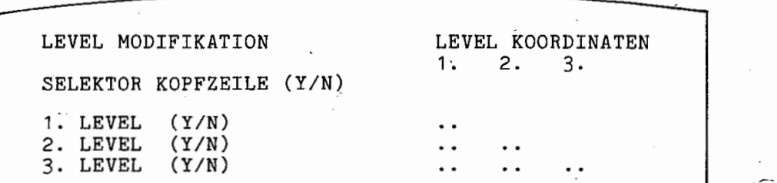

An der gewünschten Stelle ist  $YCR$  zu antworten. N.CR positioniert den Cursor auf der nächsten Eingabezeile.

Zuerst kann entschieden werden, ob eine der Selektor-Kopfzeilen geändert werden soll.

Wird der erste Level (Ebene) angesteuert, ist zusätzlich – die Nummer der betreffenden <u>Programm-Gruppe.</u><br>einzugeben. (Beisp.: 15 <mark>CR</mark>)

# NIXDORF COMPUTER

Nixdorf 8870/1.

Seite  $5 - 11$ 

Bedienerhandbuch

01.06.78

TAMOS - Systempflegeprogramme

Soll im zweiten Level geändert werden, ist - die Nummer der Programm-Gruppe des ersten Levels - die Nummer der Programm-Untergruppe des zweiten Levels einzugeben. (Beisp.:  $15|CR|$ ,  $3|CR|$ )

Ist die hier eingegebene Programmgruppe (1. Level) nicht vorhanden, erscheint

UNZULAESSIGE SELEKTORNUMMER IM ERSTEN LEVEL

und es wird eine neue Eingabe erwartet.

Für Anderungen im dritten Level ist - die Programm-Gruppe des ersten Levels, - die Programm-Untergruppe des zweiten Levels und die Programm-Nummer im dritten Level einzugeben. (Beisp.:  $15[CR]$ ,  $3[CR]$ ,  $10[CR]$ )

Wird hierbei eine nicht vorhandene Programmgruppe oder -Untergruppe angegeben, erscheint

UNZULAESSIGE SELEKTORNUMMER IM

**ERSTEN** LEVEL ZWEITEN)

und die betreffende Position muß neu eingegeben werden.

Nach der letzten Eingabe wird der ausgewählte Selektorteil angezeigt und es können Einträge gelöscht, korrigiert oder angefügt werden.

Steuerzeichen (statt einer Eingabe):

a CR Der vorhandene Wert wird übernommen.

CR Ein evtl. vorhandener Wert wird gelöscht.

1 CR Dient zum stornieren von (Falsch-) Eingaben. Der Cursor wird dabei um ein Feld zurückgesetzt.

SPR CR Beenden der Eingaben innerhalb des angegebenen Selektorteiles und Rücksprung zu:

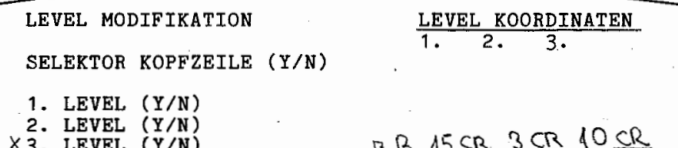

Copying of this document, and giving it to others and the use or communication<br>of the contents thereof, are forbidden without express authority. Offenders are<br>grant of a patent or the registration of a utility model of des

Q

"Weitorgabe sowie Vervielfältigung dieser Unterlage, Verwertung und<br>Mitteilung ihres Inhalts nicht gestattet, soweit nicht ausfücklich zugestanden.<br>Ger Patenterteilung oder Gebrauchsenwärenigung vorbehälten.

 $^{\circ}$ 

# NIXDORF COMPUTER

Seite  $5 - 12$ 12 Nixdorf 8870/1

01.06.78 Bedienerhandbuch

TAMOS - Systempflegeprogramme

Es können nun innerhalb desselben Selektorteils weitere Änderungen vorgenommen oder ein anderer Selektorteil ausgewählt werden. .

Mit SPR<sup>ICR</sup> wird die Bearbeitung dieses Selektors beendet und es erscheint:

'PASSWORT BENUTZERNAME

An dieser Stelle kann mit "Passwort" und "Benutzername" ein weiterer Selektor ausgewählt oder mit END CR zum Systempflegeselektor verzweigt werden.

Anmerkung:

Eine Änderung des Passwortes oder des Benutzernamens ist nur mit.dem Systemkommando UTILITY (siehe Pkt. 9.20) mög lich.

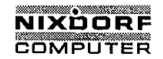

Seite  $5 - 13$ 

Bedienerhandbuch

01.06.78

TAMOS - Systempflegeprogramme

 $5.3$ SELEKTOR LÖSCHEN

> Das Programm ist aus dem Systempflege-Selektor mit 3 CR anzuwählen und dient zum Löschen eines gesamten Selektors.

Bei diesem Vorgang werden nur der Selektor und das zugehörige Teilnehmerkonto gelöscht, jedoch nicht die im Selektor eingetragenen Programme.

Zum Zeitpunkt der Programmanwahl müssen alle Teilnehmer einschließlich des Spoolers abgemeldet sein.

Der betreffende Selektor ist mit den Eingaben zu:

**PASSWORT**  $\ddot{\phantom{a}}$ BENUTZERNAME :

festzulegen.

Sobald der Selektor gelöscht ist, wird:

'Passwort' KONTO WURDE GELOESCHT

gemeldet. Der Cursor ist danach erneut bei "PASSWORT  $: 2$ positioniert (s. o.).

Das Programm kann an dieser Stelle beliebig oft auf weitere Selektoren angewendet oder mit END CR anstelle eines neuen Passwortes beendet werden.

Im letzteren Fall verzweigt TAMOS zum Systempflegeselektor  $(Bild 3)$ .

 $\odot$ 

. Weitergabs sowie Vorvielfältigung dieser Unterlage, Verwertung und<br>Mitteilung ihres Inhalts nicht gestättet, soweit nicht ausdrücklich zugestanden.<br>der Platenfardalung oder Gebrauchsmustereiningung vorbehalten.<br>der Plate

.<br>ଜ

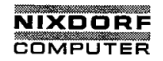

Seite 5 - 14 Nixdorf 8870/1

01.06.78 Bedienerhandbuch

TAMOS - Systempflegeprogramme

#### 5.4 SELEKTOR DRUCKEN

Das Programm ist aus dem Systempflegeselektor mit 4 CR anzuwählen und bewirkt das Auflisten eines Selektors am Drucker.

Der betreffende Selektor ist mit den Eingaben zu:

PASSWORT : BENUTZERNAME

festzulegen. Mit der Eingabe zu "ZEILEN JE SEITE: .." ist der Ausdruck zu starten.

Der Vorgang ist beliebig oft wiederholbar, bzw. mit END|CR| anstelle eines Passwortes zu beenden.

Nach Ende des Ausdruckens verzweigt TAMOS zurück zum Systempflegeselektor.

5.5 TEXT — /NACHRICHTEN — PFLEGE

> Diese Programme stehen ausschließlich NCAG—Mitarbeitern zur Systempflege zur Verfügung.

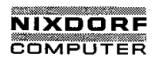

Seite  $5 - 15$ 

5

Bedienerhandbuch

01.06.78

TAMOS - Systempflegeprogramme

#### 5.6 PROGRAMMLISTE

Das Programm ist aus dem Systempflegeselektor mit 7 CR anzuwählen.

Durch die Eingabe von BASIC-Programmnamen wird von diesen Programmen je eine Liste

- der Anweisungen
- der verwendeten Variablen einschl. der Querbeziehungen
- der Zeilen-Querverweise in Sprungbefehlen und Unterprogrammaufrufen

auf dem Drucker ausgegeben.

Nach der Anwahl erscheint auf dem Bildschirm:

ENTER DATE: . . . . . . . . . PROGRAMMER : ........ PROGRAMNAMES (MAX 24, "CR" TO FINISH) . . .  $\ddotsc$  $\ddotsc$ . . .  $\overline{a}$  $\ddots$ EINGABE OK (Y/N) : .

ENTER DATE :

Hier kann ein bis zu neunstelliges Datum eingegeben werden, das identisch zur Eingabeform in der Kopfzeile des Ausdrucks erscheint.

PROGRAMMER : Ein beliebiger Text, bis zu 15 Zeichen lang, der ebenfalls in der Kopfzeile des Ausdrucks erscheint.

PROGRAMNAMES Namen von auf Magnetplatten gespeicherten BASIC-Programmen in der Form

LU-Nr./"Programmname" CR

LU-Nr. gibt die logische Einheit an, auf der das Programm gespeichert ist. Ist die logische Einheiten-Nummer 0, kann der Teil "0/" weggelassen werden.

Copying of this document, and giving it to others and the use or communication<br>of the contents thereof, are forbidden without express authruity. Ottendes are<br>grant of a patent or the registration of a utility model or desi

 $\Omega$ 

"Weitergabe sowie Vervielfältigung dieser Unterlage, Vorwertung und<br>Mitteilung ihres Inhalts nicht gestattet, sowielt nicht ausdrücklich zugestaden.<br>Mitteilung ihres Inhalts nicht gestattet, sowielt nicht ausdrücklich zuge

 $\odot$ 

# **NIXDORF** COMPUTER<sup>\*</sup>

Seite  $5 - 16$ 16 Nixdorf 8870/1

#### 01.06.78 Bedienerhandbuch

TAMOS - Systempflegeprogramme

Die Programme dürfen nicht lesegeschützt sein, wenn sie von einem Teilnehmer gleicher oder höherer Privilegstufe angelegt wurden (siehe Pkt. 9.19, SAVE).

Das Listen der Programme erfolgt in der Reihenfolge der Eingabe.

### Erläuterung des Ausdrucks:

Auf jeder Seite erscheint eine Kopfzeile mit folgenden Angaben: '

- Datum (siehe ENTER DATE)
- Betriebssystem (NIROS)
- BASIC—Programmname
- Prüfsumme (Hashtotal) des BASIC-Programms
- Programmierer (siehe PROGRAMMER)
- Seitennummer

Liste der Anweisungen

Die Anweisungen werden mit den zugehörigen Zeilennummern aufgelistet. Kommentare werden auf der rechten Seite des Ausdrucks getrennt aufgelistet. Die Angabe "X=>" vor einer Zeilennummer zeigt an, daß diese Nummer in dem Programm referiert ist. "X" ist die Anzahl der Referenzen.

Variablen "CROSS-REFERENCES"

Folgende Angaben werden in einer Tabelle ausgegeben:

- Variablenname
- Variablengröße (bei Strings, Vektoren und Matrizen)
- Zeilennummer der Dimensionierung
- Variablentyp
- Zeilennummern der Anweisungen, die diese Variable an sprechen. Die Zeilennummern können mit einem Kennzeichen M oder R versehen sein.
	- M Die Variable steht in dieser Zeile auf der linken Seite einer LET-Anweisung.

— R Die Variable wird in dieser Zeile referiert.

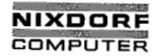

Nixdorf 8870/1 Seite 5 - 17

Bedienerhandbuch 01.06.78

<u> Landari Sa</u>

TAMOS - Systempflegeprogramme

Unter der Tabelle erscheinen folgende Angaben:

VARIABLES REFERENCED = XX OUT OF 93 SIMPLE VARIABLES =  $XX$  STRING VARIABLES =  $XX$ DIMENSIONED ARRAYS = XX TOTAL REFERENCES = XX PROGRAM SIZE = XXX WORDS + DATA AREA XXX WORDS  $RUNSIZE = X KB$ 

Z ur Erläuterung dieser Angaben siehe Handbuch—Modul BUSINESS BASIC".

Zeilennummern "CROSS—REFERENCES"

In einer Tabelle werden von links nach rechts ausgegeben:

- Referierte Zeilennummer
- Die Zeilennummern der Anweisungen, in denen sie referiert ist.
	- Alle diese Zeilennummern tragen eines der Kennzeichen S oder T.
	- S Unterprogrammsprung
	- T GOTO Anweisung
		- (siehe Handbuch "BUSINESS BASIC")

Fehlermeldungen: siehe Pkt. 10, Fehlerbehandlung.

Nach Ende des Ausdruckens verzweigt das Programm in den Systempflegeselektor (Bild 3).

of the contents thereof. are lorbidden without express authority. Offenders are liable tp the payment of damages. All rights are liable to the payment of damages. All rights are reserved in the event cf the event cf the ev Copying of this document, and giving it to others and the use or communication<br>of the contents thereof, are forbidden without express authority. Offenders are<br>grant of a patent or the registration of a utility model or des

©

 $\overline{\phantom{a}}$ 

Mittellung ihres Inhalts nicht gestattet. soweit nicht ausdrücklich zugestanden.<br>Die Frankrike zuwiderhandlung oder Gebrauchten zustanden. Zuwiderhandlungen verpflichten zugestanden.<br>Isr Patenlerfeilung oder Gebrauchtenste © . Weitergabe sowie Vervielfältigung dieser Unterlage, Verwertung und<br>Mitteilung ihres Inhals nicht gestattet, soweit nicht ausdrücklich zugestaden.<br>Zer Patenteilung vor Plebrung zu Schitenragung vorbehalten. "Gebrauchs"<br>

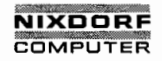

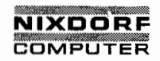

Seite  $6 - 1$ 

# Bedienerhandbuch

01.06.78

TAMOS - Dienstprogramme

ĥ

 $6.1$ 

# TAMOS-Dienstprogramme

# TAGESSTART

Das Programm ist aus dem Dienstprogrammselektor mit 1 CR anzuwählen.

Es erfüllt den Zweck, einen logischen Tagesablauf zu eröffnen und kann nur ausgeführt werden, wenn der letzte logische Tagesablauf mit TAGESENDE abgeschlossen wurde.

Erst wenn TAGESSTART ausgeführt worden ist, können Teilnehmer der Benutzerebene (0 oder 1) Programme anwählen.

Anzeige:

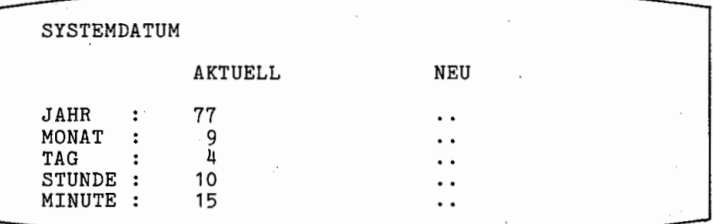

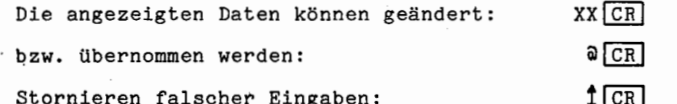

Erscheint die Meldung UNZULÄSSIGES DATUM, war die Eingabe falsch und ist zu korrigieren.

Sind alle Eingaben vom System übernommen, wird am Drucker die derzeit aktuelle Archiv-Datei ausgegeben, also die Archiv-Kennungen der ersten bis dritten Generation aller von TAMOS verwalteten logischen Einheiten (siehe Pkt. 8.1, ARCHIVDATEI DRUCKEN).

ଇ

Q

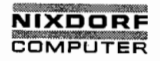

Seite  $6 - 2$ Nixdorf 8870/1

01.06.78 Bedienerhandbuch

TAMOS - Dienstprogramme TAGESENDE (Stand alone program  $6.2$ Das Programm ist aus dem Dienstprogrammselektor mit 2 CR anzuwählen. Es erfüllt die Aufgaben: X - Die Log-Datei zu drucken. x - Die automatische Datensicherung mit den Arbeitspacks aller logischen Einheiten durchzuführen, die seit der letzten Datensicherung bzw. dem letzten Rekonstruktionslauf aktualisiert wurden. X- Die dadurch aktualisierte Archivdatei zu drucken.  $x$  - Den logischen Tagesablauf zu beenden. Zum Zeitpunkt der Programmanwahl müssen alle Teilnehmer außer dem Manager abgemeldet und die Spool-Datei leer sein. Anzeige: ZEILEN JE SEITE: 48 Bus. 72 QUELL-ARCHIV-NR ZIEL-ARCHIV-NR **STATUS NR NAME** NR NAME NACHRICHT ------- $\overline{a}$  $- - - - - -$ LADE PLATTE XX NACHRICHT: ZIEL ZEILEN JE SEITE: Die Seitenhöhe des Druckpapiers zum Drucken der Log-Datei. **QUELL-ARCHIV** Bezeichnet die Platte, von der kopiert wird. ZIEL-ARCHIV Bezeichnet die Platte, auf die kopiert wird.

CR Diendprogramm- 12, System abschallon

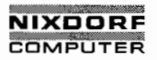

# Nixdorf 8870/1 Seite 6 - 3

# Bedienerhandbuch 01.06.78

TAMOS — Dienstprogramme

STATUS / NACHRICHT Zeigt den Bearbeitungsstand des Programmes an: BEARBEITUNG HAT BEGONNEN, BEARBEITUNG BEENDET, bzw. FALSCHE PLATTE IM LAUFWERK.

TAMOS fordert über die Nachrichtenzeile die jeweils notwendigen Bedienermaßnahmen an: '

"LADE QUELLPLATTE XX" "LADE ZIELPLATTE XX"

Wurde eine nicht verlangte Platte eingelegt, erscheint:

FALSCHE PLATTE IM LAUFWEBK NEUSTART (Y/N):

In diesem Fall ist zuerst die richtige Platte einzulegen und dann die Frage NEUSTART (Y/N) mit Y.zu beantworten.

Sind die Kopiervorgänge erfolgreich abgeschlossen, wird am Drucker die durch die Datensicherung aktualisierte Archiv-Datei ausgegeben (vergl. Pkt. 8.1, ARCHIVDATEI DRUCKEN).

Zum Programmende verzweigt TAMOS zum Dienstprogrammselek tor.

### Fehlerfälle:

Wird während der Datensicherung ein fehlerhaftes Quell oder Zielpack festgestellt, erscheint auf der Nachrich— tenzeile die Fehlerursache (Controller Status).

Der Bediener wird mit NEUSTART (Y/N) aufgefordert, zu, entscheiden, ob TAGESENDE abgebrochen oder der Kopiervor-gang mit der verursachenden logischen Einheit erneut ver sucht werden soll. a

Y CR Wiederholung. N CR Abbruch. In diesem Fall muß anschließend die defek-. te Platte mit NEUFORMATIERUNG initialisiert werden.

War eine Quellplatte defekt, wird eine-REKONSTRUKTION ,2. GEN erforderlich. Bei einer defekten Zielplatte kann TAGESENDE erneut ge startet werden.

m : 22 23

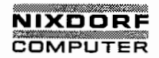

Seite 6 - 4 Nixdorf 8870/1

01.06.78 Bedienerhandbuch

TAMOS - Dienstprogramme

6.2.1 Kopiervorgänge bei TAGESENDE / DATENSICHERUNG

Die'Kopiervorgänge bei TAGESENDE und DATENSICHERUNG sind in Konfigurationen mit einem oder mehreren Plattenlauf-. werken unterschiedlich. Im Folgenden wird eine Übersicht für die jeweils von TAMOS angeforderten Packs und die entsprechenden Ko— \./' pierrichtungen gegeben. .

# 6.2.1.1 Konfiguration mit einem Plattenlaufwerk

— Im ersten Schritt wird für die logische Einheit 0 das Arbeitspack (Festplatte) auf das zugehörige dritte Generationspack gesichert.

> 3.Generation  $LU - 0$ 1.Generation  $LU - 0$

Ist nur die logische Einheit 0 zu sichern, sind damit die Kopiervorgänge abgeschlossen.

— Sind weitere logische Einheiten zu sichern, so erfolgt dies unter Benutzung der Festplatte. Zunächst wird wie oben die Festplatte (Arbeitspack, log. Einh. 0) auf das zugehörige dritte Generationspack \'"/ ausgelagert und-damit gleichzeitig die logische Einheit 0 gesichert.

Dann wird das Arbeitspack der betreffenden logischen Einheit auf die Festplatte kopiert.

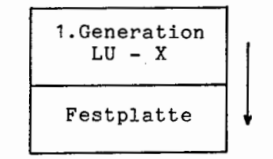

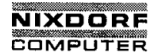

Seite  $6 - 5$ 

Bedienerhandbuch

 $01.06.78$ 

TAMOS - Dienstprogramme

Im Anschluß daran ist das zugehörige dritte Generation-Wechselpack einzulegen und die Festplatte wird auf dieses Pack kopiert.

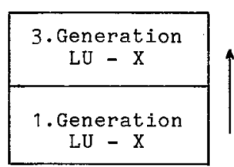

Abschließend wird die im ersten Schritt gesicherte Arbeitsplatte der logischen Einheit 0 (Systemplatte) wieder auf die Festplatte kopiert.

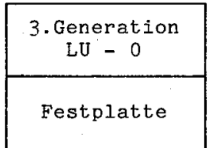

Copying of this document, and giving it to others and the use or communication<br>of the contents thereof, are forbiden without express authority. Offenders are<br>grant of a patent or the registration of a utility model or desi

 $\ddot{\circ}$ 

, Weilergabe sowie Vervielfältigung dieser Unterlage, Verwortung und<br>Mitteilung ihres Inhalts nicht gestattet, soweit nicht ausdrücklich zugestanden.<br>Mitteilung ihres Inhalts nicht gestattet, soweit nicht ausdrücklich zuge

 $\circ$ 

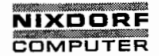

Seite 6 - 6 Nixdorf 8870/1

01.06.78 Bedienerhandbuoh

TAMOS - Dienstprogramme

6.2.1.2 Konfiguration mit zwei bis vier Plattenlaufwerken

a) Im ersten Schritt wird für die logische Einheit O das Arbeitspack (Festplatte, Drive 0) auf das zugehörige 3.Generationspack gesichert.

Drive 0

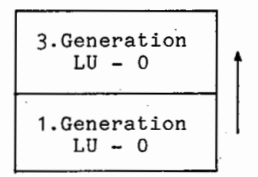

b) Sind weitere logische Einheiten zu sichern, verlangt. TAMOS, daß gleichzeitig das jeweilige Wechsel—Arbeitspack in das erste Laufwerk und das zugehörige dritte Generationspack in das zweite Laufwerk geladen wird.

Kopier-Richtungen bei logisChen Einheiten # 0:

Drive 0 Drive 1

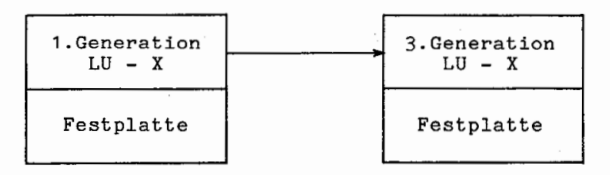

Anmerkung:

Auch wenn mehr als zwei Lufwerke vorhanden sind, werden also zum Sichern von Wechsel-Arbeitspacks logischer Ein heiten  $\neq$  0 nur die beiden ersten Laufwerke benutzt.

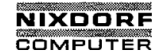

Nixdorf 8870/1 Seite 6 - 7

والمتحدث المناسبات State Letter 6

Bedienerhandbuch '

01.06.78

TAMOS - Dienstprogramme

c) Einen Sonderfall stellen die logischen Einheiten dar, deren Arbeitspack die Festplatte des zweiten, dritten oder vierten Laufwerkes ist.

Die Festplatten des zweiten bis vierten Laufwerkes sind im Sinne des TAMOS-Konzeptes nur temporäre Versionen entsprechender Wechsel-Arbeitspacks.

Insofern ändert sich das beschriebene Verfahren, indem:

1.) die Festplatte des zweiten, dritten bzw. vierten Laufwerkes auf das Wechselpack des ersten Laufwerkes kopiert wird,

2.) und erst danach dieses Wechsel-Arbeitspack zum Wechselpack des zweiten Laufwerkes kopiert wird.

Sicherung der Festplatte des zweiten Laufwerks

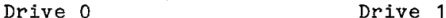

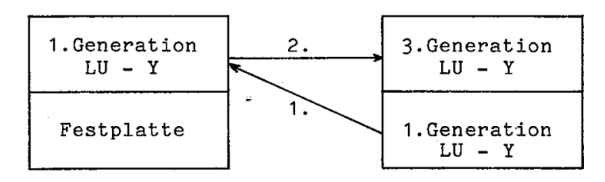

Sicherung der Festplatte des dritten bzw. vierten Laufwerks

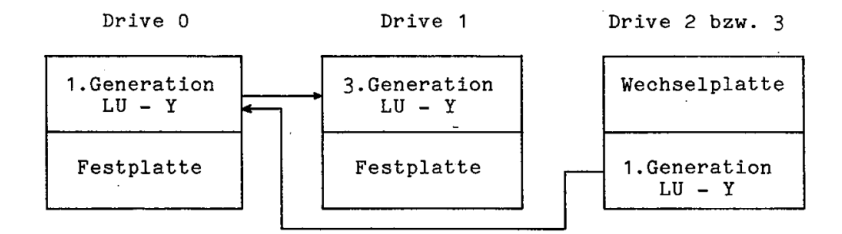

of the contents thereof. are forbidden without express authority. Offenders are If the payment of damages. In the payment of damages. All righls are testing are testing are testing are testing are testing are testing are t Copying of this document, and giving it to others and the use or communication of the registration grantof a patent or the registration grantof a patent or the registration of the registration of the registration of a util

 $\overline{\phantom{a}}$ "Weitergabe sowie Vervielfältigung dieser Unterlage, Verwertung und<br>Mitteilung ihres Inhalts nicht gestattet, soweit nicht ausdrücklich zugestanden.<br>der Patenterteilung oder Gebrauchsmustereintragung vorbehalten."<br>der Pate ", "Weitergabe sowie Vervielfältigung dieser Unterlage. Verwertung unterlage.<br>"Weitergabe sowie verwertung die staat die staat die staat die staat die staat die staat die staat die staat<br>"Zuwidenhandlungen verplichten zu S

©

©

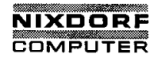

Seite 6 - 8 Nixdorf 8870/1

01.06.78 Bedienerhandbuch

TAMOS - Dienstprogramme

### DATENSICHERUNG (sland clane  $prox$ )  $6.3$

Das Programm ist aus dem Dienstprogrammselektor mit  $3[CR]$ anzuwählen (alle Teilnehmer außer dem Manager müssen abgemeldet sein).

Es ist funktionell identisch mit der Datensicherungs-Rou- \—// tine, die automatisch bei TAGESENDE abläuft, erfüllt je doch den Zweck einer Sicherung, die während eines logi schen Tagesablaufes durchgeführt werden kann.

Das Generationsverhalten für eine beliebige logische Einheit ist hier in einem Beispiel, anhand der logischen Einheit 0 dargestellt:

<sup>o</sup> Der Generationsstand während eines logischen Tagesablaufes.

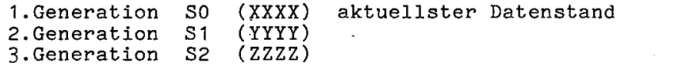

<sup>o</sup> Die Datensicherungs-Routine führt einen Kopiervorgang von der ersten- zur dritten Generationsplatte durch.

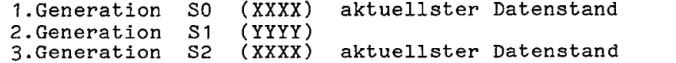

o Danach vertauscht TAMOS in der Archiv—Datei die Einträ ge der zweiten und dritten Generation miteinander, sodaß die ehemals dritte Generation danach als aktuelle zweite Generation und die ehemals zweite Generation als aktuelle dritte Generation geführt wird.

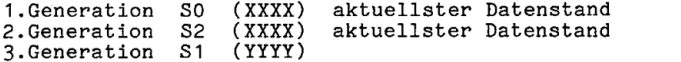

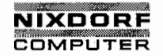

Bedienerhandbuch Seite <sup>6</sup> - <sup>9</sup>

01.06.78

4/

.-.\_.\_\_... -A...-. 1..-- \_.\_.\_. .

TAMOS - Dienstprogramme

Die Bedienung und die Kopier-Richtungen für Konfiguratio nen mit einem oder mehreren Plattenlaufwerken sind unter Pkt. 6.2.1 beschrieben.

Anzeige: 4\_\_\_\_""'"\*uu\_\_"

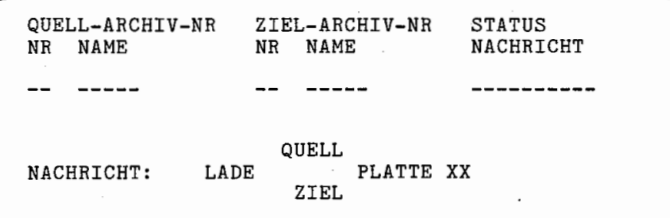

QUELL-ARCHIV Bezeichnet die Platte, von der kopiert wird.

ZIEL-ARCHIV Bezeichnet die Platte, auf die kopiert wird.

STATUS / NACHRICHT Zeigt den Bearbeitungsstand des Programmes an: BEARBEITUNG HAT BEGONNEN, BEARBEITUNG BEENDET, DZW. FAL-SCHE PLATTE IM LAUFWERK.

TAMOS fordert über die Nachrichten-Zeile die jeweils notwendigen Bedienermaßnahmen an:

"LADE'QUELLPLATTE XX" "LADE ZIELPLATTE XX"

\

Wurde eine nicht verlangte Platte eingelegt, erscheint:

FALSCHE PLATTE IM LAUFWERK NEUSTART (Y/N): ..

In diesem Fall ist zuerst die richtige Platte einzulegen und dann die Frage NEUSTART (Y/N) mit <sup>Y</sup> zu beantworten.

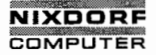

Seite  $6 - 10$ 

<sup>10</sup> Nixdorf 8870/1

01.06.78

Bedienerhandbuch

TAMOS - Dienstprogramme

### Fehlerfälle:

Wird während der Datensicherung ein fehlerhaftes Quelloder Zielpack festgestellt, erscheint auf der Nachrichtenzeile die Fehlerursache (Controller Status).

Der Bediener wird mit NEUSTART (Y/N) aufgefordert, zu entscheiden, ob DATENSICHERUNG abgebrochen oder der Kopiervorgang mit der verursachenden logischen Einheit er neut versucht werden soll.

Y|CR| Wiederholung.<br>N|CR| Abbruch. In diesem Fall muß anschließend die defekte Platte mit NEUFORMATIERUNG initialisiert werden.

War eine Quellplatte defekt, wird eine REKONSTRUKTION 2. GEN erforderlich. Bei einer defekten Zielplatte kann TAGESENDE erneut ge startet werden.

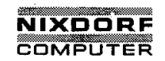

Seite  $6 - 11$ 

### Bedienerhandbuch

01.06.78

TAMOS - Dienstprogramme

REKONSTRUKTION 2.GEN  $6.4$ 

> Das Programm ist aus dem Dienstprogrammselektor mit 4 CR auszuwählen (alle Teilnehmer außer dem Manager müssen abgemeldet sein). Es hat die Aufgabe, nach Plattenfehlern die Arbeitspacks mit den Daten der zugehörigen zweiten Generation neu zu

erstellen.

Das Programm findet in folgenden zwei Fällen Anwendung:

- Ein Arbeitspack einer logischen Einheit # 0 wurde defekt.
- Das Arbeitspack der logischen Einheit 0 (Festplatte. Drive 0) wurde defekt.

 $6.4.1$ 

Rekonstruktion bei defektem Arbeitspack einer logischen Einheit  $\neq 0$ 

In diesem Fall werden nur die logischen Einheiten rekonstruiert, die seit der letzten Datensicherung aktualisiert wurden.

Anzeige:

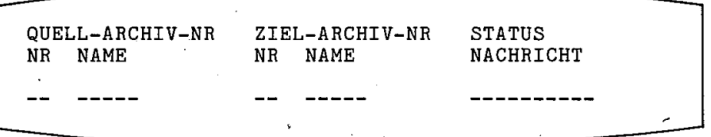

QUELL-ARCHIV Bezeichnet die Platte, von der kopiert wird.

ZIEL-ARCHIV Bezeichnet die Platte, auf die kopiert wird.

STATUS / NACHRICHT Zeigt den Bearbeitungsstand des Programmes an: BEARBEITUNG HAT BEGONNEN, BEARBEITUNG BEENDET, bzw. FAL-SCHE PLATTE IM LAUFWERK.

Copying of this document, and giving it ito others and the use or communication<br>of the contenst thenori, are includent without express authority. Offendes are<br>grant of a patent or the registration of a utility model or des

 $\circ$ 

, Weitergabe sowie Vervieliätigung dieser Unterlaga, Verwertung und<br>Mittelung ihres Inhalts nicht gestättet, sowie insitz auf eindokten zugestanden.<br>Mittelung ihres Inhalts nicht gestättet, sowie insitz auf eindokten zuges

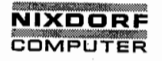

Seite  $6 - 12$ 

12 Nixdorf 8870/1

01.06.78

Bedienerhandbuch

TAMOS - Dienstprogramme

TAMOS fordert über die Nachrichtenzeile die jeweils notwendigen Bedienermaßnahmen an:

"LADE QUELL—PLATTE NR. X" "LADE ZIEL—PLATTE NR. X"

Wurde eine nicht verlangte Platte eingelegt, erscheint:

FALSCHE PLATTE IM LAUFWERK NEUSTART (Y/N):..

In diesem Fall ist zuerst die richtige Platte einzulegen und dann die Frage NEUSTART (Y/N) mit Y zu beantworten.

Nachdem das Programm beendet ist, muß das System erneut von der Festplatte initialisiert werden.

Fehlerfälle:

Wurde bei der Ausführung des Programmes eine fehlerhafte Platte festgestellt, erscheint NEUSTART (Y/N):

Y CR Wiederholung. N CR | Abbruch der Rekonstruktion.

- Fehler auf einer Quellplatte.

TAMOS verlangt die NEUFORMATIERUNG der defekten Quell platte.

REKONSTRUKTION 3.GEN durchführen.

- Fehler auf einer Zielplatte.

TAMOS verlangt die NEUFORMATIERUNG der defekten Zielplatte.

Wiederanlauf REKONSTRUKTION 2.GEN.

# **NIXDORF COMPUTER**

Nixdorf 8870/1 Seite 6 - 13

Bedienerhandbuch 01.06.78

TAMOS - Dienstprogramme

6 .H. <sup>2</sup> Rekonstruktion bei defekter Festplatte (log. Einheit 0)

In diesem Fall müssen alle in der Archiv-Datei eingetragenen logischen Einheiten rekonstruiert werden.

- Das System ist von der Wechselplatte der aktuellen zweiten Systemgeneration zu starten (s. Pkt. 4.3, "IPL von einer Wechselplatte").
- Aus dem Dienstprogrammselektor mit 9 CR FORMATIERUNG anwählen und mit der Funktion FORMAT. FESTPLATTE die Festplatte des ersten Laufwerkes formatieren (s. Pkt. 6.10, "FORMATIERUNG").

Die Meldung FALSCHE PLATTE GELADEN bei jedem Bedienungsschritt ist in diesem Fall zu ignorieren.

- Aus dem Dienstprogrammselektor mit 4<u>[CR]</u> REKONSTRUKTION 2. GEN anwählen.

Um zunächst die Archiv—Kontrolldatei neu zu erstellen, verlangt TAMOS an dieser Stelle, nacheinander für jede logische Einheit, die Eingabe der Archiv-Kennung der jeweiligen zweiten Generationsplatte. (Letzten Ausdruck der Archiv-Datei beachten !)

Anzeige:

ARCHIV NR. 2.GEN EINGEBEN VON LU 0

Nach diesen Eingaben erscheint:

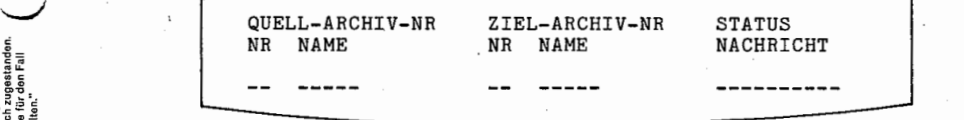

und es wird die zweite System-Generationsplatte auf die Festplatte des ersten Laufwerkes kopiert.

Treten dabei Plattenfehler auf, sollte zunächst versucht werden, den Vorgang zu wiederholen.

Verläuft auch die Wiederholung negativ, ist nur noch RE- —KONSTRUKTION 3. GEN möglich.

of the contents thereof. are forbidden without express authorily. Oifenders are II<br>In the payment of a patent or the registration of a uliliy model or dasign.<br>Igant of a patent or the registration of a uliliy model or dasi © Copying cf this document, and giving it to others and the use or communication art the use or communication<br>and the contents thereof, an etonolden without express authority. Offenders are<br>grant 01 a patent or the regietr

Mittellung ihres Inhalls nicht gestattet, soweit nicht ausdrücklich zugestanden.<br>Mittellungen verpflichten zuwiderhandlungen verpflichten zuwiderhandlungen verpflichten zugestanden.<br>Alle Rechte für den Falle Rechte für den , Weitergabe sowie Vervielfältigung dieser Unterlage. Verwertung und<br>Mitteliung ihres Inhalts nicht gestattet, soweit inicht ausdrücklich zugestanden.<br>der Patenterteilung oder Gebrauchsmustereintragung vorbehalten."<br>der Pa

©

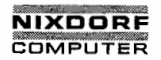

Seite 6 - 14 Nixdorf 8870/1

01.06.78 Bedienerhandbuch

TAMOS — Dienstprogramme

Bei positiven Verlauf des Kopiervorganges ist ein neuer "IPL" erforderlich (Anlage schaltet sich automatisch ab):

- <sup>o</sup> Einschalten der Anlage mit der grünen Taste am Masterplatz.
- <sup>o</sup> IPL von der neu erstellten Festplatte durchführen (sie- \—v/ he Pkt. 4.2. IPL von der Festplatte).
- o REKONSTRUKTION 2.GEN anwählen. (nur wenn log. Einheiten  $\neq 0$  existieren)

Alle weiteren Bedienungsschritte sind analog dem unter Pkt. 6.4.1 beschriebenen Fall durchzuführen. Die Fehlermöglichkeiten sind entsprechend.

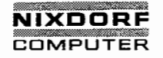

# Nixdorf 8870/1 Seite 6 - 15

### Bedienerhandbuch 01.06.78

TAMOS - Dienstprogramme

#### $6.5$ REKONSTRUKTION 3.GEN

Das Programm ist aus dem Dienstprogrammselektor mit 5 CR anzusprechen (alle Teilnehmer außer dem Manager müssen abgemeldet sein). Es hat die Aufgabe, die Arbeitspaoks aller logischen Einheiten mit den Daten der zugehörigen dritten Generation neu zu erstellen.

Nach erfolgreicher Ausführung des Programmes werden in der Archiv-Datei die Packs der dritten Generation als zweite Generationspacks, und die der zweiten als dritte Generationspaoks geführt.

Dieses Programm findet immer Anwendung, wenn eine Rekon struktion von der zweiten Generation aufgrund eines fehlerhaften Quellpacks abgebrochen wurde.

Auch hierbei ist zwischen zwei Fällen zu unterscheiden:

- Ein Sicherungspack der zweiten Generation einer logi schen Einheit  $\neq 0$  ist defekt.
- Das Sicherungspack der zweiten Generation der logischen Einheit 0 ist defekt.

*use or communication the in the event of the event* of the example of the state of the state of the state  $\theta$ of the contents thereof, are torbidden without express authority. Offenders are about the state of the part of the part of the state of the state of the state of the state of the state of the state of the state of the stat  $\Sigma$  Copying of this dccurnent, and giving it to others and the Iiable to the payment of damages. All rights are reserved in the payment of damages. All rights are reserved in the payment of the eigenstanding in the paymen

 $\odot$ 

 $\overline{\phantom{a}}$ 

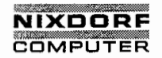

Seite 6 - 16 Nixdorf 8870/1

01.06.78 Bedienerhandbuch

TAMOS - Dienstprogramme

6.5.1 Rekonstruktion bei defektem'2.Generationspack einer logischen Einheit  $\neq 0$ 

Anzeige:

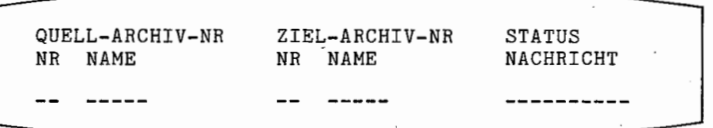

QUELL—ARCHIV Bezeichnet die Platte, von der kopiert wird.

ZIEL—ARCHIV Bezeichnet die Platte, auf die kopiert wird.

STATUS / NACHRICHT Zeigt den Bearbeitungsstand des Programmes an: BEARBEITUNG HAT BEGONNEN, BEARBEITUNG BEENDET bzw. FAL-SCHE PLATTE IM LAUFWERK.

TAMOS fordert über die Nachrichtenzeile die jeweils not wendigen Bedienermaßnahmen an:

"LADE QUELLPLATTE XX" "LADE ZIELPLATTE XX"

Wurde eine nicht verlangte Platte eingelegt, erscheint:

FALSCHE PLATTE IM LAUFWERK NEUSTART (Y/N):

In diesem Fall ist zuerst die richtige Platte einzulegen und dann die Frage NEUSTART (Y/N) mit Y zu beantworten.

Nachdem das Programm beendet ist, muß das System erneut von der Festplatte initialisiert werden.

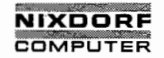

# Nixdorf 8870/1 5eite 6 - 17

# Bedienerhandbuch 01.06.78

TAMOS — Dienstprogramme

# Fehlerfälle:

Wird eine fehlerhafte Platte festgestellt, erscheint: NEUSTART (Y/N).

Y <mark>CR |</mark> Wiederholung.<br>N CR | Abbruch der Rekonstruktion.

- Fehler auf einer Zielplatte.

TAMOS verlangt die NEUFORMATIERUNG der defekten Zielplatte.

Wiederanlauf REKONSTRUKTION 3.GEN.

- Fehler auf einer Quellplatte.

Die Rekonstruktion wird mit dem Hinweis, eine NCAG— Vertretung zu benachrichtigen, abgebrochen.

 $\mathcal{L}$ 

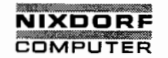

Seite 6 - 18 Nixdorf 8870/1

01.06.78 Bedienerhandbuch

TAMOS - Dienstprogramme

6.5.2 Rekonstruktion bei defektem 2. Generationspack der logi schen Einheit 0

> In diesem Fall müssen alle in der Archiv-Datei eingetragenen logischen Einheiten rekonstruiert werden.

- Das System ist von der Wechselplatte der aktuellen dritten Systemgeneration zu starten (siehe Pkt. 4.3, "IPL von einer Wechselplatte").
- Aus dem Dienstprogrammselektor mit 9 CR FORMATIERUNG anwählen und mit der Funktion FORMAT. FESTPLATTE die Festplatte des ersten Laufwerkes zu formatieren (siehe Pkt. 6. 10. 3).
	- Die Meldung FALSCHE PLATTE GELADEN bei jedem Bedienungssohritt ist in diesem Fall zu ignorieren.
- Aus dem Dienstprogrammselektor mit 5<u>[CR]</u> REKONSTRUKTION 3.GEN anwählen.

Um zunächst die Archiv-Kontrolldatei neu zu erstellen, verlangt TAMOS an dieser Stelle, nacheinander für jede logische Einheit, die Eingabe der Archiv-Kennung der jeweiligen dritten Generationsplatte. (Letzten Ausdruck der Archiv-Datei beachten !)

Anzeige:

'ARCHIV NR 3.GEN EINGEBEN VON LU O

Nach diesen Eingaben erscheint:

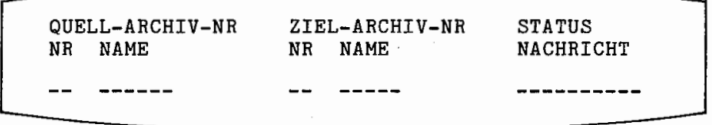

und es wird die dritte System-Generationsplatte auf die Festplatte des ersten Laufwerkes kopiert.

Treten dabei Plattenfehler auf, sollte zunächst versucht werden, den Vorgang zu wiederholen.

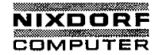

Seite  $6 - 19$ 

### Bedienerhandbuch

01.06.78

TAMOS - Dienstprogramme

Verläuft auch die Wiederholung negativ, wird ein Hinweis angezeigt, eine NCAG-Vertretung zu benachrichtigen.

Bei positiven Verlauf des Kopiervorganges ist ein neuer "IPL" erforderlich (Anlage schaltet sich automatisch ab):

- o Einschalten der Anlage mit der grünen Taste am Masterplatz.
- o IPL von der neu erstellten Festplatte durchführen (siehe Pkt. 4.2, IPL von der Festplatte).
- o REKONSTRUKTION 3.GEN anwählen. (nur wenn log. Einheiten  $\neq 0$  existieren)

Alle weiteren Bedienungsschritte sind analog dem unter 6.5.1 beschriebenen Fall durchzuführen. Die Fehlermöglichkeiten sind entsprechend.

 $\circ$ 

ര

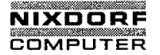

Seite 6 - 20 **Nixdorf 8870/1** 

01.06.78 Bedienerhandbuch

TAMOS — Dienstprogramme

 $6.6$ 

Kopiervorgänge bei REKONSTRUKTION 2.—/3.GEN

Die-Kopiervorgänge bei den Rekonstruktions-Routinen von der zweiten und dritten Generation sind in Konfigurationen mit einem oder mehreren Plattenlaufwerken unter schiedlich. Im Folgenden wird eine Übersicht für die je weils von TAMOS angeforderten Packs und die entsprechen den Kopierrichtungen gegeben.

 $\smile$ 

 $6.6.1$ 

### Konfiguration mit einem Plattenlaufwerk

a) Ist das 1./2.Generationspack der logischen Einheit <sup>O</sup> defekt, wird nach dem IPL-Vorgang von der 2./3.Generationsplatte zunächst für die logische Einheit 0 das 2./3. Generationspack auf die Festplatte des ersten Laufwerkes kopiert.

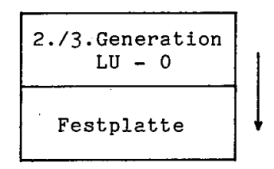

Nach dem Kopiervorgang ist das System von der neu er stellten Festplatte zu starten.

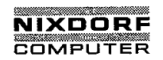

Seite  $6 - 21$ 

Bedienerhandbuch

01.06.78

TAMOS - Dienstprogramme

b) Für eine logische Einheit # 0 wird zunächst das 2./3.Generationspack auf die Festplatte kopiert.

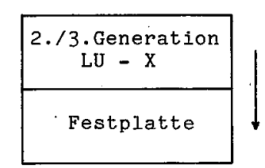

Danach ist das zugehörige Pack der ersten Generation (Arbeitsplatte) einzulegen, und die Festplatte wird auf dieses Pack kopiert.

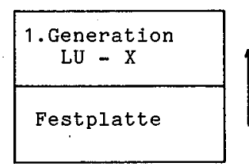

Dieser Vorgang wiederholt sich für jede weitere logische Einheit  $\neq 0$ .

c) Abschließend wird die Arbeitsplatte der logischen Einheit 0 nochmals rekonstruiert, da sie zwischenzeitlich überschrieben wurde:

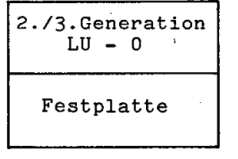

Copying of this document, and giving it to others and the use or communication<br>of the connents thereof, are forbidden without express authority. Offenders are<br>grant of a patent or the registration of a utility model or des

 $^{\circ}$ 

"Weitergabe sowie Verviellätligung dieser Unterlage, Verwertung und<br>Mitteilung ihres Inhalts nicht gestattet, soweit nicht ausdrucklich zugestanden.<br>Mitteilung ihres Inhalts nicht gestattet, soweit nicht ausdrucklich zuges

 $^{\circ}$ 

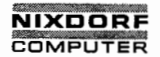

Seite <sup>6</sup> - <sup>22</sup> Nixdorf 8870/1

01.06.78 . Bedienerhandbuch

TAMOS - Dienstprogramme

6.6.2 Konfiguration mit zwei bis vier Plattenlaufwerken

a) Ist das 1./2.Generationspack der logischen Einheit 0 defekt, wird nach dem IPL-Vorgang von der 2./3.Generationsplatte zunächst für die logische Einheit O das' \\\_/ 2./3.Generationspack auf die Festplatte des ersten Lauf werkes kopiert.

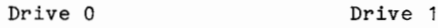

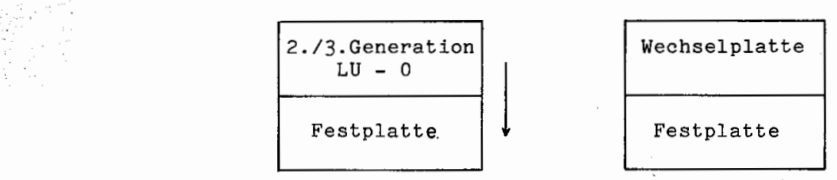

Danach ist die IPL-Routine von der neu erstellten Fest platte durchzuführen.

'b) Für die logischen Einheiten <sup>=</sup> 0 ist die Kopier-Rich tung wie folgt:

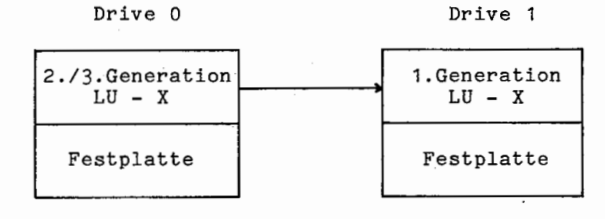

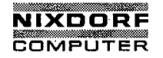

Seite  $6 - 23$ 

Bedienerhandbuch

 $01.06.78$ 

TAMOS - Dienstprogramme

c) Abschließend wird die logische Einheit 0 rekonstruiert:

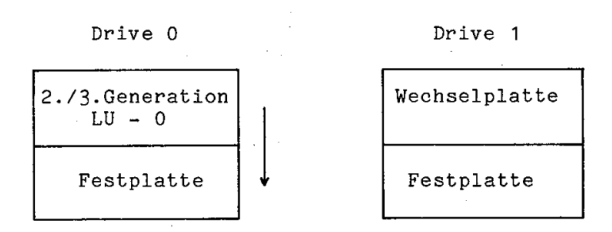

### Anmerkung:

Auch wenn mehr als zwei Plattenlaufwerke vorhanden sind. werden bei der Rekonstruktion 2./3.Generation nur die<br>beiden ersten Laufwerke – wie oben beschrieben – verwendet.

 $\odot$ 

"Weitergabe sowie Vervielfältigung dieser Unterlage, Verwertung und<br>Mitteilung ihres Inhalts nicht gestattet, sowiet richt ausdrücklich zugestanden.<br>Mitteilung ihres Inhalts nicht gestattet, sowiet richt ausdrücklich zuges

 $\circ$ 

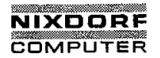

Seite  $6 - 24$ Nixdorf 8870/1

01.06.78

Bedienerhandbuch

TAMOS - Dienstprogramme

 $8\,6.7$ 

### PLATTENANMELDUNG

Das Programm ist aus dem Dienstprogrammselektor mit 6 CR anzuwählen. Es erfüllt die Aufgabe, alle in den Laufwerken befindli-

chen Arbeitspacks von logischen Einheiten  $\neq$  0 dem Betriebssystem und TAMOS anzumelden, um den Zugriff auf diese Platten freizugeben.

Das Arbeitspack der logischen Einheit 0 wurde bereits mit der IPL-Routine angemeldet.

Bei der Programmanwahl müssen alle Teilnehmer außer dem Manager abgemeldet sein.

Anzeige:

LU/LAUFW ARCHIV LO-Propamme= 0/0 FEST SO SYSTEM WORK PACK ANGEMELDET Sespeicher ! L1-Daleion ge= 1/0 WECHSEL UO USER WORK PACK ANGEMELDET Speicher! L1 muß conzernel: del worden da  $Hv$ beilspach  $\neq 0$ NACHRICHT: ALLE LOG. EINHEITEN SIND ANGEMELDET 1. generation

> Es ist zu beachten, daß ausschließlich Packs der ersten Generation angemeldet werden können. Weiterhin können nur Packs angemeldet werden, die bereits in der TAMOS-Archiv-Datei eingetragen sind.

Nach dem Anmeldevorgang verzweigt TAMOS zum Dienstprogrammselektor.

Nachrichten:

**FEST** LAUFW X FALSCHE PLATTE GELADEN: WECHSEL) Wenn eine Platte geladen ist, die kein Arbeitspack ist oder deren Archiv-Kennung nicht bekannt ist.

FALSCHE PLATTE GELADEN (ARCHIV-NUMMER DOPPELT) Wenn zwei Arbeitspacks mit identischen Archiv-Kennungen eingelegt wurden.

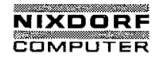

Seite  $6 - 25$ 

Bedienerhandbuch 01.06.78

 $\overline{\phantom{a}}$  . The contract of the contract of the contract of the contract of the contract of the contract of the contract of the contract of the contract of the contract of the contract of the contract of the contract of

TAMOS — Dienstprogramme

PLATTENWECHSEL

Das Programm ist aus dem Dienstprogrammselektor mit  $7\sqrt{CR}$ anzuwählen.

Bei der Programmanwahl müssen alle Teilnehmer außer dem Manager abgemeldet sein.

Das Programm kopiert das Wechsel—Arbeitspack einer belie bigen Einheit  $\neq 0$  auf die Festplatte des zweiten, dritten oder vierten Laufwerkes. Das zu kopierende Arbeitspack muß vor der Ausführung des Prognammes in das zweite Laufwerk (Drive 1) eingelegt werden.

Anzeige:

LAUFWERK:

//'-\_—'—\_Ü

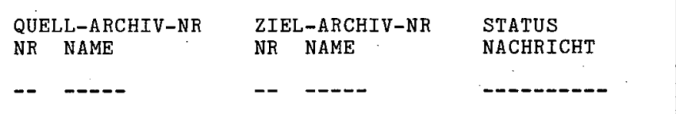

LAUFWERK:

Nummer (1, 2 oder 3) desjenigen Laufwerks, auf dessen Festplatte die Wechselplatte des zweiten Laufwerks ge laden werden soll.

QUELL-ARCHIV Archiv—Nummer und —Name des betreffenden Wechsel—Arbeits packs.

ZIEL-ARCHIV Festplatte des zweiten, dritten oder vierten Laufwerkes.

STATUS / NACHRICHT Zeigt den Bearbeitungsstand des Programmes an: BEARBEITUNG HAT BEGONNEN, BEARBEITUNG BEENDET, bzw. wenn das Wechselpack keine Arbeitsplatte ist: FALSCHE PLATTE IM LAUFWERK.

 $86.8$ 

Mitteilung ihres Inhalts nicht gestattet, soweit nicht ausdrücklich zugestanden.<br>Mittel zuwiderhandlung oder Gebrauchsenusteriningen verpflichten zuwiderhalten.<br>Alle Rechtendrüng oder Gebrauchsenusteriningung vorbehalten." © . Weitergabe sowie Vervielfältigung dieser Unterlage. Verwertung und<br>Mittelung ihres Inhals nicht gesattet, soweit nicht ausdrücklich zugestanden.<br>der Patenterteilung oder Gebrauchsmustereintragung vorbehalten."<br>der Pate

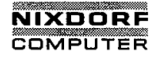

Seite 6'- 26 Nixdorf 8870/1

01.06.78 Bedienerhandbuch

TAMOS - Dienstprogramme

Bei der Programmanwahl prüft TAMOS, ob die zu ersetzende logische Einheit auf der Festplatte des betreffenden Laufwerkes seit der letzen Datensicherung aktualisiert wurde. Ist das der Fall, muß vor der Ausführung dieses Programmes DATENSICHERUNG angewählt werden, um die zu ersetzenden logischen Einheiten zu sichern.

Nachrichten:

KEIN ZWEITES LAUFWERK ANGESCHLOSSEN Ein Hinweis, daß kein zweites Laufwerk angeschlossen oder dieses nicht "READY" ist.

ALLE PLATTENLAUFWERKE EINSCHALTEN Es ist mehr als ein Laufwerk vorhanden, aber nicht alle sind eingeschaltet.
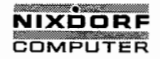

# Nixdorf 8870/1 Seite 6 - 27

# Bedienerhandbuch 01.06.78

TAMOS — Dienstprogramme

# 6.9 LOG— DATEI DRUCKEN

Das Programm ist aus dem Dienstprogrammselektor mit 8<sup>[CR]</sup> anzusprechen.

Das Programm existiert als integrierter Bestandteil in TAGESENDE und als eigenständige Programmroutine.

Vor Aufruf des Programmes müssen alle Teilnehmer, einschließlich des Spoolers, abgemeldet sein.

Vor dem Druckbeginn wird mit der Frage:

### ANZAHL ZEILEN JE SEITE:

die Seitenhöhe des Druckpapiers verlangt (Eing.: XX<sup>(CR)</sup>).

Während des Druckens erscheint in der Nachrichtenzeile:

AUSDRUCK LAEUFT

Zum Programmende verzweigt TAMOS zum Dienstprogrammselektor und zeigt diesen am Bildschirm an.

Anmerkung:

Die Log—Datei wird auf dem System-Arbeitspack mit einem begrenzten Kapazitätsvolumen von 350 Sätzen geführt.

Ab dem 300. Eintrag meldet TAMOS bei jeder weiteren Programmwahl die Warnung:

DIE LOG DATEI MUSS GEDRUCKT WERDEN

Bei mehr als 350 Einträgen ist das System für alle Programme, außer LOG—DATEI DRUCKEN, SPOOLER ABMELDEN und TEILNEHMER ANZEIGEN, blockiert.

Es ist also empfehlenswert, das Programm bereits beim Auftreten der Warnung auszuführen.

Mitteilung ihres lnhalls nicht gestaltet, soweit nicht ausdrücklich zugeslanden.<br>Mittel zuwiderhandlung oder Gebrauchsamade einflichten verpflichten zum Schadenersatz.<br>Ier Pätenterfläung oder Gebrauchsamade einfliegung vor © "Weitergabe sowie Vervielfältigung dieser Unterlage. Verwertung und der Patenteneilung oder Patenten.<br>Witteilung ihres Inhalis nicht gestättet, sowiet nicht ausdrücklich zugestanden.<br>Ger Patenteneilung oder Gebrauchsmus

L

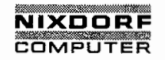

Seite  $6 - 28$ Nixdorf 8870/1

01.06.78 Bedienerhandbuch

TAMOS - Dienstprogramme

#### $6.10$ FORMATIERUNG

Das Programm ist aus dem Dienstprogrammselektor mit 9 CR anzuwählen.

Bei der Programmanwahl müssen alle Teilnehmer außer dem Manager abgemeldet sein.

Das Programm ermöglicht folgende Variationen der Anwendung:

- Anlegen neurr logischer Einheiten, jeweils aus drei Packs bestehend  $(1. - 3.$ Generation).
- Neuformatieren defekter Wechselplatten aus bereits bestehenden logischen Einheiten.
- Formatieren der Festplatte(n).
- Löschen bestehender logischer Einheiten.

Anzeige:

BENUTZTE LU'S  $X$  VON 17 NEUE LU Y/N /END  $\cdot$ NEUFORMATIERUNG Y/N ٠. FORMAT. FESTPLATTE Y/N : LOESCHEN EINER LU Y/N :

In den folgenden Kapiteln sind die verschiedenen Formatiermöglichkeiten aufgeführt.

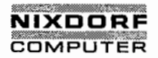

Seite  $6 - 29$ 

Bedienerhandbuch

01.06.78

TAMOS - Dienstprogramme

 $6.10.1$ 

Neuanlage einer logischen Einheit

NEUE LU Y/N /END :

Anzeige:

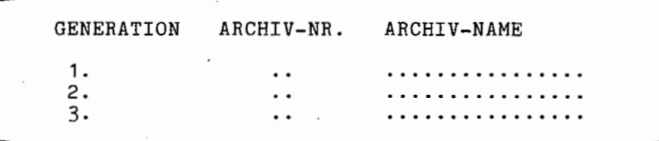

 $YCR$ 

Nacheinander werden die Archiv-Nummer und der -Name für jedes der drei Generationspacks der neuen logischen Einheit verlangt.

Bereits existierende Nummern weist TAMOS ab.

Sind die Angaben vollständig, wird der Bediener aufgefordert, nacheinander die Packs der 1., 2. und 3. Generation einzulegen: PLATTE LADEN / NAECHSTE PLATTE LADEN.

Das Formatieren dieser Art findet grundsätzlich im ersten Plattenlaufwerk (Drive 0) statt.

Vor dem Programmstart fragt TAMOS:

START FORMATIERUNG Y/N:

Y CR bewirkt die Ausführung der Programmroutine. BITTE WARTEN ... erscheint.

Ist allerdings eine Platte geladen, die bereits mit einer bekannten Archiv-Nummer versehen ist, weist TAMOS diese mit der Meldung: FALSCHE PLATTE GELADEN zurück.

N CR bricht das Programm an dieser Stelle ab und das System verzweigt zurück zum Programmselektor.

In diesem Fall erzwing TAMOS jedoch vor der Anwahl eines anderen Programmes zuerst die Fortführung der unterbrochenen Formatierung:

# NUR FORMATIERUNG IST MÖGLICH

Bei der Wiederanwahl wird das Programm an der unterbrochenen Stelle fortgesetzt.

 $\Omega$ 

 $\circ$ 

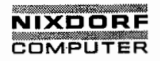

Seite 6 - 30 Nixdorf 8870/1

01.06.78 Bedienerhandbuch

TAMOS — Dienstprogramme

Beispiel:

UNTERBROCHENE FORMATIERUNG FORTSETZEN

LU-NR. 5 3. GENERATION

PLATTE LADEN

START FORMATIERUNG Y/N:

TAMOS fordert die zum korrekten Programmverlauf notwendigen Bedienermaßnahmen am Bildschirm an:

\_4/

PLATTE LADEN

START FORMATIERUNG Y/N:

Das Ende ist erreicht, wenn erneut die Anfangsfrage:

NEUE LU Y/N /END

angezeigt wird.

END|CR| bewirkt das Ausdrucken der Archiv-Datei und den Rücksprung zum Programmselektor.

N<u>|CR|</u> bewirkt das Erscheinen der Folgefragen (siehe Pkt. <u>- 5.10).</u><br>5.10).

Y<u>CR</u> führt die dadurch spezifizierte Formatier-Routine **population** aus.

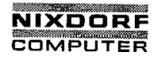

Seite  $6 - 31$ 

Bedienerhandbuch

01.06.78

TAMOS - Dienstprogramme

 $6.10.2$ Neuformatierung einer einzelnen Wechselplatte einer existierenden logischen Einheit

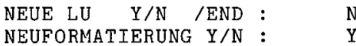

Anzeige:

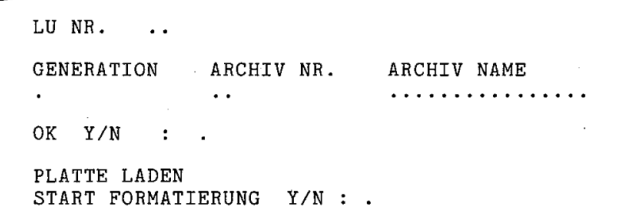

 $CR$ čř

Das betreffende Pack muß in das erste Plattenlaufwerk (Drive 0) eingelegt werden.

Die erforderlichen Eingaben sind:

- logische Einheiten Nummer - Generation  $(1, 2, 3)$  $-$  Archiv-Nummer - Archiv-Name

Bereits existierende Archiv-Nummern, außer der des spezifizierten Pack, werden dabei zurückgewiesen.

Zur Sicherheit fragt TAMOS vor Anlauf der Routine:

START FORMATIERUNG Y/N : .

Y CR bewirkt die Ausführung, BITTE WARTEN ... erscheint.

Die Meldung FALSCHE PLATTE geladen besagt, daß auf eingelegten Pack eine bereits im Archiv existierende Archiv-Nummer erkannt wurde, die ungleich der Archiv-Nummer des spezifizierten Packs ist.

N CR bricht das Programm an dieser Stelle ab und bewirkt den Verzweig zum Dienstprogrammselektor.

Bei der hier beschriebenen Formatierung wird im Abbruchfall keine Wiederanwahl erzwungen.

 $\circ$ 

"Weitergabe sowie Vervielfältigung dieser Unterlage, Verwertung und<br>Mitteilung ihres Inhalts nicht gestattet, soweit nicht ausdrücklich zugestanden.<br>Mitteilung ihres Inhalts nicht gestattet, soweit nicht ausdrücklich zuges

 $\Omega$ 

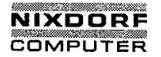

Seite  $6 - 32$ Nixdorf 8870/1

01.06.78

Bedienerhandbuch

TAMOS - Dienstprogramme

Erscheint erneut der Programmstart:

NEUE LU Y/N /END :

ist die Formatierung des Packs beendet.

END CR bewirkt den Ausdruck der Archiv-Datei (siehe Pkt. 8.1) und den Rücksprung zum Programmselektor.

N CR ruft die Folgefragen auf (siehe Pkt. 6.10).

Y CR führt die damit spezifizierte Formatier-Routine  $\overline{aus.}$ 

### Anmerkung:

Für den Fall, daß TAMOS die Formatierung erzwingt (Fehler<br>bei FORMATIERUNG, DATENSICHERUNG, REKONSTRUKTION), er-<br>übrigen sich die Eingaben zu LU-Nr. und Generation, da TAMOS diese Angaben selbst einsetzt.

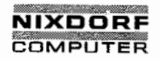

Nixdorf 8870/1 Seite 6 - 33

Bedienerhandbuch 01.06.78

TAMOS - Dienstprogramme

6.10.3 Formatieren der Festplatte

Diese Funktion ist nach Festplattenfehlern auf einem der Plattenlaufwerke anzuwählen..

- Festplattenfehler auf Drive 0

In diesem Fall muß die Funktion nach einem IPL von ei nem Wechselpack der 2./3.Generation angewählt werden (siehe Pkt. 6.4/6.5, REKONSTRUKTION).

— Festplattenfehler auf Drive 1, 2 oder 3

Erkennt das Programm PLATTENWECHSEL einen Festplatten- . fehler im zweiten, dritten oder vierten Laufwerk, muß diese Platte vor Wiederanlauf des Programmes neu forma tiert werden.

> NEUE LU Y/N /END : N CR NEUFORMATIERUNG Y/N : N CR FORMAT. FESTPLATTE Y/N : Y CR

LAUFWERK (0,1,2,3): (nur bei Konfigurationen mit mehr als einem Laufwerk)

Während der Programmausführung wird BITTE WARTEN ... angezeigt.

Die Formatierung ist korrekt beendet, wenn der Programmstart:

NEUE LU Y/N /END : .

erscheint.

END CR bewirkt den Rücksprung zum Dienstprogrammselektor.

 $I[{\color{red}CR}]$  bewirkt das Erscheinen der Folgefragen (siehe Pkt.  $6.10$ .

Y<sup>CR</sup> führt die damit spezifizierte Formatier-Routine aus.

©

ക

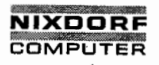

Nixdorf 8870/1 Seite  $6 - 34$ 

 $01.06.78$ Bedienerhandbuch

TAMOS - Dienstprogramme

 $6.10.4$ Neuanlage einer weiteren unabhängigen log. Einheit 0

> Die folgende Vorgehensweise gilt für die Anlage eines zusätzlichen Svstemsets.

- TAGESSTART durchführen.

- FORMATIERUNG anwählen und davon die Funktion NEUFORMATIERUNG ausführen:

LU NR.  $\overline{\phantom{a}}$ **GENERATION** ARCHIV NR. ARCHIV NAME . . . . . . . . . . . . . . . . OK Y/N : . PLATTE LADEN START FORMATIERUNG Y/N: .

Eingaben zu:

 $= 0 \sqrt{CR}$  $LU-NR$ . **GENERATION**  $= 1 \overline{CR}$ ARCHIV NR.  $= SOCR$  $= -$  beliebiger Name -  $CR$ ARCHIV NAME

Einlegen einer neuen Platte in das erste Laufwerk  $(Drive 0)$ .

Damit wird zunächst für die bestehende logische Einheit 0 ein Wechsel-Arbeitspack formatiert.

- TAGESENDE durchführen.
- SYSTEMSICHERUNG anwählen. Dieses Programm kopiert die Festplatte auf das zuvor formatierte Wechselpack S0. (Die bestehende log. Einheit 0 ist damit auf drei Wechselpacks gesichert.)
- TAGESSTART durchführen.
- FORMATIERUNG, und daraus die Funktion LOESCHEN EINER LU anwählen. Nun sind nacheinander alle eventuell vorhandenen logischen Einheiten n bis 1 zu löschen, weil diese Archiv-Datei für die neue logische Einheit 0 über-<br>nommen werden soll. (Die alte Archiv-Datei bleibt ja auf der Wechselplatte S0 erhalten.)

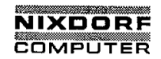

#### Nixdorf 8870/1  $\bar{\gamma}$

 $\overline{a}$ 

Seite  $6 - 35$ 

<u>aleja</u> – Aleksa

Bedienerhandbuch

01.06.78

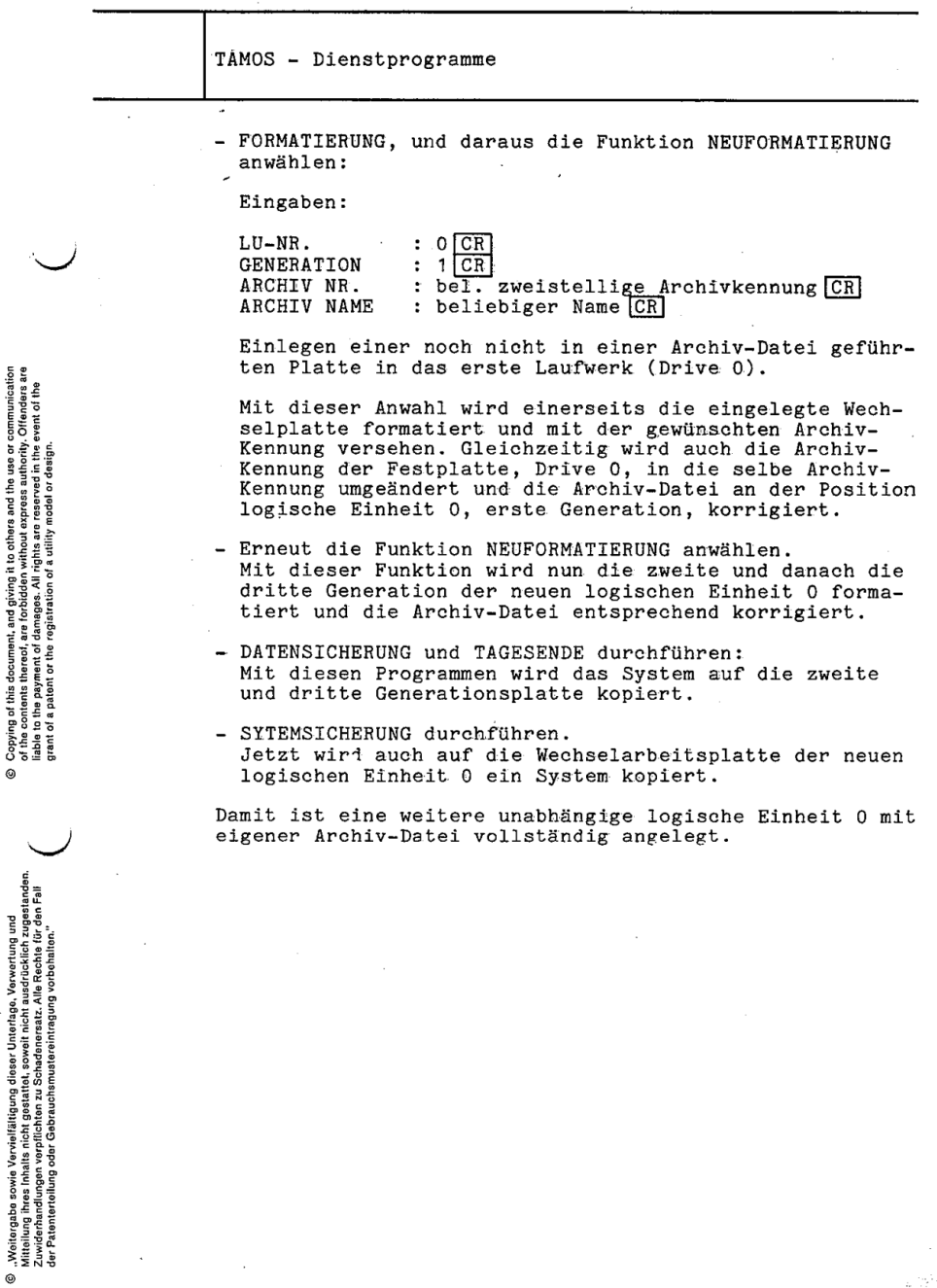

© Copying of this document, and giving it to others and the use or communication<br>of the contents thereof, are forbidden without express authority. Offenders are

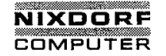

Seite <sup>6</sup> - <sup>36</sup> . Nixdorf 8870/1

 $\mathbf{r}$ 

01.06.78 Bedienerhandbuch

TAMOS — Dienstprogramme

6.10.5 Löschen einer bestehenden logischen Einheit

Diese Funktion dient zum Löschen bestehender logischer Einheiten aus der Archiv-Datei.

Um Lücken in der Archiv-Datei oder ein Verschieben logischer Einheiten zu vermeiden, kann jeweils nur die logische Einheit mit der größten LU-Nr. gelöscht werden.

> NEUE LU Y/N /END : N CR NEUFORMATIERUNG Y/N : N CR FORMAT. FESTPLATTE Y/N : N CR LOESCHEN EINER LU Y/N : Y CR

Danach ist mit der Eingabe zu:

 $LU-NR$ . ..

'die zu löschende logische Einheit anzugeben.

Bei dieser Funktion ist es nicht notwendig, die Platten der zu löschenden Einheit in ein Laufwerk einzulegen, da lediglich die Archiv-Datei geändert wird.

Nach Beendigung des Vorgangs springt das Programm erneut zu der Frage:

LOESCHEN EINER LU Y/N :

 $\texttt{Y} \texttt{CR}$  Eine witere logische Einheit wird gelöscht.

N<mark>CR</mark> Die um die gelöschten logischen Einheiten bereinigte Archiv-Datei wird ausgedruckt und zum Programmsc lektor zurückgesprungen.

Nachrichten:

DIE LOGISCHE EINHEIT IST NICHT BEKANNT Die spezifizierte logische Einheit ist in der Archiv— Datei nicht enthalten.

EINGABE NICHT IM ZULÄSSIGEN WERTEBEREICH Die LU-Nr. muß zwischen <sup>1</sup> und 16 liegen (die logische Einheit 0 kann nicht gelöscht werden).

NUR DIE LETZTE LU KANN GELOESCHT WERDEN Es wurde nicht die höchste in der Archiv-Datei verzeich nete LU-Nr. eingegeben.

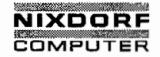

Seite  $6 - 37$ 

Bedienerhandbuch

01.06.78

TAMOS - Dienstprogramme

#### $6.11$ UHRZEIT SETZEN

Das Programm ist aus dem Dienstprogrammselektor mit 10 CR anzusprechen und bietet die Möglichkeit, z. B. nach einem Netzausfall die interne Systemzeit neu zu stellen.

Anzeige:

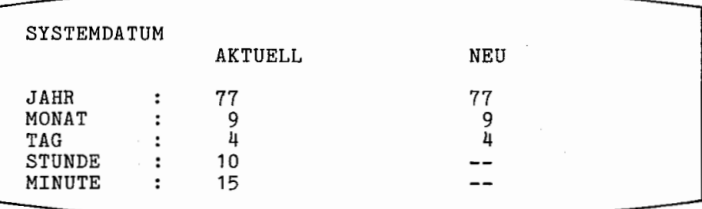

AKTUELL

Diese Spalte zeigt das derzeit aktuelle Datum und die Uhrzeit an.

### NEIL

Der Cursor ist bei der Stunden-Zeile positioniert. Stunde und Minute können jeweils durch eine neue Eingabe geändert werden.

## Steuerzeichen:

1 CR storniert Falscheingaben und setzt den Cursor auf das vorherige Eingabefeld zurück.

a CR übernimmt den aktuellen als neuen Eintrag.

Nachdem das letzte Zeichen eingegeben und mit CR ausgelöst ist, gilt die neue Systemzeit und das Programm verzweigt zum Dienstprogrammselektor.

 $\odot$ 

a

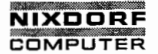

Seite 6 — 38 Nixdorf 8870/1

01.06.78 Bedienerhandbuch

TAMOS — Dienstprogramme

6.12 TEILNEHMER ANZEIGEN

Das Programm ist aus dem Dienstprogrammselektor mit 11 CR anzuwählen.

Mit diesem Programm kann festgestellt werden, welche Teilnehmer und welche Programme sowohl im Hintergrund . (Spooling) als auch an den übrigen Arbeitsplätzen aktiv \.'/ sind.

Je Teilnehmer werden

- Arbeitsplatznummer (PORT)

— Gruppe / Benutzer—Kennzeichen (ANW)

- Programmbeschreibung
- RUN MODE
- Alter und
- Status des Programmes

angezeigt.

In bestimmten Fällen wird eine der folgenden Statusmeldungen angezeigt:

 $\sim$ 

NUR FORMATIERUNG MÖGLICH NUR DATENSICHERUNG MÖGLICH NUR REKONSTRUKTION 2.GENERATION MÖGLICH NUR REKONSTRUKTION 3.GENERATION MÖGLICH

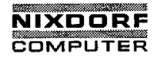

Seite  $6 - 39$ 

### Bedienerhandbuch

01.06.78

**CONTE ENTERN** 

TAMOS - Dienstprogramme

#### $6.13$ SYSTEM ABSCHALTEN

Anwahl: Aus dem Dienstprogrammselektor mit 12 CR

Das Programm bietet die Möglichkeit, das System und die angeschlossenen peripheren Geräte zentral vom Manager-Arbeitsplatz auszuschalten.

Voraussetzungen für die Programmanwahl sind:

- Alle übrigen Systemteilnehmer sowie die Hintergrundverarbeitung müssen abgemeldet sein. (Fehlermeldung: PORT "X" IST AKTIV)
- Der zurückliegende logische Tagesablauf muß mit TAGESENDE abgeschlossen sein. (Fehlermeldung: TAGESENDE NICHT AUSGEFUEHRT)

Der Manager-Arbeitsplatz ist, nachdem das System zuvor mit dem Programm abgeschaltet wurde, durch die grüne Lampe an der Tastatur ebenfalls auszuschalten.

Copying of this document, and giving it to others and the use or communication<br>of the contents thereof, are forbidden without express authority. Offenders are<br>grant of a patent or the registration of a utility model or des

 $\circ$ 

"Weitergabe sowie Vervielfältigung dieser Unterlage, Verwertung und<br>Mitteilung ihnes Inhalts nicht gestattet, sowie incht ausgelücklich zugestanden.<br>Mitteilung ihnes Inhalts nicht gestattet, sowie incht ausgelücklich zuges

ൎ

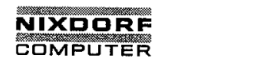

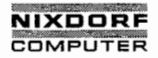

Nixdorf 8870/1 Seite 7 - 1

.Bedienerhandbuch 01.06.78

TAMOS - Spooling

TAMOS—Spooling

# $SPOOL-DATEI$  ANZEIGEN (Spool  $m$  and unterbrochen)

Anwahl: Aus dem Spoolingselektor mit 1 CR

Das Programm hat die Funktion, die Eigenschaften der in der Spool—Datei eingetragenen Jobs im "roll-up" Verfahren am Bildschirm anzuzeigen. Darüberhinaus bietet es die Möglichkeit, <u>einzelne Parameter</u> oder die <u>Positionen der</u> Jobs in der Spool\_Datei zu ändern, womit die Ablauffolge der Jobs variiert werden kann.

Anzeige:

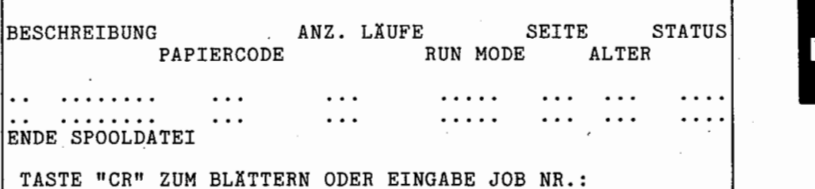

BESCHREIBUNG

Nummer des Jobs in der Warteschlange und Name des Jobs.

C ' Die Anzahl der Ausführungen eines Jobs.<br>J ANZ. LÄUFE

> SEITE Erste Seitennummer, die bei einer Textdatei gedruckt wird.

**STATUS** Der Status eines Jobs ("GESPERRT", "AKTIV", "WARTET", "FEHLER", "HALT").

PAPIERCODE Bezeichnung (Nr.) für das benutzte Papierformat des Jobs.

 $. . . . . .$ 

RUN MODE Ausführungsmodus des Jobs.

.1

 $\overline{7}$ 

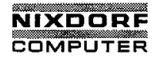

Seite <sup>7</sup> — <sup>2</sup> Nixdorf 8870/1

01.06.78 Bedienerhandbuch

TAMOS - Spooling'

ALTER

Alter des Jobs in der Spool-Datei.

Eingaben:

Blättern in der Spool—Datei.

END<u>[CR]</u> Beenden des Programmes und Verzweigen zum Spoolingselektor.

XX<u>[CR]</u> Auswahl des mit "XX" spezifizierten Jobs zum Ändern von Parametern oder der Job-Position.

Anzeige:

TASTE "CR" ZUM BLÄTTERN ODER EINGABE JOB-NR.: XX FUNKTION: (HLD/REL/PAG/ISS/CHA/DEL/END):

'Eingabe der Funktionen:

HLD**CR** (HOLD) Diese Funktion setzt den Job-Status auf "GESPERRI?. Die gesperrten Jobs gelangen nicht zur Ausführung, bleiben jedoch in der Spool— Datei.

REL<mark>|CR|</mark> (RELEASE) Die Funktion setzt den Job-Satus auf "WARTET". Damit kann ein Job mit dem Status<br>"FEHLER", "HALT" oder "GESPERRT" <u>erneut zur Ver-</u><br>"arbeitung freigegeben werden.

> $2$  PAG CR (PAGE) Diese Funktion ermöglicht die Änderung der ersten zu druckenden Seitennummer eines Textdatei—Jobs. Dies ist besonders wichtig, wenn ein Textdatei-Job abgebrochen wurde und der Neustart (anschließend mit "REL") ab einer gezielten Seitennummer erfolgen soll.

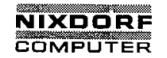

Nixdorf 8870/1 Seite 7 - 3

٦

Bedienerhandbuch. 01.06.78

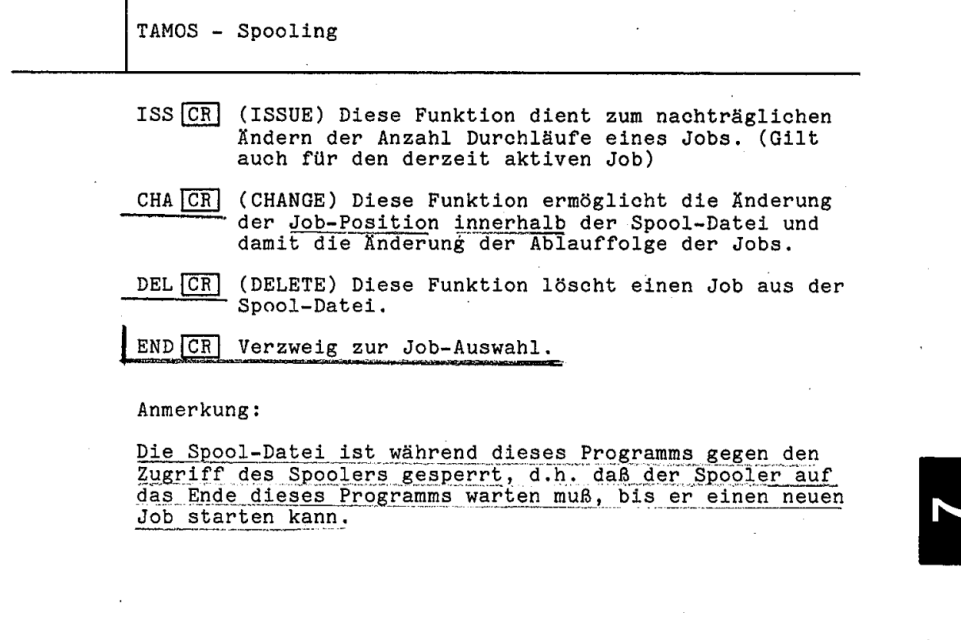

L

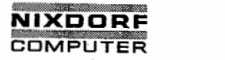

Seite 7 - 4 Nixdorf 8870/1

01.06.78 Pedienerhandbuch

TAMOS - Spooling

### 7.2 \_SPOOLER STARTEN

Anwahl: Aus dem Spoolingselektor mit 2 CR

Das Programm dient zum Starten der Hintergrundverarbeitung, kann jedoch nur ausgeführt werden, wenn der Spooler abgemeldet ist.

Anzeige:

BLEIBT SPOOLER AKTIV WENN SPOOL-DATEI LEER Y/N/END :

STANDARDPAPTER IM DRUCKER Y/N :

NACHRICHT: SPOOLING LAEUFT

**Service State** 

BLEIBT SPOOLER AKTIV WENN SPOOL-DATEI LEER Y/N/END:

Y. Der Spooler bleibt auch dann angemeldet, wenn der letzte Job abgearbeitet ist.

N. Der Spooler wird automatisch abgemeldet, wenn der letzte Job abgearbeitet ist.

END| CR| Das Programm wird beendet und das System verzweigt in den Spooling-Selektor (Bild 5).

STANDARDPAPIER IM DRUCKER Y/N:

Y. Wenn das vom Anwender als Standard definierte Pa pierformat eingespannt ist.

N. Wenn ein vom Standardpapier abweichendes Format eingespannt ist.

SPOOLING LAEUFT Erscheint, sobald der Spooler gestartet wurde.

Zum Programmende verzweigt das System zum Spoolingselektor (Bild 5).

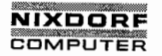

# Nixdorf 8870/1 Seite 7 - 5

5

### Bedienerhandbuch . 01.06.78

TAMOS — Spooling

 $7.3$ 

SPOOLER ABMELDEN

Anwahl: Aus dem Spoolingselektor mit 3 CR

Das Programm hat die Aufgabe, die Hintergrundverarbeitung<br>anzuhalten und ggf. abzumelden.

Nach der Anwahl erscheint zunächst der Spool-Status:

SPOOLER WARTET

Der Spooler ist in Wartestellung, weil alle in der Spool-Datei eingetragenen Jobs entweder abgearbeitet, gesperrt oder abgebrochen sind. '

BESCHREIBUNG / NAME, NR. / ALTER Für den Job, der zum Zeitpunkt der Programmanwahl aktiv<br>ist. ist. '

Anschließend erscheint die Frage:

ABBRUCH Y/N/END :

Y<mark>-CR] Sofortiges Abmelden des Spoolers.</mark>

END CR Der Spooler bleibt weiterhin aktiv. Das Programm verzweigt zum Spoolingselektor (Bild 5).

N. Löst eine zusätzliche Frage aus:

STOP SPOOLER NACH AKTUELLEM JOB Y/END :

Y. CR Der Spooler wird erst, nachdem der aktuelle Job abgearbeitet ist, abgemeldet. -

END CR Der Spooler bleibt weiterhin aktiv und das Programm verzweigt zurück zum Spoolingselektor (Bild 5).

Nachricht:

PHANTOM-PORT NICHT AKTIV Es läuft keine Hintergrundverarbeitung, der Spooler kann also nicht abgemeldet werden.

### Anmerkung:

Wird der Spooler abgemeldet, obwohl noch ein Job aktiv ist; wird dieser Job abgebrochen und erhält den Status "FEHLER".

<u>matematika ind</u>

.<br>ශ

), Weitergabe sowie Verwirlläigung deser Unterlage. Verwortung und<br>2. Weitergabe sowie Verwirllängung deser Unterlage. Verwortung und Schwarzen (Schwarzen, and pring it o others and the oremannication)<br>2. Zuwiden audungen , Weitergabo sowie Verviellältigung dieser Unterlage, Verwertung und<br>Mitteilung ihres Inhalts nicht gestattet, soweit richt ausdrücklich zugestanden.<br>der Patenleriellung oder Gebrauchsmusteorintragung vorbeihlter. <sup>16</sup><br>der

©

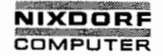

Seite <sup>7</sup> - <sup>6</sup> Nixdorf 8870/1

01.06.78 Bedienerhandbuch

TAMOS — Spooling

7.M Nachrichten des Spoolers

Der Spooler selbst sowie die von ihm gestarteten Jobs verfügen über eine Kommunikationsschnittstelle zum Masterplatz, womit dem Bediener die Möglichkeit gegeben ist, dem Spooler Anweisungen mitzuteilen.

f $\smile$ 

In solchen Fällen wird, unabhängig von derzeitigen Aktivitäten am Masterplatz, die Meldung:

SPÖOL STATUS

auf der Nachrichten-Zeile angezeigt.

Der Manager sollte daraufhin sobald wie mözlich in die Programmwahl (Selektor) zurückkehren und GR drücken.

TAMOS löscht darauf den Bildschirm und überwacht den Dialog zwischen Manager und Spooler bzw. Job.

Anschließend erscheint wieder die vorherige Bildschirm anzeige.

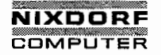

Seite  $7 - 7$ 

Bedienerhandbuch

01.06.78

TAMOS - Spooling

### LOG-DATEI ANZEIGEN (Huschuck Dienstprogramm > SCR)  $7.5$

Anwahl: Aus dem Spoolingselektor mit 4 CR

Das Programm wird benutzt, um Log-Datei-Einträge des Spoolers und der von ihm gestarteten Jobs auf dem Bildschirm anzuzeigen.

Die Log-Datei wird dabei rückwärts vom Ende her nach Einträgen der Hintergrundverarbeitung (Port # 1) durchsucht. Entsprechende Einträge werden im "roll-up"-Verfahren angezeigt.

Anzeige:

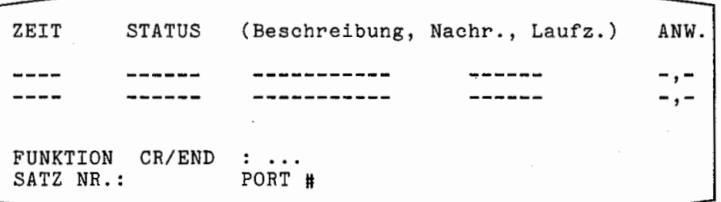

Zur Erläuterung der Anzeige siehe Pkt. 6.9, LOG-DATEI DRUCKEN.

FUNKTION CR/END :

END CR Verzweig zum Spoolingselektor.

CR Zum Rückwärtsblättern in der Log-Datei.

Anmerkung:

Wird an dieser Stelle statt CR oder END eine Arbeitsplatz-(Port-)Nummer eingegeben, wird die Log-Datei analog zum obigen Verfahren nach Einträgen der angegebenen Arbeitsplatz-Nummer durchsucht und entsprechend angezeigt.

able 1

 $\overline{a}$ 

 $\mathcal{A}_{\mathcal{A}}$ 

ൎ

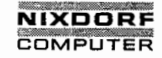

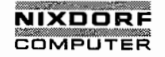

Seite  $8 - 1$ 

Bedienerhandbuch

01.06.78

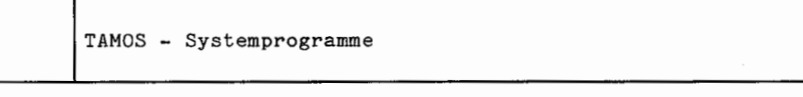

8

TAMOS-Systemprogramme

 $8.1$ ARCHIV DATEI DRUCKEN

> Das Programm ist aus dem Systemprogrammselektor mit 1 CR anzusprechen.

Es bewirkt eine Druckausgabe, die alle von TAMOS verwalteten logischen Einheiten, nach Generationen gestaffelt, beinhaltet.

Beispiel:

ARCHIV-DATEI DEZ 01 1977 13:11:54

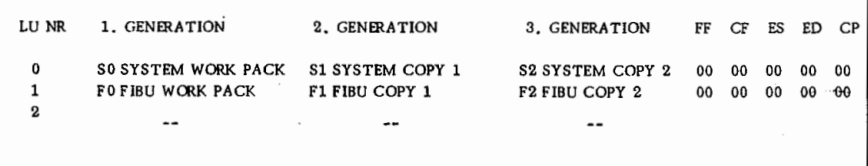

Neben den logischen Einheiten-Nummern, Archiv-Nummern und Archiv-Namen werden für jede logische Einheit fünf Zustandskennzeichen ausgegeben, die von TAMOS intern ausgewertet werden. Sie haben folgende Bedeutung:

- $-$  FF  $-$ Formatierungs-Status
	- $0<sub>0</sub>$ Die logische Einheit ist komplett formatiert.  $10$ Die 1., 2. und 3.Gen. sind zu formatieren. 20 Die 2. und 3. Generation sind zu formatieren. 30 Die 3.Generation ist zu formatieren.

 $-$  CF  $-$ Copy-Merker

> Die damit gekennzeichnete logische Einheit wird bei der nächsten DATENSICHERUNG oder TAGESENDE angefordert.

**化学学家 化学生学家** 

"Weitergabe sowie Vervielfältigung dieser Unterlage, Verwertung und<br>Mitteiung ihres Inhalts nicht gestattet, soweit nicht ausdrucklich zugestanden.<br>Ger Patentandnlungn verp Gebrauchsmusterinitragung vorbehalton."<br>Ger Paten  $\circ$ 

Copying of this document, and giving it it o chhera and the use or communication<br>of the contents thereof, are forbidden without express arin horty. Offenders are<br>grant of a patent or the registration of a utility model or

 $\omega$ 

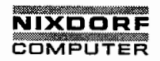

Seite  $8 - 2$ Nixdorf 8870/1

01.06.78 Bedienerhandbuch

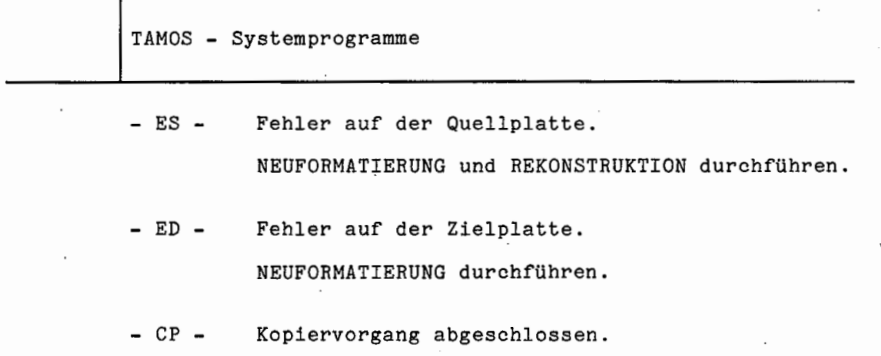

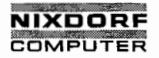

Seite  $8 - 3$ 

Bedienerhandbuch

01.06.78

TAMOS - Systemprogramme

 $8.2$ 

# ARCHIV DATEI ANZEIGEN

Anwahl: Aus dem Systemprogrammselektor mit 2 CR

Das Programm zeigt den aktuellen Inhalt der Archiv-Datei am Bildschirm an, d. h. alle von TAMOS verwalteten logischen Einheiten mit Archiv-Nummern und -Namen, nach Generationen getrennt.

Beispiel:

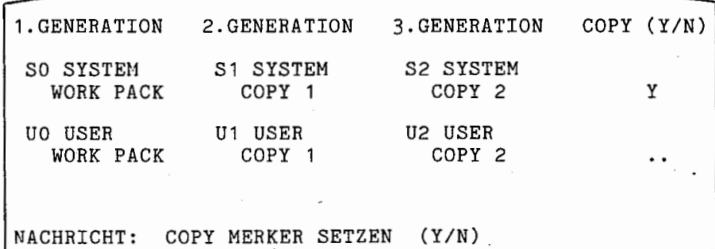

COPY MERKER SETZEN (Y/N)

N CR Verzweig zum Systemprogrammselektor (Bild 6).

Y CR Der Cursor wird in der Spalte COPY (Y/N) positioniert, womit dem Bediener die Möglichkeit gegeben wird, bestimmte logische Einheiten, unabhängig davon, ob sie seit der letzten Datensicherung aktualisiert worden<br>sind oder nicht, für die nächste Datensicherung vorzu-<br>merken. (Der Copy-Merker der logischen Einheit O ist<br>immer gesetzt.)

Y CR Der Copy-Merker wird gesetzt.

N CR Der Cursor wird auf die jeweils nächste Zeile gesetzt.

**Barbara** 

Nach der letzten Eingabe verzweigt das Programm zum Systemprogrammselektor (Bild 6).

 $\Omega$ 

Q

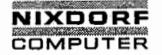

Seite  $8 - 4$ Nixdorf 8870/1

01.06.78 **Bedienerhandbuch** 

TAMOS - Systemprogramme

#### $8.3$ DRUCKER ZUORDNUNG

Anwahl: aus dem Systemprogrammselektor mit 3 CR.

Das Programm ordnet den Bildschirmarbeitsplätzen sowie dem Spooler einen der beiden möglichen Systemdrucker (vergl. Pkt. 2.3, Drucker) zu. Beim Nadeldrucker wird hier außerdem noch zwischen dem linken und rechten Papiervorschub unterschieden.

Damit wird eine Drucker-unabhängige Programmierung ermöglicht: durch Verwendung eines logischen Druckernamens in BASIC-Programmen wird je nach ausführendem Arbeitsplatz der hier zugeordnete Drucker angesprochen.

Anzeige:

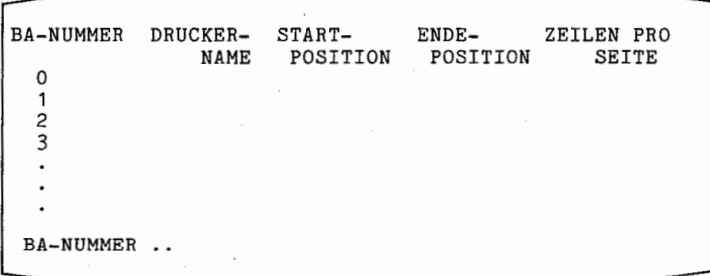

### **BA-NUMMER**

Durch Eingabe einer Arbeitsplatz-Nr. kann ein Eintrag in der Zuordnungstabelle vorgenommen oder ein eventuell bestehender geändert werden. Der Cursor springt in die entsprechende Zeile.

DRUCKERNAME:

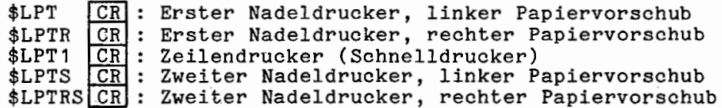

Wird nur [CR] gedrückt, wird die betreffende Zeile gelöscht.

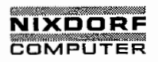

# Nixdorf 8870/1 Seite 8 - 5

Bedienerhandbuch 01.06.78

TAMOS - Systemprogramme

### STARTPOSITION

Hier kann die erste Druckposition jeder Zeile angegeben werden. Falls im Anwender—Druckprogramm ein anderer Wert spezifiziert wird, hat der hier angegebene Wert Vorrang.

ENDEPOSITION Letzte mögliche Druckposition jeder Druckzeile. Gültigkeit wie STARTPOSITION.

ZEILEN PRO SEITE

COMPUTER<br>
Mixdorf 8870/1<br>
Bedienerhandbuch<br>
TAMOS - Systemprograme<br>
STARTPOSITION<br>
Hier kann die Starbarde-Druckprograme<br>
specifiers with the Biggabe someon complete process are the started of the Microsoft of the Starbort Hier sollte ein auf die Standard-Formularhöhe abgestimmter Wert eingegeben werden. Gültigkeitsregelung: die An gaben im Anwender-Druckprogramm haben Priorität vor den hier gemachten Angaben.

Werden zu

- STARTPOSITION
- ENDEPOSITION
- ZEILEN PRO SEITE '

sowohl hier als auch im Anwenderprogramm keine Angaben gemacht, werden die Drucker—spezifischen Standardwerte übernommen.

Nach Ende der Eingaben für einen Arbeitsplatz verzweigt das Programm erneut zu der Frage:

BA—NUMMER ..

Durch Eingabe einer weiteren Arbeitsplatznummer kann des sen Eintrag geändert w<u>erd</u>en. Durch Eingabe von END<u>[CR]</u> verzweigt das Programm zum Systemprogrammselektor (Bild 6).

, Weitergabe sowie Vervielfähigung dieser Unterlage, Verwertung und<br>Mitteilung ihres Inhalts nicht gestattet, soweit nicht ausdrücklich zugesande<br>Mitteilung ihres Inhalts nicht gestattet, soweit nicht ausdrücklich zugesand /Mittellung ihres Inhalts nicht gestattet, soweit nicht lausdrücklich zugestanden.<br>Mittellungen verpflichten zuwiderhandlungen verpflichten zuwiderhandlungen verpflichten zugestanden.<br>Ier Patenteträuing oder Gebrauchsanust

 $\overline{a}$ 

60

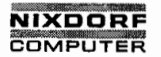

Seite <sup>8</sup> - <sup>6</sup> Nixdorf 8870/1

01.06.78 Bedienerhandbuch

TAMOS - Systemprogramme

# 8.H SYSTEMSICHERUNG

Anwahl: Aus dem Systemprogrammselektor mit  $4|CR|$ 

Das Programm kann nur aüsgeführt werden, wenn zuvor TAGESENDE durchgeführt wurde.

Das Programm kOpiert die Festplatte des ersten Laufwerkes (Arbeitsplatte, logische Einheit 0) auf das (zusätzliche) Wechselpack der ersten Generation mit gleicher Archiv-Nummer (siehe Pkt. 6.10.4, "Anlegen zusätzlicher log. Einheiten 0"). Damit wird eine Festplatten—Sicherung durchgeführt, die entweder vor Systemplattenweohsel oder TKD-Einsätzen er-

Anzeige:

forderlich ist.

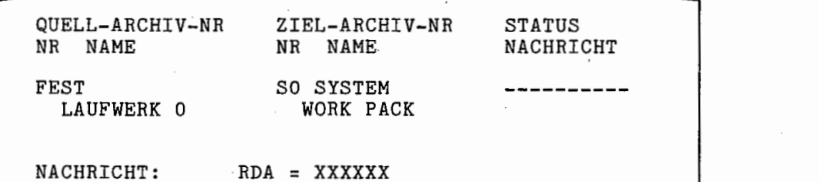

1/<sub>1/1/1</sub>

 $\checkmark$ 

QUELL-ARCHIV 8 .

Festplatte (Arbeitsplatte, logische Einheit 0)

ZIEL—ARCHIV Wechselplatte (Arbeitsplatte, logische Einheit 0)

# STATUS / NACHRICHT:

Zeigt den Bearbeitungsstand des Programmes an: BEARBEITUNG HAT BEGONNEN, BEARBEITUNG BEENDET, bzw. wenn eine falsche Platte geladen wurde (Archiv-Nr. Wechsel platte : Archiv-Nr. Festplatte) FALSCHE PLATTE IM LAUFWERK.

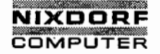

Nixdorf 8870/1 Seite 8 - 7

Bedienerhandbuch 01.06.78

TAMOS - Systemprogramme

#### $8.5$ SYSTEMREKONSTRUKTION

Anwahl: Aus dem Systemprogrammselektor mit 5 CR

Das Programm kopiert eine mit SYSTEMSICHERUNG erstellte System-Wechselplatte (Arbeitsplatte, logische Einheit O) auf die Festplatte des ersten Laufwerkes. Die Festplatte erhält die gleiche Archiv-Nummer.

Das Programm ist unbedingt nach einem IPL von der mit SYSTEMSICHERUNG erstellten Wechselplatte auszuführen!

Anzeige:

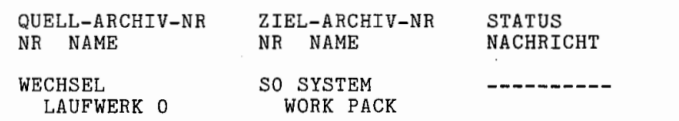

NACHRICHT: RDA <sup>=</sup> XXXXXX 1/

K

and the contract of the contract of the contract of the contract of the contract of the contract of

QUELL-ARCHIV Wechselplatte (Arbeitsplatte, logische Einheit O)

ZIEL-ARCHIV Festplatte (Arbeitsplatte, logische Einheit O)

STATUS / NACHRICHT: Zeigt den Bearbeitungsstand des Programmes an: BEARBEITUNG HAT EGONNEN, BEARBEITUNG BEENDET.

Nach dem Kopiervorgang von der Wechsel— zur Festplatte schaltet sich die Anlage automatisch ab. Durch zweimaliges Drücken der grünen Lampe am Masterplatz ist die Anlage wieder einzuschalten, danach muß die übliche Initialisierung (IPL von der Festplatte) sowie das Teilnehmeranmeldeverfahren und TAGESSTART durchgeführt werden.

 $\overline{\phantom{a}}$ 

a sa kalikuwa T

Status: Bearbeitungsstand

 $\ddot{\circ}$ 

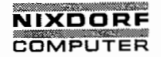

Seite 8 - 8 Nixdorf 8870/1

01:06.78 Bedienerhandbuch

TAMOS - Systemprogramme

## 8.6 SYSTEMKOMMANDOS

Anwahl: Aus dem Systemprogrammselektor mit  $6\overline{CR}$ 

Dieses Programm bewirkt das Verlassen des TAMOS-Systems und übergibt die Kontrolle des Teilnehmers an das NIROS— Kommandosystem. Das hat zur Folge, daß weder Log-Datei-Einträge noch Plattenaktualisierungen für die Datensi cherung registriert werden.

Nach der Anwahl erscheint am Bildschirmrand ein "#", das a<u>nzeigt, daß sich das System im Kommandomodus befindet,</u><br>d.h. es kann eines der im folgenden Kapitel (9) aufgeführten Systemkommandos aufgerufen werden.

Anmerkung:

Wird einem Teilnehmer dieses Programm in seinem Selektor angelegt, muß der Run-mode aus dem Manager-Selektor übernommen werden (siehe Pkt. 5.1, SELEKTOR ANLEGEN).

Modus:= Verarbertungsart, - weise

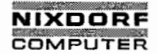

Seite 9 - 1

### Bedienerhandbuch

01.06.78

4,2 million

<u>Les espècies</u>

NIROS - Systemkommandos

### q

 $9.1$ 

# NIROS-Systemkommandos

# START

Dieses Programm bewirkt das Verlassen des NIROS-Kommando systems (#) und übergibt die Kontrolle des Teilnehmers wieder an das TAMOS-Kontrollsystem.

Auf das Kommando: 1

# START CR

erscheint die Standard An-/Abmeldeanzeige (Bild 1):

LU/LAUFWERK. ARCHIV

0/0 FEST SO SYSTEM WORK PACK

\

TASTE "CR" ODER "BYE" (ABMELDEN)

of the contents thereof. are forbidden wilhout express authority. Offenders are II<br>In the payment of a payment of the registration of a utility model or design.<br>Igrant of a payment or the registration of a utility model or  $\odot$  Copying of this document, and giving it to others and the use or communication of the contents hereof, are forbidden without express authority. Oifenders are granted or the registration of a utility model or design.

(

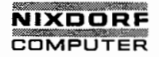

Nixdorf 8870/1 Seite  $9 - 2$ 

01.06.78 Bedienerhandbuch

NIROS - Systemkommandos

#### FORMATTER (Formationuma)  $9.2$

Das Programm dient zur physikalischen Prüfung und Initialisierung neuer oder defekter Magnetplatten-Packs.

Bestehende Platteninhalte werden dabei gelöscht.

Im Gegensatz zur TAMOS-Formatierung werden bei dieser Routine keine Archiv-Nummern und Kontrolldateien angelegt.

- Alle Teilnehmer, außer dem Manager, sind abzumelden. - Der Masterplatz muß sich im Kommandomodus (#) befinden.

Das Kommando:

FORMATTER O.X [CR]

"X" = physikalische Einheiten-Nr.:

 $0 =$  Festplatte, Drive 0  $1 = Wechselpl., Drive 0$  = Festplatte, Drive 1 = Wechselpl., Drive 1 = Festplatte, Drive 2 5 = Wechselpl., Drive 2 = Festplatte, Drive 3 = Wechselpl., Drive 3

Je nach Spezifikation der physikalischen Einheit erscheint:

REMOVABLE) DISK PLATTER READY (Y/N) ? FIXED

N CR Das Programm wartet weiter auf die richtige Platte.

Y CR startet die Initialisierung.

ESC führt zu der Frage: SYSTEM PLATTER READY (Y/N) ?  $(s, u.)$ 

Formationen

**Compa** 

= Physikalische Prüfung u. Initialisierung (=vergeben von<br>Datenhägstermsatz) von teuen od. defektor Magnatplatten(Packs)

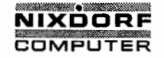

 $\cdot$ 

 $\overline{\phantom{a}}$ 

T

Seite  $9 - 3$ 

Bedienerhandbuch

01.06.78

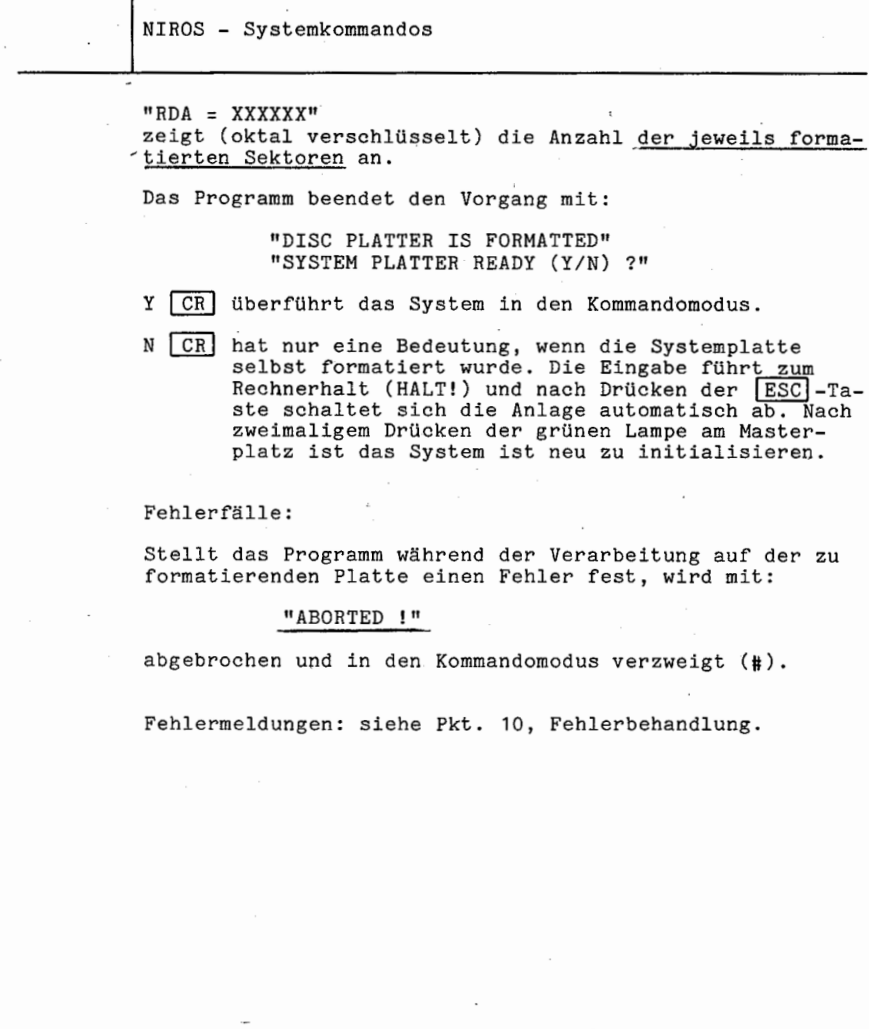

l,

 $\bar{a}$ 

6

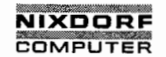

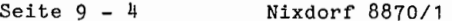

01.06.78 Bedienerhandbuch

NIROS - Systemkommandos

 $9.3$ 

DEDUTIL office Tamos-Kenn Zuchnung<br>and the Tamos - Wenn zuchnung

Das Programm kopiert den vollständigen Inhalt einer Magnetplatte auf eine andere.

Im Gegensatz zur TAMOS-Datensicherungs-Routine werden hierbei die Archivkennungen der Platten nur insofern berücksichtigt, daß die Archivnummer der Zielplatte<br>erhalten bleibt, Lediglich in dem Fall, daß die<br>Zielplatte eine Wechselplatte und ihre Archivkennung "00" oder "ee" ist, wird die Archivnummer mitkopiert.

- Alle Teilnehmer, außer dem Manager, sind abzumelden.

- Der Masterplatz muß sich im Kommandomodus befinden.

Das Kommando:

D2DUTIL CR

Anzeige :

DISC PLATTER TO PLATTER COPY DRIVE O REMOVABLE =  $1$ , FIXED = 0 DRIVE 1 REMOVABLE =  $3$ , FIXED = 2 DRIVE 2 REMOVABLE =  $\overline{5}$ , FIXED = 4 DRIVE 3 REMOVABLE = 7, FIXED =  $6$ SOURCE UNIT : DESTINATION UNIT :

Es wird die Liste der physikalischen Platteneinheiten angezeigt und die Eingabe von Quell- und Zieleinheit verlangt.

Beispiel eines Kopiervorganges:

 $Queuelle =$ Wechselplatte, Drive 0 Ziel Festplatte.  $=$ Drive 1

Eingabe:

SOURCE UNIT :  $1$  CR

DESTINATION UNIT : 2 CR

Vor der Programmausführung erscheint "PLEASE WAIT...".

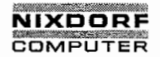

Seite  $9 - 5$ 

**Bedienerhandbuch** 

01.06.78

NIROS - Systemkommandos

Ist die Zielplatte ein Wechselpack, wird ca. 4 Minuten gewartet, um das Pack auf die vorgeschriebene Betriebstemperatur zu bringen.

Während der Programmausführung wird (oktal) die Anzahl kopierter Sektoren mitgezählt: "RDA = XXXXXX".<br>Es werden nur die belegten Spuren kopiert.

Das Programm beendet den Kopiervorgang mit :

"COPY COMPLETE !!!" "COPY CONTINUE (Y/N)?

Y CR bedingt einen Verzweig zum Programmanfang. (Anzeige der phys. Platteneinheiten)

N CR fragt:

"SYSTEM PLATTER READY (Y/N) ?"

Y CR überführt das System in den Kommandomodus (#).

N CR führt zum Rechnerhalt (HALT !!) und nach Drücken der ESC -Taste schaltet sich die Anlage automatisch ab. Nach zweimaligem Drücken der grünen Lampe am Masterplatz ist das System neu zu initialisieren.

Der letzte Fall kommt zur Geltung, wenn das Zielpack die Systemplatte war. (c), Lui Fechplette Ush

### Fehlerfälle:

Wird während der Verarbeitung ein Fehler auf dem Quelloder Zielpack diagnostiziert, bricht das Programm mit:<br>"COPY ABORTED" und "COPY CONTINUE (Y/N)" ab. (s.o.)

Falls auf dem Zielpack ein Fehler erkannt wurde, sollte es vor Wiederanlauf des Programmes formatiert werden.

Fehlermeldungen: siehe Pkt. 10. Fehlerbehandlung.

<u>ର</u>

ର<br>-

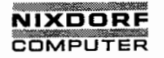

Seite  $9 - 6$ Nixdorf 8870/1

01.06.78

**Redienerhandbuch** 

NIROS - Systemkommandos

#### $Q_1$ CLEANUP

Das Programm dient zur Reorganisation der Dateibelegung eines Plattenpacks (Optimierung der Plattenkapazität).

Die auf der Platte gespeicherten Dateien werden dabei so umgeordnet, daß sie einen zusammenhängenden Bereich bilden und der freie Speicherplatz sich geschlossen daran anfügt.

- Alle Teilnehmer, außer dem Manager, müssen abgemeldet sein. (stand-alone-program)

- Der Masterplatz muß sich im Kommandomodus (#) befinden.

Das Kommando: die zu reorganisierende Platte

CLEANUP  $\frac{1}{X}$  USING  $\frac{1}{X}$  CR]<br>Für die Parameter X, Y gelten die logischen Einheiten-Nrn.

der Plattenpacks, unter denen sie mit INSTALL (siehe Pkt. 9.6) angemeldet wurden.

Dabei ist:

 $X =$  die zu reorganisierende Platte.

Y = die als Arbeitsbereich dienende Platte, die noch mindestens 8 freie Blöcke für eine Hilfsdatei GARBACO enthalten muß.

Während der Verarbeitung werden am Bildschirm Programmstatus-Codes (1-17) fortlaufend angezeigt.

Die Laufzeit einer Reorganisation bewegt sich, je nach Datenvolumen, in der Größenordnung von 0,5 - 1,5 Stunden.

Nach der Reorganisation einer Benutzerplatte (LU # 0) befindet sich das System im Kommandomodus.

Nach der Reorganisation der Systemplatte schaltet sich das System ab und es muß erneut ein IPL durchgeführt werden.

### Fehlerfälle:

Wird "CLEANUP" abgebrochen, ist die zu reorganisierende<br>Platte inhaltlich zerstört. Sie sollte daher vor der Pro-<br>grammanwahl auf eine zweite Platte kopiert werden.

Fehlermeldungen: siehe Pkt. 10, Fehlerbehandlung.
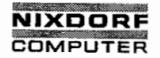

Seite  $9 - 7$ 

Bedienerhandbuch

01.06.78

NIROS - Systemkommandos

 $9.5$ 

# OPINDEX (Busfilmungsei) dos Jobs < 60 sec.)

Das Programm hat die Aufgabe, den Plattenindex einer logischen Einheit zu optimieren, um die Zugriffszeiten in Basic-Programmen bei Dateieröffnung und Programmsegmentierung zu verringern. Es sollte grundsätzlich nach jedem Erst-INSTALL aufgerufen werden.

Das Kommando:

OPINDEX X CR

 $(X = logische Einheiten-Number)$ 

Bei korrektem Programmende wird: INDEX OPTIMIZED !! angezeigt.

Fehlermeldungen:

TOO FEW BLOCKS TO OPTIMIZE Es müssen mindestens 60 Plattenblöcke vorhanden sein.

AINDEX ALREADY EXISTS

Das Programm benutzt eine Datei "AINDEX" als Hilfsdatei. Der Name darf also nicht für eine Anwender-Datei vergeben werden.

Weitere Fehlermeldungen siehe Pkt. 10. Fehlerbehandlung.

Copying of this document, and giving it to others and the use or communication<br>of the contents thereof, are forbidden without express authority. Offendrer are<br>grant of a parent of the registration of a utility mosel or des

Q

, Waitergabe sowie Varvielfältigung dieser Unterlage, Verwertung und<br>Mitteilung ihres Inhalts nicht gestattet, soweit nicht ausdrücklich zugestanden.<br>der Paenhandliung neur Gebrauchs mustenistigung vorbehtlen.<br>der Paenhand

ര

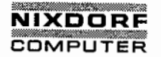

Seite <sup>9</sup> - <sup>8</sup> Nixdorf 8870/1

01.06.78 Bedienerhandbuch

NIROS - Systemkommandos

### 9.6 INSTALL , 1

Das Programm stellt die für Dateizugriffe notwendige Zuordnung zwischen logischer und physikalischer Platteneinheit her. (Anmeldung)

Die Systemplatte wird während der "IPL"—Routine auto— \""/ matisch als log. Einheit O der phys. Einheit zugeordnet, von der das System gestartet wurde (s. IPL). Alle weiteren logischen Einheiten # 0 müssen vor ihrer Benutzung gesondert angemeldet werden.

Im Gegensatz zur TAMOS—Plattenanmeldung, wo alle "on line" geschalteten Arbeits—Packs gleichzeitig angemeldet werden, spezifiziert diese Routine immer nur ein vom Be diener bestimmtes Platten-Pack und dessen physikalische Zuordnung.

Das Kommando:

INSTALL 0.X CR

X <sup>=</sup> physikalische Einheiten-Nr.:

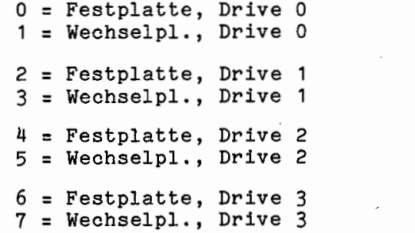

Anzeige :

LU ä <sup>=</sup> "U" INSTALL (Y OR N) ?

 $L'U$   $#$  = "U"

Die log. Einheiten-Nr., unter der das Pack zuletzt angemeldet war.

f5..

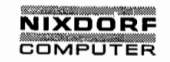

J

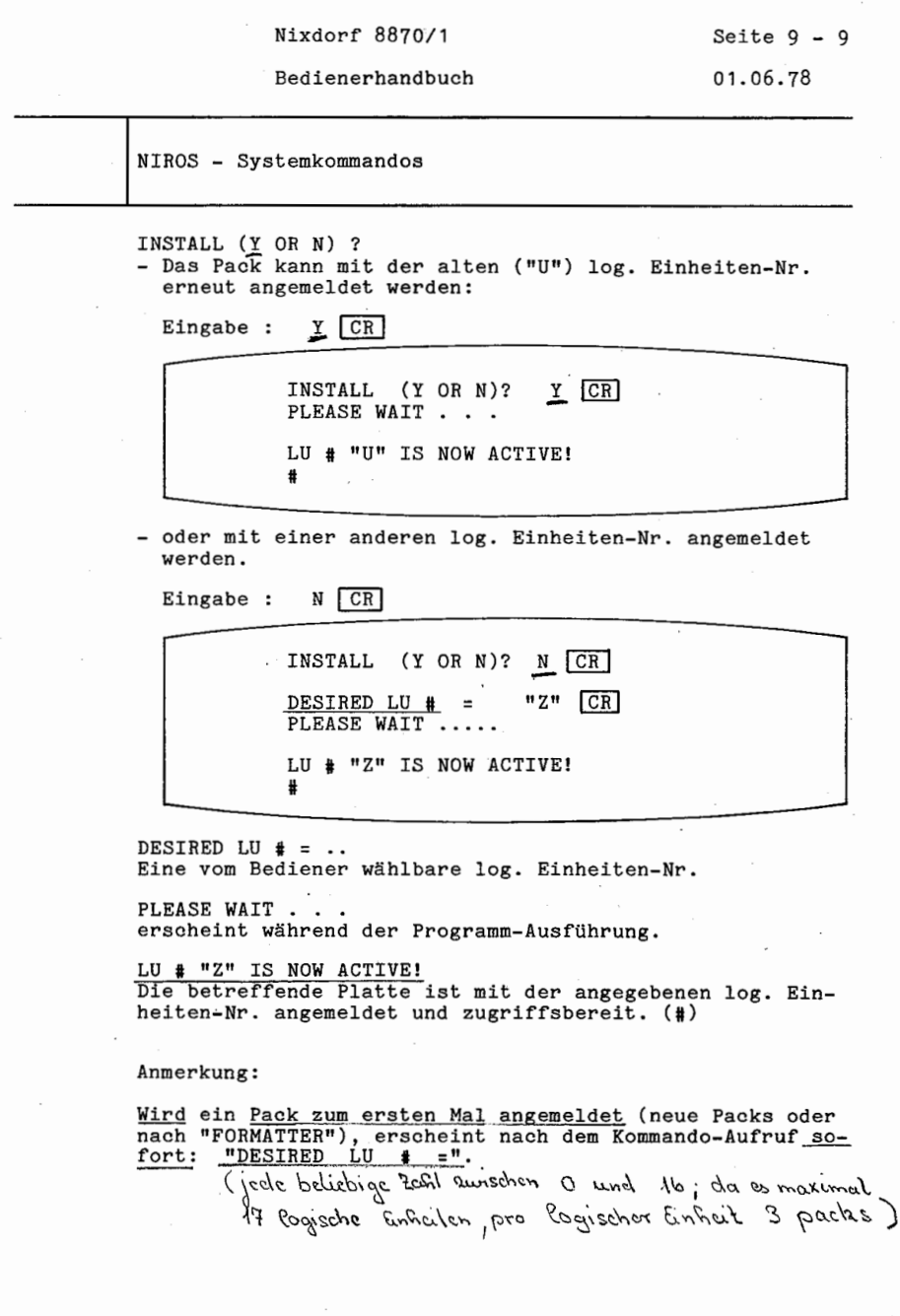

ċ,

Ö,

© Copying of this document, and giving it to others and the use or communication<br>for the contents thereof, are forbidden without express authority. Offenders are<br>forther than the state of the state of the state of the grad

©, "Weitergabe sowie Verwistlätigung dieser Unterlage, Verwertung und<br>Alitailung ihres lahalis nicht gestatet, sowiet nicht ausdrücklich zugestarden.<br>Alitailung ihres lahalis nicht gestatet, sowiet nicht ausdrücklich zuges

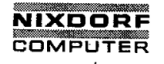

Seite  $9 - 10$ 10 Nixdorf 8870/1

01.06.78 Bedienerhandbuch

NIROS - Systemkommandos

Fehlerfälle während der Verarbeitung, die einen weiteren Gebrauch der Platte ausschließen. (Neuformatierung erforderlich)

HOUSE KEEPING ERROR Auf dem Pack wurde ein unzulässiger Dateibeschreibungs— block festgestellt. Die Datei geht verloren (!).

BLOCK ALREADY MARKED . Mehrere Dateien belegen unzulässiger Weise den selben phys. Platten-Sektor.

FILENAME DOESN'T MATCH INDEX ENTRY Eine Datei ist im Platten-Inhaltsverzeichnis (INDEX) un ter einem anderen Namen geführt als im eigenen Dateibe schreibungs-Block.

'TRAP-Meldungen (siehe Pkt. 10.1, TRAP—Meldungen).

Weitere Fehlermeldungen siehe Pkt. 10, Fehlerbehandlung.

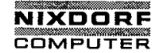

Seite  $9 - 11$ 

Bedienerhandbuch

01.06.78

NIROS - Systemkommandos

 $9.6.1$ **TNSTALL AND CLEAR** 

> Das Programm erfüllt neben der allgemeinen Anmeldefunktion (s. INSTALL) die Aufgabe, alle Dateien auf dem spezifizierten Pack aus dem Inhaltsverzeichnis (INDEX) des Packs zu löschen, bis auf das Inhaltsverzeichnis selbst und die Teilnehmerkonten-Datei.

Auf alle anderen Dateien besteht nach erfolgreicher Durchführung keine Zugriffsmöglichkeit mehr!!

Das Kommando:

INSTALL AND CLEAR O.X CR

Anzeige :

 $LU$  # =  $'$ CLEAR !  $(Y \tOR N)?$ DESIRED LU  $# = "Z"$ PLEASE WAIT  $\overline{a}$  $\overline{\phantom{a}}$ LU #  $"Z"$ IS NOW ACTIVE! #

LU  $\equiv$  "U" Die logische Einheiten-Nummer, unter der das Pack zuletzt angemeldet war.

CLEAR! (Y OR N)? Y CR Alle Dateien bis auf die obengenannten Ausnahmen werden aus dem Platteninhaltsverzeichnis gelöscht.

NGR Das Pack wird wie mit INSTALL (ohne Löschen der Dateien) angemeldet.

DESIRED LU # = Hier ist die Eingabe der alten ("U") oder einer neuen LU-Nr. ("Z") möglich.

فأشتابها

LU # "Z" IS NOW ACTIVE! Die Platte ist unter der LU-Nr. "Z" zugriffsbereit.

Copying of this document, and giving it to others and the use or communication<br>of the contents thereof, are forbidden without express authority. Offenders are<br>grant of a patent or the registration of a utility model or des

 $\omega$ 

, Weitergabe sowie Vervieltältigung dieser Unterlage, Verwertung und<br>Mitteilung ihres Inhalts nicht gestattet, sowiet nicht ausdrücklich zugestanden.<br>der Patenterdulung oder Gebrauchsmustereininzgung vorbehalten."<br>der Pate

Q

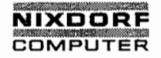

Nixdorf 8870/1 Seite  $9 - 12$ 

01.06.78 Bedienerhandbuch

NIROS - Systemkommandos

 $9.6.2$ INSTALL FORMAT

> Der Ablauf des Programmes ist identisch mit dem des<br>"INSTALL AND CLEAR", das Pack wird hier jedoch nicht angemeldet.

Das Kommando:

INSTALL FORMAT O.X CR

Anzeige :

 $LU$   $*$  = " $U$ " CLEAR! (Y OR N)? DESIRED LU  $# = "U"$ #

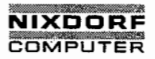

Seite  $9 - 13$ 

Bedienerhandbuch

 $01.06.78$ 

NIROS - Systemkommandos

#### $9.7$ REMOVE

Das Programm führt die Abmeldung einer installierten logischen Einheit durch und ist vor dem Auswechseln eines Platten-Packs anzuwählen.

Die auf dem Pack gespeicherten Dateien müssen geschlossen sein. Cogische Einheit

Das Kommando:

### ቶ REMOVE X CR

X = Bezeichnung der logischen Einheiten-Nr., unter der das Pack mit INSTALL (siehe Pkt. 9.6) angemeldet wurde.

Das Programmende wird mit "REMOVED !!" angezeigt.

Fehlermeldungen: siehe Pkt. 10, Fehlerbehandlung.

Das Systempack (LU 0) kann nicht abgemeldet werden.

 $\odot$ 

 $^{\circ}$ 

i in gruppe fan de fan de gruppe fan de gruppe fan de gruppe fan de gruppe fan de gruppe fan de gruppe fan de<br>De gruppe fan de gruppe fan de gruppe fan de gruppe fan de gruppe fan de gruppe fan de gruppe fan de gruppe fa

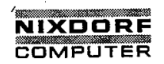

Seite  $9 - 14$ 1M .Nixdorf 8870/1

01.06.78 Bedienerhandbuch—

NIHOS - Systemkommandos

 $9.8$ **EDIT** 

Der "Editor" enthält alle erforderlichen Funktionen zum

- Anlegen
- Prüfen
- Ändern
- Kopieren

von Textdateien.

#### Anlegen einer-Textdatei  $9.8.1$

### $EDIT, Z-Datei$   $CR$

(Z-Datei =\_Lu.-Nr./Zieldateiname)

Nachdem das Kommando erteilt wurde, erscheint am Bild schirm ein "\*", auf den ein der gewünschten Funktion entsprechendes Steuerkommando zu folgen hat. (s. anhängende Tabelle)

Die Texteingabe erfolgt danach über die Arbeitsplatz—Ta statur und wird nach der Eingabe eines weiteren Steuer kommandos unter dem angegebenen Dateinamen abgestellt.

9.8.2

## Prüfen einer Textdatei

EDIT Q-Datei CR

(Q-Datei <sup>=</sup> Lu.Nr./Quelldateiname)

Nachdem das Kommando erteilt wurde, erscheint am Bildschirm ein "\*", auf den ein der gewünschten Funktion entsprechendes Steuerkommando zu folgen hat. (s. anhängende Tabelle)

'Die Ausgabe der angewählten Datei erfolgt am Bildschirm.

Die Prüfung ist durch die Eingabe eines weiteren Steuerkommandos zu beenden.

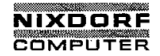

Nixdorf 8870/1 ' Seite 9 - 15

### Bedienerhandbuch . 01.06.78

NIROS - Systemkommandos

 $9.8.3$ Ändern / Kopieren einer Textdatei

EDIT Q-Datei, Z-Datei CR

Nachdem das Kommando erteilt wurde, erscheint am Bild schirm ein "\*", auf den ein der gewünschten Funktion entsprechendes Steuerkommando zu folgen hat. (s. anhängende Tabelle).

Änderungen beziehen sich zunächst auf die Quelldatei, die erst danach komplett (durch ein weiteres Steuer-Kommando eingeleitet) unter dem Namen der Zieldatei abgestellt wird. Wenn die Quelldatei unter einem bereits bestehenden Zieldatei-Namen abgestellt werden soll, so ist dieser durch "!" zu kennzeichnen. Z.B.:

### $E$ DIT FGH.FGH!  $CR$

Die Quelldatei wird dadurch nach der Änderungseingabe wieder unter ihrem eigenen Namen abgestellt.

#### 9.8.Ä Steuerkommandos

Die nachfolgenden Steuerzeichen besitzen nur dann Gültig keit, wenn sie unmittelbar nach "\*" eingegeben werden.

Das "\*" -Symbol erscheint:

— automatisch, nachdem ein EDIT—Kommando erteilt wurde.

- durch während eines laufenden EDIT—Kommandos.

©

ittielung ihres Inhalts nicht gestattet, soweit nicht ausdrücklich zugestanden.<br>uvridenhandlungen verplichten zu Schadeneraatz. Alle Rechtle für den Fall<br>er Patentertalung oder Gebrauchsmustereinragung vorbehalten." zwiderhandlungen verpflichten zu Schadenersatz. Alle Rochte für den Fall<br>er Patenierteilung oder Gebrauchsmustereintragung vorbehalten.''<br>. © . Weitergabe sowie Vervielfältigung dieser Unterlage. Verwertung und der Patenteilung und Mittellung ihres e<br>Wittellung ihres Inhalts nicht gestattet, soweit nicht ausdrücklich zugestanden.<br>"Ger Patenterteilung oder Gebr

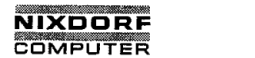

Seite <sup>9</sup> - 16 Nixdorf 8870/1

01.06.78 Bedienerhandbuch

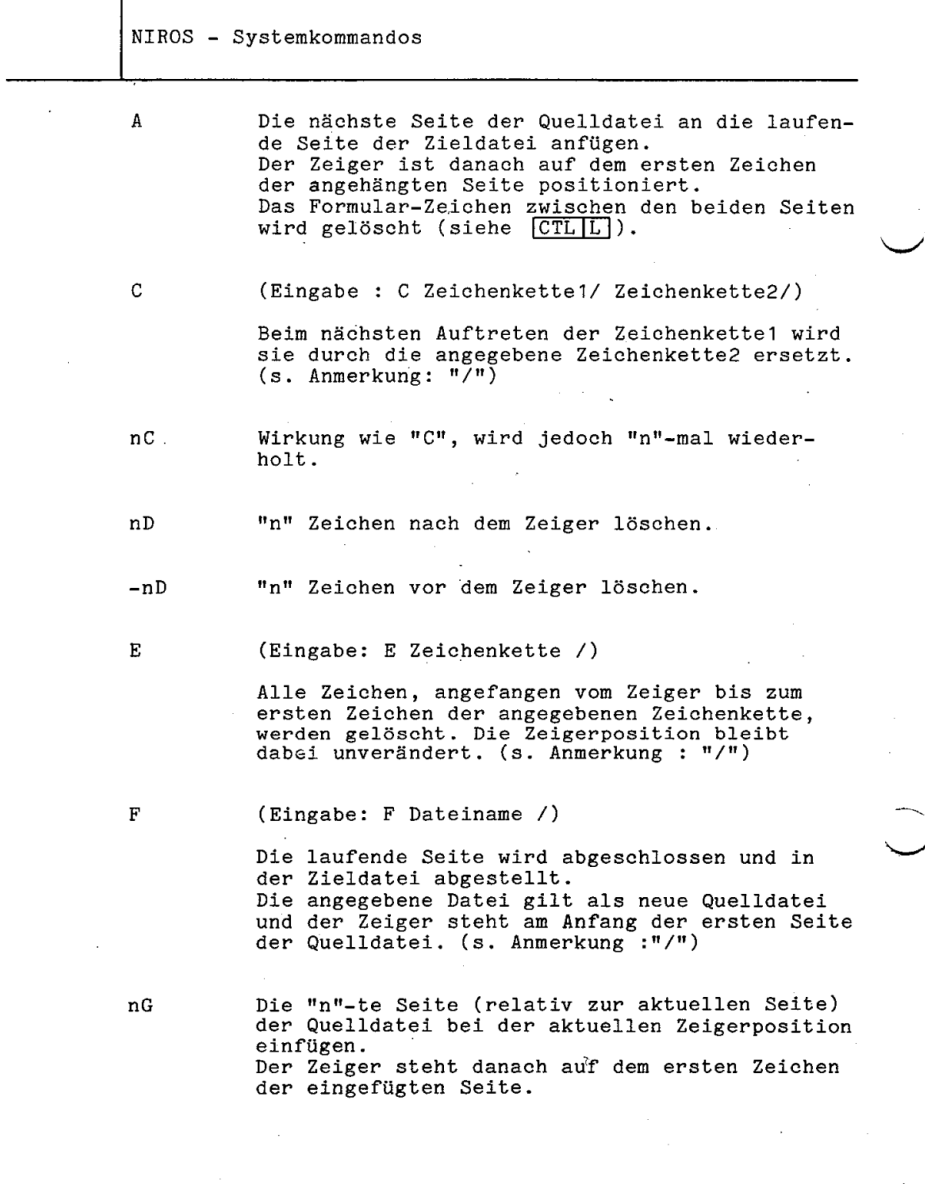

 $\sim$ 

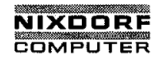

Nixdorf 8870/1 <sup>&</sup>gt;

Seite 9 - 17

Bedienerhandbuch 01.06.78

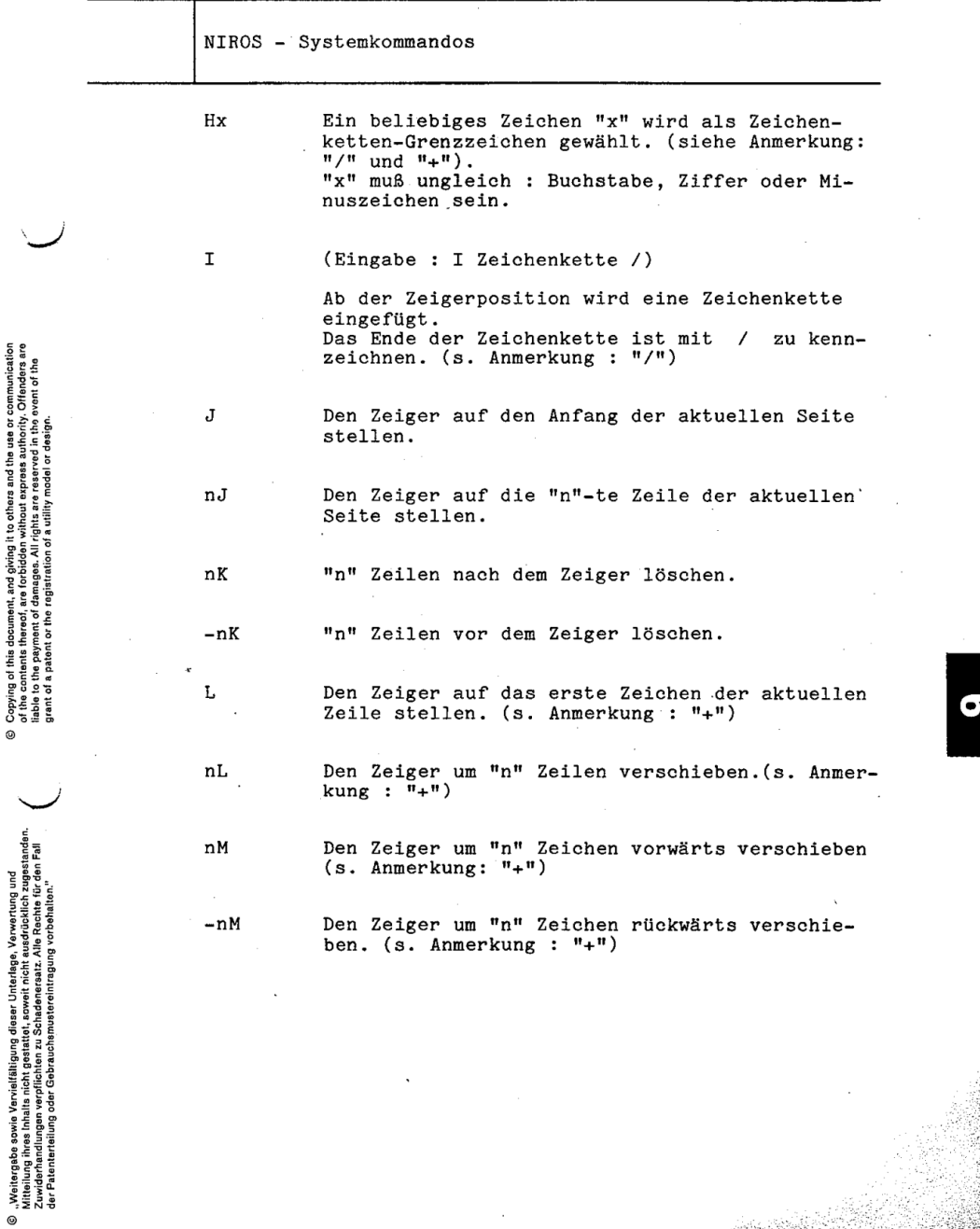

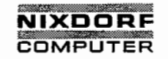

Seite 9 - 18 Nixdorf 8870/1

01.06.78 Bedienerhandbuch

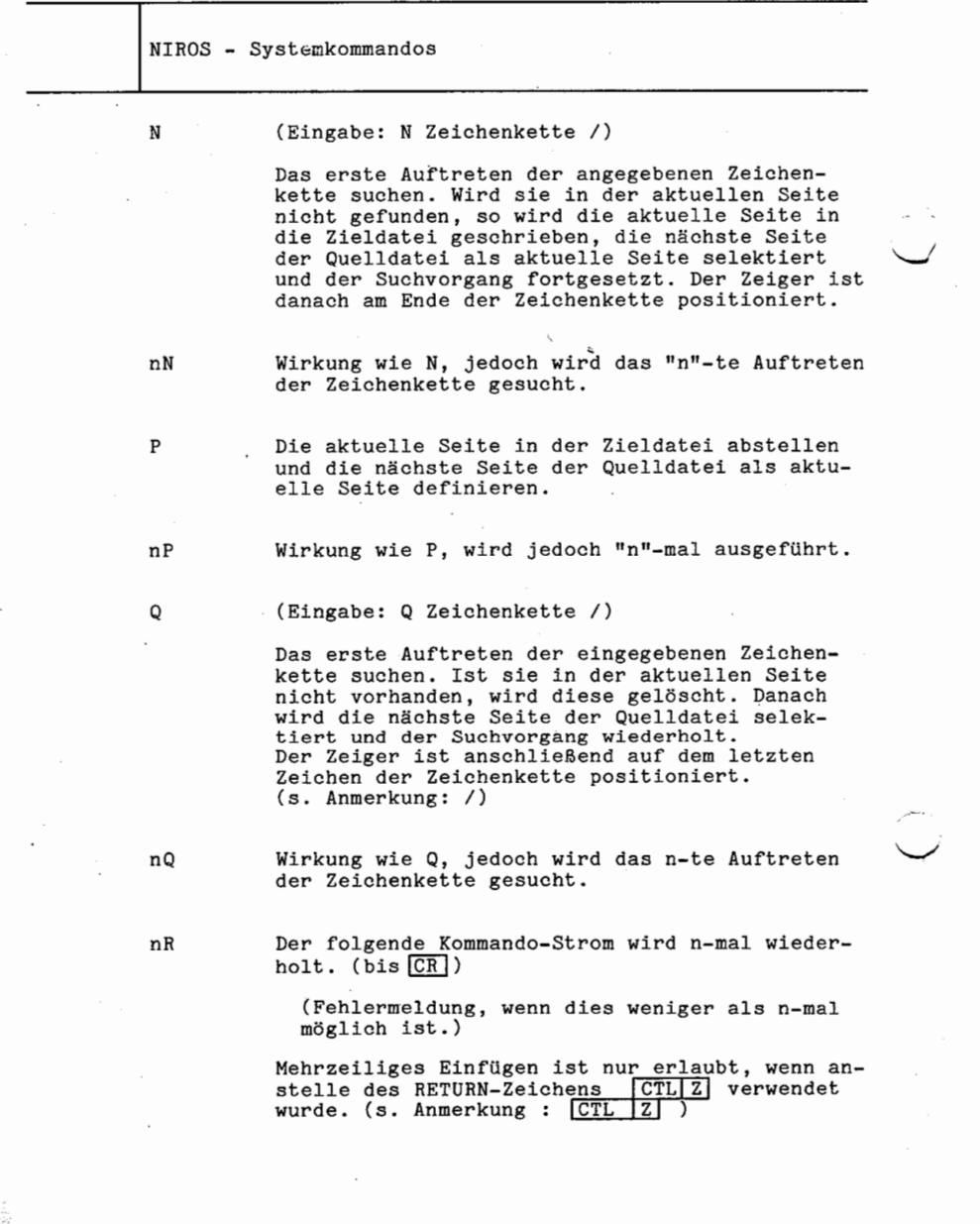

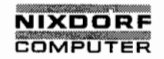

 $\cdot$ 

Nixdorf 8870/1 Seite 9 - 19

Bedienerhandbuch 01.06.78

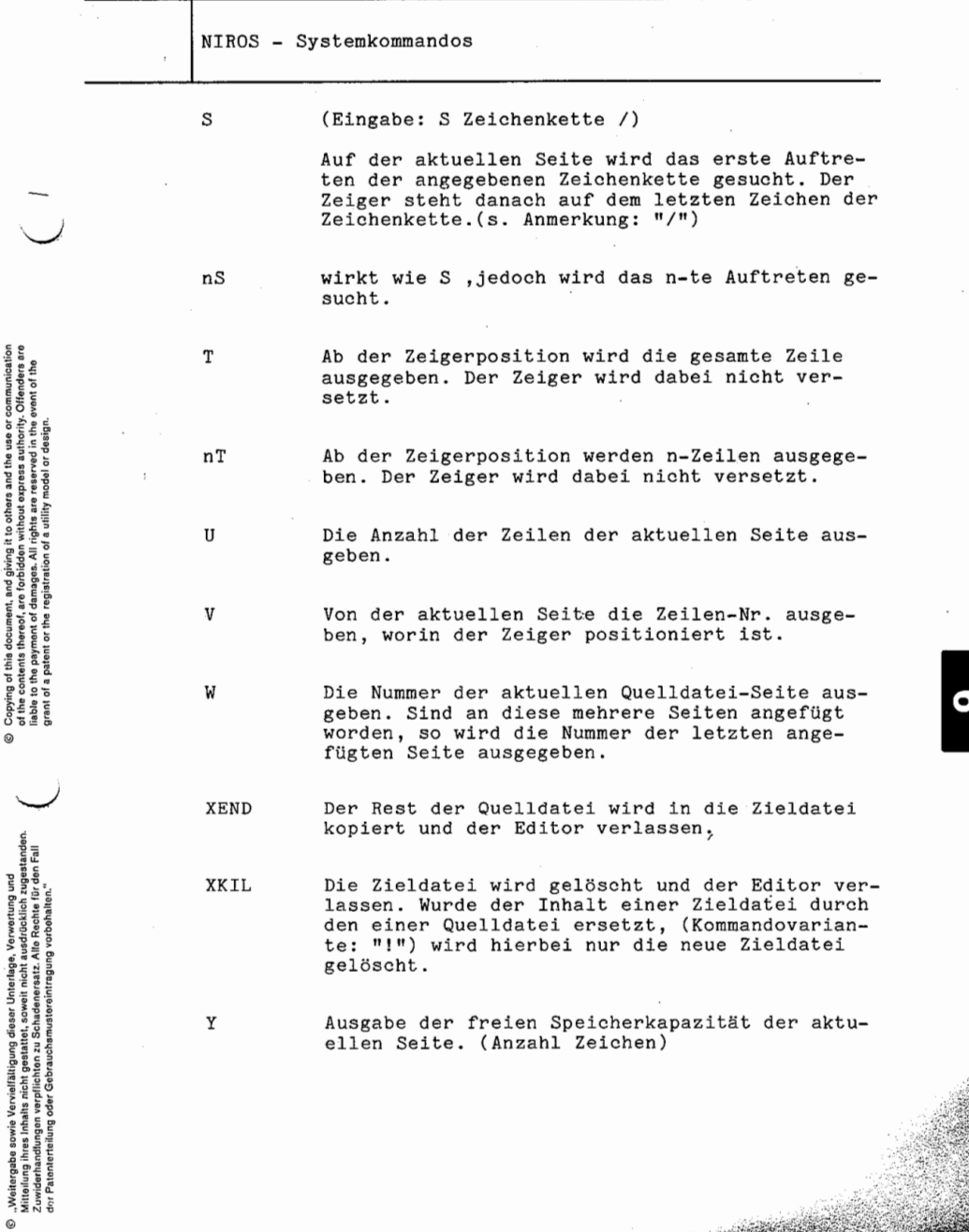

 $\hat{\rho}$ 

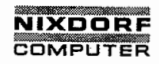

Seite 9 — 20 Nixdorf 8870/1

01.06.78 Bedienerhandbuch

NIROS — Systemkommandos

Z Den Zeiger auf das letzte Zeichen der aktuellen Seite positionieren.

Anmerkung:

Alle KommandOs gelten nur für die aktuelle Seite.

- +Bei diesen Befehlen kann "n" negativ sein.
- / Dieses Zeichen wirkt im Einfügungsmodus so lange als Grenze einer Zeichenkette, bis es durch das Kommando "H" geändert wird.
- Bewirkt nach dem Schreiben der aktuellen Seite und Abschließen der Zieldatei das Verlassen des Editors.
- [CTL Z] als Teil einer Zeichenkette eingegeben, wird es als-RETURN-Zeichen abgestellt.

Formulartrennzeichen . (Seitenwechsel)

[CR] (Auslösen) Es aktiviert die Kommandos, außer wenn es als RETURN—Zeichen als Teil einer Zeichenkette angegeben wurde.

SOnderfälle bei n=O

- OC unzulässig
- 0D unzulässig

0G **I eine Kopie der aktuellen Seite an die** Quelldatei anfügen

- 0J entspricht J
- 0K von der aktuellen Zeigerposition rückwärts bis zum Anfang der Zeile löschen. unzulässig<br>eine Kopie der aktuellen Seite an die<br>Quelldatei anfügen<br>entspricht J<br>won der aktuellen Zeigerposition rück-<br>wärts bis zum Anfang der Zeile löschen.<br>entspricht L<br>unzulässig<br>die aktuelle Seite durch ihre ursprüng
- 0L . entspricht L
- 0N unzulässig
- OP die aktuelle Seite durch ihre ursprüng-

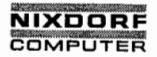

Nixdorf 8870/1 Seite 9 - 21

### Bedienerhandbuch 01.06.78

<u> montant Ca</u>

NIROS - Systemkommandos

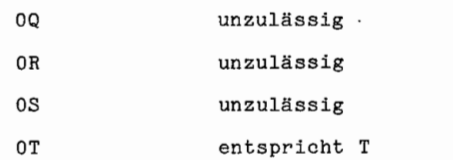

Alle Kommandos zum Versetzen des Zeigers (J,L oder M) halten ohne Fehlermeldung, wenn der Anfang oder das Ende der aktuellen Seite erreicht wird. . Bei allen anderen Kommandos wird eine Fehlermeldung gegeben, wenn sie aus bestimmten Gründen nicht ausgeführt werden können.

Alle Suchkommandos (C, N, Q oder S) suchen in Vorwärts richtung, beginnend bei der aktuellen Zeigerposition. Nach einem erfolgreichen Suchvorgang steht der Zeiger hinter der Zeichenkette..

Die Kommandos C, E und S suchen nur bis zum Ende der aktuellen Seite. Bei erfolglosem Ausgang wird eine Fehler meldung ausgegeben und der Zeiger nicht versetzt.

Wird der Puffer durch die Kommandos A und G voll, wird ebenfalls eine Fehlermeldung angezeigt.

Fehlermeldungen: siehe Pkt. 10, Fehlerbehandlung.

©

L

"Weitergabe sowie Varvielfälligung dieser Unterluge, Verwertung und<br>Mitteilung ihres Inhalts nicht gestattet, soweit nicht ausdrücklich zugestanden.<br>der Patenterteilung oder Gebrauchsmustereintragung vorbehalten."<br>der Pate ). Weitergabe sowie Vervielfältigung dieser Unterlage. Verwertung<br>"Weitergabe sowie verwertung die staat die staat die staat die staat die staat die staat die staat die staat<br>"Zuwielentwertung oder Gebruchtens zu Schadener

©

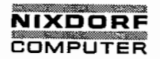

Seite  $9 - 22$ Nixdorf 8870/1

01.06.78 Bedienerhandbuch

NIROS - Systemkommandos

 $9.9$ FORMAT einheilf. Studelur hunsichtlich Anordnung w. Rogische Boochreibung seiner Felcler

Das Programm dient zum Anlegen von formatierten und relativen Dateien auf Magnetplatten.

 $9.9.1$ Anlegen formatierter Dateien

Das Kommando:

FORMAT LU-Nr./Dateiname CR

Anzeige:

 $ITEM =$  $0:$  $ITERM = 1$ :  $ITERM = 2$ : ITEM = N: RECORD LENGTH = "XXX" WORDS

 $ITERM = 0 - "N"$ In numerisch aufsteigender Folge wird für jedes Feld (ITEM) eines Datensatzes eine Beschreibung verlangt,<br>wodurch die Struktur und die Länge eines Satzes (Satzformat) festgelegt werden.

TIEN = FOG!

**Pay of the a** 

Format - Anlegon von formativilen u. relativen Dateien BUILDXF - Anlyon von Index dateien Anlegen, Anifen, Anders, Ropieren von Text dateien - 7103

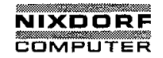

Seite  $9 - 23$ 

Bedienerhandbuch

01.06.78

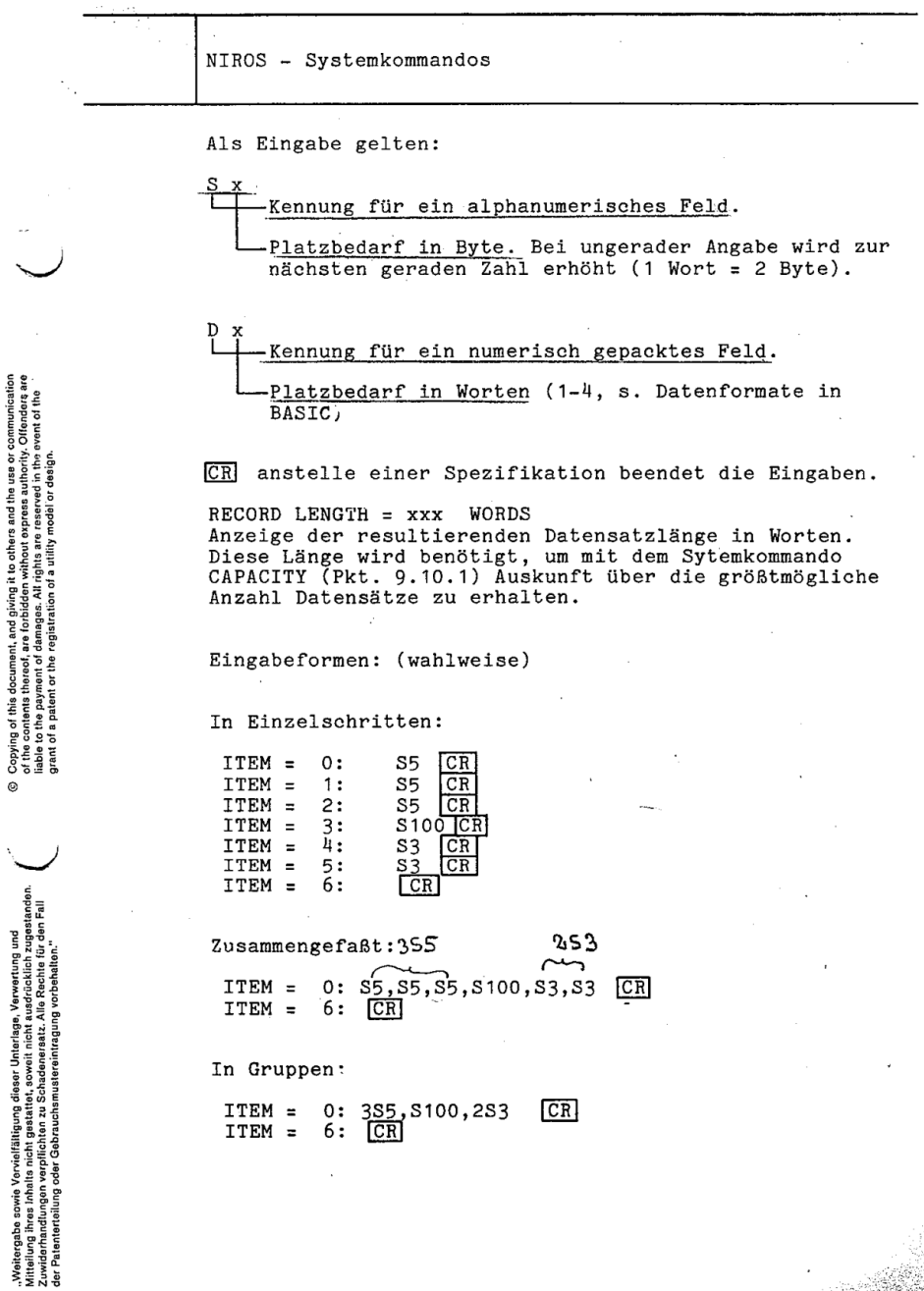

 $\ddot{\circ}$ 

 $\odot$ 

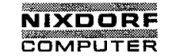

Seite  $9 - 24$  Nixdorf 8870/1

01.06.78 Bedienerhandbuch

NIROS - Systemkommandos

### Anmerkung:

Sind der Datei Schutzkennzeichen und/oder Benutzerkosten zuzuordnen, ist das Kommando um die Angaben:

<pp> -Sehutzkennzeichen. (ES—l+5) . '  $-Benutzungsebühren.$  (0)

zu erweitern.

Beispiel:

FORMAT <33>\$10.00LU-Nr./Name CR

(Schutzkennzeichen und Benutzergebühren siehe Pkt. 9.19, >SAVE)

Anlegen der Datei unter einem bestehenden Namen (Der Inhalt der bestehenden Datei wird dabei gelöscht):

FORMAT LU-Nr./Dateiname! CR

9.9.2 Anlegen relativer Dateien

Das Kommando:

FORMAT (r:w)LU-Nr./Dateiname CR

 $r$  = Anzahl Sätze der Datei,  $w =$  Anzahl Worte pro Satz.

Das Programm reserviert auf der spezifizierten Magnetplatte einen der Eingabe entsprechenden zusammenhängenden Speicherplatz und zeigt am Bildschirm:

 $RECORD$  LENGTH =  $w$  WORDS

Anschließend steht der Arbeitsplatz im Kommandomodus (#)

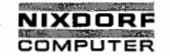

Nixdorf 8870/1 Seite 9 - 25

Bedienerhandbuch 01.06.78

NIROS - Systemkommandos

Anmerkung 1:

Sind der Datei Schutzkennzeichen und / oder Benutzungs gebühren zuzuordnen, ist das Kommando um die Angaben:

<pp> - Schutzkennzeichen Sxxx.yy - Benutzungsgebühren.

zu'erweitern.

Beispiel:

FORMAT <33>\$10.00(100:80)LU-Nr./Name CR

(Schutzkennzeiohen und Benutzergebühren siehe Pkt.'9.19' SAVE)

Anlegen der Datei unter einem bereits bestehenden Namen (der Inhalt der bestehenden Datei wird dabei gelöscht):

FORMAT (100:80)LU-Nr./Dateinamei

Fehlermeldungen:

'TOO MÄNY ITEMS! Die max. Anzahl\_Felder (64) darf nicht überschritten werden (nur bei formatierten Dateien).

NOT ENOUGH BLOCKS 0N LU "N" Die freie Kapazität der logischen Einheit "N" reicht nicht aus, um die angegebene Datei aufzunehmen.

Weitere Fehlermeldungen siehe Pkt. 10; Fehlerbehandlung.

Anmerkung 2:

Soll eine relative Datei angelegt werden, kann der Fehler NOT ENOUGH BLOCKS 0N LU "N" auch dann auftreten; wenn ge nügend freie Sektoren vorhanden sind (Anzahl wird z.B. mit LIBR LU-Nr./ angezeigt), diese aber nicht in einem zusammenhängenden Bereich liegen. In diesem Fall ist die Platte mit CLEANUP zu reorganisieren.

 $\label{eq:2} \frac{1}{2} \int_{\mathbb{R}^3} \frac{1}{\sqrt{2}} \left( \int_{\mathbb{R}^3} \frac{1}{\sqrt{2}} \left( \int_{\mathbb{R}^3} \frac{1}{\sqrt{2}} \right) \frac{1}{\sqrt{2}} \right) \, d\mathcal{H}$ 

.'(

tigung dieser Unterlage. Verwertung unterlagen verwertung unter<br>gestattet, soweit nicht ausdrücklich zug<br>ten zu Schadenersatz. Alle Rechte für d<br>rauchsmustereintragung vorbehalten."

P., Weikorgabe a oorie Vorweli Bilgung dieser Unterlage, Vorwertung und<br>2. Weikordameling von die Stadt von die Stadt van die Stadt van die Stadt van die Stadt van die Stadt van die<br>2. Weikerhandburgen verpflichten zu Scha

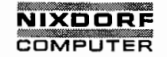

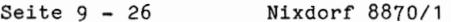

01.06.78 Bedienerhandbuch

NIROS - Systemkommandos Ordnungsbegaffe) BUILDXF (mchrere 9.10 (Systemkommanda) Das Programm dient zum Anlegen von Indexdateien. Das Kommando: BUILDXF CR Anzeige: BUILDXF - PROGRAM TO ALLOCATE AN INDEXED DATA FILE DESIRED FILE NAME:<br>LOGICAL UNIT: (LU des Plattenpacks, and dem du Data  $(9-45)$  PROTECTION: DATA RECORD LENGTH IN WORDS: (SatzPanze in Works ( Anzach der Sotze) NUMBER OF DATA RECORDS: (AnzaGId. Verzeichnisse) NUMBER OF DIRECTORIES: ENTER KEY LENGTH IN WORDS FOR EACH DIRECTORY : DIRECTORY 1 - "N" : - BUILDING THE FILE, PLEASE WAIT ... DESIRED FILE NAME: Der Name der Datei (siehe Pkt. 9.19, SAVE). LOGICAL UNIT: Die log. Einheiten-Nr. des Plattenpacks, auf dem die Datei angelegt werden soll. PROTECTION: Schutzstufe der Datei (siehe Pkt. 9.19, SAVE). COST: Dateibenutzungs-Gebühren (siehe Pkt. 9.19, SAVE). DATA RECORD LENGTH IN WORDS: Satzlänge in Worten. NUMBER OF DATA RECORDS: Anzahl Sätze. NUMBER OF DIRECTORIES: Anzahl erforderlicher Verzeichnisse (max. 15).

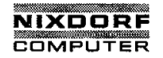

Seite  $9 - 27$ 

# Bedienerhandbuch

01.06.78

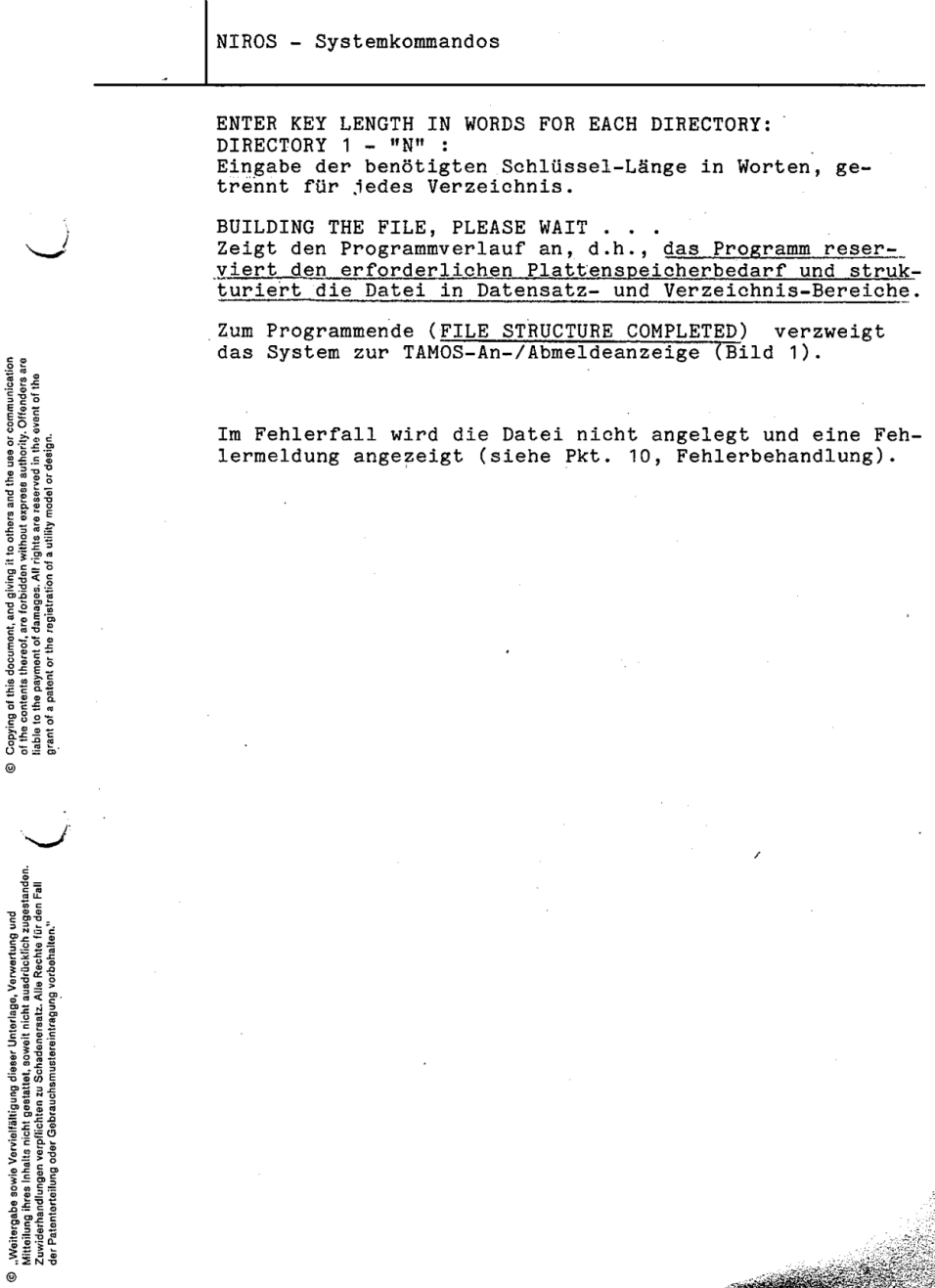

 $\checkmark$ 

**CONTRACTOR** 

5

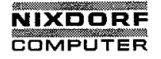

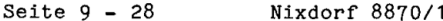

 $01.06.78$ Bedienerhandbuch

NIROS - Systemkommandos

#### $9.10.1$ CAPACITY

Das Programm berechnet die maximal mögliche Anzahl Datensätze einer Indexdatei oder einer formatierten Datei.

Das Kommando:

CAPACITY CR

Anzeige:

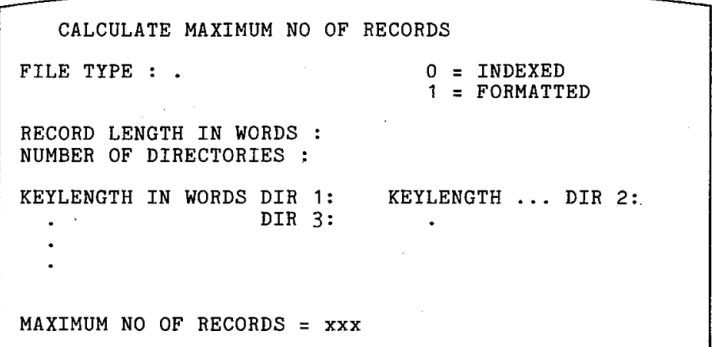

Eingaben:

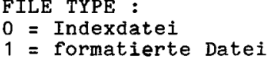

RECORD LENGTH IN WORDS : Bei index-sequentiellen Dateien: Die bei BUILDXF (Pkt. 9.10) unter DATA RECORD LENGTH IN WORDS angegebene Zahl.

Bei formatierten Dateien:

Die bei der Dateianlage mit FORMAT (Pkt. 9.9.1) mit RECORD LENGTH = xxx WORDS angezeigte Zahl.

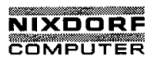

Seite  $9 - 29$ 

### Bedienerhandbuch

01.06.78

NIROS - Systemkommandos

NUMBER OF DIRECTORTES : (nur bei Index-Dateien) Die bei der Dateianlage auf diese Frage eingegebene Zahl.

KEYLENGTH IN WORDS DIR 1 - 15 : (nur bei Index-Dateien) Die bei BUILDXF unter DIRECTORY 1 bis 15 eingegebenen Werte.

Mit der Ausgabe:

MAXIMUM NO OF RECORDS =  $xxx$ 

ist die Berechnung abgeschlossen und es erscheint

AGAIN (Y/N) ? .

Y CR ruft erneut die Anfangsfrage FILE TYPE auf.

N CR Das Programm verzweigt in den Kommandomodus (#).

 $\overline{\omega}$ 

# NIXDORF COMPUTER

Seite  $9 - 30$ Nixdorf 8870/1

01.06.78 Bedienerhandbuch

NIROS - Systemkommandos

 $9.11$ LIBR.

> Das Programm erstellt eine Liste der auf einem bestimmten Platten-Pack gespeicherten Dateinamen mit den zugehörigen Datei-Informationen.

Die Ausgabe der Liste kann auf dem Drucker, Bildschirm oder in einer Textdatei erfolgen.

Je nach Kommando-Modifikation wird eine beliebige Untermenge der Dateien des spezifizierten Packs ausgewählt.

Das Kommando in seiner Grundform:

LIBR  $LU-Nr./CR$ 

bewirkt die Anzeige aller Dateien der spezifizierten log. Einheit des aufrurenden Teilnehmers.

Die Liste en hält folgende Datei-Informationen:

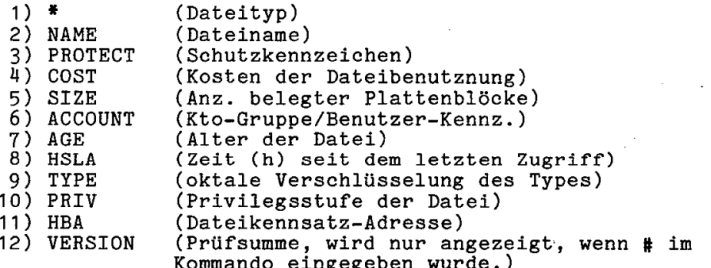

Benutzer der Privilegstufen 0/1 erhalten die Informationen 1-8, die Managerebene zusätzlich 9, 10, 11 und 12.

zu1) Buchstaben zur Kennung des Dateityps:

- -P- permanente Systemdatei
- -S- Systemprozessor oder Datei
- -B- Basic-Programmdatei
- -A- "Stand-alone"-System-Programm
- -T- Textdatei
- -F- formatierte Datei
- -\$- Geräte-Kanalprogramm
- -C- relative oder indizierte Datei

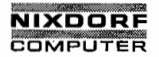

Nixdorf 8870/1 Seite  $9 - 31$ 

Bedienerhandbuch

 $01.06.78$ 

فالتصرير

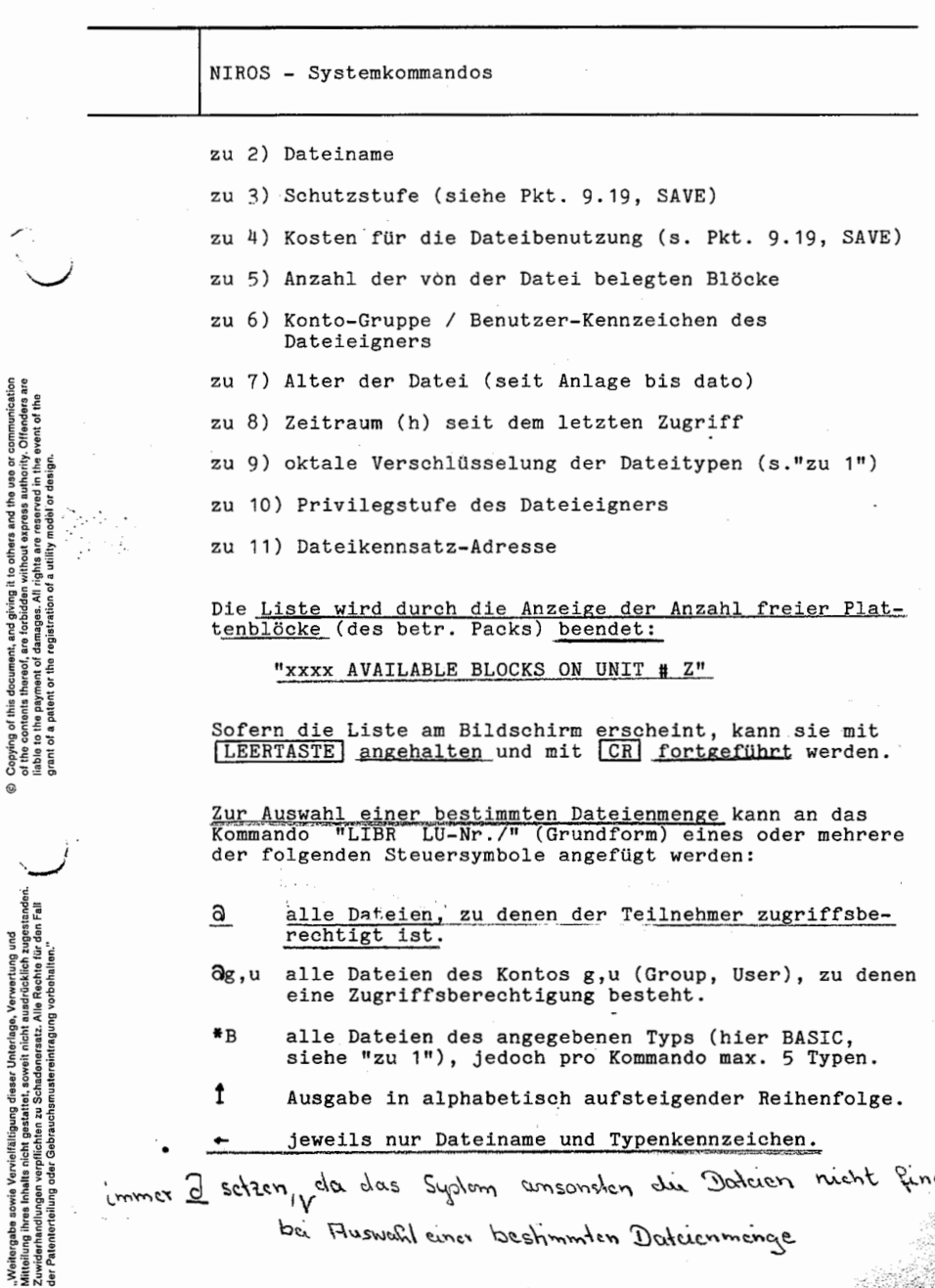

 $\overline{0}$ 

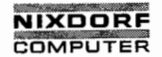

Seite 9 - 32 Nixdorf 8870/1

«61.06-78 Bedienerhandbuch'

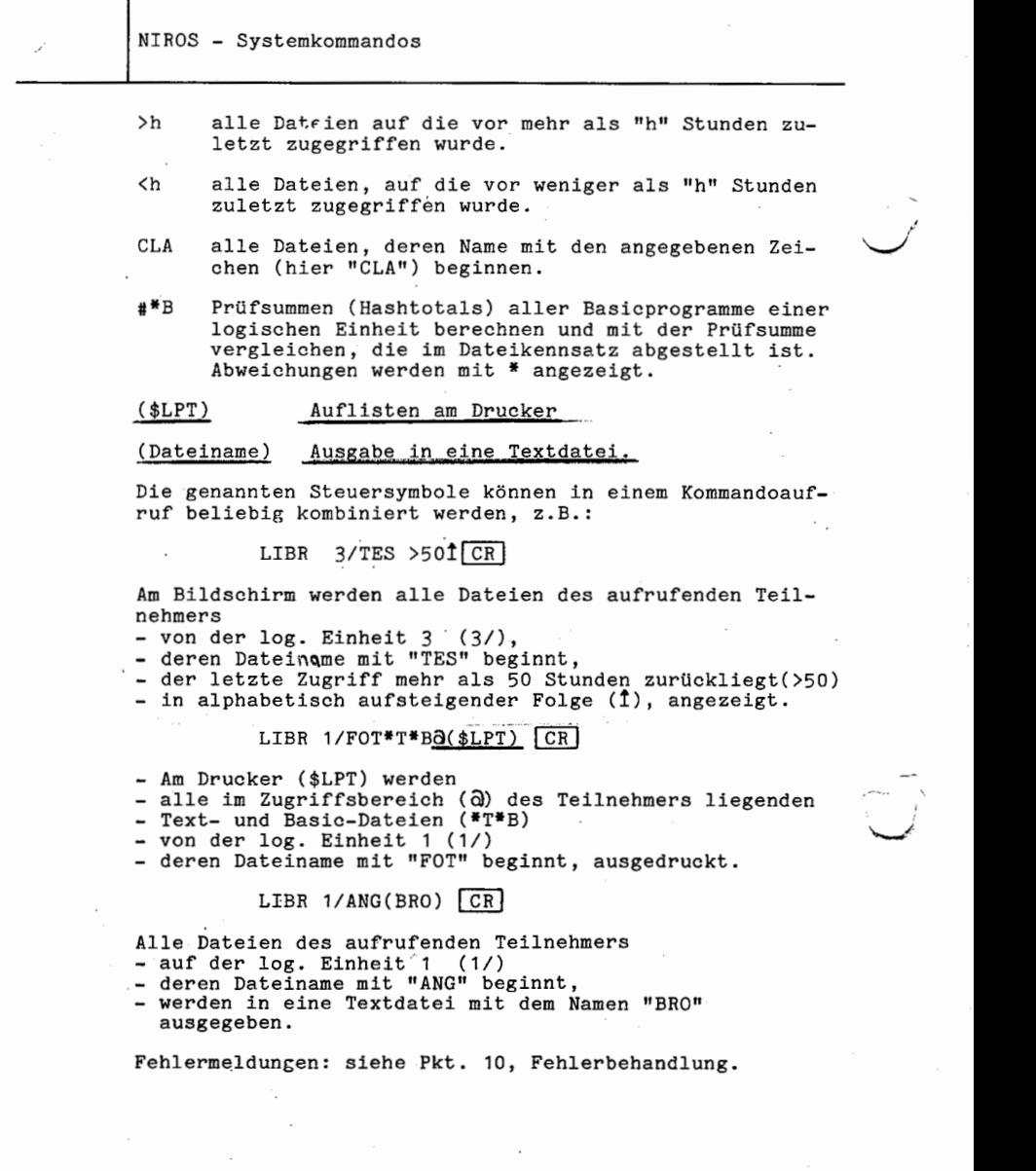

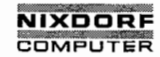

Nixdorf 8870/1 '

Seite 9 - 33

Bedienerhandbuch 01.06.78

.g

f NIROS - Systemkommandos

 $9.12$ OUERY'

> Das Programm dient zum Anzeigen der Eigenschaften von Plattendateien oder der Teilnehmerkonto-Information des aufrufenden Benutzers.

9.12.1 Datei-Eigenschaften

Das Kommando:

QUERY LU-Nr./Dateiname CR

bzw. für mehrere Dateien gleichzeitig:

QUERY LU-Nr./Datei 1.LU-Nr./Datei 2....CR

Eigenschaften:

- Headerblock—Adresse (HBA)

- Dateityp (TYPE)
- Privilegstufe (PRIV)
- '— Kontogruppe/Benutzer (GROUP/USER)
- log. Einheit—Nr. (UNIT) Sehutzstufe (PROTECTION)
- 
- Anz. belegter Blöcke (SIZE/BLOCKS)
- Alter der Datei in Stunden (AGE)
- Stunden seit dem <u>letzten Zugriff</u> (LAS<u>T ACCESS)</u><br>– Benutzergebühren (COST: \$)
- 
- aufgelaufene Gebühren (TOTAL INCOME)

Je nach Dateityp zusätzlich: '

- Satzlänge
- Satzformat
- Anzahl der Schlüsselverzeichnisse.

jiving it to others and the use or communication<br>idden without express authority. Offenders are<br>s. All rights are reserved in the event of the © Copying of this document, and giving it to others end the use or communication<br>In added to the payment of densities. All rights are conserved in the vend of ihe contents in the contents in<br>India to the payment of densiti iable to the peyment of damages. All rights are reserved in the event of the<br>grant of a patent or the registration of a utility model or deeign.<br>. thereof, are forbidden<br>ment of damages. All ma ar the of this **contents** to the

 $\omega$ 

 $\qquad \qquad$ 

Mitteilung ihres Inhalts nicht gestattet, soweit nicht ausdrücklich zugestanden.<br>Mittel zuwiderhandlung oder Gebrauchsmatzen und Alle Rechte für den Fall<br>Ier Pätenlerhallung oder Gebrauchsmatzeninflagung vorbehalten."

tattet, soweit nicht ausdrücklich zuges.<br>2u Schadenersatz. Alle Rechte für der

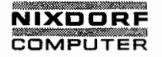

Seite 9 - 34 Nixdorf 8870/1

01.06.78 Bedienerhandbuch

NIROS - Systemkommandos

9.12.2 Teilnehmerkonto-Status (incl. Dateieigenschaften)

Das Kommando:

### $QUERT$   $Q$   $CR$

Anzeige der Konto-Information des aufrufenden Teilneh mers:

— Privilegstufe (PRIV)

- Gruppe/Benutzer (GROUP/USER)
- Einheit (UI'IT)

— Priorität 'PRIORITY) (ohne Bedeutung)

- Anzahl der dem Konto zugewiesenen Blöcke (ALLOTTED)
- Anzahl der z. Z. belegten Blöcke (NOW)
- Höchste Anzahl bisher belegter Blöcke (PEAK)
- aufgelaufene Gebühren für die Benutzung fremder Dateien (ACCRUED CHARGES)

Eine Kombination der beiden Kommandos ist mit:

QUERY & LU-Nr./Dateiname CR

möglich. Es werden dann sowohl der Teilnehmerkontostatus als auch die Datei-Eigenschaften der angesprochenen Datei angezeigt.

Fehlermeldungen: siehe Pkt. 10, Fehlerbehandlung.

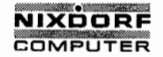

Seite  $9 - 35$ 

Bedienerhandbuch

01.06.78

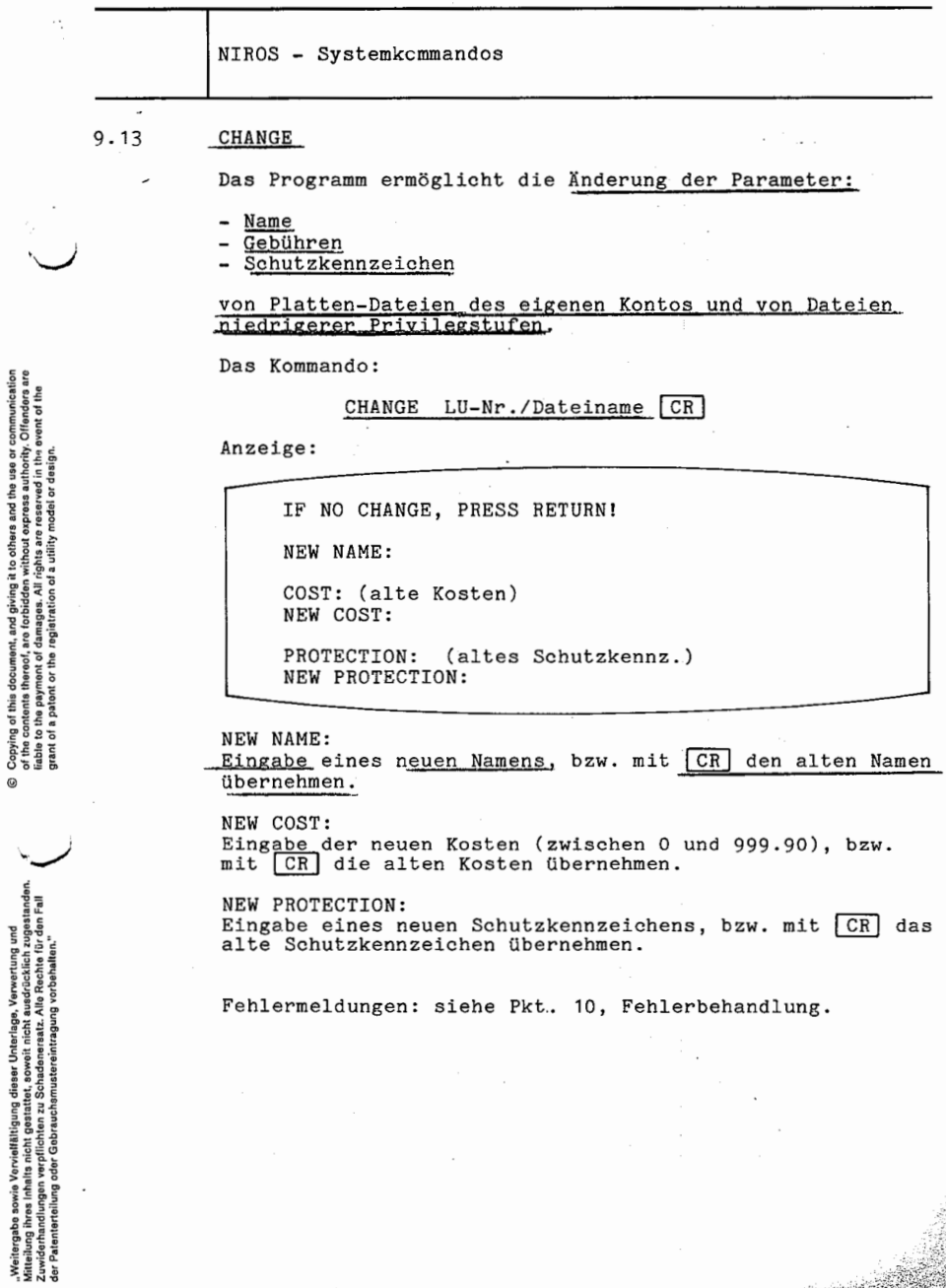

 $\check{f}$ 

ේ

9

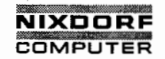

Seite 9 — 36 Nixdorf 8870/1

01.06.78 Bedienerhandbuch

NIROS - Systemkommandos

9.14  $COPY$ 

> Das Programm dient zum Kopieren oder Vergleichen von Der Vorgang kann <u>innerhalb eines einzigen Packs, von</u> der der der der den der den der der der der der der der d Platten-Dateien. einem zum anderen Pack oder von einem Pack zum Drucker stattfinden.

Dote k<sub>up</sub> von dei*z Voraussetzung für alle Kopiervorgänge ist, daß die Datei*typen von Quell— und Ziel-Datei identisch sind. u. autolcitei

müsscm Lclcnhsdh Samt

(Eine Index-Datei kann z.B. nicht am Drucker ausgegeben werden.)

Der Speicherbedarf der Quelldatei darf die Speicherkapazität der Zieldatei nicht überschreiten.

Im weiteren Text gilt die Konvention:

Ziel <sup>=</sup> LU-Nr./Zie1datei Quelle <sup>=</sup> LU-Nr./Quelldatei

Kommandovarianten:

1.) COPY Ziel=Quelle CR

Die Quelldatei wird zu einer neuen Zieldatei übertragen. Programmende: "COPIED !!"<br>Rago State

 $\gamma$ 2.) COPY  $(s:u)$  Ziel=Quelle  $CR$  $\zeta_{\alpha\dot{\alpha}}$ 

Diese Variante gilt nur für relative Dateien. Die Quelldatei wird zur angegebenen Zieldatei übertragen.

s = Anzahl Sätze der Zieldatei  $w =$  Satzlänge in Worten.

Damit kann der Zieldatei eine größe Kapazität zugewiesen werden, als die Quelldatei benötigt. Programmende: "COPIED !!"

 $3.$ ) COPY Ziel!=Quelle  $CR$ 

Die Quelldatei wird zu einer bestehenden Zieldatei übertragen. Der Inhalt der Zieldatei wird gelöscht, der Name jedoch beibehalten. Programmende: "COPIED !!"

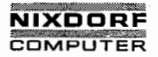

Seite  $9 - 37$ 

### Bedienerhandbuch

01.06.78

NIROS - Systemkommandos

#### $X$ <sup>4.)</sup> COPY ?Ziel=Quelle  $CR$

Die Inhalte von Quell- und Zieldatei werden miteinander verglichen (nicht möglich bei Textdateien).

Programmende bei Abweichungen: "VERIFIED WITH xxx ERRORS" Ende ohne Abweichungen: "VERIFIED !!"

COPY Ziel+Quelle 1, Quelle 2,... [CR]  $5.$ 

Eine Kommandovariante, die nur bei der Behandlung von<br>Textdateien zur Geltung kommt. Mehrere (Text-) Quelldateien können damit zu einer neuen Zieldatei kopiert werden.

#### $6.$ COPY  $$LPT=Queue11e [CR]$

Diese Variante bewirkt den Ausdruck einer Textdatei auf dem Drucker.

Fehlermeldungen: siehe Pkt. 10, Fehlerbehandlung.

0

"Weitergabe sowie Vervielfältigung dieser Unterlage, Verwertung und<br>Mitteilung ihres Inhalts nicht gestattet, soweit nicht ausdrichkich zugestanden.<br>Mitteilung ihres Inhalts nicht gestattet, soweit nicht ausdrichkich zuges

Ø

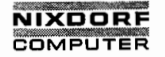

Nixdorf 8870/1 Seite  $9 - 38$ 

01.06.78

Bedienerhandbuch

NIROS - Svstemkommandos

#### 9.15 KILL

physikalisch noch voihanden auf dem  $P_{\alpha}$ ck

Das Programm löscht Magnetplatten-Dateien (beliebigen Typs), indem es die spezifizierten Dateinamen aus dem Platteninhaltsverzeichnis des betreffenden Packs löscht. 70TV

Die von den gelöschten Dateien belegten Blöcke sind<br>danach wieder verfügbar. Die Deduen, d.G. die bisher belegten Blöche

Es können nur Dateien von Konten gleicher Privilegstufe, die nicht "schreibgeschützt" sind (vergl. Pkt. 9.19, SAVE), oder von Konten niedrigerer Privilegstufen gelöscht werden.

Das Kommando:

KILL LU-Nr./Dateiname CR

bzw. für mehrere Dateien gleichzeitig:

KILL LU-Nr./Datei 1, LU-Nr./Datei 2,... CR

Programmende: "DELETED !!" bzw. "ALL DELETED !!" (celöscht)

Fehlermeldungen:

**CONSTRUCTION** 

FILE NOT FOUND: 1 2 3 4 5 ... Die angewählte Datei befindet sich nicht auf der spezifizierten Platte.

Die Ziffer nach der Meldung bezeichnet die Eingabeposition der betreffenden Datei im KILL-Kommando.

Weitere Fehlermeldungen siehe Pkt. 10, Fehlerbehandlung.

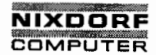

Seite  $9 - 39$ 

Bedienerhandbuch

01.06.78

NIROS - Systemkommandos

#### $9.16$ COPYALL

Das Programm kopiert mit einem Aufruf mehrere Dateien von einer Platte auf eine andere und/oder vergleicht mehrere Dateien einer Platte mit den entsprechenden auf einer anderen Platte.

Die Namen der zu kopierenden (prüfenden) Dateien sind vor dem Programmaufruf mittels "LIBR" in einer Textdatei an-

Das Kommando:

COPYALL CR

Anzeige:

FILENAME LIST: Name of Text dedici, in the die Namen d. zu Gopierenden Dakien enthalten sind SOURCE: Quelldatei DESTINATION: Fiel date MODE: Verarbalungsmodus REPLACING DESTINATION?

FILENAME LIST: LU-Nr./Name der Textdatei, die die Namen der zu kopierenden Dateien enthält.

SOURCE:

Die logische Einheiten-Nummer (LU-Nr./) des Quellpacks, auf der die zu kopierenden Dateien gespeichert sind.

DESTINATION: Die logische Einheiten-Nummer (LU-Nr./) des Zielpacks, auf der die Dateien abgelegt werden sollen. (Quell- und Zieleinheit müssen verschieden sein)

MODE: (Verarbeitungsmodus)

C Cিম - kopieren  $\mathbf v$ CR - vergleichen (Ziel gegen Quelle)  $C<sub>V</sub>$  $CR$ - kopieren und vergleichen

 $^{\circ}$ 

"Woitergabe sowie Vorvisitätigung dieser Unterlage, Verwertung und<br>Mitteliung ihres Inhelts nicht gestattet, sowie it nicht ausdrücklich zugestanden.<br>der Patenierdellung oder Gebrauchtsnutzeitlichen und dieser in den Fall

 $\odot$ 

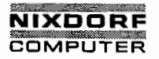

Seite  $9 - 40$  Nixdorf 8870/1

01.06.78 Bedienerhandbuch

NIROS — Systemkommandos

# $\textdegree$  REPLACING DESTINATION?

Y CR, wenn eine oder mehrere Dateinamen auf dem Zielpack bereits geführt, jedoch durch die Quelldateien er setzt werden sollen.

N CR, wenn auf dem Zielpack unter den angegebenen Namen bereits existierende Dateien nicht überschrieben werden sollen.

 $\overline{\phantom{a}}$ 

Anzeige während des Programmlaufes (Kopieren, Prüfen)

Dateiname 1 COPIED !! (VERIFIED !! oder beides) Dateiname 2 COPIED I! (VERIFIED !! oder beides)

'Fehlermeldung:

#

SOURCE AND DESTINATION ALIKE! Quell- und Zielpack müssen verschieden sein.

Weitere Fehlermeldungen siehe Pkt. 10, Fehlerbehandlung.

Wird das Programm abgebrochen (ABORTED), bleiben die betreffenden Dateien unbeeinflußt und das Programm kann er neut gestartet werden.

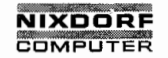

Seite  $9 - 41$ 

Bedienerhandbuch

01.06.78

NIROS - Systemkommandos

#### KILLALL 9.17

Das Programm löscht mit einem Aufruf mehrere in einer Textdatei angelegten Dateien einer Platte. Das Kommando:

KILLALL CR

Anzeige:

FILENAME LIST ?

FILENAME LIST IS ON LOGICAL UNIT ?

FILES TO BE KILLED AT LOGICAL UNIT ?

FILE NAME LIST ? Der Name der Textdatei.

FILENAME LIST IS ON LOGICAL UNIT ? Die log. Einheitennummer des Packs, auf der die Textdatei angelegt wurde.

FILES TO BE KILLED AT LOGICAL UNIT: Die logische Einheitennummer des Datenträgers, auf der die zu löschenden Dateien gespeichert sind.

Anzeige während des Löschvorganges:

Lu.-Nr./Dateiname "DELETED !!" Lu.-Nr./Dateiname "DELETED !!" KILLALL COMPLETED WITH "XXX" ERRORS

Fehlermeldungen: siehe Pkt. 10, Fehlerbehandlung.

Copying of this document, and giving it to others and the use or communication<br>of the contenst thereof, are forbidden without express authority. Offenders are<br>grant of a patent or the registration of a utility model or des

 $\odot$ 

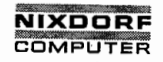

Seite  $9 - 42$ Nixdorf 8870/1

01.06.78

Bedienerhandbuch

NIROS - Systemkommandos

#### $9.18$ **BASTC**

Das Programm dient zur Anlage neuer BASIC-Programme über die Arbeitsplatz-Tastatur sowie zur Änderung existierender BASIC-Programme.

Das Kommando:

# **BASIC CRI**

bewirkt den Aufruf des BASIC-Prozessors, der sich dann anschließend im Kommandomodus befindet.

Die Kommandos des BASIC-Prozessors sind im Handbuch "BUSINESS BASIC" beschrieben.

Die Kommandovariante:

### BASIC LU-Nr./Dateiname CR

bewirkt das Laden des mit "Dateiname" auf der angegebenen log. Einheit gespeicherten Programmes in den Hauptspeicher und den Aufruf des BASIC-Prozessors (s.o.)

Fehlermeldungen: siehe Pkt. 10, Fehlerbehandlung.

#### $9.18.1$ **RUN**

Der BASIC-Interpreter RUN hat die Aufgabe, BASIC-Programme interpretativ auszuführen.

Das Kommando:

RUN LU-Nr./Dateiname CR

dient zum Laden des mit "Dateiname" angegebenen Programmes in den Hauptspeicher und dessen unmittelbare Ausführung. Die gleiche Wirkung hat ein Programmaufruf in der Form:

 $LU-Nr$ . /Dateiname  $CR$ .

also ohne das Kommandowort RUN.

Fehlermeldungen: siehe Pkt. 10. Fehlerbehandlung.
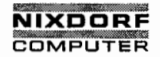

Seite  $9 - 43$ 

Bedienerhandbuch

01.06.78

NIROS - Systemkommandos

Die Kommandovariante:

# RUN CR

bewirkt die Ausführung des zur Zeit im Hauptspeicher be-<br>findlichen Programmes (z.B. nachdem es mit BASIC .... CR)<br>geladen wurde).

Fehlerfälle:

NOT A BASIC FILE Im Hauptspeicher ist zur Zeit kein Programm geladen.

Fehlermeldungen des Interpreters sind ausführlich im Handbuch "BUSINESS BASIC" beschrieben.

 $\circ$ 

 $\circ$ 

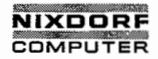

Seite  $9 - 44$ Nixdorf 8870/1

01.06.78

Bedienerhandbuch

NIROS - Systemkommandos

#### 9.19 SAVE

Das Programm hat die Aufgaben:

- Neue oder geänderte BASIC-Programme unter einem vorgegebenen Dateinamen auf einer Magnetplatte zu speichern.
- Der Datei darüberhinaus Schutzkennzeichen und Benutzergebühren zuzuordnen.

Das betreffende Programm muß sich zum Zeitpunkt des Sicherns im Hauptspeicher befinden.

Es stehen folgende Kommandovarianten zur Verfügung:

## SAVE LU-Nr./Dateiname CR

Sichern des Programmes auf das spezifizierte Pack unter dem angegebenen Namen.

Ein zulässiger Dateiname besteht aus bis zu 14 Buchstaben, Ziffern und Punkten ".". Das erste Zeichen muß aber auf jeden Fall ein Buchstabe sein.

SAVE LU-Nr./Dateiname! CR

Sichern des Programmes unter einem bereits bestehenden Namen.

Der Inhalt der bestehenden Programmdatei wird gelöscht. nachdem das neue Programm gesichert wurde.

Die gleiche Funktion erfüllt:

## SAVE CR

jedoch wird das Programm unter dem Dateinamen gesichert. mit dem es geladen wurde. (s. BASIC und RUN)

Eine korrekte Sicherung wird jeweils mit:

#### SAVED 11

angezeigt.

Bei neu angelegten Programmdateien werden automatisch:

- die Benutzergebühren: 00.00

- das Schutzkennzeichen: 77

zugeordnet.

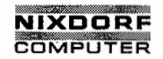

Nixdorf 8870/1 Seite 9 - 45

Bedienerhandbuch .01.06.78

NIROS - System<sup>t</sup>ommandos

Sollen Gebühren und/oder Schutz allerdings gezielt vor gegeben werden, sind die vorgenannten Kommandos jeweils um die Angaben:

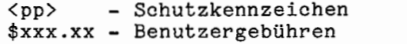

zu erweitern.

<pp>

Für das Schutzkennzeichen gilt:

Schutz gegen Benutzer niedrigerer Privilegstufen, Schutz gegen Benutzer der gleichen Privilegstufen.

Für "p" (Protection) gilt:

 $0 -$  kein Schutz

- l Kopierschutz. \_ Andere Benutzer werden gehindert, das Programm zu listen oder es zu kopieren.
- 2 SchreibSchutz. Andere Benutzer werden gehindert, eine gesicherte KOpie zu löschen-oder Attribute zu ändern.

3 — Kopier- und Schreibschutz.

- H Leseschutz. Andere Teilnehmer werden gehindert, das Programm zu benutzen. ' c<sub>a</sub> can be a set of the set of the set of the set of the set of the set of the set of the set of the set of the set of the set of the set of the set of the set of the set of the set of the set of the set of the set of the
	- 5 Lese- und Kopierschutz.
	- 6 Lese— und Schreibschutz

7 — Lese-, Schreib— u. Kopierschutz.v

Wird keine neue Schutzstufe angegeben, bleibt der bis dahin aktuelle Schutz, außer bei neu angelegten Programmen, wirksam.

Gegen den Zugriff von Benutzern höherer Privilegstufen besteht kein Schutz.

©

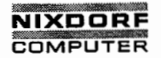

Seite 9 - 46 Nixdorf 8870/1

01.06.78 Bedienerhandbuch

NIROS - Systemkommandos

Beispiel eines parametrierten "SAVE"-Kommandos:

SAVE <72>s2.oo 2/CL1!

Das Programm wird unter dem bestehenden Namen "CL1" auf der log. Einheit 2 abgestellt.

Greift ein anderer Teilnehmer auf das-Programm zu, wird dessen Konto mit \$ 2.00 belastet.

Weiterhin ist das Programm lese-, schreib—, kopiergeschützt gegen Teilnehmer niedrigerer Privilegstufen, so wie schreibgeschützt (nicht veränderbar) gegenüber Teil nehmern gleicher Privilegierung.

Darüberhinaus ist das SAVE—Kommando um eine Option erweiterbar, die die Verwaltung von Partitions mit unterschiedlichen Größen unterstützt.

 $\mathbf v$ 

Beispiel:

 $SAVE$  #12#Programmname  $CR$ 

Die Angabe: # N # beinhaltet die entsprechende Partitiongröße des Programmes in KB.

Ist die Angabe #N# nicht vorgegeben, setzt der Save-Prozessor im Dateikennsatz einen Vermerk, daß das Programm nur in der jeweils größten verfügbaren Partition (ACTIVE FILE) ablaufen kann.

Existiert im Dateikennsatz bereits eine Angabe zur Partitiongröße aufgrund eines vorangegangenen SAVE-Kommandos, so wird diese Angabe gelöscht, wenn sie nicht bei einem nachfolgenden sAVE-Kommando erneut angegeben wird.

Die ACTIVE-FILE-Größe, die zum Zeitpunkt des SAVE-Aufrufes geladen ist, kann sich von der ACTIVE-FILE-Größe unterscheiden, die zur Ausführung des Programmes konfiguriert ist. Die letztere Größe muß jedoch für den Programmablauf ausreichend dimensioniert sein, sonst tritt bei der Ausführung des Programmes TRAP 0 oder TRAP 30 auf (siehe Pkt. 10.1, TRAP-Meldungen).

Fehlermeldungen: siehe Pkt. 10, Fehlerbehandlung.

Beim Auftreten einer Fehlermeldung wurde das entsprechende Programm zwar nicht gesichert, bleibt jedoch unver ändert im Speicher, so daß der Versuch wiederholt werden kann.

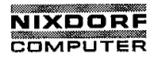

Nixdorf 8870/1 Seite 9 — H7

Bedienerhandbuch 01.06.78

NIROS - Systemkommandos

9.20 UTILITY

 $\overline{1}$ 

Das Programm hat die Aufgaben, ein Teilnehmerkonto zu prüfen, zu ändern, anzulegen oder zu löschen.

Das Kommando:

## UTILITY **CR**

Auf die Frage:

## "EXAMINE, CREATE OR DELETE A USER ACCOUNT ?"

ist ein Kennzeichen, das die gewünschte Funktion bereitstellt, einzugeben:

E

 $\begin{array}{|l|l|} \hline \text{CR} & - \text{Prüfcn oder Ändern},\\ \hline \text{CR} & - \text{Anleren}, \end{array}$ 

C <mark>|CR|</mark> - Anle~en,<br>D |CR| - Löschen eines Kontos.

Wird nur CR eingegeben, verzweigt das System zur An-/Abmeldeanzeige (Bild 1).

**\lle Rechte für den Fall**<br>g vorbehalten."<br>g ines Inhalts nicht gestattet, soweit nicht ausdrücklich zugestanden.<br>rdlungen verpflichten zu Schadenersatz. Alle Rechte für den Fall<br>rrisilung oder Gebrauchsmustoreintragung vorbehalten." der Patenterteilung oder Gebrauchsmustereintragung vorbehalten. Vorbehalten vorbehalten.<br>2 Zuwiderhandlungen verpflichten zu Schadenersatz. Alle Rochte für der Zuwiderhandlung vorbehaltigung dieser<br>2 Zuwiderhandlungen verp

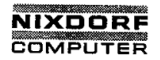

Seite 9 - 48 Nixdorf 8870/1

01.06.78 Bedienerhandbueh

NIROS - Systemkommandos

 $9.20.1$  – Prüfen / Ändern – (E  $\boxed{CR}$ )

Anzeige: .

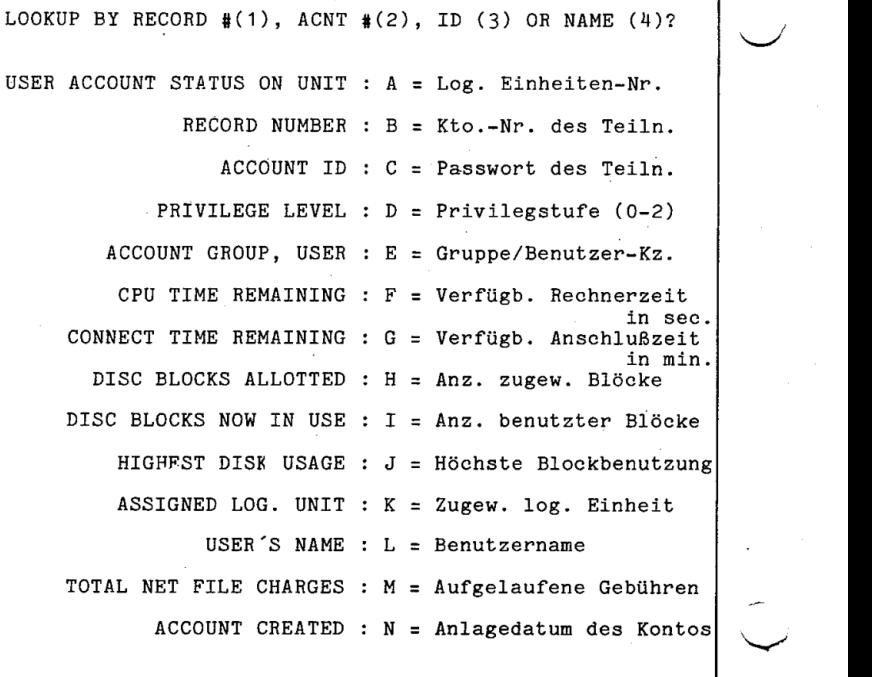

T0 CHANGE A PARAMETER TYPE THE LETTER, OTHERWISE PRESS CH

LOOKUP BY RECORD #(1), ACNT ...<br>Kriterium zur Auswahl des Teilnehmerkontos:

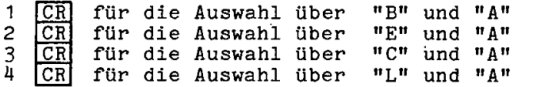

CR anstelle eines der genannten Kriterien, bewirkt den Verzweig zum Programmanfang: ("EXAMINE, CREATE ..")

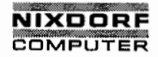

Seite  $9 - 49$ 

Bedienerhandbuch

01.06.78

NIROS - Systemkommandos

Die Einträge zu den Zeilen: C - H, K und L sind nachträglich veränderbar, wenn auf die Frage:

TO CHANGE A PARAMETER TYPE THE LETTER, OTHERWISE PRESS CR

mit einem der Kennbuchstaben die betreffende Zeile angesteuert wird.

Zur Zeile "K" ist allerdings nur 0 zulässig, da Teilnehmerkonten immer auf dem Systempack geführt werden müssen.

(s. "Teilnehmeranmelde-Verfahren")

Auf CR verzweigt das System zum Kommandomodus (#).

#### Anmerkung:

Bei Konten, die unter TAMOS angelegt wurden (SELEKTOR ANLEGEN), dürfen Privilegstufe und Gruppe-/Benutzer-Kennzeichen auf keinen Fall geändert werden!

 $\circ$ 

 $\circ$ 

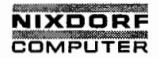

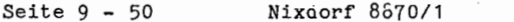

01.06.78 g Bedienerhandbueh

ä NIROS — Systemkommandos

 $9.20.2 -$  Anlegen - (C  $CR$ )

Anzeige:

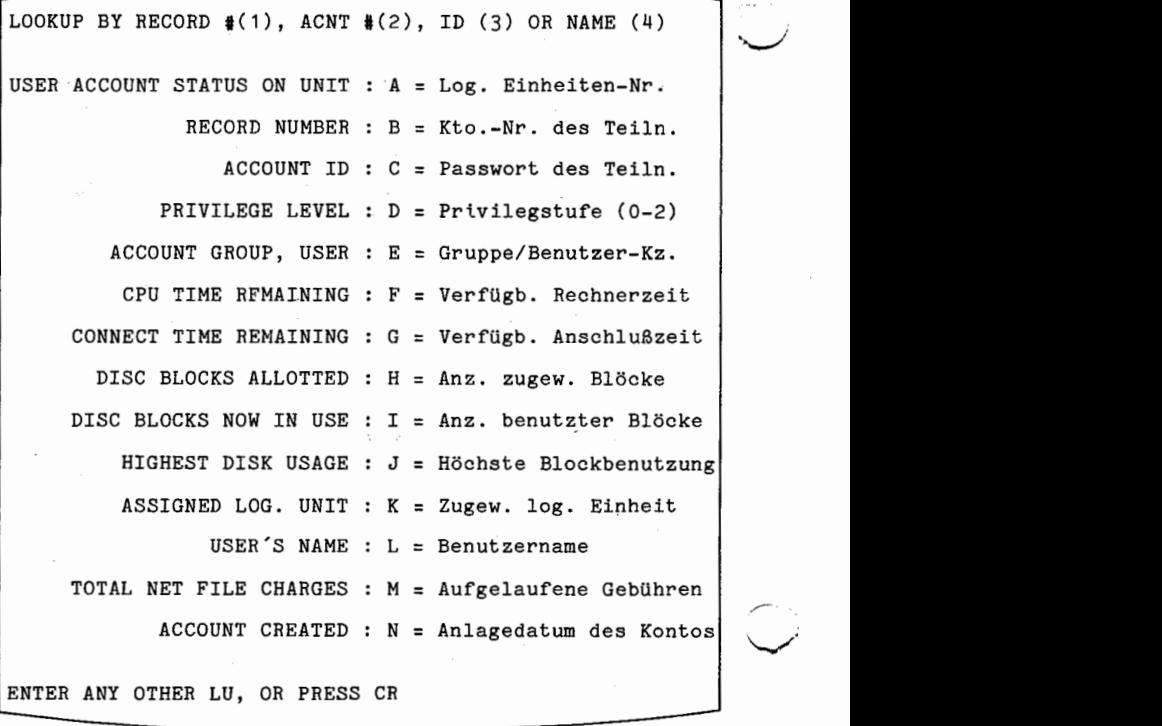

Eingaben zu:

- C (Passwort, max. 1H—stellig)
- D (Privilegstufe 0,1 oder 2)
- E (Kto.-Gruppe, Benutzer-Kennzeichen, 0 255, 0 63)
- F (verfügbare Rechnerzeit, <sup>1</sup> <sup>32768</sup> sec.)

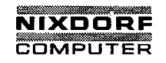

Nixdorf 8870/1 Seite 9 — 51

Bedienerhandbuch 01.06.78

NIROS - Systemkommandos

- (Anschlußzeit, <sup>1</sup> 32768 min.)
- (Anz. verfügbarer Plattenblöoke, <sup>1</sup> 32768) (Anseniuszeit, 1 – 52700 min.)<br>
H (Anz. verfügbarer Plattenblöcke, 1 –<br>
K (log. Einheiten-Nr., 0 – 16)<br>
Y (Beutseware man 14 stallis)
- 
- (Benutzername, max. 14-stellig)

Die Einträge zu: A, B, I, J, M und N werden vom System vorgenommen, alle anderen hat der Manager einzugeben.

Wenn einem Teilnehmer auf einer logischen Einheit  $\neq 0$ ebenfalls Blöcke zugewiesen werden sollen (zum Anlegen von Dateien), ist die betreffende logische Einheiten-Nummer auf die Frage:

ENTER ANY 0THER LU, OR PRESS CR

einzugeben. In diesem Fall ist dann allerdings in "H" 'noch zusätzlich die Anzahl der zugewiesenen Blöcke einzu tragen.

Dieser Vorgang kann für alle logischen Einheiten # 0 durchgeführt werden. (vorher anmelden i)

soweit nicht ausdrücklich zugestanden<br>hadenersatz. Alle Rechte für den Fall<br>Jstereintragung vorbehalten."<br>. ) , Weitergabe sowie Vorrietiäligung dieser Unterlage, Verwertung<br>2. September 1986 – Produktion von Philosopher Produktion (Produktion Produktion Produktion Produktion Produk<br>2. Zuwiderhandlungen verpflichten zu Schadener

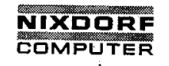

Seite 9 -52 Nixdorf 8870/1

01.06.78 Bedienerhandbuoh

NIROS - Systemkommandos

 $9.20.3$  - Löschen - (D  $CR$ )

Anzeige:

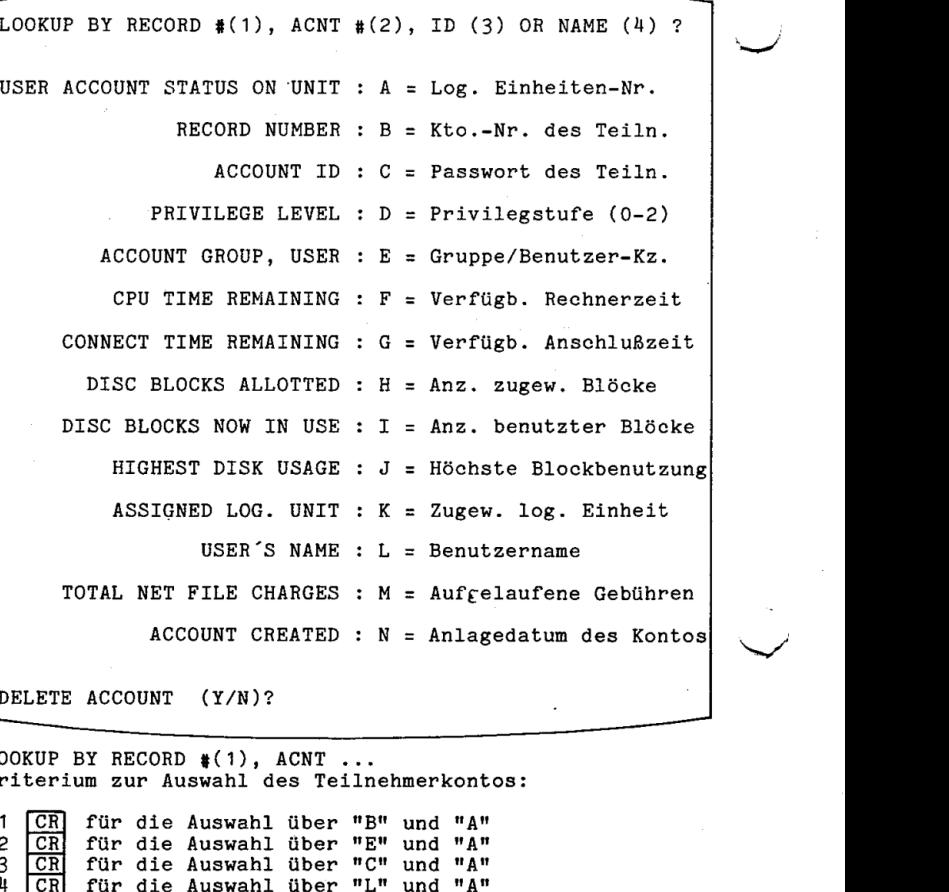

 $\overline{\phantom{a}}$ 

DELETE ACCOUNT (Y/N)?  $\blacksquare$ 

LOOKUP BY RECORD #(1), ACNT ...<br>Kriterium zur Auswahl des Teilnehmerkontos:

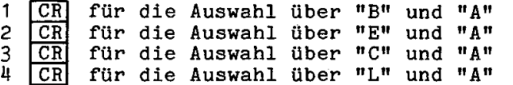

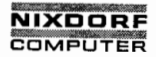

Nixdorf 8870/1 Seite 9 - 53

## Bedienerhandbuch 01.06.78

NIROS - Systemkommandos

## DELETE ACCOUNT (Y/N)?:

- N CR Verzweig zum Programmanfang ("EXAMINE, CREATE..")<br>Y CR Löschen des Kontos. Nachricht: ACCOUNT IS DELETED CR Löschen des Kontos, Nachricht: ACCOUNT IS DELETED
	- und Verzweig zum Programmanfang.

Der Löschvorgang bezieht sich lediglich auf das Teilnehmerkonto. Die ihm zugeteilten Dateien sind nur mit "KILL" oder "KILLALL" zu löschen.

Für Konten, denen auf mehreren log. Einheiten Blöcke zugeteilt sind, ist der Löschvorgang auf jeder betroff enen log. Einheit zu wiederholen.

#### Fehlermeldungen:

PARAMETER CANNOT BE CHANGED Eingaben zu: ß, B und C sind für den Bediener unzulässig.

ACCOUNT ID GROUP / USER<br>RECORD

ALREADY IN USE !

Die betreffende Eingabe ist bereits anderweitig vergeben.

Weitere Fehlermeldungen siehe Pkt. 10, Fehlerbehandlung.

#### ' Anmerkung:

Unter TAMOS.angelegte Konten (SELEKTOR ANLEGEN)'dürfen nur mit dem TAMOS—Systempflegeprogramm SELEKTOR LÖSCHEN gelöscht werden.

Mittellung ihres Inhalte nicht gestattet, soweit nicht ausdrücklich zugestanden.<br>Mittellungen verpflichten zuwiderhandlungen verpflichten zuwiderhandlungen verpflichten zu Schadenersatz.<br>Inr Platentorteilung oder Gebrauchs © . Weitergabe sowie Vervielfältigung dieser Unterlage. Verwertung und<br>Mittellung ihres Inhelts nicht gestattet, aoweit nicht ausdrücklich zugestan<br>Zuwiderhandlungen verpflichten. zu Schadenessatz. Alle Rechte für den Fa

 $\mathcal{L}^{\mathcal{L}}$ 

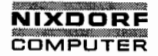

Seite  $9 - 54$ Nixdorf 8870/1

01.06.78 Bedienerhandbuch

NIROS - Systemkommandos

ACCOUNTLIST 9.21

<u> Harristorian (</u>

Das Programm listet alle auf dem angegebenen Plattenpack angelegten Teilnehmerkonten.

Das Kommando:

**ACCOUNTLIST CRI** 

Anzeige:

ACCOUNTLIST -- USERS ACCOUNT LISTING PROGRAM WHICH LOGICAL UNIT : OUTPUT TO LINE-PRINTER (Y/N) : "NIROS" USER ACCOUNT ENTRIES AS OF: (Datum, Uhrzeit) ACCOUNT FILE. LOGICAL UNIT: ACCOUNT # LOG. USERS BLKS ACCOUNT USER REC DATE lno. PRV GRP USR UNIT PRI ALOT ID ID CREATED  $\mathbf{1}$  $\overline{c}$  $\Omega$  $\mathbf{1}$  $\Omega$  $\Omega$ 32768 MANAGER RUDI 6/1/78 l2 0  $\Omega$ 3<br>4  $\Omega$ 32768 COMET GERD 6/2/78  $\Omega$ CLAUS 7/8/78 л 0  $\Omega$  $\Omega$  $\Omega$ 32768 SPTEST END OF USER ACCOUNTS... ₩

WHICH LOGICAL UNIT : Die log. Einheiten-Nr. des betreffenden Plattenpacks.

OUTPUT TO LINE PRINTER (Y/N) :

Y CR Ausgabe am Drucker.<br>N CR Anzeige am Bildschirm.

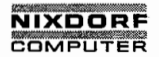

Nixdorf 8870/1 Seite 9 - 55

Bedienerhandbuch 01.06.78

NIROS — Systemkommandos , and giving it to others and the use or communication<br>\*e forbidden without express auththrily. Offenders are<br>inages. A if guitary model or design.<br>\*experience a utility model or design. ment of damages. All righte are reserved in the event of the<br>or the registration of a utility model or design.<br>. of the content thereof. are ferring the content theorem with the content or the content or the pay of the pay of a patent or the pay of a patent or the pay of a patent or the registration of a utility model or document of  $\qquad \qquad$ her Unterlage, Verwertung und<br>adenersatz, Alle Rechte für den Fall<br>adenersatz, Alle Rechte für den Fall<br>stereintragung vorbehalten." <sub>l</sub>en verpflichten zu Schadenersatz. Alle Rec<br>ng oder Gebrauchsmusitereintragung vorbe<br> der Patenterteilung oder Gebrauchemuetereintregung oder Gebrauchemuetereintregung vorbehalten. "Mitteilung ihr<br>20 der Gebrauchemuetereintregung ihres Inhalte nicht gestattet. Ör Weitergabe sowie Vervielfältigung die Zuwi<br>2 Die Liste der Teilnehmerkonten beinhaltet: — Kto.-Nummer (fortlaufend) " Privilegstufe des Benutzers (0/1 Benutzer—, <sup>2</sup> Manager-Ebene) — Konto-Gruppe, Benutzer-Kennzeichen log. Einheiten-Nr. des betr. Plattenpacks Benutzerpriorität (z. Zt. ohne Bedeutung) - Anzahl der zugewiesenen Plattenblöoke - Kontokennzeichen - Benutzername - Datum des Anlegens Der Arbeitsplatz steht danach im Kommandomodus. (#) Fehlermeldungen: READ PROTECTED PROGRAM-FILE Das Kommando wurde von einem Teilnehmer der Benutzer— Ebene (0 oder 1) erteilt. Weitere Fehlermeldungen siehe Pkt. 10, Fehlerbehandlung.

**Consideration of the constant of the constant of the constant of the constant of the constant of the constant** 

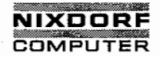

Seite <sup>9</sup> - <sup>56</sup> Nixdorf 8870/1

01.06.78 Bedienerhandbuch

NIROS - Systemkommandos

## 9.22 DISKET

Die Aufgabe des Programmsystems DISKET ist es. Dateien von Fremdsystemen über die Floppy-Disk auf Magnetplatten des Svstems 8870/1 zu übertragen'bzw. von der Platte auf die Floppy-Disk zu bringen.

Eine Verarbeitung der Daten auf der Floppy-Disk (z.B; durch BASIC) wird nicht unterstützt. Die Floppy-Disk ist also als reines Datenaustausch-Medium anzusehen.

Das Kommando:

## DISKET CR

Die Floppy—Disk kann zu einer Zeit nur von einem Teilneh mer eröffnet werden.

Anzeige:

D I S K E T SELECT NUMBER PLEASE ! ! 1 .. END 2 .. LIBRARY 3 .. COPY 4 .. CHANGE 5 INIT NUMBER : .

Durch Eingabe einer der Nummern 2 bis 5 kann eines der Funktionsprogramme aufgerufen werden, die in den folgen den Abschnitten beschrieben werden.

 $\blacksquare$ 

Alle Funktionsprogramme verzweigen nach Beendigung erneut zu dieser Anzeige, um eine weitere Anwahl zu ermöglichen.

Durch Anwahl der Funktion <sup>1</sup> (END) wird dieser Zyklus ab gebrochen und in den Kommandomodus (ä) verzweigt.

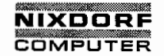

Seite  $9 - 57$ 

Bedienerhandbuch

01.06.78

NIROS - Systemkommandos

 $9.22.1$ Die Funktion LIBRARY

> "LIBRARY" erzeugt ein Auflisten aller in der INDEX-Spur<br>der Diskette enthaltenen Informationen auf dem Bildschirm, dem Drucker oder in einer Textdatei.

Anzeige:

FUNCTION LIBRARY VOL-ID: NIXDOR **OUTPUT FILE** NAME/CR?... : OUTPUT PRINTER Y/N?....... : .

Durch Eingabe eines Dateinamens in der Form

 $LU-Nr$ ./Dateiname $CR$ 

auf die Frage OUTPUT FILE NAME/CR? wird die Ausgabe in eine Textdatei erzeugt.

CRI auf die erste Frage und Y CRI auf die zweite Frage bewirkt ein Auflisten am Drucker.

CR auf die erste und N CR auf die zweite Frage erzeugt das Listen auf dem Bildschirm.

Erläuterung der Ausgabe:

VOL 1 (Datenträger-Kennsatz)

ARCHIV NR. ..........: Archivnummer ACCESS.............: Zugriffskennzeichen OWNER ID...........: Eigentümerkennzeichen RECORD SEQUENCE.....: Sektorfolge-Code VERSION FIELD.......: Versions-Code

SYSNC (Verwaltungs-Kennsatz)

FILE IDENTIFIER....: Dateiname SYSNC00 BLOCKLENGTH.......: Blocklänge BOE...............: Dateianfangsadresse EOE...............: höchste freie Sektoradresse BYPASS INDICATOR...: Bypass-Indikator FILE SECURITY......: Datei-Sicherungskennzeichen

Copying of this document, and giving it to others and the use or communication<br>of the contents thereof, are forbidden without express authority. Offenders are<br>grant of a patent to the registration of a utility model or des

 $\Omega$ 

Q

ang Andre Order

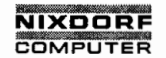

Seite 9 - 58 Nixdorf 8870/1

01.06.78 Bedienerhandbuch

NIROS - Systemkommandos

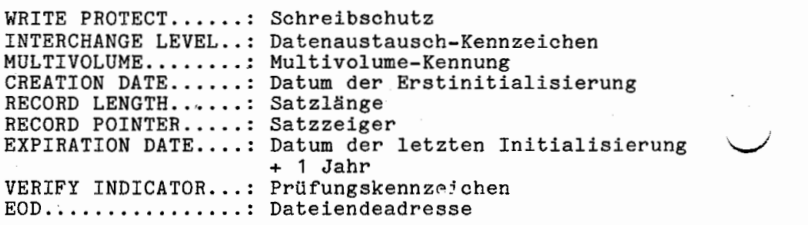

HDR 1 (Datendatei-Kennsatz)

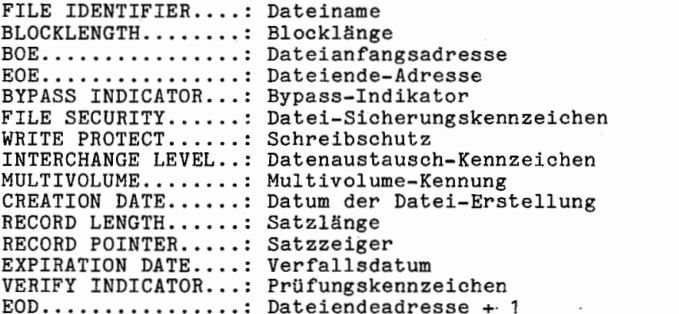

SERVICE DATA (Service Daten)

xxxxxx YYYYYY ZZZYYY

.XXXXXX <sup>=</sup> Anzahl der fehlerhaften Zugriffe (oktal) \'\*/ YYYYYYYYY <sup>=</sup> Anzahl der Lese—/Schreibzugriffe (oktal)  $ZZZ$  immer = 0

Nach jeder Anzeige erscheint die Frage

CONTINUE N oh CR ?

N. CR verzweigt zur Funktionenauswahl.

CR ruft den nächsten Anzeigeblock auf.

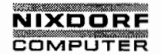

Seite  $9 - 59$ 

Selection of the complete the complete

Bedienerhandbuch

01.06.78

NIROS - Systemkommandos

#### $9.22.2$ Die Funktion COPY

Die Funktion hat die Aufgabe, eine Textdatei von der Platte auf eine Diskette zu kopieren oder eine Floppy-Diskdatei von der Diskette in eine Textdatei auf einer Magnetplatte zu kopieren.

Anzeige:

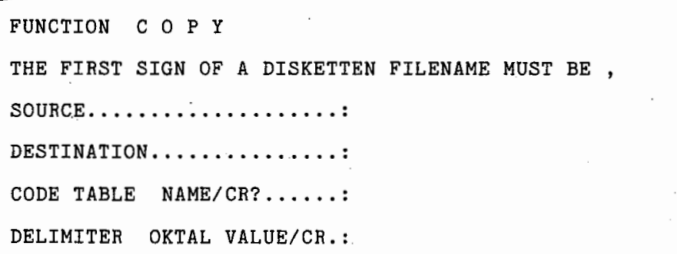

Eingaben:

SOURCE:

DESTINATION:

Hier sind die Datei-Namen der Quell- und Zieldatei einzugeben, wobei der Dateiname der Floppy-Diskdatei durch ein scoren, webcate and manufacture of interpretational manufacture of Dateiname der Magnetplattendatei ist in der Form

LU-Nr./Dateiname CR

zu codieren. Ist die Plattendatei die Zieldatei, ist zusätzlich die Schutzstufe dieser Datei in der Form

<pp>LU-Nr./Dateiname CR

anzugeben. (Schutzstufenschlüssel siehe Pkt. 9.19, SAVE)

Soll eine bereits bestehende Datei (auf der Diskette oder Platte) mit dem gleichen Namen überschrieben werden. ist hinter den Dateinamen ein "!" anzuhängen.

 $\overline{a}$  $\Omega$ 

.Weitergabe sowie Vervielfältigung dieser Unterlaga. Verwertung und<br>Mitteilung ihres Inhalts nicht gestattel, soweit nicht ausdrücklich zugestanden<br>der Patenherteilung oder Gebrauchsmustereintragung vorbehalten."<br>der Paten

 $\Omega$ 

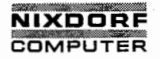

Seite  $9 - 60$ Nixdorf 8870/1

01.06.78

Bedienerhandbuch

NIROS — Systemkommandos

#### CODE TABLE

Hier kann, falls erforderlich, eine Code-Umwandlungsta belle angegeben werden. Folgende Tabellen sind im System vorhanden:

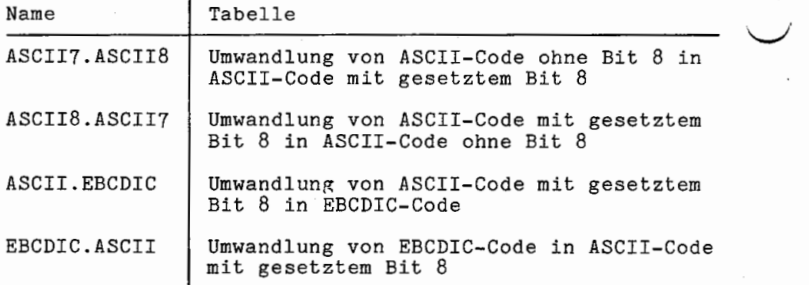

#### DELIMITER

Es kann eine Angabe zur Grenzzeiohen-Konversion (oktaler Wert für die Umsetzung von Grenzzeiohen) gemacht werden. (Genaueres hierzu siehe Handbuch BUSINESS BASIC.)

'Nach Beendigung des Kopiervorgangs erscheint erneut die Funktionenauswahl.

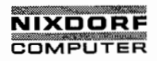

Nixdorf 8870/1 Seite 9 - 61

Bedienerhandbuch 01.06.78

NIROS - Systemkommandos

9.22.3 Die Funktion CHANGE

Die Funktion CHANGE ermöglicht das Ändern der Einträge im Kennsatz einer Disketten-Datei.

 $\blacktriangleright$  träge geändert oder durch Drücken der  $|{\rm CR}|$ -Taste übernom-Nach der Eingabe eines Dateinamens können folgende Einmen werden:

LABEL (Kennsatz—Kennung)

- HDR1: Die Datei wird als vorhanden geführt und kann kopiert werden.
- DDR1: Die Datei ist gesperrt. Sie wird allerdings weder gelöscht noch werden die zugehörigen Datenblöcke als frei geführt. Durch Umwandlung in HDR1 kann eine solche Datei wieder aktiviert werden.

NAME Änderung des Dateinamens.

BYPASS (Bypass-Indikator)<br>"B" : Die Datei ka : Die Datei kann nur gelesen, nicht aber kopiert oder ersetzt werden. Leerzeichen: Jede Operation ist erlaubt.

SECURITY (Dateisicherungs-Kennzeichen) Wird nur von Fremdsystemen ausgewertet.

WRITE PROTECT (Schreibschutz)<br>"P" : Die Datei darf n : Die Datei darf nur gelesen (kopiert) werden. Leerzeichen: Kein Schutz.

EXPIRATION DATE (Verfallsdatum) Wird nur von Fremdsystemen ausgewertet.

VERIFY INDICATOR (Prüfungs-Kennzeicher) 'Wird nur von Fremdsystemen ausgewertet.

Nach Ende dieser Eingaben verzweigt das Programm erneut zur Funktionenauswahl.

of the conlends thereof, are forbidden without express authority. Offenders are II<br>In the payment of damages. All rights are in International of damages. All rights are reserved in Ihe event cf<br>Juan of a payment of the reg © Copying of this document, and giving it to others and the use or communication different or the registrelity of the registrelity of the registrelity of the registrelity of a patent or the registrelity model registrelity

für den Fall hres Inhalts nicht gestaltet, soweit nicht ausdrücklich zugestanden.<br>ndungen verpflichten zu Schadenersatz. Alle Rechte als<br>nehlung oder Gebrauchsmustereiniragung vorbehalten." der Patenterteilung oder Gebrauchsmustereintregung vorbehalten. Yerwindungen<br>2. Zuwiderhandlungen verpflichten zu Schadenersatz. Alle Rechte Östadenersatz. Alle Rechte Östadenersatz. All<br>2. Zuwiderhandlungen verpflichten z

ok.s

## **NIXDORE** COMPUTER

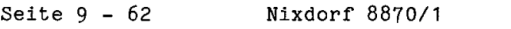

01.06.78 . Bedienerhandbuch

NIHOS — Systemkommandos

## 9.22.4 Die Funktion INIT

Mit dieser Funktion werden alle Disketten-Datendateien einschließlich ihrer Kennsätze gelöscht.

Der Datenträger-Kennsatz (VOL1) bleibt unverändert. Der Verwaltungs-Kennsatz (SYSNC) wird in den Belegungseinträgen aktualisiert (siehe Pkt. 9.22.1, Die Funktion LIBRARY).

 $4$ 

Eine Erstinitialisierung von Disketten ist mit der Funktion INIT nicht möglich.

Nach Ende der Reorganisation verzweigt das Programm er neut zur Funktionenauswahl.

Fehlermeldungen: siehe Pkt. 10, Fehlerbehandlung.

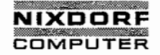

Nixdorf 8870/1 Seite 9 - 63

Bedienerhandbuch 01.06.78

NIROS - Systemkommandos PORT 9.23 Das Programm dient zur Überwachung der Arbeitsplätze und des Hintergrund-Programmes, indem es den jeweiligen Sta-<br>tus der angesprochenen Teilnehmer am aufrufenden Bildschirm anzeigt. C Darüberhinaus <u>ermöglich</u>t es, direkt in die Verarbeitung eines Arbeitsplatzes oder des Hintergrundprogrammes einzugreifen. © Copying of this document, and giving it to others and the use or communication grant of a patent of a patent of a patent of a patent of a patent of a patent of a patent of a patent of a utility model or design. ↓<br>In thi of the contents thereol, are forbidden without express authority. Offenders are Iiable to the payment of damages. All rights are in the payment of damages. All rights are reserved in the event of the payment of damages. Al  $9.23.1$ Überwachen der Teilnehmer Die Kommandovarianten: PORT ALL MONITOR CR für alle aktiven Teilnehmer oder: PORT N MONITOR CR für den spezifischen Teilnehmer N. Für N gilt: 0 = Masterplatz 1 = Hintergrundprogramm 2 = Benutzerarbeitsplatz 3 = Benutzerarbeitsplatz  $\cdot$ Anzeige: «L. PORT GROUP USER RATE PROC PROGR.-FILE © "Weitergabe sowie Vervielfältigung dieser Unterlage, Verwertung und der Patenterteilung ihres der Patentert<br>Mittellung ihres Inhalts nicht gestättet, sowiel nicht ausdrücklich zugestanden.<br>"Ger Patenterteilung oder Gebr Mitteilung ihres Inhalts nicht gestattet. soweit nicht ausdrücklich zugestanden.<br>Alle Parlament durchten zuwiderhandlungen verpflichten zuwiderhandlungen verpflichten zugestanden.<br>er Platentartällung oder Gebrauchsanustare 2 0 0 HARD—WIRED RUN FAKTUR PORT Arbeitsplatznummer. GBOUP/USER Konto-Gruppe / Benutzer—Kennzeichen.

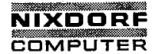

gale<br>a

Seite  $9 - 64$ <sup>64</sup> Nixdorf 8870/1

01.06.78 Bedienerhandbuoh

NIROS - Systemkommandos

PROC (Processor) Derzeitig aktiver NIROS-Processor.

RATE Anschlußart des Arbeitsplatzes.

PROGR. FILE Derzeitig benutztes Anwender-Programm.

9.23.2 Abmelden der Teilnehmer (Nur zu Testzwecken)

haman ay hyri forested anglo oft, and day and anglo of column

Das Kommando:

PORT CTLIE Passwort CTLIE ALL EVICT CR

meldet alle Teilnehmer und die Hintergrundpartition' gleichzeitig ab, bzw.

## PORT  $\overline{\text{CTL/E}}$  Passwort  $\overline{\text{CTL/E}}$  N EVICT  $\overline{\text{CR}}$

den speziellen Teilnehmer N.

An den Arbeitsplätzen und in der Hintergrundpartition werden alle derzeitigen Aktivitäten (undefiniert l!) abgebrochen und der zugehörige Kontostatus angezeigt.

Der Master-Arbeitsplatz steht weiterhin im Kommando modus. \_

Anmerkung:

Der PORT—Prooessor benutzt nicht die TAMOS—Kontroll dateien. Unter TAMOS arbeitende Benutzer sollten sich deshalb immer selbst mit "BYE" abmelden.

Fehlermeldungen: siehe Pkt. 10, Fehlerbehandlung.

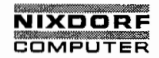

Nixdorf 8870/1 Seite 9 - 65

#### Bedienerhandbuch 01.06.78

NIROS - Systemkommandos

9.2A MAIL

Das Programm dient zum Übermitteln beliebiger Nachrichtentexte von einem zum anderen Bildschirm.

Das Kommando:

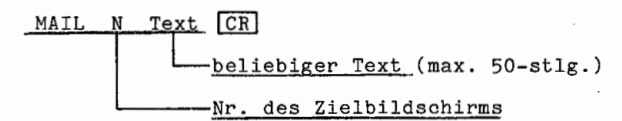

Der Text und die Nummer des sendenden Bildschirmes er scheinen auf der Nachrichtenzeile des Zielbildschirmes.

Laufende Aktivitäten des Zielbildschirmes werden dadurch nicht beeinträchtigt.

Fehlermeldungen: siehe Pkt 10, Fehlerbehandlung;

Verzweigt der sendende Arbeitsplatz nach der Eingabe nicht zurück in den Kommandomodus, ist der Zielbildsohirm außer Betrieb (ausgeschaltet).

Der sendende Arbeitsplatz bleibt dadurch solange blokkiert, bis entwede<u>r der Zielbildsch</u>irm eingeschaltet oder<br>das Kommando mit <u>[CTL[C] oder [ESC]</u> storniert wird.

 $\mathbb{L}$ 

Mitteilung ihres inhalts nicht gestattet, soweit nicht ausdrücklich zugestanden.<br>Mittel zuwiderhandlung oder Gebrauchsenstadten zuwiderhandlungen verpflichten zu<br>Ihr Patenterflichten zuder Gebrauchsenstadten für den Felle © . Weitergabe sowie Vervielfähigung dieser Unterlage. Verwertung und<br>Wittelung ihres Inhalts nicht gestattet, soweit nicht ausdrücklich zugestanden.<br>Ger Patenterfeilung oder Gebrauchsmustereiniragung vorbehalten."<br>" en Pa

 $\mathcal{L}$ 

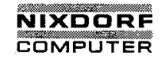

k,

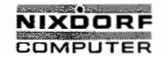

Seite  $10 - 1$ 

10

ing the same of the same

## Bedienerhandbuch

01.06.78

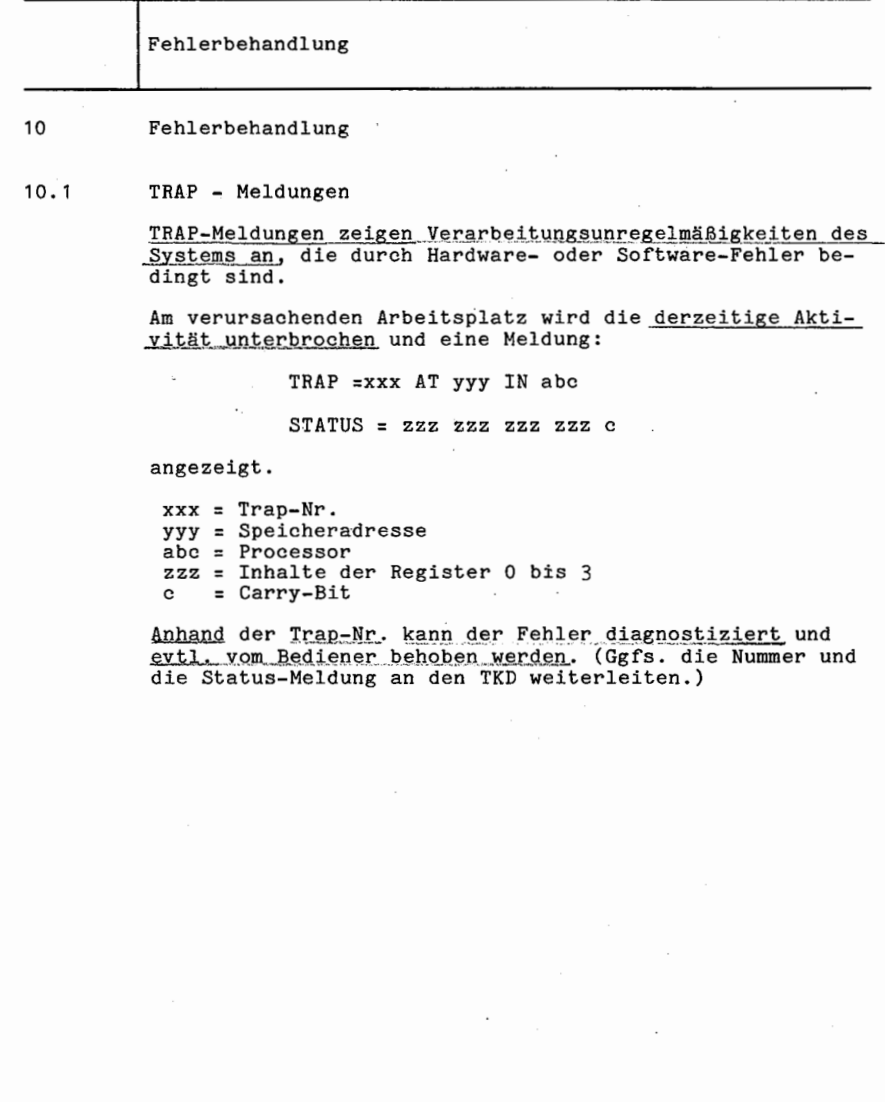

 $\otimes$  Copying of this document, and giving it to others and the use or communication of the contents thereof, are forbidden without express authority. Offenders are paid of a patent of the paint of a patent or the registr

©, "Weitergabe sowie Vorrielfältigung dieser Unterhage, Verwertung und<br>Mittellung ihres Inhalts nicht gestattet, sowiet nicht ausdrücklich zugesanden.<br>der Pleinherheilung oder Gebrauchsmattereihrtragung vorbehalten."<br>der P

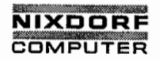

Seite <sup>10</sup> - <sup>2</sup> Nixdorf 8870/1

01.06.78 Bedienerhandbuch

Fehlerbehandlung

#### 10.1.1 Tabelle der TRAP - Meldungen

Nr. Meldungsinhalt Reg. Registerinhalt O Unbestimmt  $\smile$ 1 Schreibfehler Platte. | 0 Rückkehradr. Process. Bit 0 Zeile 2 oder Zeile | 1 | Disc-Adresse<br>3 gesetzt. | 2 | Core-Adresse 2 Core-Adresse<br>3 Rückkehradre 3 Rückkehradresse 2 Platte kann nicht ange- | 0 | Rückkehradr. Process. sprochen werden. Bit 3 1 Disc-Adresse<br>oder 4 Zeile 3 gesetzt. 2 Core-Adresse oder 4 Zeile 3 gesetzt.  $\begin{bmatrix} .2 \\ .3 \end{bmatrix}$ Rückkehradresse 3 Konstanter Plattenfehler. 0 Rückkehradr. Process. Wärmefehler 1 Disc-Adresse<br>2 = 0 bei Lost 1 =0 bei Lost Data oder Fehlernummer =1 bei HOZY oder POSF 3 Rückkehradresse 4 Zeitfehler auf Platte. 0 Controller Status BTBN in einer bestimmten 1 Disc-Adresse Zeit nicht O. 2 Rückkehradresse vom Processor oder Driver 5 Vorgegebene und gelesene 0 Rückkehradr. Process. RDA stimmen nicht überein. Bit 1 und 3 EG-Zeile 2  $\vert$  2  $\vert$  Core-Adresse gesetzt. 13 Rückkehradresse  $6$  Platte war belegt vor Beginn der Übertragung. 7Unzulässige oder inaktive  $\begin{bmatrix} 0 & \text{LU-Nr.} \\ 1 & \text{Disc-Adresse} \end{bmatrix}$ logische Einheit. 1<br>2 2 hückkehradr. Process. 10 Unzulässige Kernspeicher- 0 nächste Speicheradr.<br>adresse für Schreiben/Le- 3 Adresse von HXA. SSA Adresse von HXA, SSA<br>oder HBA sen. Kein Plattenfehler. 11 Vorgegebene LU-Nr. ist 0 LU-Nr.<br>ist nicht mit Reg. 0 iden- 1 Disc-Adresse  $\begin{array}{|l|} \texttt{ist nicht mit Reg. 0} \texttt{iden} - \begin{array}{c} 1 \\ 2 \end{array} \end{array}$ Rückkehradr. Process.

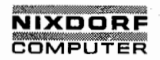

Nixdorf 8870/1 Seite 10 - 3

Bedienerhandbuch 01.06.78

## Fehlerbehandlung

Nr. Meldungsinhalt Reg. Registerinhalt 12 Falscher Interrupt bei 0 INPUT POINTER<br>Zeichenverarbeitung. 1 Interrupt flag  $\begin{array}{c|c}\n\text{Zeichenverarbeitung.} & 1 \\
\hline\n3\n\end{array}$ OUTPUT POINTER 13 Aktive Datei zu klein und keine Blöcke verfügbar. 14 DISCSUB—Aufrufe zu tief 0 SUBROUTINE IDENTIFIER geschachtelt.  $\begin{array}{|c|c|c|c|c|}\n\hline\n2 & 2 & 2\n\end{array}$ 2 Zeiger auf CALL Stack<br>3 Entry Point Channel Entry Point Channel 15 Aufgerufenes DISCSUB exi- 0 SUBROUTINE IDENTIFIER<br>| stiert nicht. | 1 Disc-Adresse DISCSUB 1 Disc-Adresse DISCSUB<br>2 Rückkehradresse Rückkehradresse Discsubaufrufer 3 Disc Adress Tabelle 16 Überlauf Task-Queue. 1 | 200 2 FREE NODE CHAIN POINTER 3 Rückkehradresse 17 USER TIME OUT. 10 2000 1 Interrupt flag<br>2 Pointer zur Ch 2 Pointer zur Charakter Queue 3 Rückkehradresse 20 BASIC nicht auf der logi schen Einheit Null. 21 BASIC hat falschen Datei typ (muß 33702 sein). 22 RUN auf logischer Einheit Null nicht gefunden. 23 RUN hat falschen Datei typ (muß 33402 sein).  $24$  BASIC und RUN noch nicht eingerichtet. -25 RUNMAT nicht auf logischer Einheit Null.

of tha contents thereof, are forbidden without express authority. Offenders are liable to liable to liable to l<br>and the payment of damages. All rights are reserved in the payment of damages. All rights are reserved in the<br> © Copying of this document. and giving it to others and the use or communication at the communication grantof a patent or the regietration grantof a patent or the regietration grantof a ultility model or design. Of fenders

Mitteilung ihres Inhalts nicht gestattet, soweit nicht ausdrücklich zugestanden.<br>Mittel zuwiderhandlung oder Gebrauchsenstanden influgenz verpehalten."<br>der Patentenfeliung oder Gebrauchsenstandinflugung verbehalten." ) . Weitergabe sowie Vervielfältigung dieser Unterlage. Verwertung<br>Christian der Palenterteilung verwertung und der Palenterteilung oder Gebrauchemustereintragung vorbehalten."<br>Zuwidentsandlungen verpflichten zu Schadenema

 $\rightarrow$  $\overline{\phantom{a}}$ 

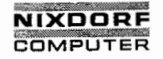

Seite 10 — H Nixdorf 8870/1

01.06.78

Bedienerhandbuch

# Fehlerbehandlung

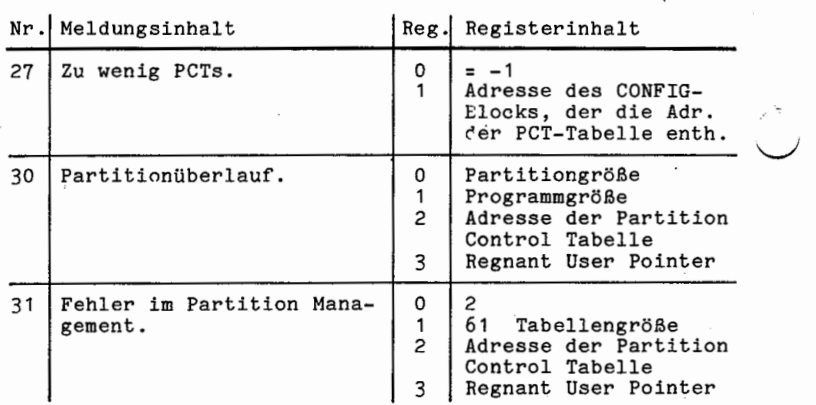

 $\bar{z}$ 

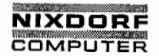

Seite  $10 - 5$ 

Bedienerhandbuch

01.06.78

Fehlerbehandlung

## TRAP-MELDUNGEN BEIM IPL

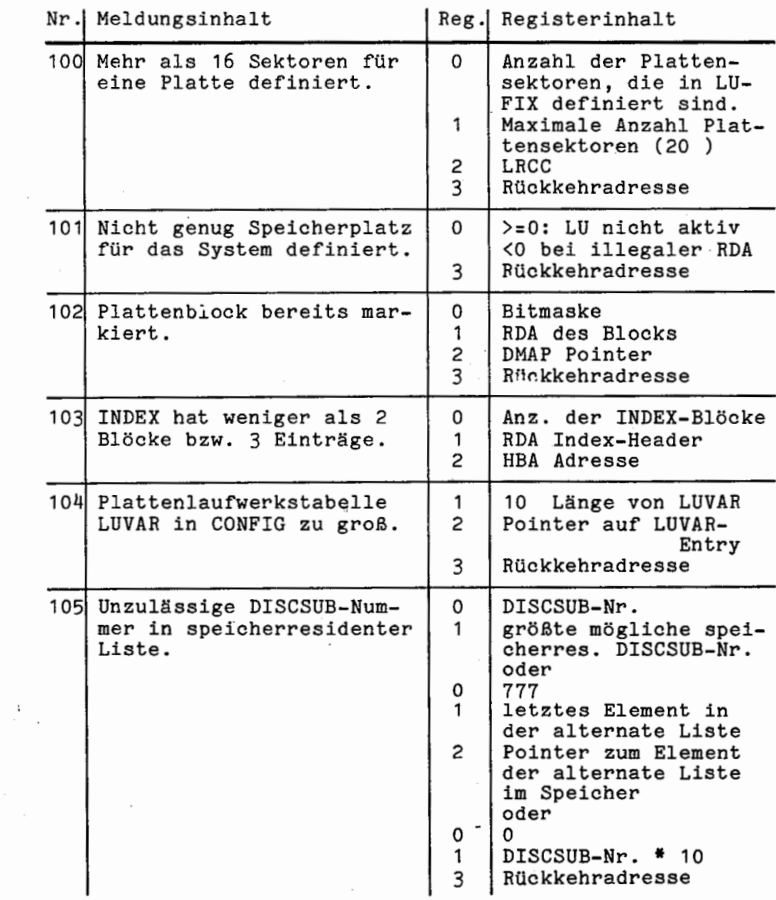

© Copying of this document, and giving it to others and the use or communication<br>of the condents thereof, are forbidden without express authority. Offenders are<br>of the condents thereof, are forbidden without express author

 $\overline{\mathsf{q}}$ 

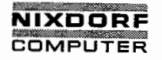

Seite 10 - 6 Nixdorf 8870/1

01.06.78 Bedienerhandbuch

Fehlerbehandlung

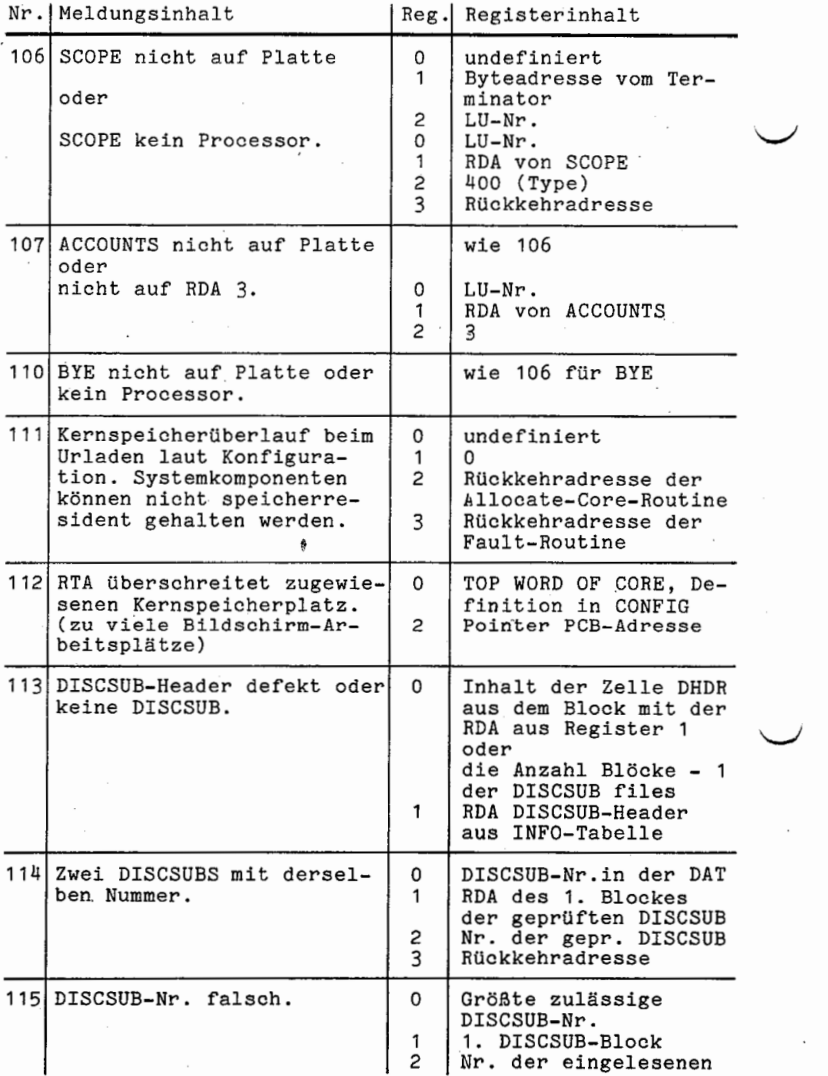

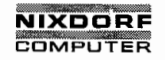

Seite  $10 - 7$ 

## Bedienerhandbuch

01.06.78

Fehlerbehandlung

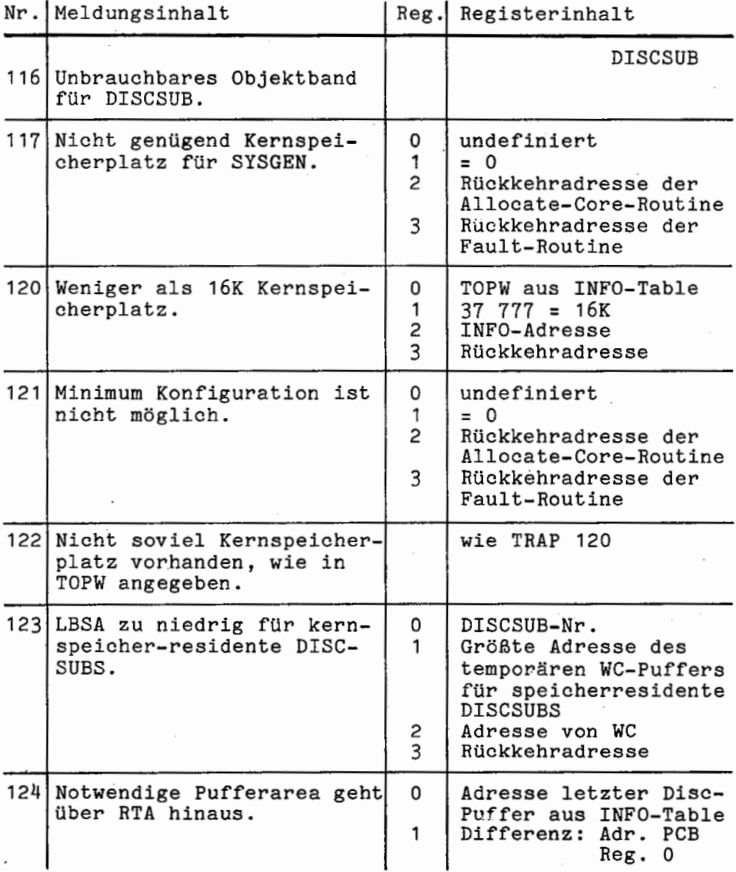

 $\circledcirc$  Copying of this document, and giving it to others and the use or communication of the contents thereof, are top-loden without express authority. Offenders are granted to a patent or the registration of a patent of

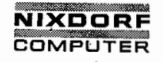

Seite <sup>10</sup> — <sup>8</sup> Nixdorf 8870/1

01.06.78 Bedienerhandbuch

Fehlerbehandlung.

#### 10.2 Systemfehler

Am rückwärtigen Bildschirmgehäuse ist ein Lampenfeld zur Diagnose des Arbeitsplatz-Betriebes angebracht.

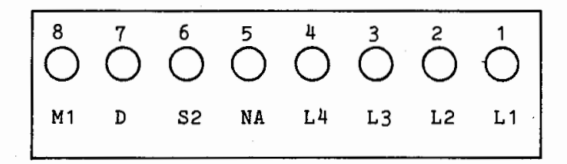

## 10.2.1 Normalbetrieb

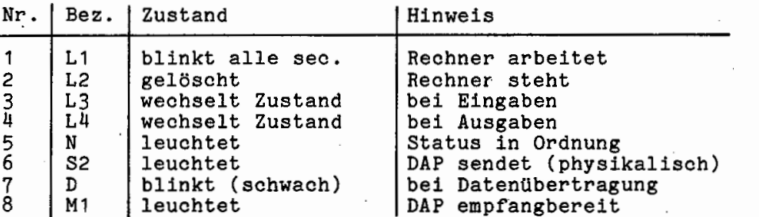

Im Störungsfall ist der Lampenzustand zu notieren und dem TKD vorzulegen.

10.2.2 Fehler beim Einschalten des Arbeitsplatzes.

Lampen:  $1, 2, 3, (4)$  brennen Speichertest im Bildschirmarbeiteplatz negativ.

Lampen: 1, 2 brennen Tastaturfehler bzw. Schnittstelle zum System defekt.

Lampe: 1 brennt Fehler bei der Datenübertragung.

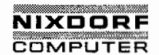

Seite 10 - 9

Bedienerhandbuch

01.06.78

Fehlerbehandlung

¢Ď.

10.2.3 Fehler während des Arbeitsplatzbetriebes

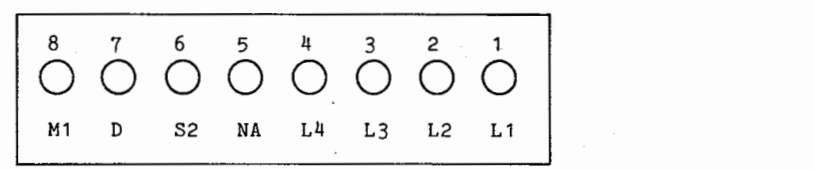

Lampe: 1 (blinkt nicht) Fehler in der Arbeitsplatzperipherie.

Lampe: <sup>1</sup> (blinkt), 3 (Wechselt bei der Eingabe nicht den Zustand)<br>Tastatur, bzw. Schnittstellenfehler.

Lampe: 1 (blinkt), 4 (Wechselt bei der Ausgabe nicht den Zustand). Fehler bei der Datenübertragung.

 $\circ$ 

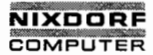

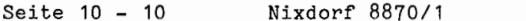

01.06.78 Bedienerhandbuch

Fehlerbehandlung

## 10.3 ERROR — Meldungen

Am Tastenfeld der Arbeitsplätze ist eine rote Lampe ange bracht, die immer dann aufleuchtet, wenn der Arbeitsplatz selbst einen Fehler erkennt. Wird daraufhin die <u>Taste IERRI gedrückt, erscheint auf </u><br>der Nachrichten-Zeile des Bildschirmes:

## $ERROR = "XX"$

<sup>5</sup> Anhand der Nr. "XX" und der in diesem Kapitel aufgeführ <sup>ä</sup> ten Liste kann der Fehler diagnostiziert und ggfs. behoben werden.

Die Meldung erlischt, sobald die Taste ERR zum zweiten Mal betätigt wird, bleibt aber bis zum nächsten Auftreten eines Fehlers gespeichert und kann jederzeit mit ERR reaktiviert werden.

## 10.3.1 Tabelle der ERROR—Meldungen

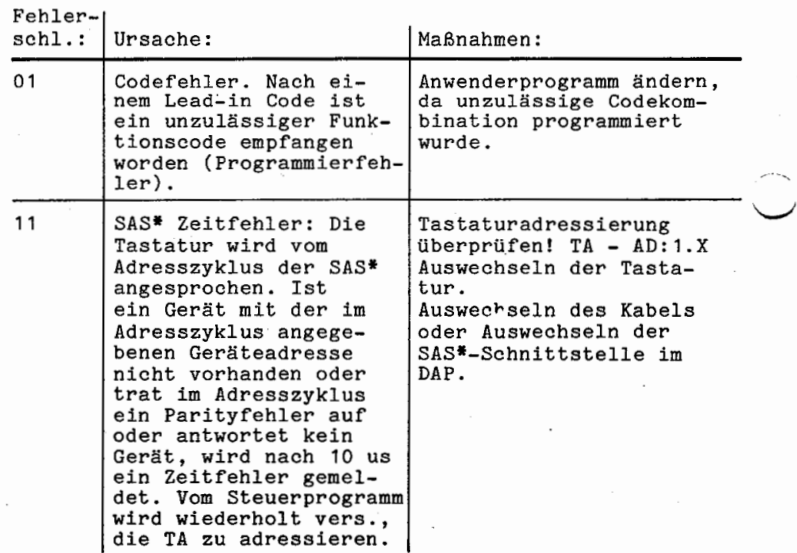

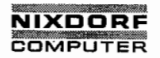

Seite 10 - 11

## Bedienerhandbuch

 $01.06.78$ 

Fehlerbehandlung

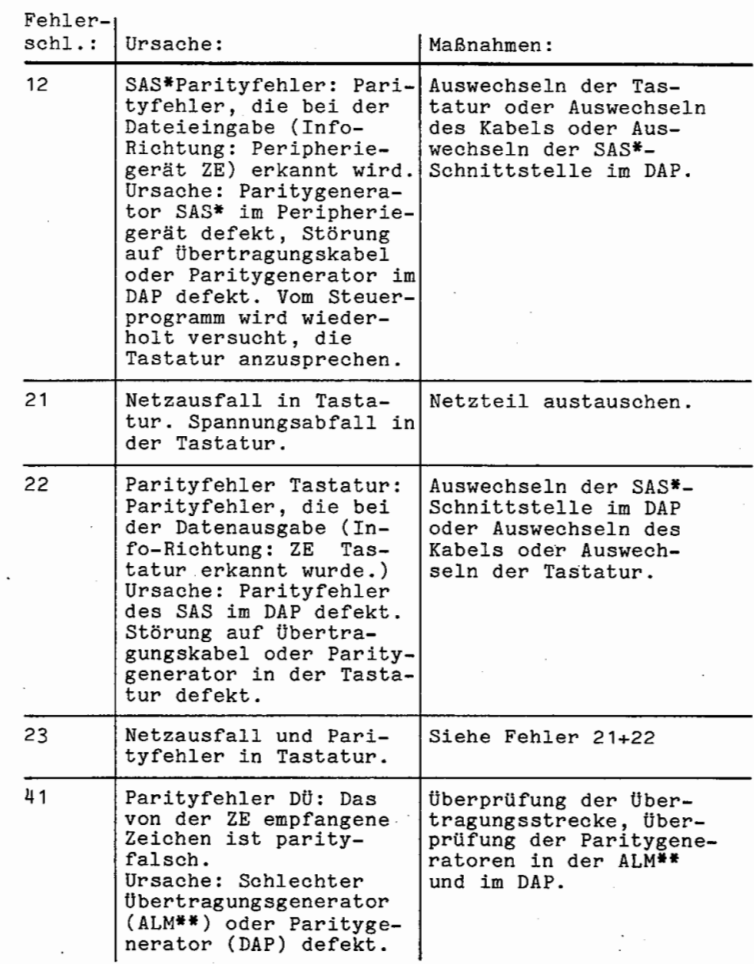

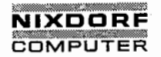

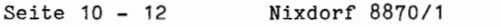

01.06.78 Bedienerhandbuch

Fehlerbehandlung

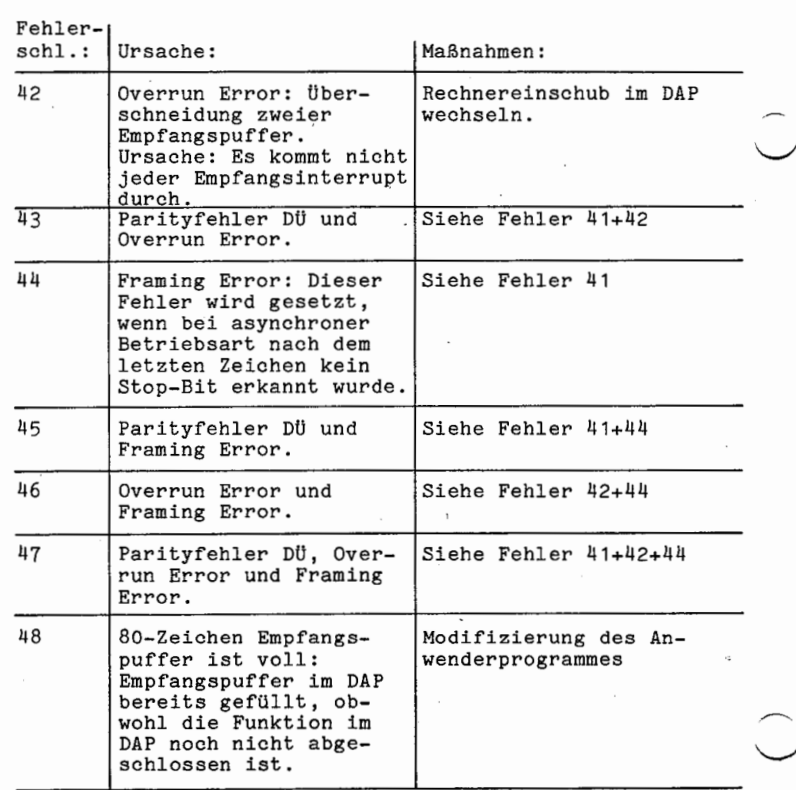

\* SAS <sup>=</sup> Serielle Asynchron Schnittstelle \*\* ALM <sup>=</sup> Asynchron - Leitungsmodul .
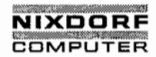

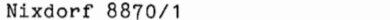

Seite 10 - 13

Bedienerhandbuch

01.06.78

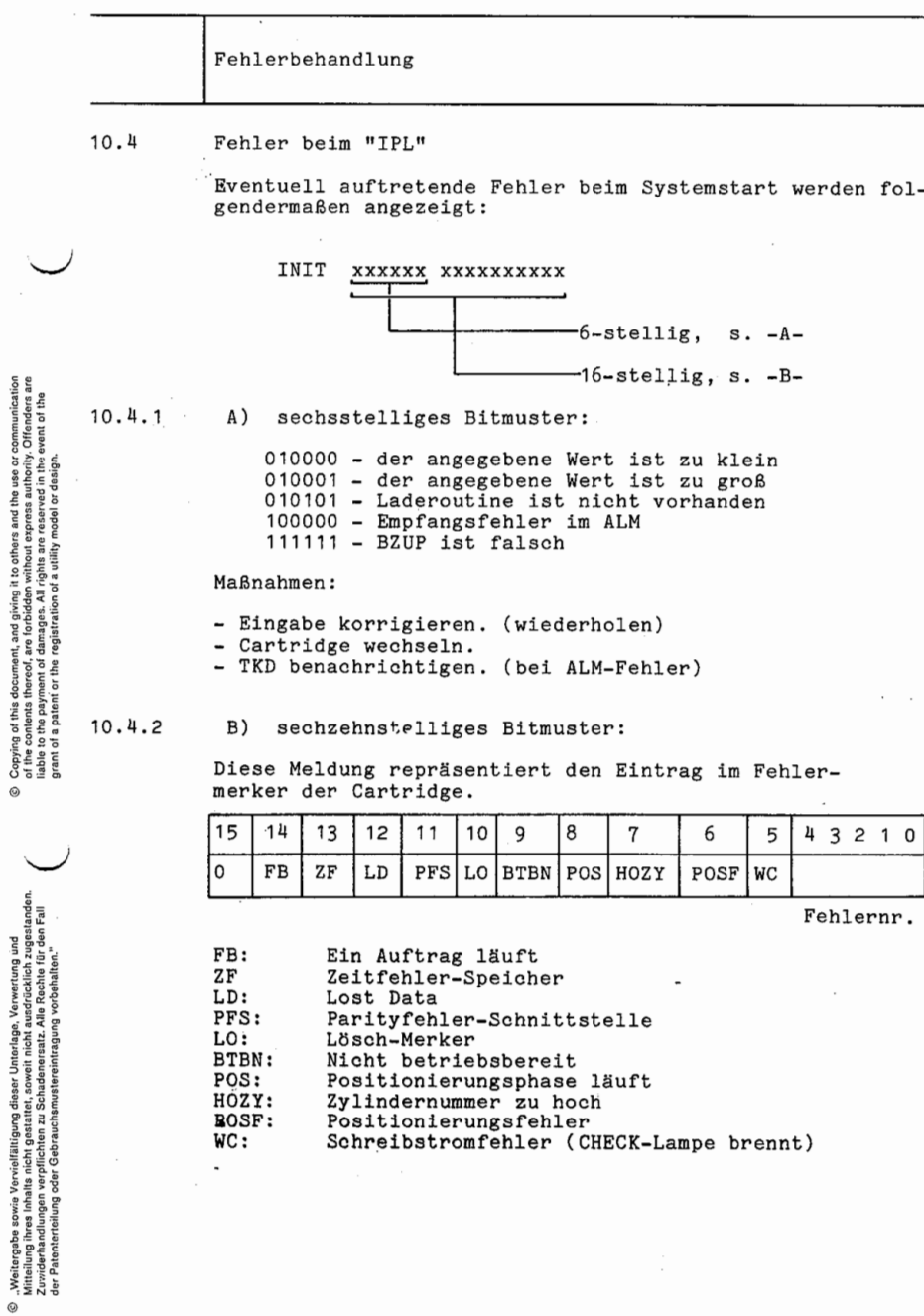

 $\checkmark$ 

l,

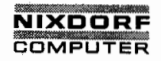

Seite <sup>10</sup> - <sup>14</sup> Nixdorf 8870/1

01.06.78 Bedienerhandbuch

Fehlerbehandlung

Fehlernummern:

O: kein Fehler<br>1: SYN-Zeichen nicht gefunden 2: SYN 1 falsch 3: (nicht belegt)<br>4: Zvlindernummer Zylindernummer beim Headervergleich nicht übereinstimmend" 5: Kopfnummer beim Headervergleich nicht übereinstimmend 6: Defekte Sovr 7: Sektornummer > 11<br>8: CRC 1 falsch CRC 1 falsch 9: SYN 2 falsch 10: CRC 2 falsch<br>11: Spurendeüber 11: Spurendeüberwachung bei Datenfeldübertragung<br>12: Initialisierungsfehler 12: Initialisierungsfehler<br>13: keine Rückmeldung auf keine Rückmeldung auf Positionierungs-Auftrag (Drive-Fehler) 14: Aufzeichnung im Header oder Datenfeld defekt Maßnahmen:

- Cartridge wechseln.

— Eingabe korrigieren (wiederholen).

- TKD benachrichtigen.

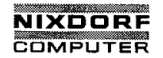

Nixdorf 8870/1 Seite 10 — 15

#### Bedienerhandbuch

#### \_ 01.06.78

Fehlerbehandlung

10.H.3 Fehlermeldungen beim IPL

N0 CONFIG FILE Es wird eine "Minimum Configuration" initialisiert.

 PRESS SPACE KEY TO DELETE FILE "filename" USES DISC BLOCK ALREADY MARKED Mehrere Dateien belegen unzuläSsigerweise denselben physikalischen Sektor (Block).

"filename" DISC ADRESS DOESN'T MATCH INDEX ENTRY PRESS SPACE KEY TO DELETE FILE Eine Datei ist im Platten-Inhaltsverzeichnis (INDEX) unter einer anderen Adresse geführt als im eigenen Dateibe sohreibungsblock.

"filename" HAS WRONG NUMBER 0F DISC ADRESSES PRESS SPACE KEY TO DELETE FILE Die Angabe über die Anzahl Blöcke eines File im Header weicht von der Anzahl der Blockadressen im Header ab.

"#filename" IS NOT A VALID DEVICE FILE, IGNORED! Aufgrund fehlerhaften Aufbaus oder falscher Parameter ist. es nicht möglich, einen Driver zu laden und in das System einzubinden.

CONFIGURATION PROBLEM, ONLY MASTERPORT ACTIVE Es wurde eine "Minimum Configuration" geladen, da es nicht gelang, in einer vollen Konfiguration

— die PORT CONTBOL AREA des Masterport zu initialisieren, - nicht alle ACTIVE FILES wegen Platzmangel auf der Plat te anzulegen.

L, Wegen Platzmangel auf der Platte ist es der Systeminitia—. NOTE: PORT  $*$  n'S ACTIVE FILE NOT OPTIMIZED lisierungs-Routine SIR nicht gelungen, die ACTIVE FILES optimal anzulegen. Maßnahme: CLEANUP

> PARTITIONING SWITCHED OFF ! Die mit SYSMOD gemachten Angaben zu\_Adress-Map-Register und/oder Speichergröße treffen nicht zu. Es wird eine Konfiguration ohne Anwenderpartitions (nur Hauptpartition) angelegt.

©

 $\overline{\phantom{a}}$ 

Mittellung ihres Inhalts nicht gestattet, soweit nicht ausdrücklich zugestanden.<br>Mittellungen verpflichten zuwiderhandlungen verpflichten zuwiderhandlungen verpflichten zu Schadenersatz.<br>Ier Pätenterdulung oder Gebrauchsen © .Weitergabe sowie Vervielfältigung dieser Unterlage. Verwertung und<br>Zikittellung ihres Inhalts nicht gestattet, sowiel nicht ausdrücklich zugestanden.<br>Zikittellung ihres Inhalts mustereinlragung vorbehalten."<br>der Paten

# **NIXDORF COMPUTER**

Seite 10 - 16 Nixdorf 8870/1

.01.06.78 Bedienerhandbuch

Fehlerbehandlung

10.5 Fehlermeldungen der Systemkommandos (alphabetisch)

AINDEX ALREADY EXISTS

Das Programm benutzt eine Datei "AINDEX" als Hilfsdatei. Der Name darf also nicht für eine Anwender-Datei vergeben werden.

BLOCK ALREADY MARKED Mehrere Dateien belegen unzulässiger Weise denselben phys. Platten-Sektor. '

CPU-TIME USED UP, SORRY Die Anschlußzeit des betreffenden Teilnehmers ist abgelaufen (Systemmanager benachrichtigen).

"Dateiname" FILE CANNOT BE OPENED DUE TO BASIC ERROR =  $xx''$ Die Quell—Datei "Dateiname" kann nicht kopiert werden. (Fehlerdiagnose: HELP xx, s. Handbuch BUSINESS BASIC)

"Dateiname" IS COPY PROTECTED Die Quelldatei ist kopiergeschützt.

"Dateiname" VERIFIED WITH "xxx" ERRORS Bei dem Prüfvorgang wurden "xxx" Ungleichheiten in der Datei "Dateiname" festgestellt.

'DISC FILE MUST BE A TEXTFILE Als Plattendatei muß eine Textdatei spezifiziert werden.

EMPTY FILE, NOT SAVED Im Speicher befindet sich keine Programmdatei.

ENTER POSITIVE INTEGER ONLY -Nur die Eingabe einer positiven ganzen Zahl ist möglich.  $\left(\begin{array}{cc} 0 & 1 \end{array}\right)$ 

ENTER POSITIVE VALUE SMALLER THAN 999,91 Die Gebühren dürfen 999.90 nicht überschreiten.

ESCAPE, FILE LOST Aufgrund ESC ist das Kommando abgebrochen und die Datei nicht angelegt worden.

FILE BEING CHANGED Die angewählte Datei wird zur Zeit von einem anderen Teilnehmer benutzt.'

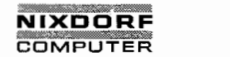

## Nixdorf 8870/1 Seite 10 — 17

\_. -\_\_-..\_....'.'\_.\_\_—i

Bedienerhandbuch 01.06.78

 $\blacksquare$ Fehlerbehandlung WRITE<br>READ FILE IS READ PROTECTED COPY Die angewählte Datei ist schreib-, lese-, kopierge schützt. FILE IS OPEN ELSEWHEBE Die Datei wurde bereits von einem anderen Teilnehmer er öffnet. 'FILENAME ALREADY IN USE Der Dateiname ist anderweitig vergeben. FILENAME DOESN'T MATCH INDEX ENTRY Eine Datei ist im Platten—Inhaltsverzeichnis (INDEX) unter einem anderen Namen geführt als im eigenen Dateibeschreibungs-Block. FILENAME IN USE, AND NO "!" SUPPLIED Der Dateiname der Zieldatei wird auf der angegebenen log. Einheit bereits benutzt. Wenn die Datei unter einem bereits vergebenen Dateinamen abgeStellt werden soll, ist er in der Form "LU-Nr./Name!" einzugeben. FILENAME IN USE BY A DIFFERENT ACCOUNT Die angegebene Datei gehört einem anderen Teilnehmer und ist "schreibgeschützt". FILENAME IN USE. CHOOSE ANOTHER OR USE "!" BEHIND NAME Der angegebene Dateiname wird bereits benutzt. Wenn die neue Datei eine bereits vorhandene mit identischem Namen ersetzen soll, ist der Dateiname in der Form: "Dateiname!" einzugeben. / FILENAME LIST NOT LIBR FORMAT Die mit FILENAME LIST spezifizierte Textdatei muß mit LIBR angelegt worden sein. FILE NAME MUST START WITH A LETTER Der Dateiname muß mit einem Buchstaben beginnen. FILE NOT FOUND Die angewählte Datei befindet sich nicht auf dem betreffenden Plattenpack oder es besteht keine Zugriffs berechtigung.

©

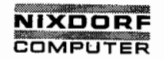

Seite <sup>10</sup> - <sup>18</sup> Nixdorf 8870/1

01.06.78 Bedienerhandbuch

Fehlerbehandlung

FILE NOT FOUND:  $1 \t2 \t3 \t4 \t5 \ldots$  Die angewählte Datei befindet sich nicht auf der spezi—\_ fizierten Platte.

Die Ziffer nach der Meldung bezeichnet die Eingabeposi tion der betreffenden Datei im KILL-Kommando.

FILE OPEN ON PORT "X" Ein Teilnehmer an dem mit "X" bezeichneten Arbeitsplatz hat eine oder mehrere Dateien auf dem betreffenden Pack eröffnet.

FLOPPY DISC FILE IS PROTECTED Der Bypass—Indikator ist kein Leerzeichen oder Schreibschutz gesetzt.

FLOPPY DISC FILE NOT FOUND Die spezifizierte Disketten-Datei befindet sich nicht auf der Diskette.

FLOPPY DISC\_INDEX EXHAUSTED Es können nur maximal 18 Dateien auf einer Diskette angelegt werden.

FLOPPY DISC IS PROTECTED Das Dateisicherungs-Kennzeichen im Datenträger-Kennsatz ist kein Leerzeichen (siehe Pkt. 9.22.1).

GROUP MUST BE <sup>&</sup>lt; 256, USER MUST BE <sup>&</sup>lt; 6M Die maximal zulässigen Werte für Gruppe-/Benutzerkennung wurden überschritten (siehe Pkt. 9.20, UTILITY).

GROUP.USER ALREADY IN USE Das Gruppe-/Benutzerkennzeichen ist bereits vergeben.

HOUSE KEEPING ERROR \ Auf dem Pack wurde ein unzulässiger Dateibeschreibungs block festgestellt. Die Datei geht verloren (!).

ILLEGAL ARGUMENT Eingabefehler bei der Satzstruktur.

ILLEGAL BLOCKSIZE Unzulässige Blocklänge auf der Diskette.

ILLEGAL BYPASS-INDICATOR DETECTED Unzulässiger Bypass-Indikator.

ILLEGAL COMMAND \_ \* Syntax-Fehler bei der Kommando-Eingabe, bzw. falsches Passwort bei einer "EVICT—Funktion".

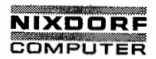

Nixdorf 8870/1 Seite 10 — 19

Bedienerhandbuch 01.06.78

Fehlerbehandlung

ILLEGAL COMMAND / N0 SUCH PROCESSOR Syntax—Fehler bei der Kommando—Eingabe.

ILLEGAL COST OR PROTECTION: Die Angaben zu Kosten und / oder Schutzstufen liegen au ßerhalb der erlaubten Grenzen. (s. Pkt. 9.19, SAVE)

ILLEGAL FILENAME Ungültiger Dateiname (siehe Pkt. 9.19, SAVE).

ILLEGAL INPUT / N0 SUCH PROCESSOR Syntax—Fehler bei der Eingabe.

ILLEGAL INPUT SYNTAX Fehlerhafte Kommando-Eingabe.

ILLEGAL N0. 0F RECORDS Die Satzanzahl der Datei darf 65.535 nicht überschreiten.

ILLEGAL RECORD SIZE Die resultierende Satzlänge darf 256 Worte nicht über schreiten (bei formatierten Dateien).

ILLEGAL SYNTAX Syntax-Fehler bei der Kommando-Eingabe.

ILLEGAL SYNTAX FOR SOURCE OR DESTINATION! Falsche Eingabe bei der Quell— oder (und) Zieleinheit.

INPUT ERROR Unzulässige Eingabe.

INSUFFICIENT PRIVILEGE Das Kommando darf nur vom Manager erteilt werden.

INVALID COST OR PROTECTION Die Kosten oder das Schutzkennzeichen liegen außerhalb der erlaubten Grenzen.

COST: max. 999.90 min. o PROTECTION: max. 77 min. 0

ITEM TYPES DON'T MATCH Das Format der Quelldatei ist nicht kompatibel zu dem der Zieldatei. (Nur bei Druckausgabe)

.KEY LENGTH T00 LONG (MASTER LEVEL EXCEEDS <sup>1</sup> BLOCK) -Die Länge des Satz-Schlüssels ist zu groß. (Master-Index überschreitet einen Block)

Mittelung ihres Inhalts nicht gestattet. soweit nicht ausdrücklich zugeständen.<br>Mittel zuwiderhandlung oder Gebrauchssmatte einflingung verbehalten."<br>Ier Patenterhalting oder Gebrauchssmatte einflingung verbehalten." © . Weitergabe sowie Vervielfältigung dieser Unterlage. Verwertung und<br>Mittelling ihres Inhalts nicht gestates, soweis nicht ausdrücklich zugestanden.<br>Mittelling ihres Inhalts nicht gestates, soweis nicht ausdrücklich zuge ' der Palenlerteilung oder Gebrauchsmustereintragung vorbehalten."

 $\sqrt{2}$ 

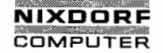

Seite  $10 - 20$ Nixdorf 8870/1

01.06.78

Bedienerhandbuch

Fehlerbehandlung

KILLALL COMPLETED WITH "xxx" ERRORS Der Löschvorgang ist beendet, jedoch wurden "xxx" Fehler festgestellt.

Die Anzahl der Fehler bezieht sich auf die Meldung: "NOT KILLED DUE TO BASIC ERROR ..."

LOGICAL UNIT NOT ACTIVE Die bezeichnete log. Einheit ist nicht angemeldet. (siehe Pkt. 9.6, INSTALL)

LOGICAL UNIT NOT ACTIVE (beim Kommando DISKET) Disketteneinschub-Deckel offen, Diskette falsch eingelegt oder Magnetplatte nicht angemeldet (INSTALL).

LOGICAL UNIT IS NOT ACTIVE, NOT SAVED Die betreffende log. Einheit ist nicht angemeldet.

LOGICAL UNIT IS NOT REMOVABLE FROM YOUR ACCOUNT Der aufrufende Teilnehmer ist aufgrund seines Kontostatus nicht berechtigt, dieses Pack abzumelden' (nur Manager).

LU "N" IS NOT ACTIVE Die angegebene log. Einheit "N" muß vor der Programmanwahl angemeldet werden ("INSTALL").

"LU-Nr./Dateiname" NOT KILLED DUE TO BASIC ERROR = "xx" (Fehlerdiagnose: HELP xx, s. Handbuch BUSINESS BASIC)

LU # "Z" IS IN USE, INSTALLATION ABORTED Ein anderes Platten-Pack ist bereits mit der angegebenen log. Einheiten-Nr. angemeldet worden.

MAXIMUM NO. OF ERRORS ON ACCESS EXCEEDED Die in SYSNC eingetragene Anzahl der maximal zugelassenen fehlerhaften Zugriffe ist überschritten.

MAXIMUM NO. OF READ/WRITE ACCESSES EXCEEDED Die in SYSNC eingetragene Anzahl der maximal zugelassenen Lese-/Schreibzugriffe ist überschritten.

NAME IS TOO LONG Ein Dateiname darf nicht aus mehr als 14 Zeichen bestehen. (siehe Pkt. 9.19, SAVE)

NO SUCH PROCESSOR Undefinierter Kommando-Aufruf. (Syntax-Fehler bei der Eingabe)

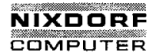

## Nixdorf 8870/1 Seite 10 - 21

#### Bedienerhandbuch 01.06.78

Fehlerbehandlung

#### NO SUCH PROCESSOR

(Nur, wenn beim Programmaufruf RUN nicht eingegeben wurde) Ein Programm mit dem angegebenen Namen existiert nicht auf der spezifizierten logischen Einheit oder es ist gegenüber dem aufrufenden Teilnehmer lesegeschützt (siehe Pkt. 9.19, SAVE).

N0 SUCH PROGRAM FILE Ein Programm mit dem angegebenen Namen existiert nicht auf der spezifizierten logischen Einheit.

N0 SUCH PROGRAM FILE (Nur bei der Kommandovariante: RUN LU-Nr./Dateiname) Ein Pnogramm mit dem angegebenen Namen existiert nicht auf der spezifizierten logischen Einheit oder es ist gegenüber dem aufrufenden Teilnehmer lesegeschützt (siehe Pkt. 9.19. SAVE).

NOT ALL USERS LOGGED OFF Vor der Programmanwahl sind alle anderen Benutzer abzu melden.

NOT ENOUGH BLOCKS 0N LU "N" Die freie Kapazität der log. Einheit (Pack) "N" reicht nicht aus, um die angegebene Datei aufzunehmen.

NUMBEB 0F DIRECTORIES MUST BE <sup>&</sup>gt; 0 <= 15 Die Anzahl der Inhaltsverzeichnisse muß größer 0 und kleiner gleich 15 sein.

ONLY MANAGER MAY FORMAT, CLEAR OR CHANGE A UNIT. INSTALLATION ABORTED Das Anmeldeverfahren kann nur vom Manager durchgeführt werden.

**CALL PARAMETER CANNOT BE CHANGED** (bei UTILITY) Der eingegebene Parameter kann nicht verändert werden.

**Market Communication** 

PARTITION ALREADY INSTALLED Die angegebene phys. Einheit ist bereits einer log. Ein— 'heit zugeordnet.

PORT "X" IS IN USE Der mit "X" bezeichnete Arbeitsplatz ist nicht abgemeldet. (siehe Pkt. 9.23, PORT)

ERINTER NOT ACTIVE Der Drucker ist nicht angeschlossen oder nicht eingeschaltet.

of the contents thereof. are forbidden without express authority. Offenders are Iiable to the payment of damages. All rights are in the payment of damages. All rights are reserved in the payment of the payment of the event  $\odot$  Copying of this document, and giving it to others and the use or communication of the content hence, are foreigned a patent or the registration grantch are grant or the registration of a utility model or design. O! f

Atteilung ihres lnhalts nicht gestattet, soweit nicht ausdrücklich zugestanden.<br>Alle Rechten zuwiderhandlung oder Gebrauchsmustereiningen verpflichten zugestanden.<br>Ier Patenersatzlung oder Gebrauchsmustereiningen verbehalt © . Weitergabe sowie Vervielfältigung dieser Unterlage. Verwertung und der Patenten.<br>Mittellung ihres Inhalts nicht gestattet, sowiel nicht ausdrücklich zugestanden.<br>der Patenterteilung oder Gebrauchsmustereintragung vorbe

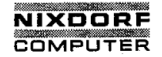

Seite 10 - 22 Nixdorf 8870/1

01.06.78 Bedienerhandbuch

Fehlerbehandlung PROCESSOR IS NOT ACCESSIBLE Das Kommando wurde- von einem minderprivilegierten Konto erteilt (nur der Manager kann das Kommando aufrufen). SAME LU Die zu reorganisierende und die als Arbeitsbereich die nende Platte sind (lt. LU-Nr. ) identisch. SOURCE AND DESTINATION ALIKE! Quell- und Zielpack müssen verschieden sein. SOURCE FILE IS EMPTY Die Quelldatei ist leer. SYNTAX ERROR IN COST OR PROTECTION Falsche Eingabeform bei Benutzungsgebühren oder Schutzkennzeichen. SYNTAX ERROR IN COST OR PROTECTION, NOT SAVED Die Angaben zu Benutzergebühren oder Schutzstufe liegen außerhalb der erlaubten Grenzen, bzw. die Eingabe-Syntax entspricht nicht der vorgeschriebenen Form. T00 FEW BLOCKS T0 OPTIMIZE Es müssen mindestens 60 Plattenblöcke vorhanden sein. T00 MANY ITEMS! Die max. Anzahl Felder (64) darf nicht überschritten wer den (bei formatierten Dateien) T00 MANY SOURCE FILES SELECTED ! Mehrere Quellangaben sind nur bei der Verarbeitung von Textdateien erlaubt. VOLUME HEADER MISSING Der Datenträger—Kennsatz auf der Diskette fehlt. YOUR ACCOUNT DOES NOT HAVE ENOUGH FREE BLOCKS Die betreffende log. Einheit hat zwar evtl. genügend freie Kapazität, jedoch verbietet es der Kontosatz des entsprechenden Benutzers, eine Datei dieser Größe anzulegen (siehe Pkt. 9.20, UTILITY).

 $\frac{1}{2}$ 

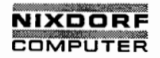

Seite 1o — 23

## Bedienerhandbuch 01.06.78

Fehlerbehandlung

#### $10.6$ Rechner.- Diagnose

An den Reohnereinschub kann als Ersatz für den Adapter ein Stecker (mit Lampenfeld) angebracht werden, womit der Status des Ladevorganges oder dabei auftretende Fehler festgestellt werden können.

Lampenfeld:

 $\mathcal{L}$ 

\*

\*

\*

\*

\*

\*

 $\frac{1}{(1)}$ 

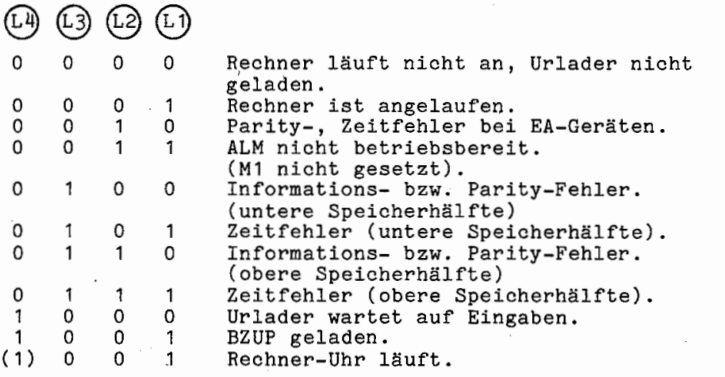

\*Rechner aus- und erneut einschalten. IPL wiederholen.

©

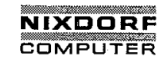

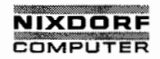

Seite 11 - 1

J

Lander

Bedienerhandbuch

01.06.78

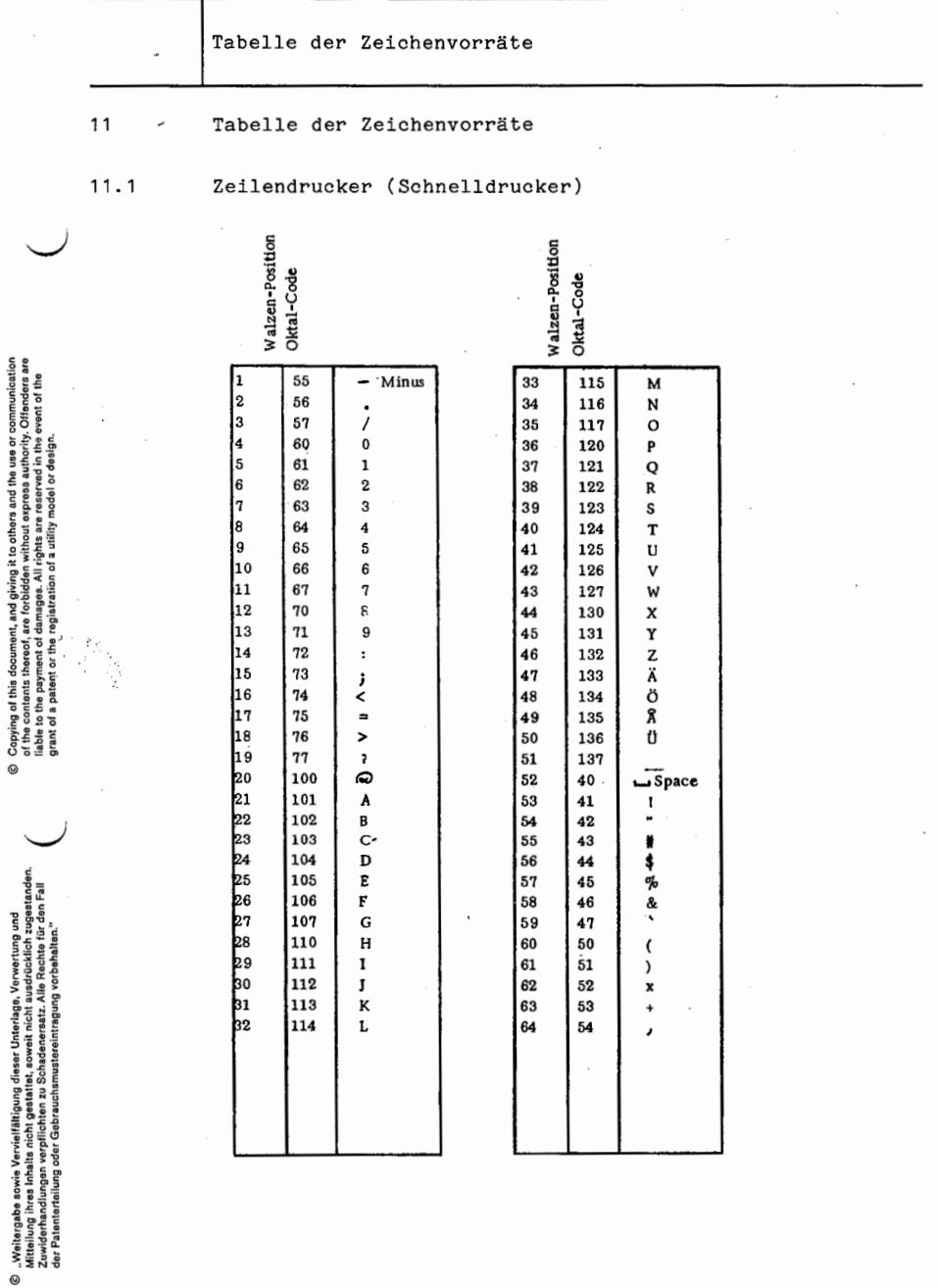

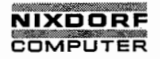

Seite  $11 - 2$ Nixdorf 8870/1

01.06.78 Bedienerhandbuch

Tabelle der 7eichenvorräte

 $11.2$ 

# Serialdrucker (Nadeldrucker)

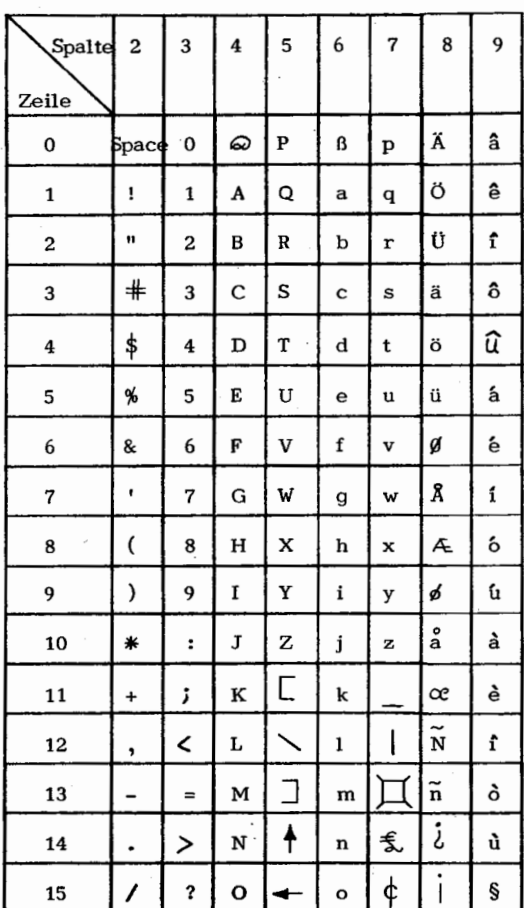

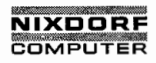

Seite  $11 - 3$ 

Bedienerhandbuch

01.06.78

Tabelle der Zeichenvorräte

 $11.3$ 

Tastatur

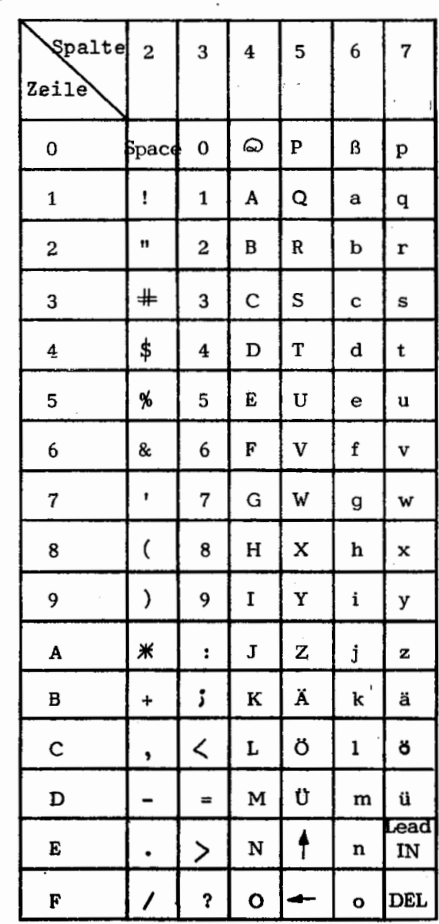

© Copying of this document, and giving it to others and the use or communication<br>of the confents thereof, are forbidden without express authority. Offenders are<br>grant of a patent or the registration of a utility model or

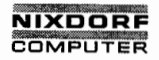

7

Seite  $11 - 4$ Nixdorf 8870/1

01.06.78 Bedienerhandbuch

Tabelle der Zeichenvorräte

 $11.4$ Bildschirm

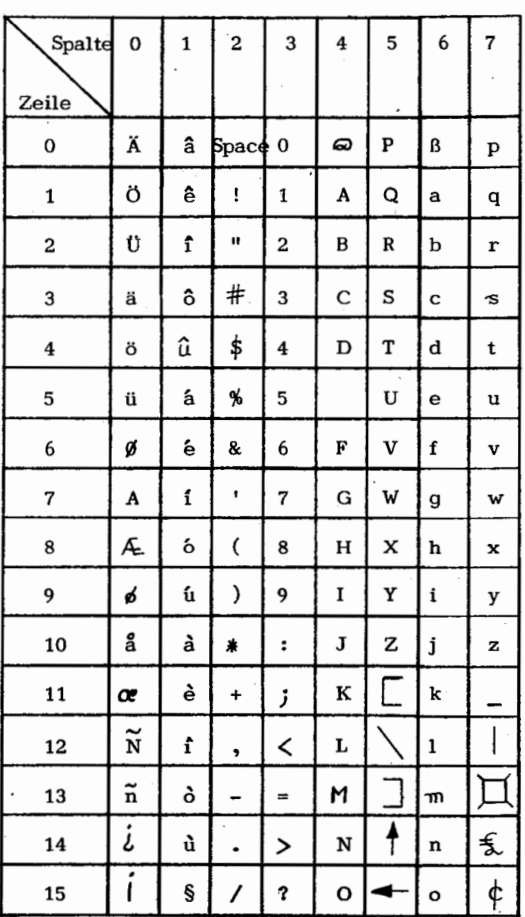

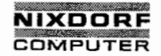

Nixdorf 8870/1 Seite 12 - 1

# Bedienerhandbuch 01.06.78

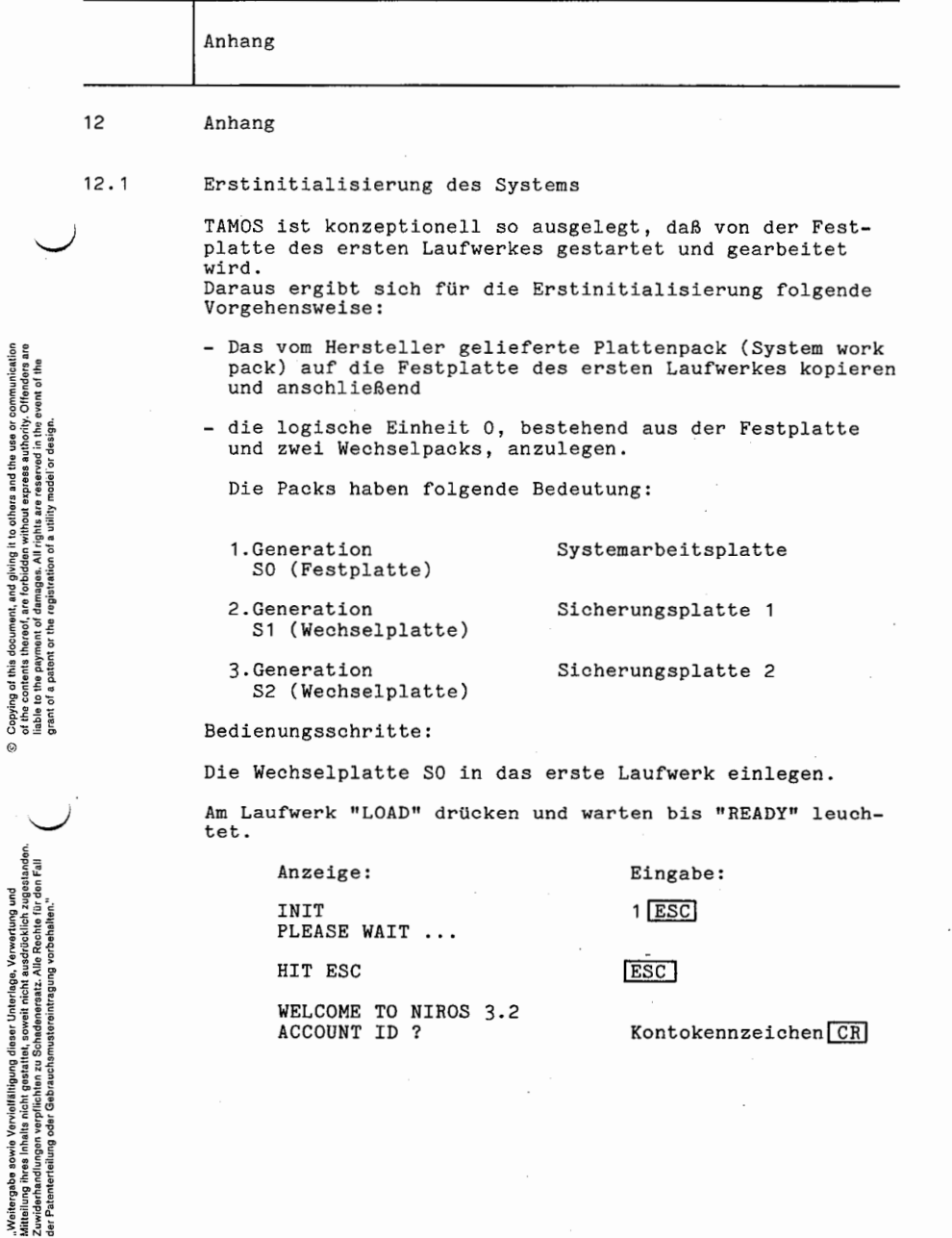

©

©

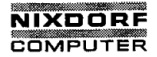

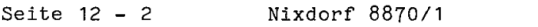

01.06.78 Bedienerhandbuch

Anhang

Das System verzweigt danach zur TAMOS-An-/Abmeldeanzeige und es erscheint die logische- und physikalische Einheiten—Nummer sowie die Archiv-Nummer der Systemplatte SO:

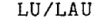

FW ARCHIV

0/0 WECHSEL 50 SYSTEM WORK PACK

TASTE "CH" ODER "BYE" (ABMELDEN)

.drücken, worauf der Bereichsselektor erscheint.  $(Bild 2)$ 

4 CR SYSTEMPROGRAMME anwählen (Bild 6 wird angezeigt).

6 CR SYSTEMKOMMANDOS auswählen.

Am Bildschirm erscheint:  $\frac{1}{4}$  d. h. das System befindet sich im Kommandomodus und der Manager kann das Systemprogramm zum Formatieren der Festplatte aufrufen:

#### FORMATTER 0.0 CR

Anzeige:

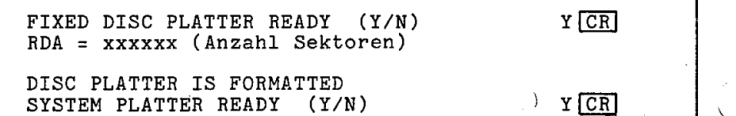

Das System steht danach wieder im Kommandomodus (#) und vom Bediener werden folgende Eingaben verlangt:

START CR Bild 1 erscheint,

 $\overline{\mathtt{CR}}$ Der Bereichsselektor wird angezeigt (Bild 2),

4 CR SYSTEMPROGRAMME auswählen und mit

5 CR SYSTEMREKONSTRUKTION das Wechselpack auf die Festplatte des ersten Laufwerkes kopieren.

Das Programm endet mit dem Abschalten des Systems.

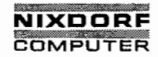

Seite  $12 - 3$ 

Bedienerhandbuch

01.06.78

Anhang

Durch Aus- und Wiedereinschalten des Arbeitsplatzes erscheint "INIT" am Bildschirm.

Das System muß erneut, diesmal allerdings von der Festplatte, initialisiert werden.

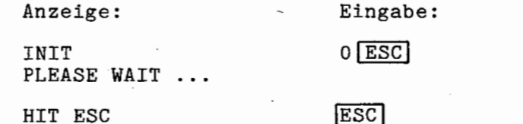

WELCOME TO NIROS 3.2 ACCOUNT ID ?

Konto-Kennzeichen CR

Am Bildschirm erscheint wieder die TAMOS Anmeldeanzeige.

 $CR$ drücken, der Bereichsselektor wird angezeigt.

2 [CR] DIENSTPROGRAMME anwählen.

1 CR eingeben für TAGESSTART.

Anzeige:

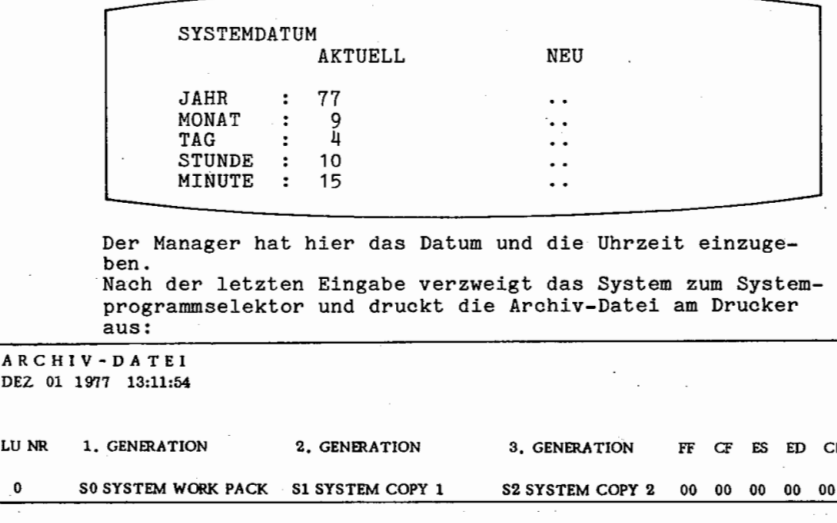

Copying of this document, and giving it its others and the use or communication<br>of the contonts thereof, are forbidden without express authority. Offenders are<br>giant of a patent or the registration of a utility model or de

 $\sigma$ 

"Woltorgabe sowio Verviellältigung dioser Unterlage, Verwertung und<br>Mittellung ihres Inhalts nicht gestättet, soweit nicht ausdrücklich zugestanden.<br>Zar Patentardellung von Gebrauchsensteren inspannen verbehalten.<br>Zar Pate

 $\circ$ 

**DE2** 

LU N  $\mathbf{0}$ 

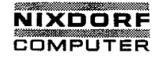

Seite  $12 - 4$ Nixdorf 8870/1

01.06.78

Bedienerhandbuch

Anhang

**CR** 

drücken (BEREICHSSELEKTOR)

2 CR DIENSTPROGRAMME anwählen,

9 CR FORMATIERUNG durchführen.

Anzeige:

UNTERBROCHENE FORMATIERUNG FORTSETZEN  $LU$  NR.: 2. GENERATION  $\Omega$ PLATTE LADEN (neue Platte einlegen) START FORMATIERUNG (Y/N) Y CRI BITTE WARTEN ...

Sobald die zweite Generation formatiert ist, verlangt TAMOS:

NAECHSTE PLATTE LADEN (neue Platte einlegen) START FORMATIERUNG (Y/N)  $Y$   $CR$ BITTE WARTEN ...

Ist die dritte Generationsplatte ebenfalls formatiert, kann diese Programmroutine beendet werden:

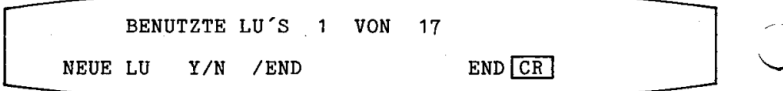

Am Drucker wird nochmals die Archiv-Datei ausgedruckt und am Bildschirm erscheint der Selektor SYSTEMPROGRAMME.

Da die Sicherungsplatten der zweiten und dritten Generation bisher nur formatiert wurden, also keine Systemdaten<br>enthalten, ist im nächsten Schritt eine Datensicherung duchzuführen. Das Ziel dieses Programmes ist ein Kopiervorgang von der ersten Systemgeneration (Festplatte) zur<br>dritten Generation (Wechselplatte S2).

[CR] drücken, wonach der Bereichsselektor angezeigt wird.

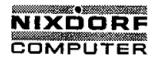

Seite  $12 - 5$ 

Bedienerhandbuch

01.06.78

Anhang

2 CR DIENSTPROGRAMME und anschließend

3 CR DATENSICHERUNG anwählen.

Anzeige:

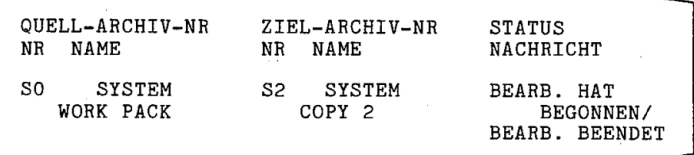

Das Programm ist beendet, wenn am Bildschirm der Dienstprogrammselektor (Bild 4) angezeigt wird. Im nächsten Schritt ist die TAGESENDE-Routine anzuwählen die ebenfalls einen Kopiervorgang, allerdings zur Sicherungsplatte S1, durchführt.

Das Wechselpack S1 in das erste Laufwerk einlegen und aus dem Dienstprogrammselektor mit 2 CR TAGESENDE anwählen.

Anzeige:

ZEILEN JE SEITE: ... QUELL-ARCHIV-NR ZIEL-ARCHIV-NR **STATUS NR NAME NR NAME** NACHRICHT  $SO<sub>2</sub>$ **SYSTEM** S1 SYSTEM BEARB. HAT BEGONNEN WORK PACK COPY 1 BEARB. BEENDET

ZEILEN JE SEITE: Die Anzahl Zeilen des im Drucker eingespannten Papiers zum Drucken der Log-Datei.

Nach dieser Eingabe wird am Drucker die Log-Datei ausgegeben, worin alle Operatormaßnahmen und systembedeutsamen<br>Tatbestände der Erstformatierung protokolliert sind.

Copying of this document, and giving it to others and the use or communication<br>of the contents thereof, are forbidden without express authority. Offenders are<br>grant of a patent or the registration of a utility model or des

 $\odot$ 

"Weitergabe sowie Vervielfältigung dieser Unterlage, Verwertung und<br>Mitteliung ihres Inhalts nicht gestattet, sowiet nicht ausdrucklich zugestaden.<br>Ale Paterlanding von Schriftsteller von Schriftsteller von Schriftsteller

 $\circ$ 

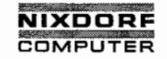

Seite  $12 - 6$  Nixdorf 8870/1

01.06.78 Bedienerhandbuch

Anhang Im unmittelbar darauffolgenden Kopiervorgang wird die

Festplatte zur Wechselplatte (S1) übertragen (s. Anzeige QUELL-/ ZIEL-ARCHIV).

Sobald der Dienstprogrammselektor erneut angezeigt wird, ist das Programm beendet und damit auch die Erstinitiali sierung des Systems abgeschlossen.

Die weitere Vorgehensweise ist aus den Kapiteln TAGES- START oder "Teilnehmerabmelde-Verfahren" zu ersehen.

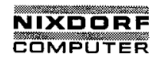

Seite  $12 - 7$ 

Bedienerhandbuch

01.06.78

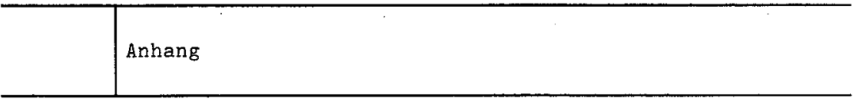

#### $12.2$ Einlegen der Magnetbänder

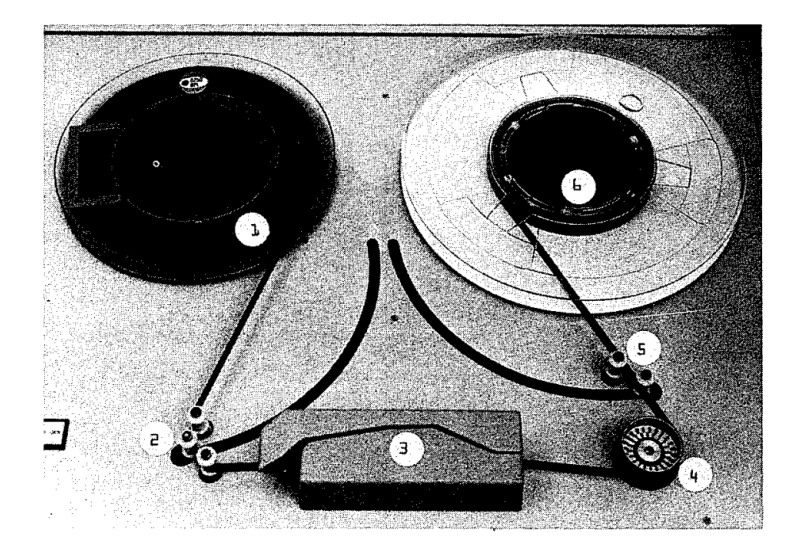

Volle Spule auf den linken Bandteller legen und arretieren. (1)

Band ca. 1,20 m von der Spule ziehen und über Umlenk- und Zugregelungs-Rollen (2), Schreib-Lese-Kopf (3), Antriebs-<br>rolle (4), rechte Umlenk- und Zugregelungs-Rollen (5),<br>zur Leerspule (6) führen und mit einigen Umdrehunge wickeln.

Der Anfangsspiegel darf dabei nicht rechts vom Schreib-Lese-Kopf liegen!

Durch zweimaliges Betätigen der Taste: LOAD ist das Bandlaufwerk arbeitsbereit.

 $\odot$ 

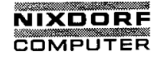

Seite 12 - 8 Nixdorf 8870/1

01.06.78 Bedienerhandbuch

# Anhang

12.2

Reinigen der Schreib-/ Lese-Einrichtung:

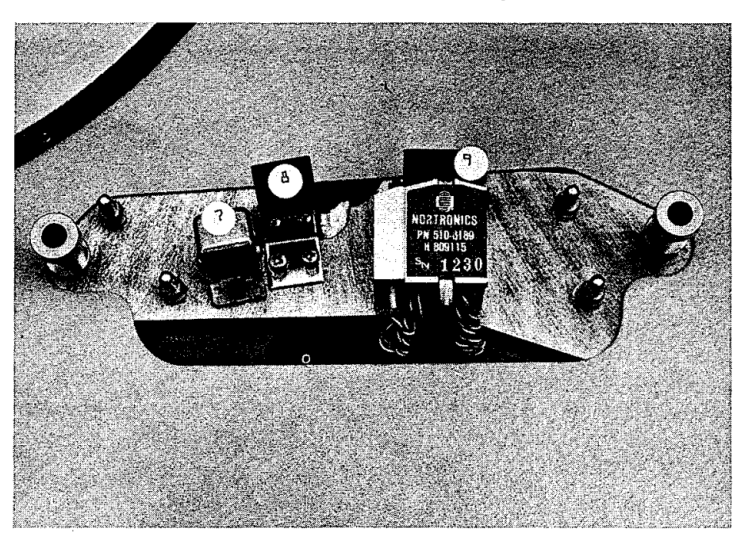

Plastik—Abdeckung von der Schreib-Leseeinrichtung abzie- \h#/ hen und lt. Darstellung die mit 7, 8, <sup>9</sup> bezeichneten Teile mit einer vom TKD empfohlenen Flüssigkeit behanu deln.

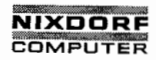

Seite  $12 - 9$ 

Bedienerhandbuch

01.06.78

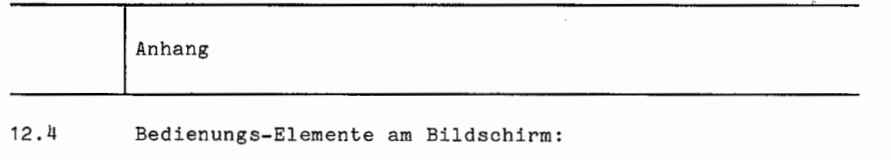

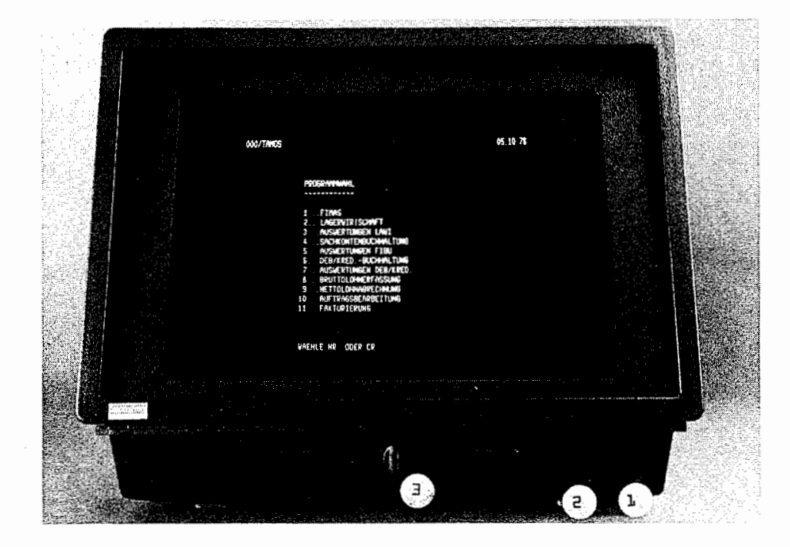

Helligkeit der gesamten Anzeige. (1)<br>Helligkeit der Hintergrundanzeige. (2)<br>Neigung des Bildschirmes. (3)

Copying of this document, and giving it to others and the use or communication<br>of the contents thereof, are forbidden without express authority. Offenders are<br>grant of a patents thereof, are forbidden without express autho

 $^{\circ}$ 

ඁ

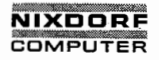

 $\lambda$ 

Nixdorf 8870/1 Seite 12 - 10

01.06.78 Bedienerhandbuch

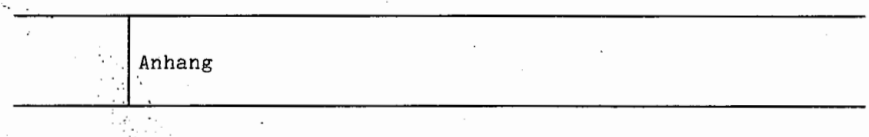

 $12.5$ Einlegen der Wechselplatten:  $\ddot{\phantom{a}}$ 

Abdeckhaube des Plattenlaufwerkes öffnen.<br>Seitliche Verriegelungen (1) nach außen drücken.

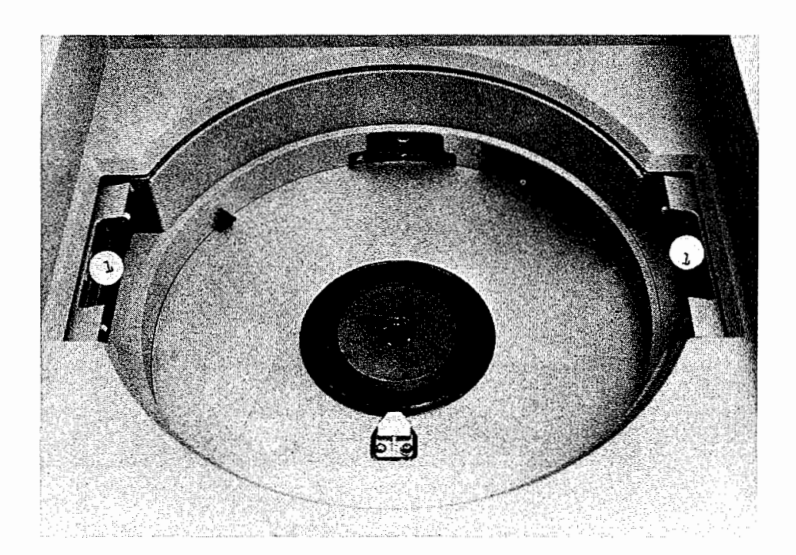

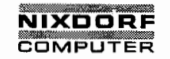

Seite 12 - 11

Bedienerhandbuch

01.06.78

Anhang

Wechselplatte öffnen, d.h. die Verriegelung (2) nach<br>links schieben und den Griff (3) anheben.

Die Platte (ohne Abdeckhaube) in das Laufwerk einlegen (Positionierung 1t. Darstellung) und den Griff (3) wieder<br>in horizontale Stellung bringen.

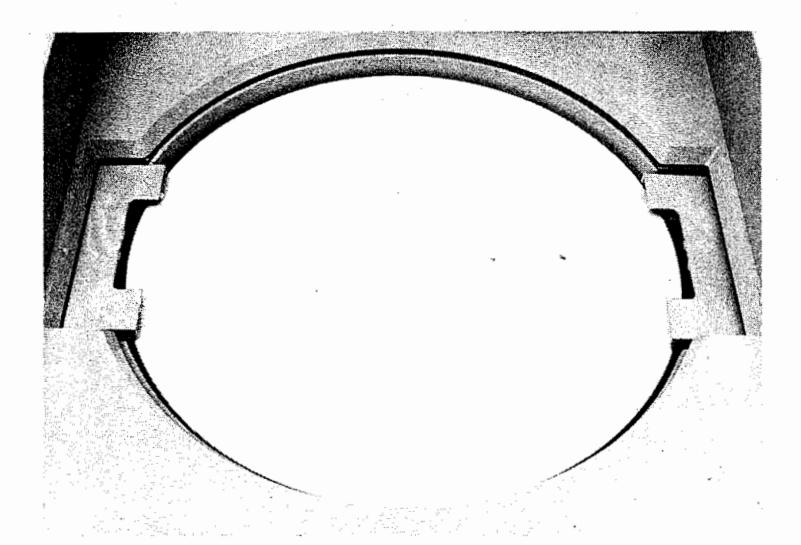

 $\circ$ 

 $\Omega$ 

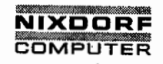

Seite 12 - 12 Nixdorf 8870/1

01.06.78 Bedienerhandbuch

# Anhang

Die Abdeckhaube ebenfalls in das Laufwerk (auf die Platte selbst) legen und die seitlichen Verriegelungen schließen. '

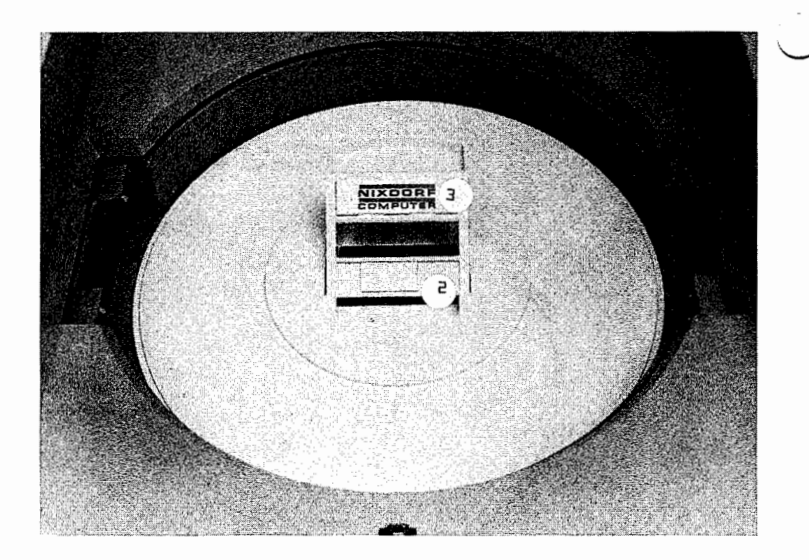

Das Plattenlaufwerk' wieder schließen. "LOAD" drücken und warten bis "READY" aufleuchtet.

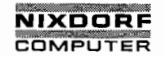

Nixdorf 8870/1 Seite 12 - 13

Bedienerhandbuch

01.06.78

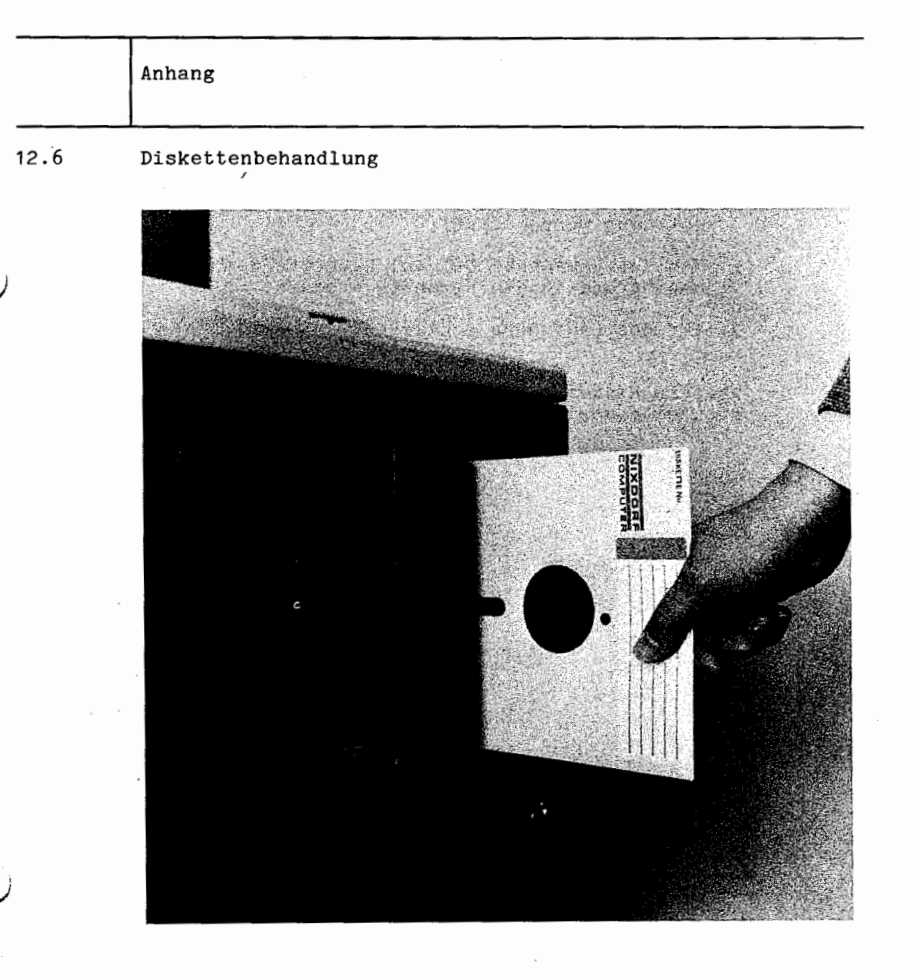

Laden der Diskette

- 1. Gerät einschalten.
- 2. Tür des Laufwerks öffnen.
- 3. Diskette aus dem Schutzumschlag nehmen und wie abgebildet in das Laufwerk schieben.

4. Tür des Laufwerks sorgfältig schließen.

 $\frac{1}{\omega}$ 

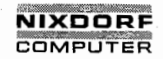

Seite <sup>12</sup> - 1h Nixdorf 8870/1

Qä—gzr-gg'

01.06.78 Bedienerhandbuch

Anhang Entfernen der Diskette 1. Prüfen, ob an dieser Stelle des Programms die Diskette entfernt werden darf. 2. Tür des Laufwerks öffnen, Diskette dem Laufwerk ent— 1 nehmen und in den Umschlag stecken. \"#/

3, Tür des Laufwerks schließen;

Weitere Hinweise zur Handhabung der Diskette sind der Rückseite des Schutzumschlages zu entnehmen.

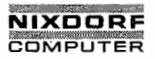

Seite 13 - 1

Bedienerhandbuch

 $01.06.78$ 

 $3-3$ ,  $3-16$ ,  $4-2$ ,  $4-3$ ,

Stichwortverzeichnis

13

# Stichwortverzeichnis

# ACCOUNT ID

Drive

 $4 - 4, 9 - 54$  $9 - 54$ ACCOUNTLIST Alphanumerisches Feld  $9 - 23$ Anhang  $12 - 1$  $6-29, 6-28$ <br>3-7, 3-23, 6-4, 6-6,<br>6-11, 6-15 Anlegen neuer logischer Einheiten Arbeitsplatte (-pack)  $2 - 4$ Arbeitsplatzperipherie  $3-4$ ,  $3-23$ ,  $6-8$ ,  $6-13$ , Archiv-Datei  $6-18$ ,  $8-1$ ,  $8-3$  $8 - 3$ ARCHIV-DATEI ANZEIGEN  $8-1, 6-1, 6-2$ ARCHIV-DATEI DRUCKEN  $3 - 7, 3 - 28$ Archiv-Kennung Archiv-Name  $3 - 7, 3 - 28$ **BASIC**  $9 - 42$ BASIC-Processor  $9 - 42$  $3 - 9$ BASIC-Programm-Job  $2 - 1$ Basis-Konfiguration  $5 - 1, 5 - 10$ Benutzername Bereichsselektor  $3 - 17$ Bildschirm  $2-4$ , 12-9  $3 - 13, 4 - 5$ Bilschirmarbeitsplatz Block  $2 - 8$ **BUILDXF**  $9 - 26$  $2 - 8$ Byte CAPACITY  $9 - 28$  $9 - 35$ CHANGE CLEANUP  $9 - 6$  $9 - 60$ Code-Umwandlungstabelle COPY  $9 - 36$ COPYALL  $9 - 39$  $8 - 1,$  $8 - 3$ Copy-Merker Dateiname  $9 - 44, 9 - 35$ Datensatz  $9 - 23, 9 - 24$  $3-22, 3-23, 6-2$ <br>6-8, 6-4, 6-26, 12-5 Datensicherung DATENSICHERUNG  $3 - 19$ Dienstprogrammselektor DIRECTORY  $9 - 26, 9 - 28$  $9 - 56$ **DISKET**  $12 - 13$ Diskettenbehandlung

 $3 - 6$ 

 $\odot$ 

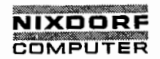

Seite <sup>13</sup> - <sup>2</sup>

Nixdorf 8870/1

01.06.78

Bedienerhandbuoh

Stichwortverzeichnis

Drucker  $2 - 7$  $8 - 4$ Druckernamen  $8 - 4$ DRUCKER ZUORDNUNG  $9 - 4$ D2DUTIL EDIT 9—14 Einleitung  $1 - 1$ <br> $4 - 1$ Einschalten des Systems ERROR—Meldungen 10—10 3-28 Erstformatierung Erstinitialisierung des Systems 12—1 Fehler bein IPL 10—13 Fehlerbehandlung  $10 - 1$ Fehlermeldungen beim IPL 10—15 'Fehlermeldungen des Betriebssystems10—16  $3-6$ ,  $3-30$ ,  $4-2$ ,  $6-13$ Festplatte Floppy-Disk 2-9, 9-56<br>9-22 FORMAT  $3 - 28$ Formatier-Routine Formatierte Datei anlegen 9-22 FORMATIERUNG 6-28, 12-4 Formatierung Festplatte 6-28, 6—33  $8 - 1$ Formatierungsstatus FORMATTER\_ 9-2, 12-2 Funktion CHANGE 9—61 Funktion COPY 9-59 Funktion INIT 9—62 Funktion LIBRARY  $9 - 57$ Funktionstasten 2-5, 2-6 Gepühren 9—35, 9-4u Generationsplatte (2.,3.)  $3-7, 6-4, 6-6, 6-11,$ 6-15  $3-4, 5-1, 9-54$ Gruppe/Benutzer (group/user) Hardware—Moduln 2-2  $9 - 32$ <br> $3 - 9$ Hashtotal Hintergrundpatition 3-9<br>3-3, 3-9, 3-11 Hintergrundverarbeitung HOUSEKEEPING ERROR  $9 - 10$ INDEX  $9 - 11$ Index-sequentielle Datei anlegen 9—26 Inhaltsverzeichnis 0-3 9-62INIT

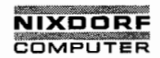

Seite  $13 - 3$ 

Bedienerhandbuch

01.06.78

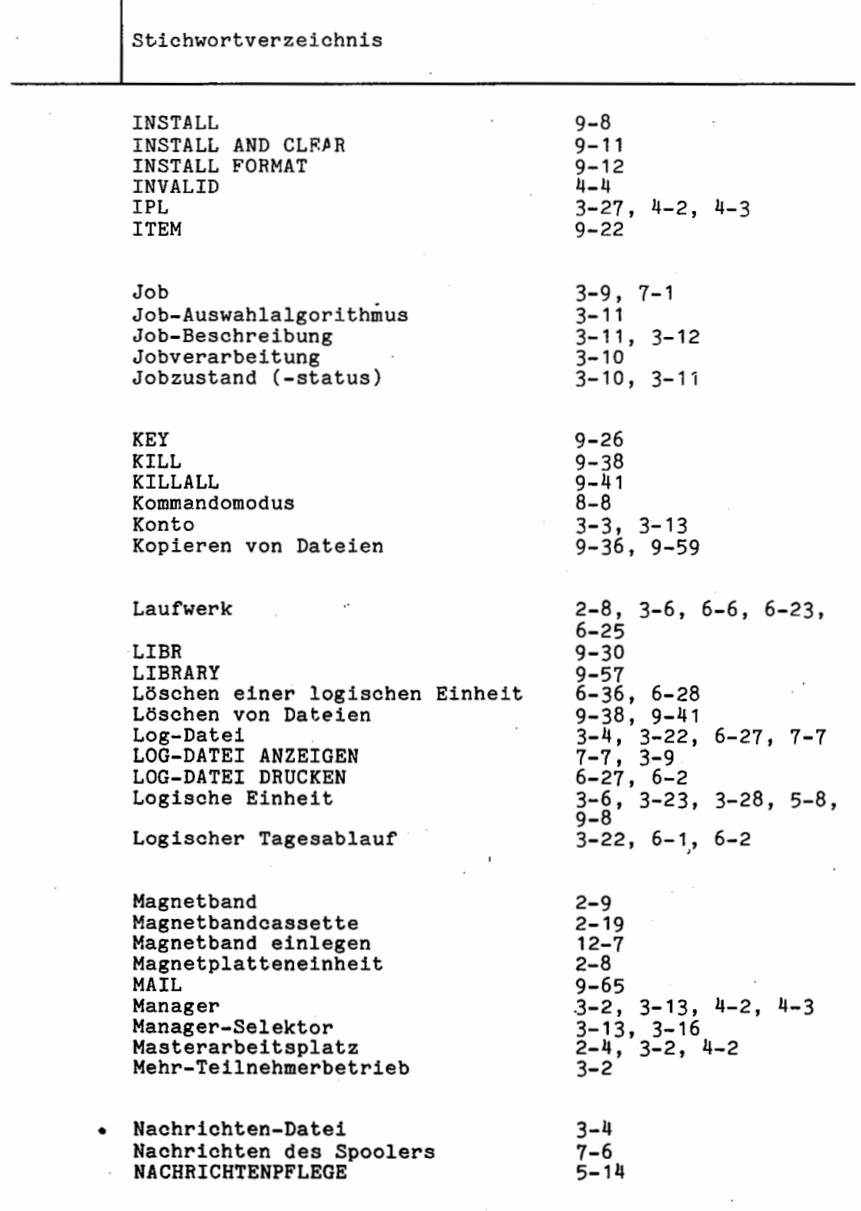

 $\cdot$ 

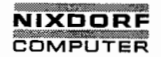

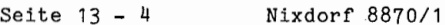

01.06.78

Bedienerhandbuch

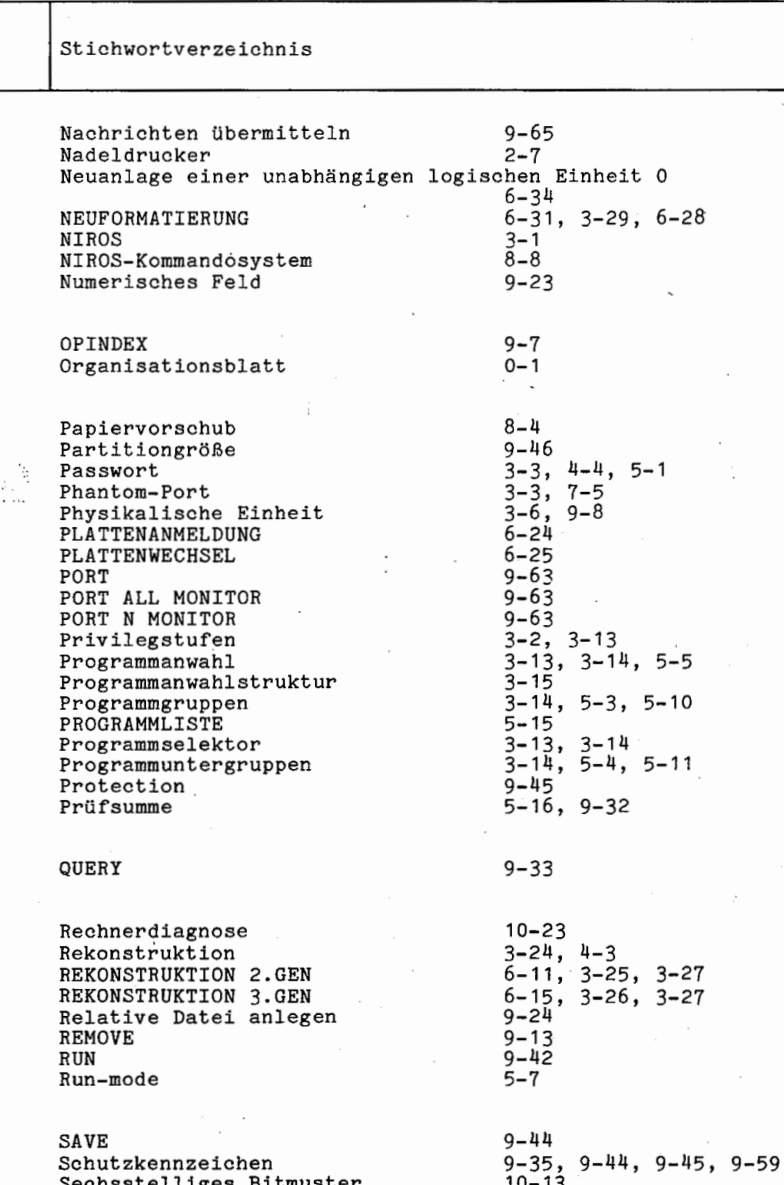

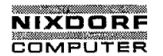

Seite  $13 - 5$ 

Bedienerhandbuch

01.06.78

Stichwortverzeichnis Sechzehnstelliges Bitmuster  $10 - 13$  $6 - 27$ Seitenhöhe Sektor  $2 - 8$ **SELEKTOR ÄNDERN**  $5 - 10$ SELEKTOR ANLEGEN  $5 - 1$ ,  $3 - 24$ SELEKTOR DRUCKEN  $5 - 10, 5 - 14$ **SELEKTOR LÖSCHEN**  $5 - 13$  $5 - 3$ Selektornummer  $2 - 7$ Serialdrucker  $\overline{3} - \overline{7}$ Sicherungsplatte (-pack) Spool-Datei  $3-5$ ,  $3-9$ ,  $3-11$ ,  $6-2$ ,  $7 - 1$ SPOOL-DATEI ANZEIGEN  $7 - 1$ , 3-9  $3-9$ ,  $3-11$ ,  $3-12$ ,  $7-3$ , Spooler  $7 - 7$ SPOOLER ABMELDEN  $7 - 5$ ,  $3 - 9$ ,  $5 - 27$  $7 - 4$ ,  $3 - 9$ SPOOLER STARTEN Spooling  $3 - 9$ .  $7 - 1$  $\frac{5}{3} - \frac{2}{9}$ Spoolingselektor SPOOL STATUS  $7 - 6$  $2 - 8$ Spur stand alone-Programm  $1 - 1$ Standard An-/Abmeldeanzeige  $3-16$ ,  $4-4$ ,  $4-5$ ,  $9-1$ **START**  $9 - 1$ Stichwortverzeichnis  $13 - 1$  $6 - 39, 4 - 5$ SYSTEM ABSCHALTEN Systemdatum  $6 - 1$ <br> $10 - 8$  $6 - 37$ Systemfehler SYSTEMKOMMANDOS  $8 - 8$ Systempflegeselektor  $3 - 18$ Systemplatte (-pack)  $3-6$ ,  $3-8$ ,  $3-25$ <br> $3-21$ Systemprogrammselektor SYSTEMREKONSTRUKTION  $\frac{8}{2}$ -7,  $\frac{4}{2}$ -3, 12-2  $8 - 6,$  $8 - 7$ SYSTEMSICHERUNG  $6-2$ ,  $3-22$ ,  $3-23$ ,  $6-1$ ,<br>  $6-4$ ,  $6-27$ ,  $8-6$ ,  $12-5$ <br>  $6-1$ ,  $3-22$ ,  $8-7$ ,  $12-3$ , TAGESENDE TAGESSTART  $\frac{6-1}{12-6}$  $3 - 4$ TAMOS-Kontrolldateien TAMOS-Konzept  $3 - 1$  $3 - 13$ TAMOS-Selektorkonzept TAMOS-Systemgrundlagen  $\frac{3-1}{2-4}$ Tastatur Teilnehmer abmelden  $9 - 64$ Teilnehmerabmeldeverfahren  $4 - 5$  $4-2$ ,  $4-3$ ,  $4-4$ , 12-6<br>6-38, 6-27 Teilnehmeranmeldeverfahren TEILNEHMER ANZEIGEN  $3-3$ , 5-1, 9-34, 9-47<br>9-48 Teilnehmerkonto Teilnehmerkonto ändern

 $\circ$ 

Ø

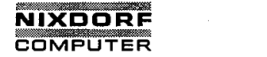

'Seite 13 - 6

Nixdorf 8870/1

'01.06.78

Bedienerhandbuch

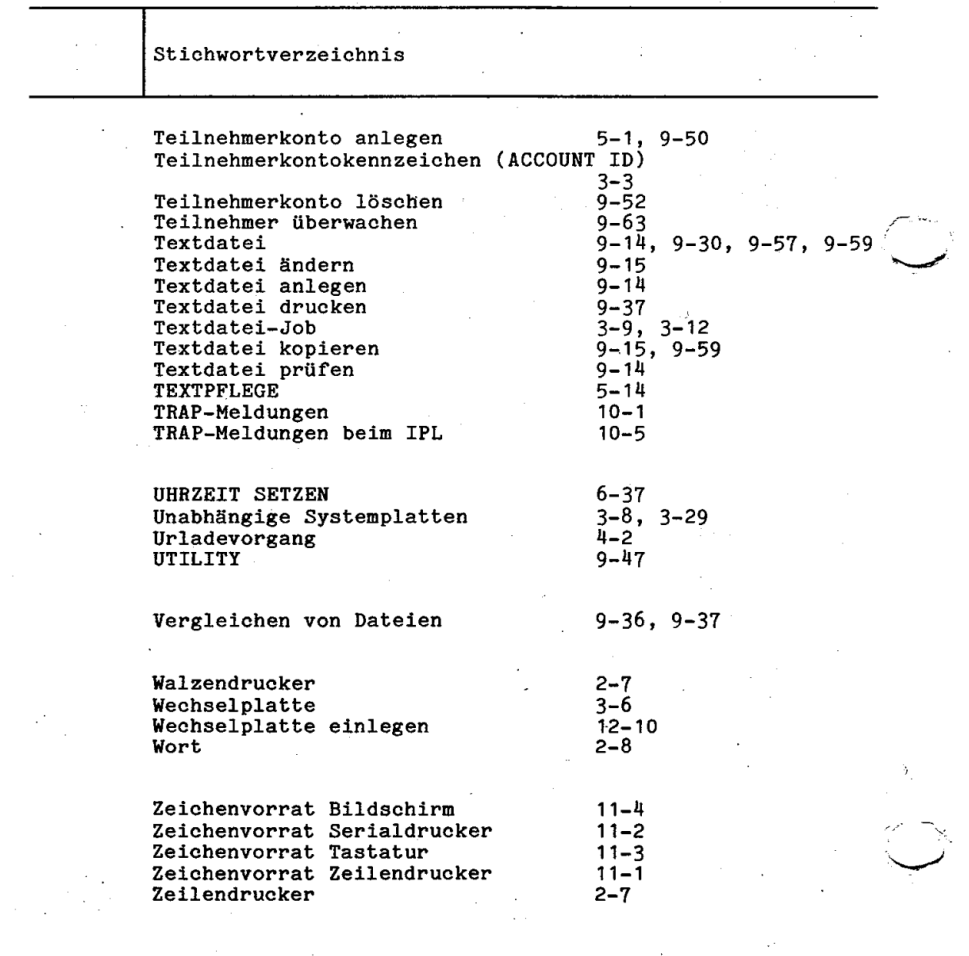